# 

После прочтения этого документ поместите его в безоп сное место вместе с г р нтийным свидетельством. Обяз тельно прочит йте «Пр вил безоп сности» в листке «Прочит йте!» и эксплу тируйте изделие н длеж щим обр зом.

### **Воспроизведение композиции для удовольствия и для игры под нее**

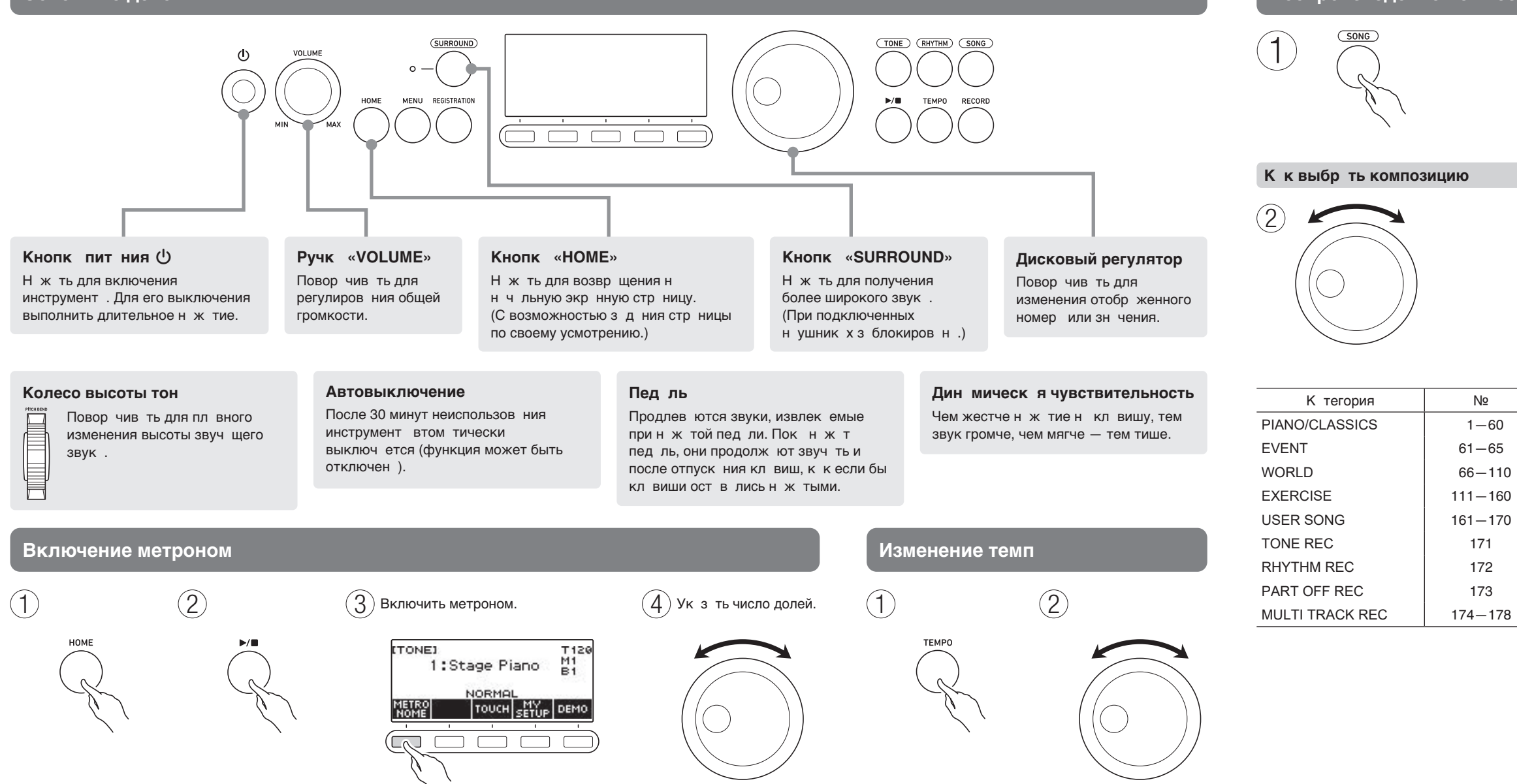

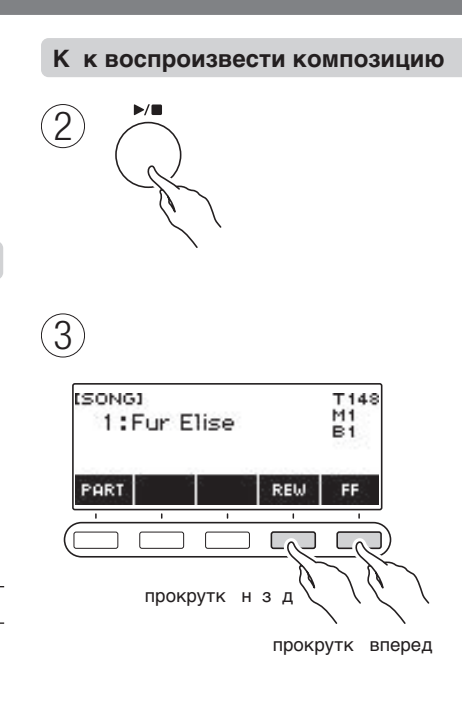

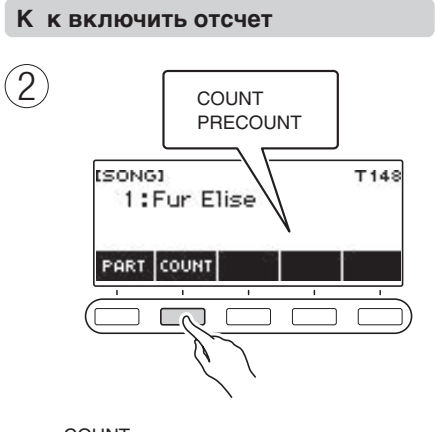

COUNT— во время всего воспроизведения композиции звучит отсчет. PRECOUNT - в н ч ле композиции перед н ч лом ф ктического воспроизведения звучит отсчет.

**партию**

 $\circled{2}$ 

правой руки ее звук отключен. LEFT OFF - для отр ботки п ртии левой руки ее звук отключен.  $P_{\text{P}}$  вотн ОГГ — для отработки партий обеих рук их звук отключен.

 $\circled{3}$ 

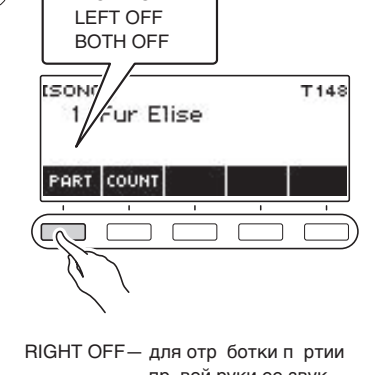

К к отр 6 тыв ть определенную

RIGHT OFF

3

# **Основные действия**

Для получения более подробной информ ции об изделии и его р боте посетите с йт **«CASIO».**

Имеющ яся информ ция: «Инструкция по эксплу т ции», ноты и др. **https://support.casio.com/global/ru/emi/manual/CT-S400/**

RU **CASIO** 

- Сост в прил г емых прин длежностей может
- быть изменен без предупреждения.

**Подготовка**

 $\bigcirc$ 

 $(2)$  Вст вить 6 б т рей типор змер АА.

пок з но н иллюстр ции спр в. • Подключ ть синтез тор к сети только через **Прилагаемые принадлежности**

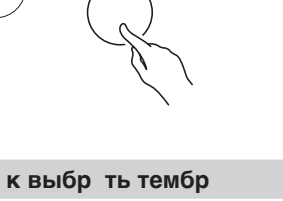

 O **Пюпитр**

# **CT-S400/410 Casiotone**

# Кр ткое руководство по н ч лу р боты

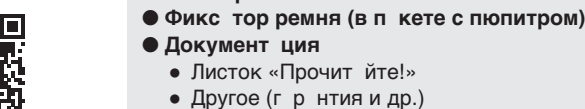

Открыть

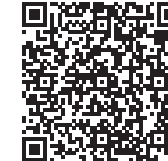

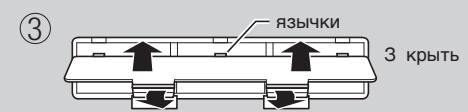

 $\overline{4}$  Укз ть тип б трей. См. «Прогр ммиров ние функций» н обр тной стороне лист

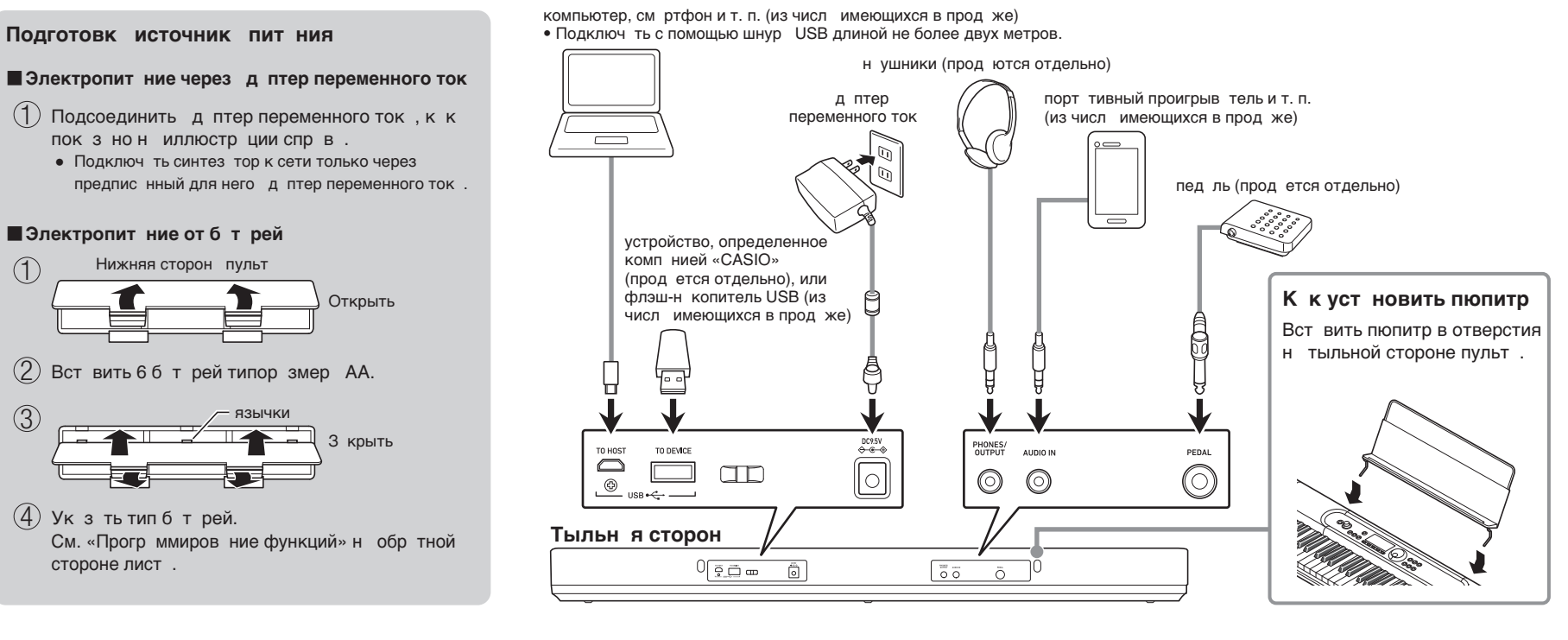

**Игра другим звуком**

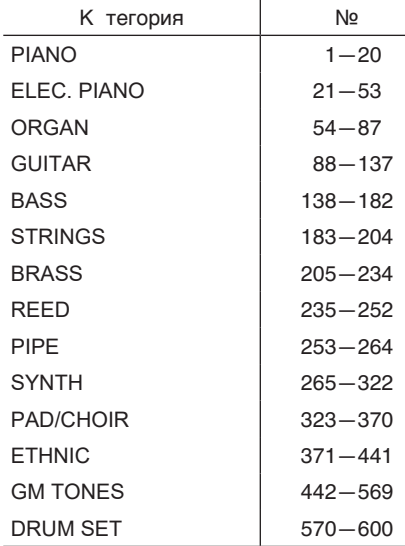

**В**Электропит ние от 6 т рей

Нижняя сторон пульт

Подготовк источник пит ния

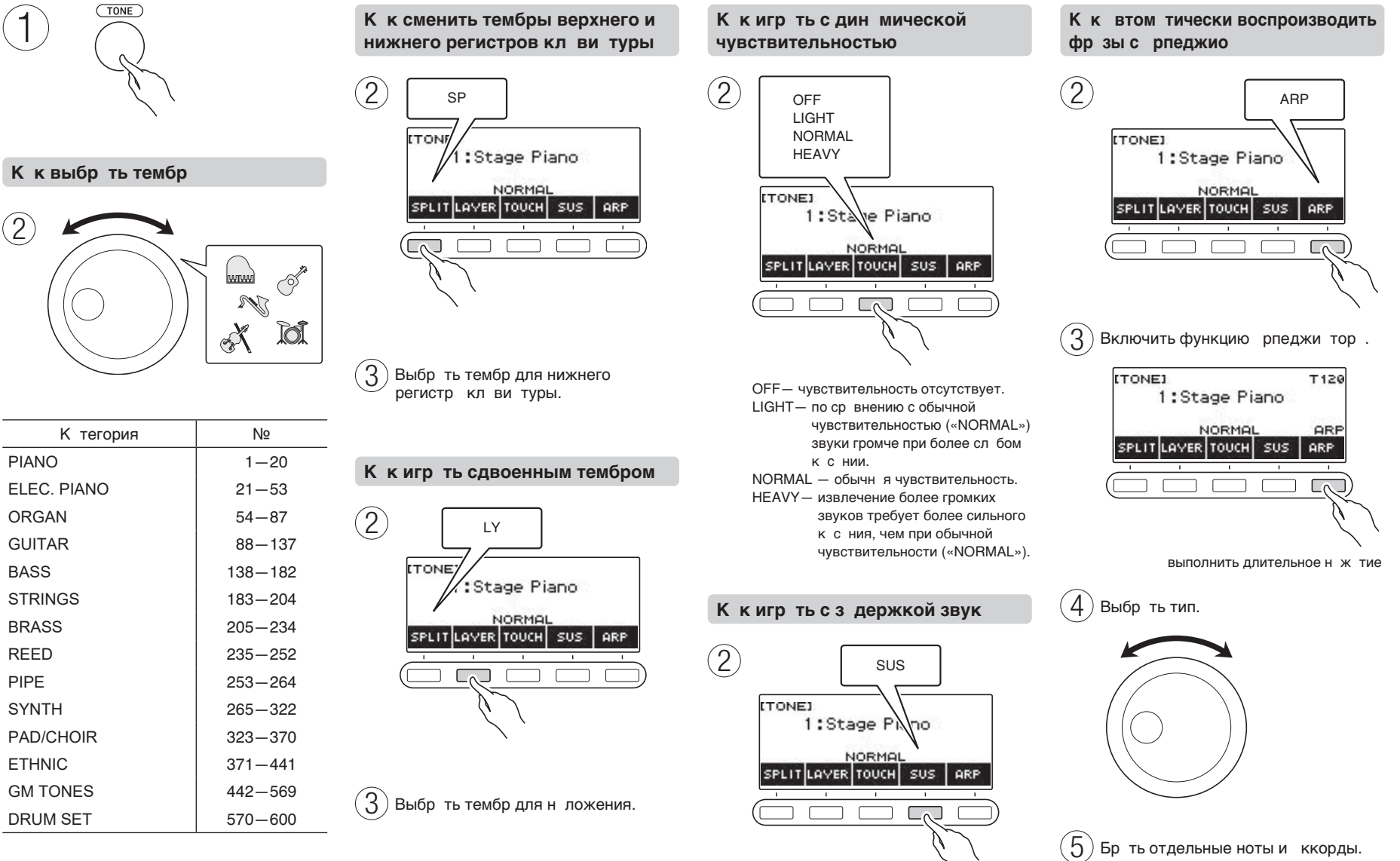

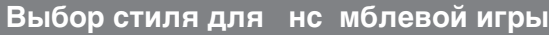

### **Технические х р ктеристики изделия Модель —** CT-S400/CT-S410

**Кл ви тур** — 61 кл виш

отобр зить индик цию «АС». В ккомп нементной ч сти кл ви туры взять ккорд.

> **Динамическая чувствительность:** 3 уровня, откл. **Максимальная полифония —** 48 нот Функции, связ нные с тембр ми: 600 предуст новленных тембров Эффекты: ревербер ция (20 типов, откл.); хорус (10 типов, тембр); ЦОС **Метроном:** откл. звонк, 1—16 долей; ди п зон темп 20—255. Б нк композиций: 160 предуст новленных композиций; функция отключения п ртий левой, пр вой, обеих рук

мгновенного вызов, вступление, концовк; переключение режим взятия ккордов **Регистр ционн я п мять:** м ксимум 32 н бор н строек (8 б нков по 4 н бор) Демонстр ционн я функция: 1 демонстр ционн я композиция, 110 встроенных композиций в б нке композиций

Устройство MIDI-з писи: з пись в ре льном времени, воспроизведение; число композиций,

 $440.0$  Гц), 12 типов втог рмониз ции; 100 типов рпеджи тор **Колесо высоты тон**: 0-24 полутонов

**Функция «APP»:** р ссчит н н «iOS» и «Android» (подключение через выход USB) **MIDI:** мультитембральный прием по 16 к н л м; стандарт GM уровня 1 **Вводы и выводы:** гнездо «PHONES/OUTPUT» — стереоминигнездо (3,5 мм);

- з пис нных: с з д нным тембром  $-1$ , с з д нным стилем  $-1$ , путем многодорожечной з писи - 5, 6 дорожек (1 системн я, 5 сольных); емкость ок. 40 тыс. нот (н композицию) **Другие функции:** тр нспониров ние (±1 окт в, –12—0—+12 полутонов); октавный сдвиг (–3—0—+3 октавы); настройка (ля первой октавы 415,5—465,9 Гц; по умолчанию
- гнездо «AUDIO IN» стереоминигнездо (3,5 мм; входной импед нс 10 кОм, входн я чувствительность 200 мВт); порт «USB TO HOST» — микро B; порт «USB TO DEVICE»
	-
	-
	-
	-
	-
	-
	-
	-
	-
	-

тип А; гнездо «PEDAL» ст нд ртное (6,3 мм; пед льн я з держк, состенуто, модер тор, з пуск и остновк, вст вк, удержние рпеджи тор) Гнездо для электропит ния - 9,5 В пост. ток Источник пит ния: двойной; втовыключение (время ср б тыв ния 30 минут; с возможностью отключения)

Б т реи: 6 щелочных б т рей типор змер АА или никель-мет ллогидридных ккумуляторов типор змер АА; непрерывн я р бот ок. 4 ч сов на щелочных<br>б т реях и ок. 4 ч сов на икель-мет ллогидридных ккумулятор х\*

- $*$  Зн чения, измеренные при р $6$ оте н $-$  ккумулятор х «eneloop» «eneloop» — тов рный зн к «Panasonic Corporation»
- При определенных типе б т рей, виде исполнения и условиях р боты ф ктическое непрерывное время работы может сократиться. • Если тип б трей укзн неверно, возможны непрвильная индикция их зряда

внез пн я потеря электропит ния Ад птер переменного ток — AD-E95100L (ст нд рт JEITA, с унифициров нным поляризов нным штекером)

**Дин мики:** 13 см × 6 см (ов льные), 2 шт. (мощность 2,5 Вт + 2,5 Вт) Потребляем я мощность - 9,5 В = 7,5 В ЖКД - с регулируемой контр стностью **Габариты:** 93,0 (ш) × 25,8 (г) × 8,4 (в) см

**М сс** — ок. 4,5 кг (без б т рей)

Технические х р ктеристики и диз йн могут быть изменены без предупреждения.

Пример: к к укать тип б т рей. Alkaline — щелочные  $6\tau$  реи. Ni-MH — никель-мет ллогидридные аккумуляторы.

**К киници лизиров ть п р метр настройки**  $(4)$  Выбр $\tau$ ь пункт «All Initialize». **ISETTINGI** All Initialize  $EXIT$   $\left| \begin{array}{c} 2 \\ 2 \end{array} \right|$  >  $\left| \begin{array}{c} 2 \\ 2 \end{array} \right|$  ENTER  $\Box$   $\Box$   $\Box$   $\Box$  $\left(5\right)$ **ISETTING1** All Initialize  $\mathsf{EXIT}$   $\left| \begin{array}{c} \left| \begin{array}{c} \left| \end{array} \right| \end{array} \right|$   $\left| \begin{array}{c} \text{ENTER} \end{array} \right|$  $\Box$  $\Box$  $\Box$  $\Box$  $\left( 6\right)$ **ISETTINGI** ALL INIT iure? BACK NO VES  $\Box$ Происходит перез пуск.

- 
- 
- 
- 
- Авто ккомп немент: 200 предуст новленных и 10 пользов тельских стилей, 200 уст новок
	-

### Регулиров ние громкости функций: метроном , стиля, композиции

- O Воспроизведение содержания данной инструкции, как частично, так и полностью, з прещ ется. Любое использов ние содерж ния д нной инструкции, помимо личного пользов ния, без согл сия «CASIO» з прещено з кон ми об изд тельском пр ве.
- $\bullet$  КОМПАНИЯ «CASIO» НИ ПРИ КАКИХ ОБСТОЯТЕЛЬСТВАХ НЕ НЕСЕТ ОТВЕТСТВЕННОСТИ НИ ЗА КАКОЙ УЩЕРБ (ВКЛЮЧАЯ, В ЧАСТНОСТИ, УБЫТКИ В СВЯЗИ С УПУЩЕННОЙ ВЫГОДОЙ, ПЕРЕРЫВОМ В ДЕЯТЕЛЬНОСТИ, ПОТЕРЕЙ ИНФОРМАЦИИ), ВОЗНИКАЮЩИЙ В РЕЗУЛЬТАТЕ ПОЛЬЗОВАНИЯ ИЛИ НЕВОЗМОЖНОСТИ ПОЛЬЗОВАНИЯ ДАННОЙ ИНСТРУКЦИЕЙ ИЛИ ИЗДЕЛИЕМ, ДАЖЕ ЕСЛИ КОМПАНИЯ «CASIO» БЫЛА УВЕДОМЛЕНА О ВОЗМОЖНОСТИ ТАКОГО УЩЕРБА.
- O Содержание данной инструкции может быть изменено без предупреждения. **• Упомин** емые в данной инструкции названия компаний и наименования изделий
- могут являться з регистриров нными торговыми зн к ми других комп ний.

В нижней части изделия имеется паспортная табличка

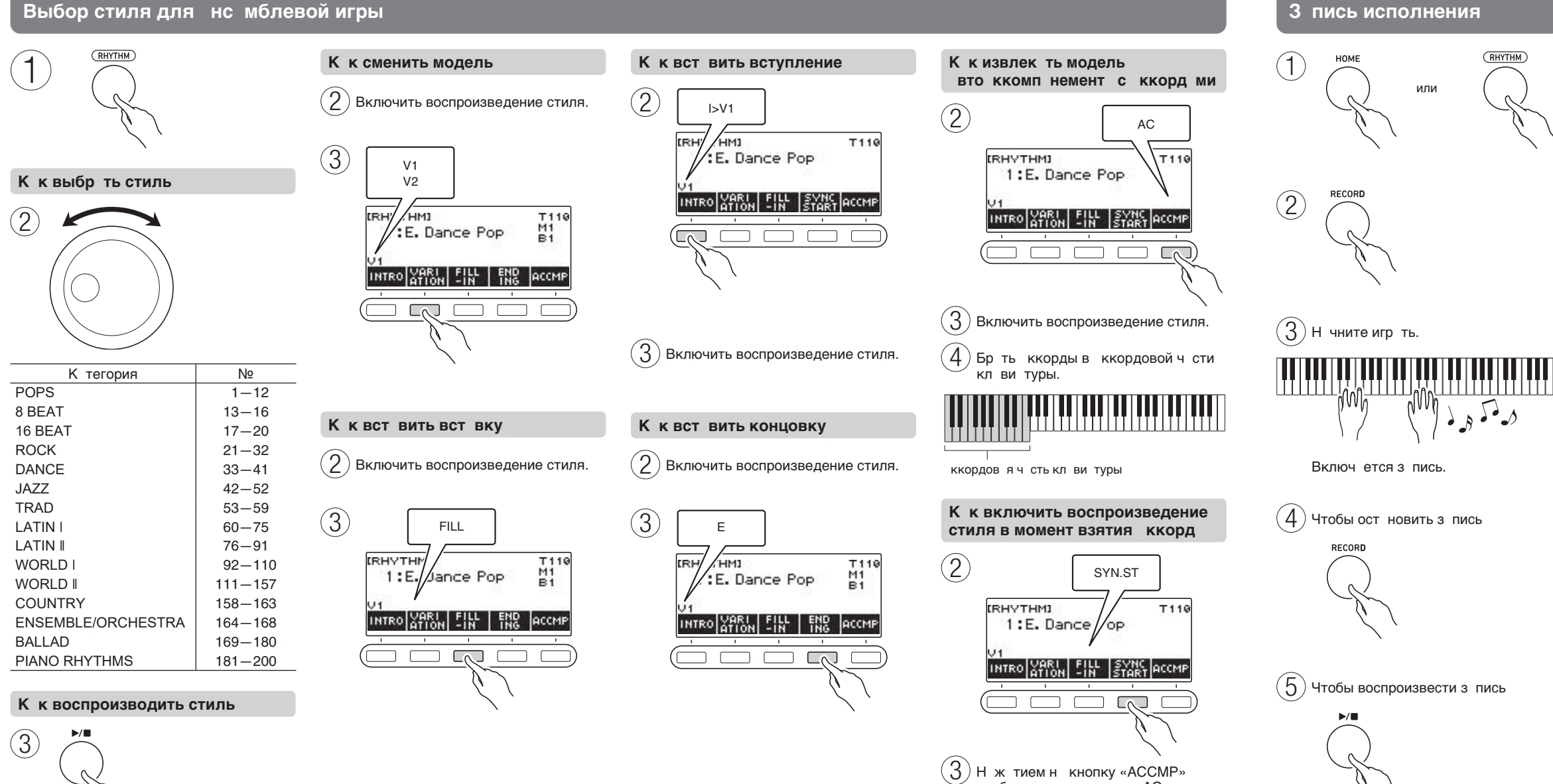

Регистр ция и вызов исполнительских н боров н строек

- Сохр нение н бор н строек («Моя н стройк»)
- Тр нспониров ние кл ви туры с ш гом в окт ву (окт вный сдвиг)
- Изменение звуковысотности с ш гом в полутон (тр нспониров ние)
- Изменение строя (н стройк строя)
- Игр более широким звуком (объемный звук)
- Сохр нение и вызов на боров настроек (регистрационная память)
- Другие функции

### **CASIO COMPUTER CO., LTD.** 6-2. Hon-machi 1-chome

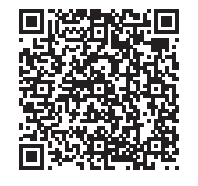

Shibuya-ku, Tokyo 151-8543, Japan

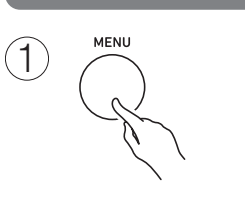

 $\left( 2\right)$  Отобр $\,$ зить индик $\,$  цию «SETTING».

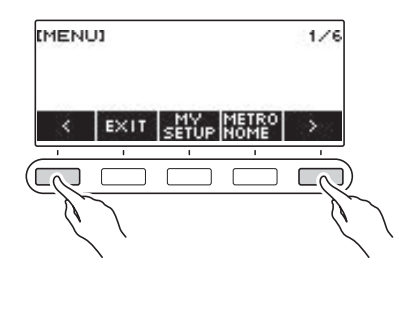

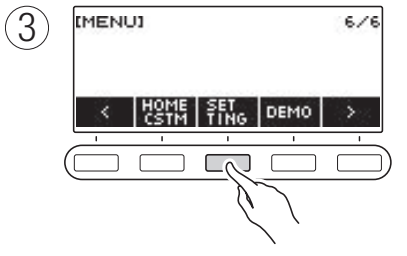

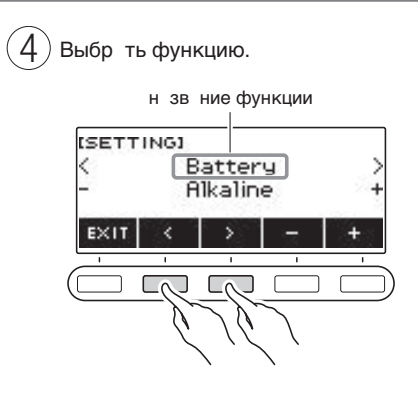

Для получения информ ции о функциях обр титесь к «Инструкции по эксплут ции» на сайте «CASIO».

### $(5)$  Изменить з днный вринт.

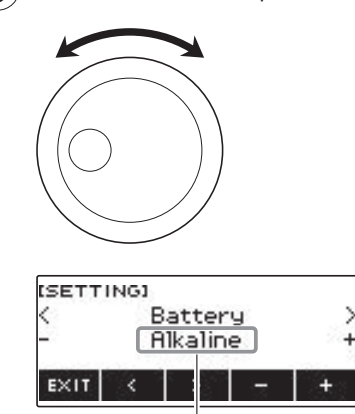

в ри нт

### **Функции, не рассмотренные в настоящей инструкции**

В н стоящей инструкции приведен общ я информ ция об основных функциях. Для получения более подробной информ ции обр титесь к «Инструкции по эксплу т ции».

### **https://support.casio.com/global/ru/emi/manual/CT-S400/**

### «Инструкция по эксплу т ции» содержит информ цию по нижеперечисленным вопрос м.

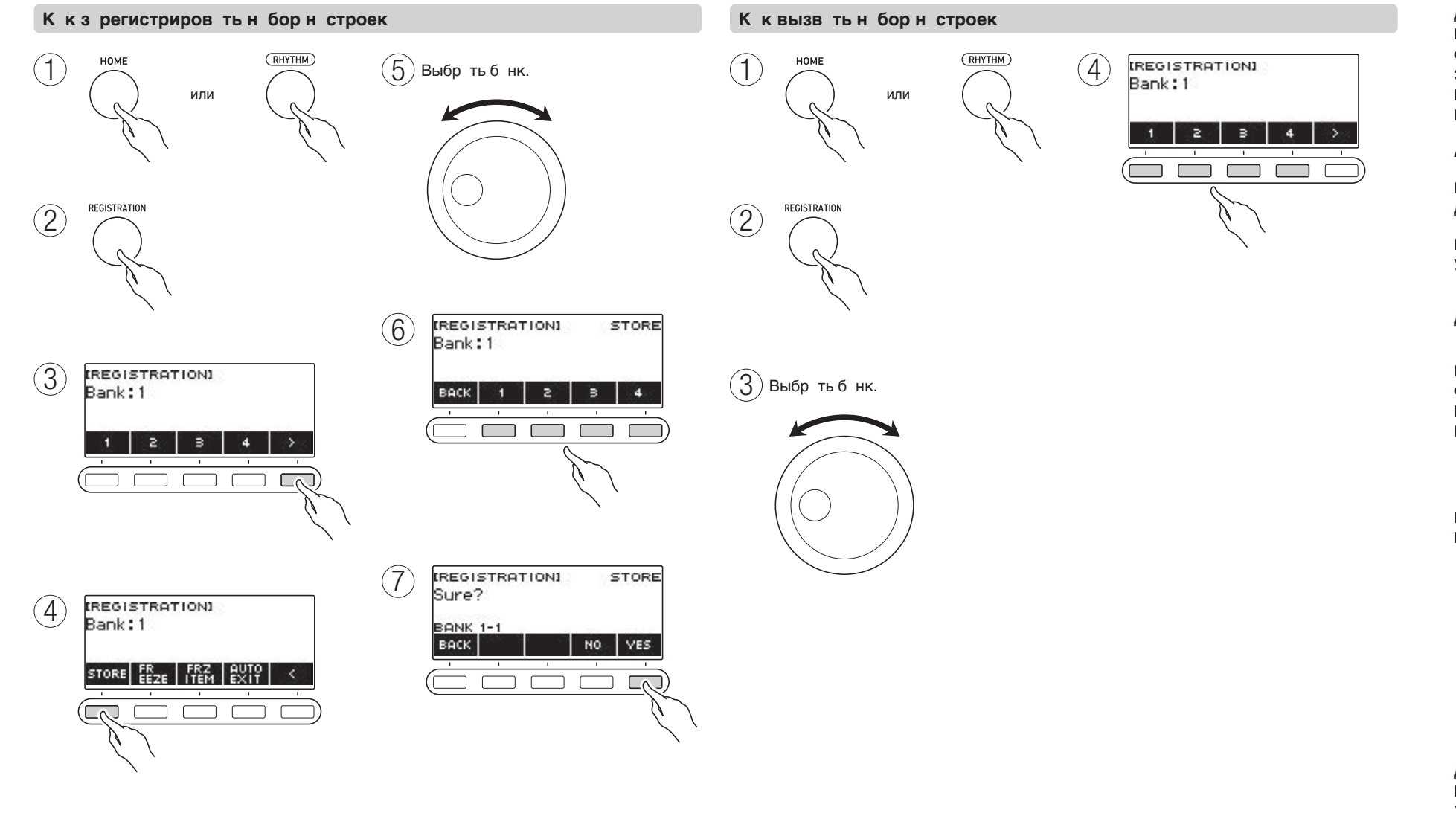

# CT-S400/410 Casiotone ИНСТРУКЦИЯ ПО ЭКСПЛУАТАЦИИ

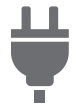

[Подготовка к игре](#page-10-0) Подготовка

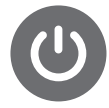

[источника питания](#page-10-1)

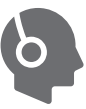

Подключение наушников [\(приобретаются](#page-14-0)  дополнительно)

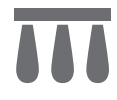

[Подключение педали](#page-15-0) (приобретается дополнительно)

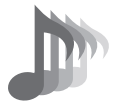

[Выбор тембра](#page-33-0)  музыкального инструмента

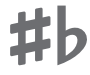

Изменение звуковысотности с шагом в полутон [\(транспонирование\)](#page-62-0)

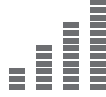

[Точная подстройка](#page-63-0)  (настройка)

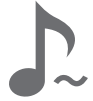

Задержка звуков [после отпускания](#page-38-0)  клавиш

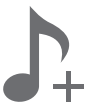

[Сохранение и вызов](#page-70-0)  набора настроек («MY SETUP»)

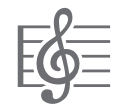

[Воспроизведение](#page-78-0)  встроенной композиции

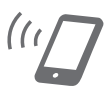

Связка с [интеллектуальным](#page-160-0)  прибором (функция "APP")

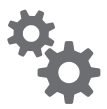

[Задание параметров](#page-142-0) настройки

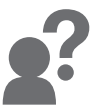

[Поиск и устранение](#page-173-0)  неисправностей

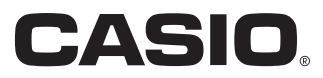

### **Принадлежности из комплекта изделия и продаваемые отдельно**

Пользуйтесь только принадлежностями, предписанными для работы с данным синтезатором.

Пользование непредписанными принадлежностями создает риск возгорания, поражения электрическим током, травмы.

# <u> «ПРИМЕЧАНИЕ</u>

• Информацию о принадлежностях к изделию, которые продаются отдельно, можно получить из каталога продукции «CASIO», имеющегося в магазине, и на сайте «CASIO». <https://support.casio.com/global/ru/emi/manual/CT-S400/>

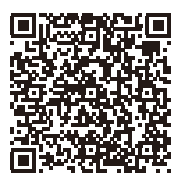

### ■ **О нотах**

Ноты можно загрузить в виде PDF-файла с сайта «CASIO». Это позволит просматривать ноты на интеллектуальном приборе. Из оглавления в PDF-файле можно перейти непосредственно к нотам нужной композиции, а при необходимости их можно распечатать. <https://support.casio.com/global/ru/emi/manual/CT-S400/>

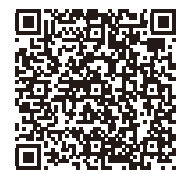

- Воспроизведение содержания данной инструкции, как частично, так и полностью, запрещается. Любое использование содержания данной инструкции, помимо личного пользования, без согласия «CASIO» запрещено законами об издательском праве.
- КОМПАНИЯ «CASIO» НИ ПРИ КАКИХ ОБСТОЯТЕЛЬСТВАХ НЕ НЕСЕТ ОТВЕТСТВЕННОСТИ НИ ЗА КАКОЙ УЩЕРБ (ВКЛЮЧАЯ, В ЧАСТНОСТИ, УБЫТКИ В СВЯЗИ С УПУЩЕННОЙ ВЫГОДОЙ, ПЕРЕРЫВОМ В ДЕЯТЕЛЬНОСТИ, ПОТЕРЕЙ ИНФОРМАЦИИ), ВОЗНИКАЮЩИЙ В РЕЗУЛЬТАТЕ ПОЛЬЗОВАНИЯ ИЛИ НЕВОЗМОЖНОСТИ ПОЛЬЗОВАНИЯ ДАННОЙ ИНСТРУКЦИЕЙ ИЛИ ИЗДЕЛИЕМ, ДАЖЕ ЕСЛИ КОМПАНИЯ «CASIO» БЫЛА УВЕДОМЛЕНА О ВОЗМОЖНОСТИ ТАКОГО УЩЕРБА.
- Содержание данной инструкции может быть изменено без предупреждения.
- Внешний вид изделия может отличаться от показанного на иллюстрациях в данной инструкции по эксплуатации.
- Упоминаемые в данной инструкции названия компаний и наименования изделий могут являться зарегистрированными торговыми знаками других компаний.

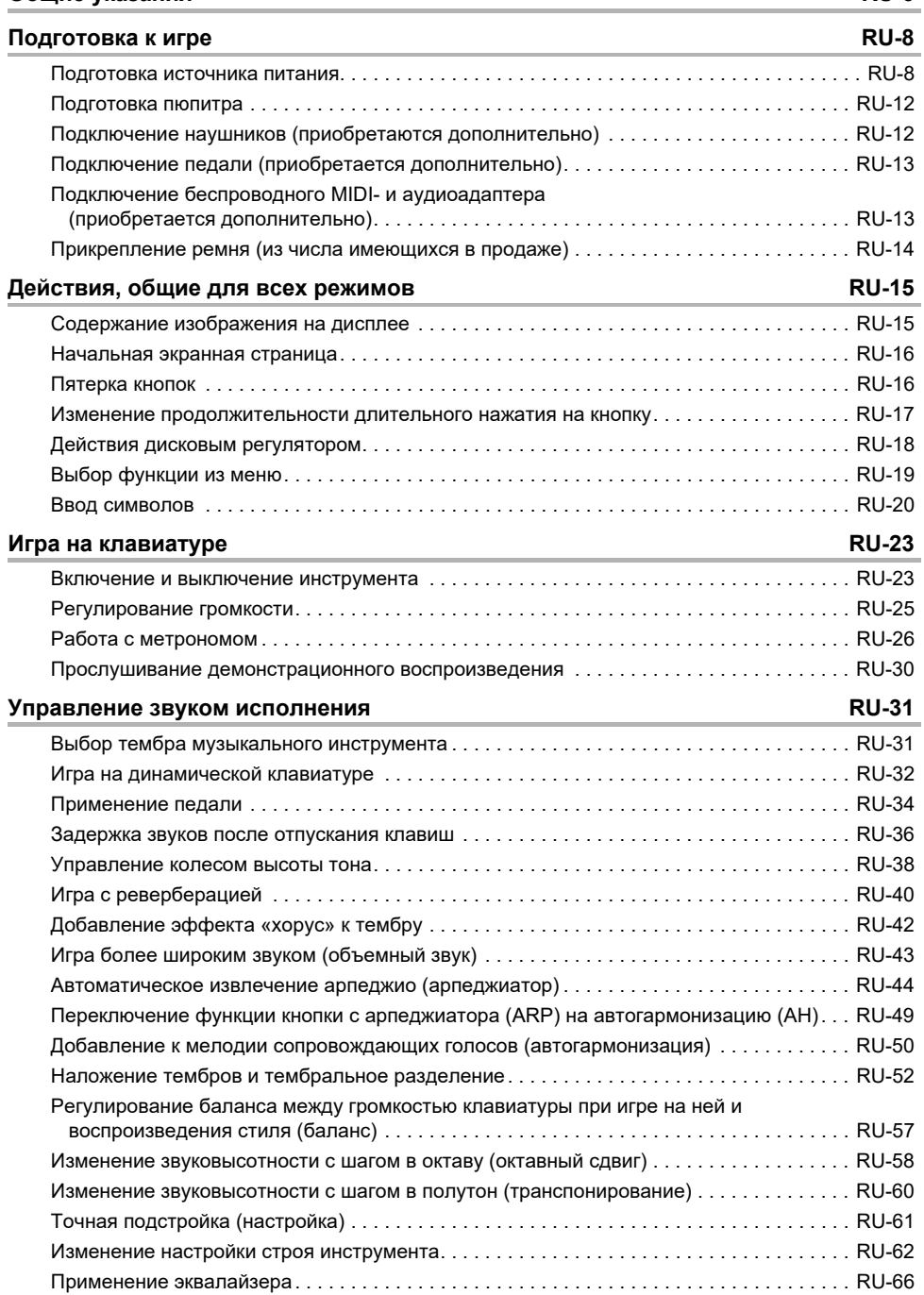

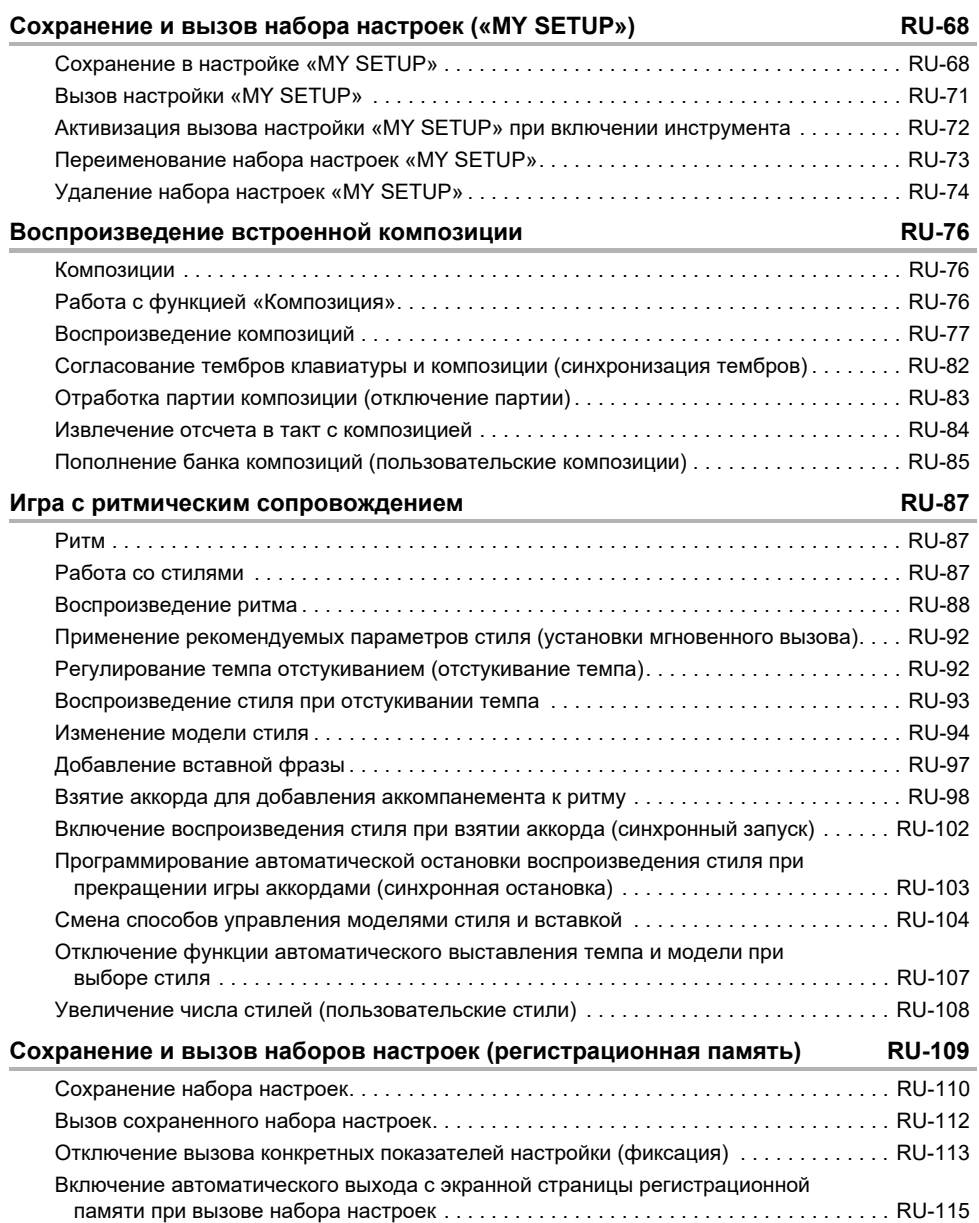

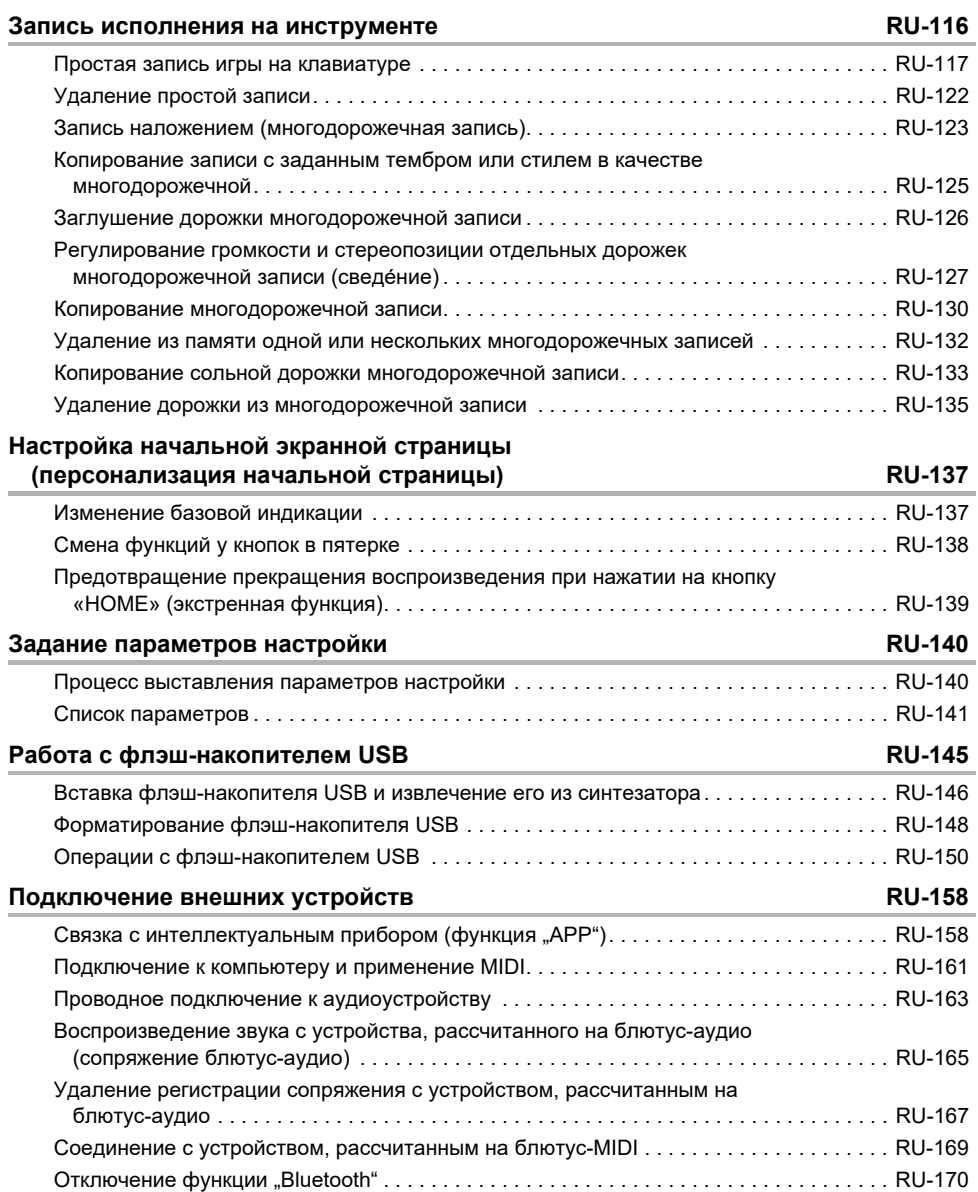

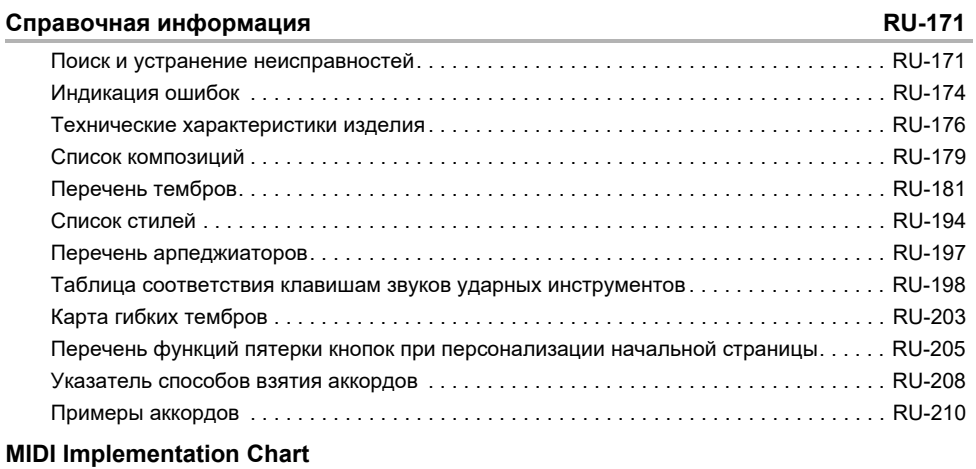

### <span id="page-8-0"></span>■ **Лицевая панель**

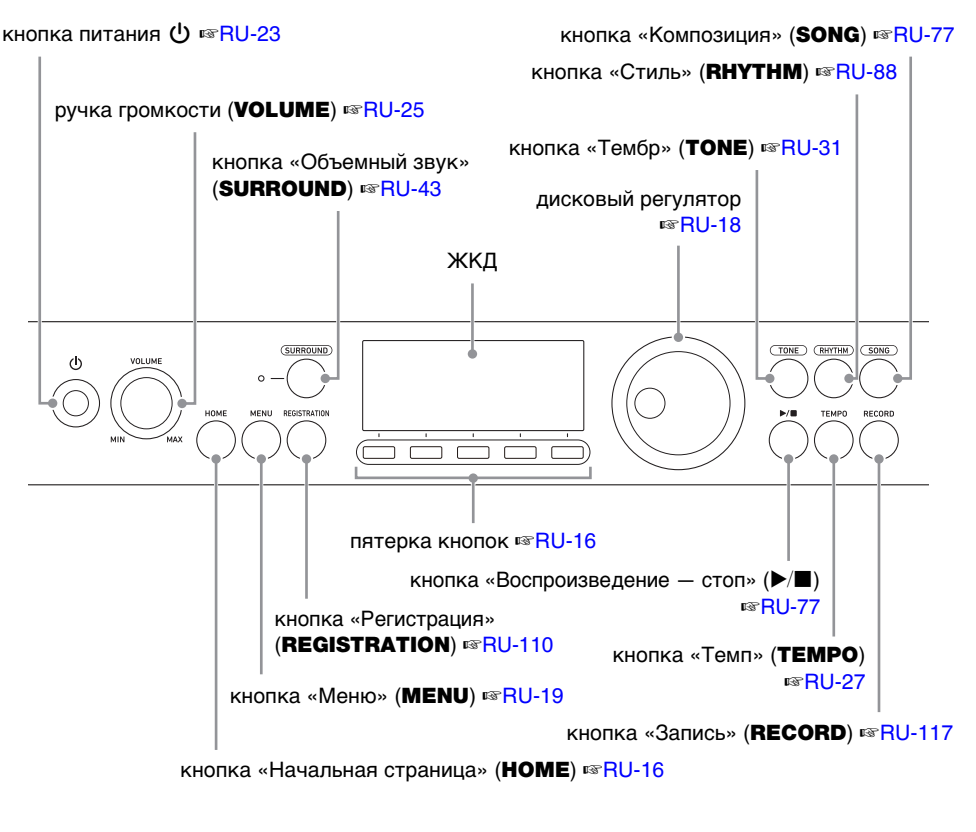

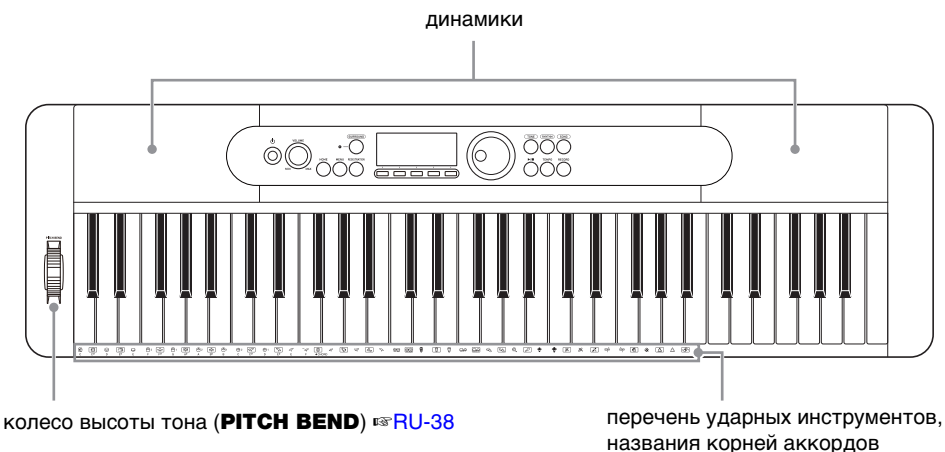

**• Числа справа от знака** ☞ **являются номерами страниц со справочной информацией.**

### **RU-6**

### ■ **Тыльная сторона**

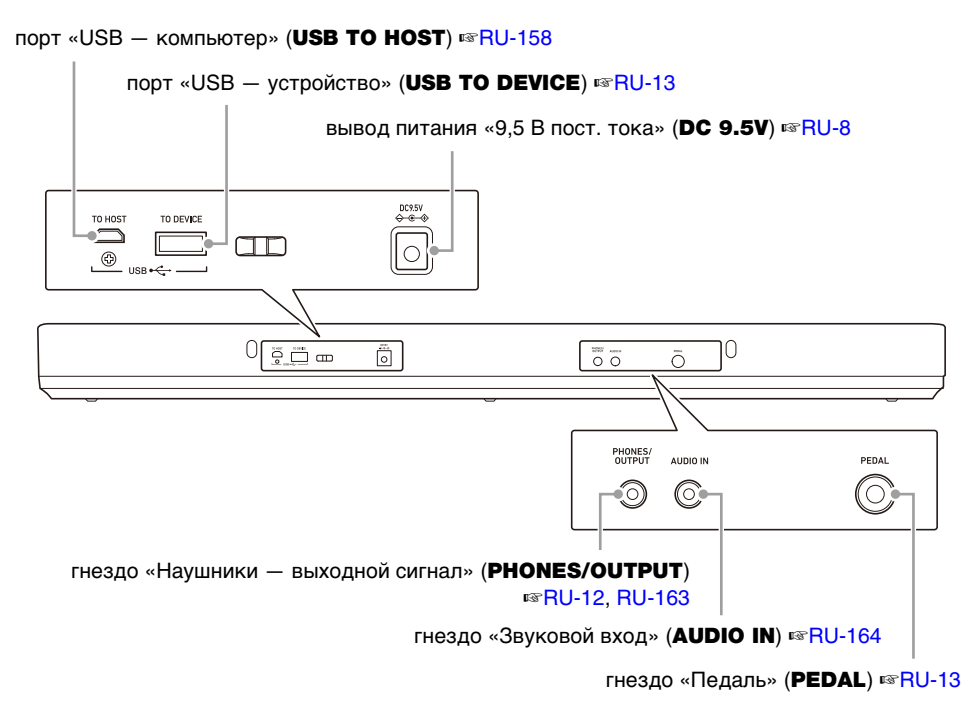

**• Числа справа от знака** ☞ **являются номерами страниц со справочной информацией.**

# <span id="page-10-3"></span><span id="page-10-2"></span><span id="page-10-1"></span><span id="page-10-0"></span>**Подготовка источника питания**

При том что электропитание может обеспечиваться как через адаптер переменного тока, так и от батарей, обычно рекомендуется электропитание через адаптер переменного тока.

### **Электропитание через адаптер переменного тока**

Подключать синтезатор к сети только через предписанный для него адаптер переменного тока (стандарт JEITA, с унифицированным поляризованным штекером). Подключение через адаптер переменного тока другого типа способно вызвать повреждение.

### **Тип адаптера переменного тока — AD-E95100L (штекер стандарта JEITA)**

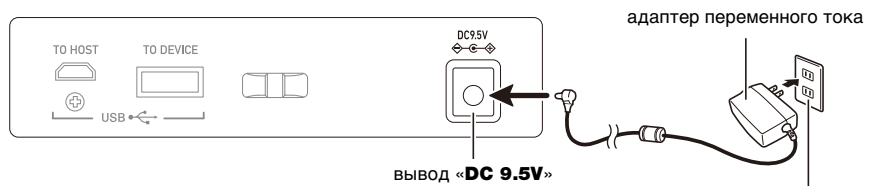

бытовая сетевая розетка

# **(A) BHUMAHUE!**

- **• Перед подсоединением и отсоединением адаптера переменного тока синтезатор обязательно выключать.**
- **• После очень длительной работы адаптер переменного тока нагревается. Это нормальное явление, не свидетельствующее о неисправности.**
- **• Для предотвращения разрыва провода не допускать, чтобы на сетевой шнур воздействовала какая-либо механическая нагрузка.**

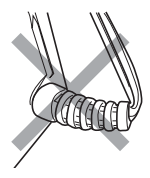

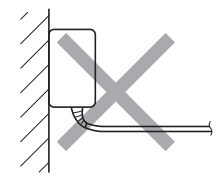

**Не скручивать Не натягивать Не наматывать**

**• Не вставлять в вывод «**DC 9.5V**» металлические предметы, карандаши, любые иные предметы. Это может привести к несчастному случаю.**

### **Электропитание от батарей**

### **ОВНИМАНИЕ!**

- **• Перед установкой батарей инструмент обязательно выключать.**
- **• Для электропитания использовать щелочные батареи типоразмера AA или никельметаллогидридные аккумуляторы типоразмера AA из числа имеющихся в продаже.**
- **• Слабое питание от батарей способно вызывать нарушения в работе. В таких случаях батареи требуется заменить на новые. В случае питания от аккумуляторов зарядить их.**

### ■ **Батареи**

При работе от аккумуляторов учесть нижеизложенные меры предосторожности.

- Вставлять аккумуляторы «eneloop» типоразмера AA «Panasonic Group». Аккумуляторы других типов не вставлять.
- Заряжать аккумуляторы только с помощью предписанного зарядного устройства.
- Для зарядки аккумуляторов извлекать их из изделия.
- Для получения информации об эксплуатации аккумуляторов «eneloop» и предписанного для них зарядного устройства обязательно прочитать пользовательскую документацию к ним, соответствующие меры предосторожности и эксплуатировать их только в соответствии с указаниями.

Обязательно заменять батареи не реже чем раз в год независимо от наличия признаков их разрядки. Особенно подвержены износу оставленные в изделии разрядившиеся аккумуляторы («eneloop»). Извлекать аккумуляторные батареи из изделия как можно скорее после их разрядки.

### **1. На тыльной панели синтезатора открыть крышку батарейного отсека.**

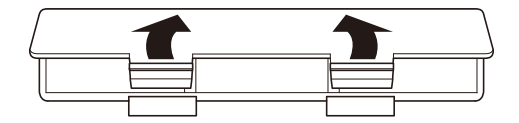

# **2. В батарейный отсек вставить 6 батарей типоразмера AA.**

• Вставлять батареи с соблюдением правильной ориентации положительного (+) и отрицательного (–) полюсов.

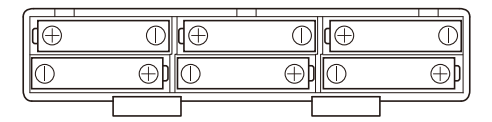

# **3. Крышку батарейного отсека вставить язычками в пазы и закрыть.**

• Чтобы указать тип вставленных батарей, выставить параметр, приведенный ниже.

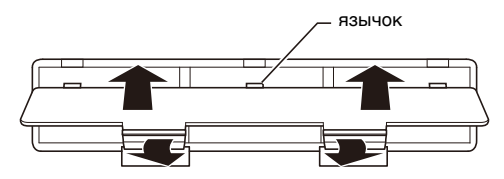

### ■ **Задание типа батарей**

### **1. Включить синтезатор.**

• См. «[Включение и выключение инструмента](#page-25-1)» (стр. [RU-23\)](#page-25-1).

### **2. Нажать на кнопку «**MENU**».**

Появляется экранная страница с меню.

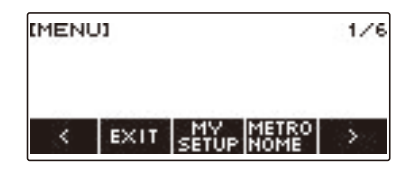

**3. С помощью кнопок** U **и** I **выбрать меню пятерки кнопок (стр. [RU-16](#page-18-1)), содержащее пункт «SETTING».**

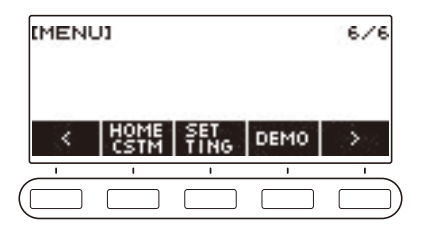

### **4. Нажать на кнопку «SETTING».**

Появляется настроечная экранная страница.

**5. С помощью кнопок** U **и** I **выбрать пункт «Battery».**

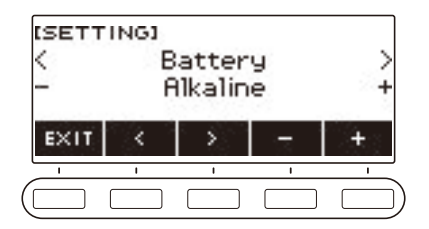

- **6. Поворотом дискового регулятора или с помощью кнопок и + выбрать вариант «Alkaline» (щелочные батареи) или «Ni-MH» (никельметаллогидридные аккумуляторы).**
- **7. Для выхода из режима настройки нажать на кнопку «EXIT».**

### ■ **Индикация разрядки батарей**

Появление на дисплее значка батареи указывает на снижение питания от батарей.

### **Ослабевающее питание от батарей**

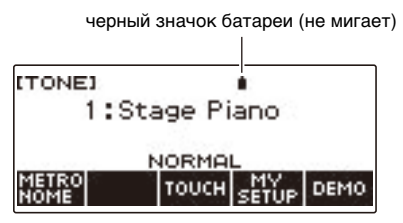

### **Требуется замена батарей**

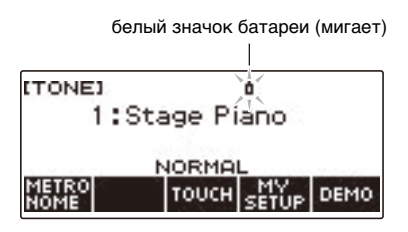

# ПРИМЕЧАНИЕ

- При слабом питании от батарей возможно искажение звука и возникновение других нарушений.
- Прослушивание через наушники и убавление громкости позволяют экономить батареи.

# **) ВНИМАНИЕ!**

**• При продолжении работы на слабых батареях возможно внезапное выключение инструмента. Это может стать причиной повреждения сохраненных данных, их утраты.**

# <span id="page-14-1"></span>**Подготовка пюпитра**

Пюпитр вставляется ножками в отверстия на тыльной стороне синтезатора.

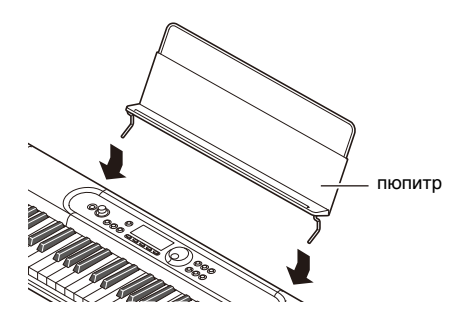

# <span id="page-14-2"></span><span id="page-14-0"></span>**Подключение наушников (приобретаются дополнительно)**

При подключенных наушниках звук на встроенные динамики не подается, что позволяет заниматься на инструменте и ночью, никому не мешая.

• Перед подключением наушников обязательно убавить громкость.

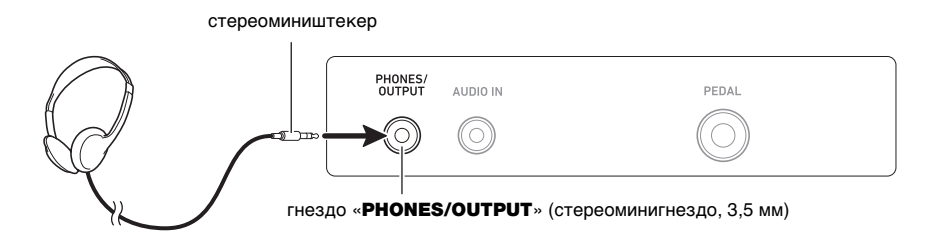

# **ПРИМЕЧАНИЕ**

- Наушники в комплект данного синтезатора не входят.
- Пользуйтесь приобретаемыми дополнительно (CP-16) или из числа имеющихся в продаже.
- При прослушивании через наушники эффект объемного звука не применяется.

# **ВНИМАНИЕ!**

- **• Не слушать звук в наушниках на очень высокой громкости длительное время. Это создает риск повреждения слуха.**
- **• Подключаемые наушники должны иметь 3-полюсный стереомиништекер диаметром 3,5 мм. На другие штекеры инструмент не рассчитан.**
- **• Если штекер наушников не соответствует гнезду «**PHONES/OUTPUT**», подключать их через переходник из числа имеющихся в продаже.**
- **• Если наушники требуют подключения через переходник, при их отсоединении не оставлять его в гнезде.**

# <span id="page-15-1"></span><span id="page-15-0"></span>**Подключение педали (приобретается дополнительно)**

Для применения педали подключить ее к синтезатору через гнездо «**PEDAL**» на его тыльной стороне.

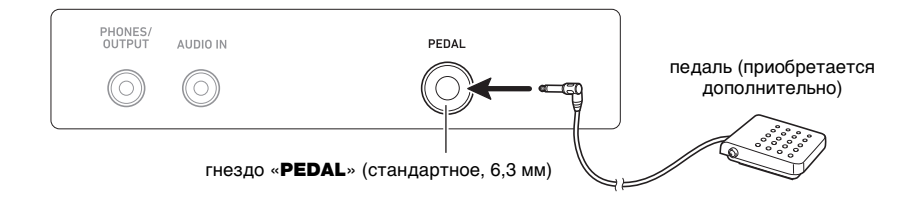

# **ПРИМЕЧАНИЕ**

- Педаль в комплект синтезатора не входит.
- Пользуйтесь приобретаемой дополнительно (SP-3, SP-20).

# <span id="page-15-2"></span>**Подключение беспроводного MIDI- и аудиоадаптера (приобретается дополнительно)**

Для сопряжения данного синтезатора с внешним устройством, рассчитанным на «Bluetooth», к синтезатору через его порт «USB TO DEVICE» требуется подключить беспроводной MIDI- и аудиоадаптер.

# ВНИМАНИЕ!

**• Перед подключением беспроводного MIDI- и аудиоадаптера данный синтезатор выключить.**

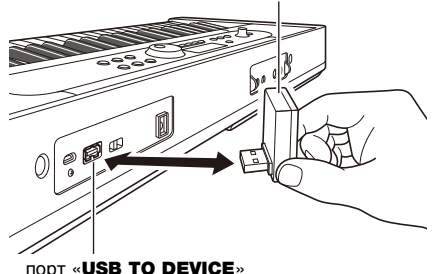

беспроводной MIDI- и аудиоадаптер (WU-BT10, приобретается дополнительно)

# **ПРИМЕЧАНИЕ**

- Беспроводной MIDI- и аудиоадаптер в комплект синтезатора не входит.
- При подключении внешнего устройства, рассчитанного на «Bluetooth», см. «Воспроизведение [звука с устройства, рассчитанного на блютус-аудио \(сопряжение блютус-аудио\)](#page-167-0)» (стр. [RU-165](#page-167-0)).
- В некоторых странах и регионах беспроводной MIDI- и аудиоадаптер, возможно, не продается.

# <span id="page-16-0"></span>**Прикрепление ремня (из числа имеющихся в продаже)**

- **1. Надеть ремень (из числа имеющихся в продаже) на левую и правую головки под ремень на нижней стороне синтезатора.**
- **2. Накрыть головки фиксаторами ремня (стреплоками).**

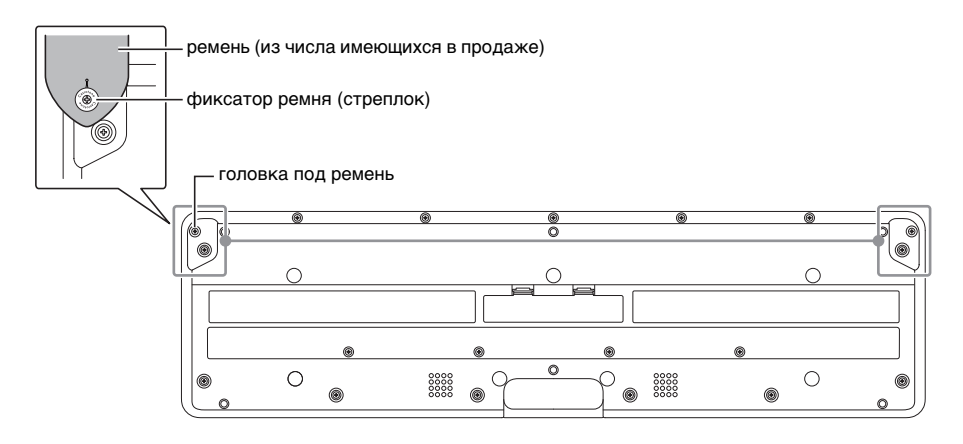

# $\mathbf Q$  внимание!

- **• Прикрепив ремень к синтезатору, проверить надежность прикрепления.**
- **• Не поднимать синтезатор только за ремень. Это создает риск срыва синтезатора с ремня и падения инструмента.**
- **• Углубление на нижней стороне синтезатора НЕ служит рукояткой для переноски. Поднимая синтезатор, браться за него только обеими руками.**
- **• В случае деформации или повреждения фиксатора ремня заменить фиксатор.**

# <span id="page-17-1"></span><span id="page-17-0"></span>**Содержание изображения на дисплее**

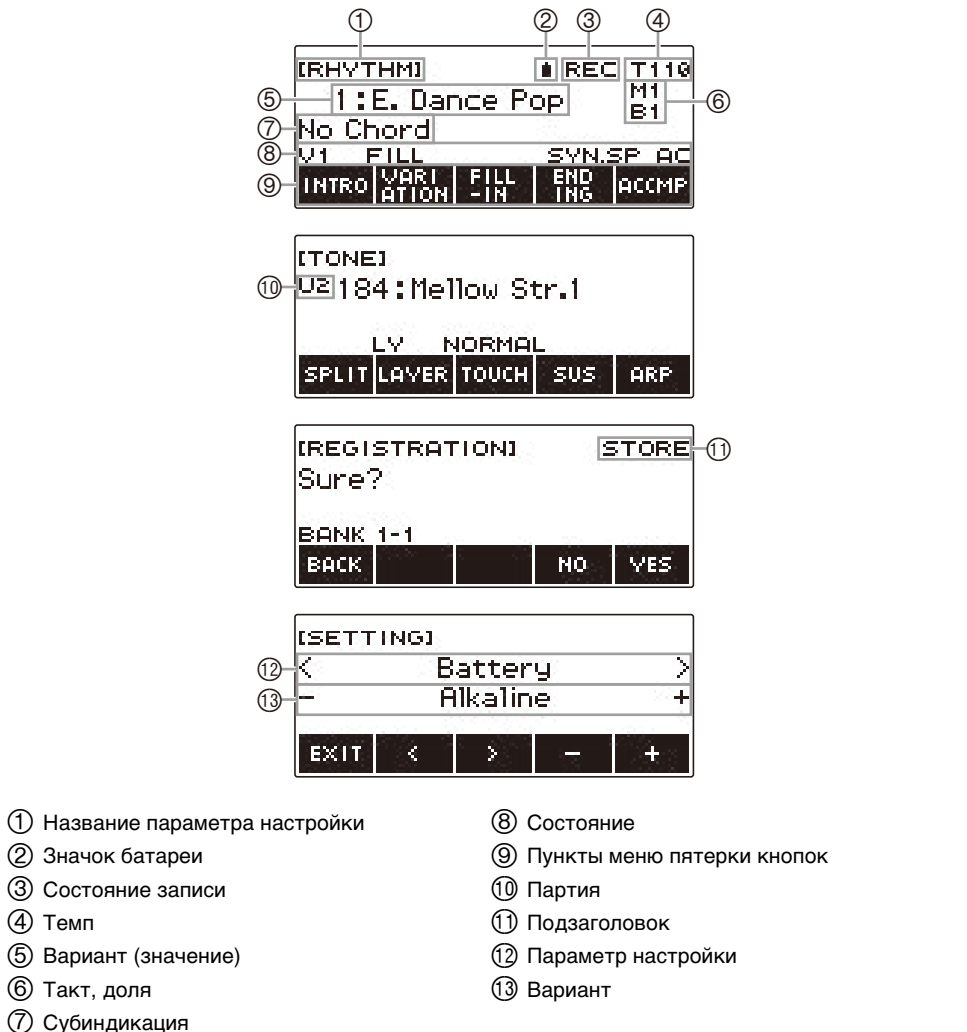

- Под определенными углами информация на дисплее может становиться трудноразличимой.
- Информацию о том, как регулировать контрастность дисплея. см. в главе [«Задание](#page-142-1)  [параметров настройки](#page-142-1)» (стр. [RU-140\)](#page-142-1).

# <span id="page-18-0"></span>**Начальная экранная страница**

Нажатие на кнопку «**НОМЕ**» вызывает появление на экране индикатора [TONE], указывающего на то, что это экранная страница для выставления тембра. Это начальная экранная страница, которая позволяет выбирать тембр нужного инструмента и задавать различные параметры настройки.

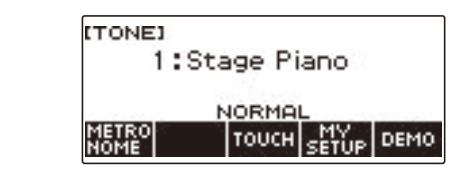

# ПРИМЕЧАНИЕ

• Начальную экранную страницу возможно настроить в соответствии со своими потребностями. Подробности см. в разделе «[Настройка начальной экранной страницы](#page-139-0)  [\(персонализация начальной страницы\)»](#page-139-0) (стр. [RU-137](#page-139-0)).

# <span id="page-18-1"></span>**Пятерка кнопок**

HOME

Под дисплеем вдоль его нижнего края расположена пятерка кнопок, функции которых определяются заданными параметрами настройки. То, какие действия, присвоены этим пяти кнопкам на данный момент, указывается метками в строке над кнопками (меню пятерки кнопок).

### **Примеры вариантов пятерки кнопок**

■ **Начальная экранная страница (экранная страница для выбора тембра)**

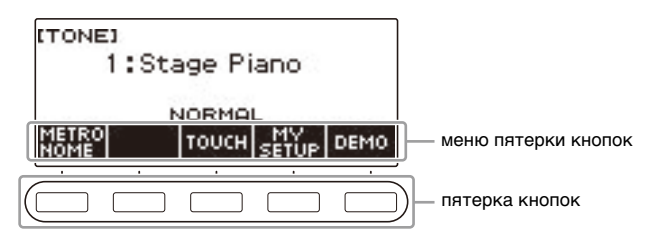

### ■ **Настроечная экранная страница (настройка)**

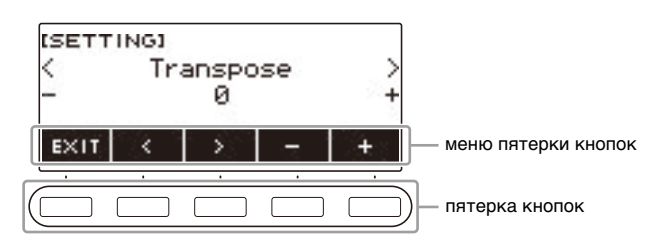

- Длительное нажатие на кнопку или + при выборе номера или значения обеспечивает их ускоренную прокрутку.
- Для восстановления начального номера или значения по умолчанию либо рекомендуемого нажать на кнопки – и + одновременно.
- Длительное нажатие на кнопку  $\lt$  или  $\gt$  при переходе к другому пункту или странице обеспечивает их ускоренную прокрутку.

# <span id="page-19-0"></span>**Изменение продолжительности длительного нажатия на кнопку**

Возможно задание необходимой продолжительности длительного нажатия на кнопку.

• Отметим, что продолжительность длительного нажатия для выключения инструмента изменить невозможно.

### **1. Нажать на кнопку «**MENU**».**

Появляется экранная страница с меню.

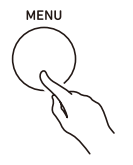

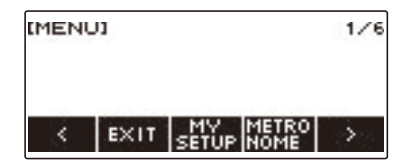

**2. С помощью кнопок** U **и** I **выбрать меню пятерки кнопок, содержащее пункт «SETTING».**

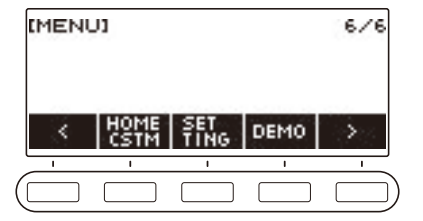

# **3. Нажать на кнопку «SETTING».**

Появляется настроечная экранная страница.

**4. С помощью кнопок** U **и** I **выбрать пункт «Button Long Press Time».**

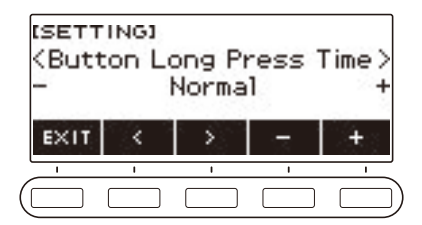

**5. Поворотом дискового регулятора или с помощью кнопок – и + изменить значение продолжительности длительного нажатия на кнопку.**

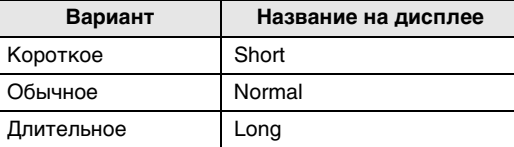

**6. Для выхода из режима настройки нажать на кнопку «**EXIT**».**

# <span id="page-20-0"></span>**Действия дисковым регулятором**

Поворотом дискового регулятора выполняется изменение номера (тембра и т. п.) или значения (темпа и т. п.).

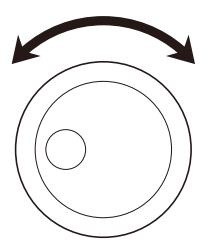

# <span id="page-21-0"></span>**Выбор функции из меню**

Экранная страница с меню позволяет выбирать какую-либо из разнообразных функций.

### **1. Нажать на кнопку «**MENU**».**

Появляется экранная страница с меню.

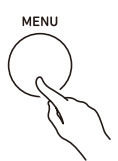

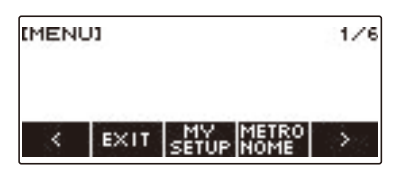

### **2. С помощью кнопок** U **и** I **выбрать меню пятерки кнопок, содержащее нужную функцию.**

• Для возвращения на предыдущую экранную страницу или выхода из режима настройки нажать на кнопку «EXIT».

### **Пункт Название на дисплее** Настройка «MY SETUP» МУ SETUP Метроном METRONOME Баланс **BALANCE** Октавный сдвиг **OCT SHIFT** Задержка звуков SUSTAIN Педаль **PEDAL** Колесо высоты тона PITCH BEND Арпеджиатор ARPEGGI Aвтогармонизация AUTO HRM Системные эффекты SYS FX Эквалайзер EQ Настройка строя SCALE «Bluetooth» BI UETOOTH Носитель MEDIA Персонализация начальной страницы HOME CSTM Параметр настройки SETTING Демонстрация DEMO

### **Список пунктов меню**

- **3. Нажать на кнопку нужной функции.**
	- Появляется экранная страница с выбираемой функцией.
	- Для выхода с экранной страницы с меню нажать на кнопку «MENU» или нажать на кнопку «EXIT» на первой странице меню.

# <span id="page-22-0"></span>**Ввод символов**

Изменение названий элементов пользовательских данных (элементов данных настройки «MY SETUP» и файлов во флэш-накопителе USB) выполняется в порядке, описанном ниже.

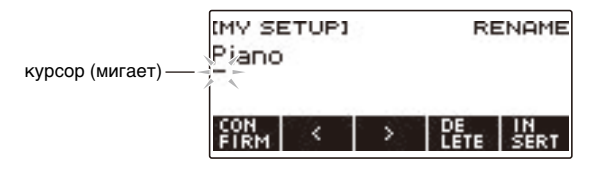

# **ПРИМЕЧАНИЕ**

- Длина названия файла во флэш-накопителе USB (стр. [RU-150\)](#page-152-0) не может превышать 231 символ.
- Одновременно на дисплее появляется не более 22 символов. При вводе более 22 символов дисплей горизонтально прокручивается, и на нём появляется числовой индикатор страницы (такой как 1/11).

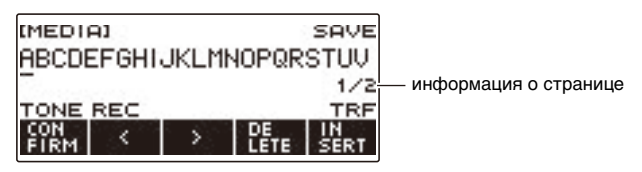

• Файл с названием, начинающимся с точки (.) или пробела (), не сохраняется.

### **Вставка символов**

**1. С помощью кнопок** U **и** I **перевести курсор в место, слева от которого нужно вставить символ.**

# **2. Нажать на кнопку «INSERT».**

Вставляется A.

• Если курсор переведен в точку справа от конца строки символов, их вставка возможна также поворотом дискового регулятора и с помощью кнопок – и +.

### **Замена одного символа на другой**

# **1. С помощью кнопок** U **и** I **перевести курсор на заменяемый символ.**

# **2. Поворотом дискового регулятора поменять символ.**

Появляется экранная страница «–/+».

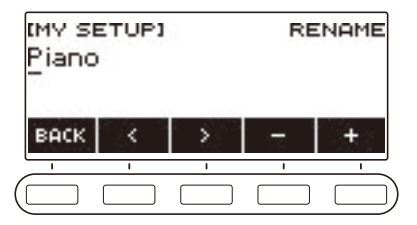

- После поворота дискового регулятора для выбора символа появляется возможность дальнейшей его замены с помощью кнопок – и +.
- Для возвращения на предыдущую экранную страницу нажать на кнопку «BACK».
- По необходимости повторять действия 1 и 2.
- В названиях файлов во флэш-накопителе USB допускаются символы, показанные в таблице ниже.

|   |   | # | \$ | $\%$ | & |   |   |   | ٠ | , |   |                      |
|---|---|---|----|------|---|---|---|---|---|---|---|----------------------|
| 0 |   | 2 | 3  | 4    | 5 | 6 |   | 8 | 9 | , |   | $^{\textregistered}$ |
|   | B | С | D  | Е    | F | G |   |   | J | Κ |   |                      |
|   |   | Ρ | Q  | R    | S |   |   |   |   |   |   | 7                    |
|   |   | ۸ |    | ۰.   | a | b | с | d | е |   | g | h                    |
|   |   | k |    | m    | n | o | р | a | r | s | t | u                    |
|   | w | Χ |    | Z    |   |   | ∼ |   |   |   |   |                      |

(Первая ячейка в вышеприведенной таблице пуста.)

• В названиях файлов во флэш-накопителе USB, отформатированном под файловую систему FAT 32, допускаются символы, показанные в таблице ниже.

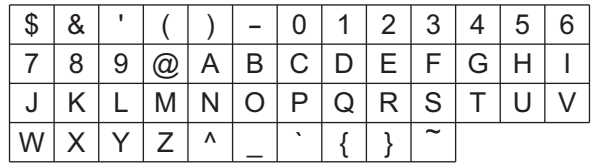

• В названиях элементов пользовательских данных («MY SETUP») допускаются символы, показанные в таблице ниже.

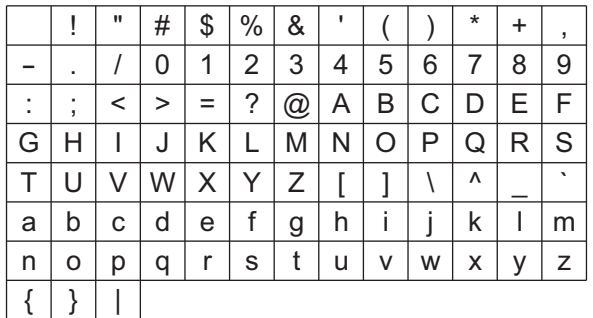

(Первая ячейка в вышеприведенной таблице пуста.)

### **Удаление символа**

- **1. С помощью кнопок** U **и** I **перевести курсор на удаляемый символ.**
- **2. Нажать на кнопку «DELETE».**

### **Выход из режимов удаления и замены символов**

По завершении изменения символов выполнить действие, указанное ниже.

# **1. Нажать на кнопку «CONFIRM».**

Появляется экранная страница для подтверждения исправленной строки символов.

- Затем в следующих случаях появляется сообщение «Cancel?».
	- Если название имеющегося элемента пользовательских данных или файла не изменено.
	- Если название элемента пользовательских данных или файла не содержит символов (число символов 0).

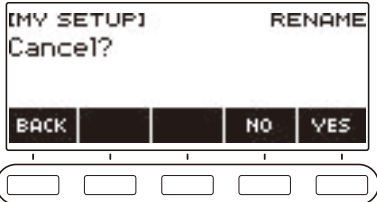

- Для выхода из режима правки строки символов нажать на кнопку «YES».
- Для продолжения правки вернуться, нажав на кнопку «NO» или «BACK», на экранную страницу для правки строки символов.

### <span id="page-25-1"></span><span id="page-25-0"></span>**Включение и выключение инструмента**

**1. Для включения синтезатора нажать на кнопку питания**  $\psi$ **.** Он становится готовым к работе через несколько секунд.

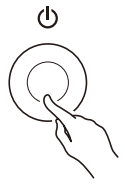

**2. Для выключения инструмента нажать на кнопку питания** P **и не отпускать ее, пока дисплей не погаснет.**

# (V) BHUMAHUE!

- **• Выключение инструмента обычно приводит к восстановлению исходных значений по умолчанию у номеров тембра и стиля, а также у остальных параметров настройки. Вместе с тем значения параметров, перечисленных ниже, запоминаются.**
	- **– Выходной MIDI-канал (партий «Upper1», «Upper2», «Lower»)**
	- **– «Bluetooth»**
	- **– Вызов настройки «MY SETUP» при включении инструмента**
	- **– Автовыключение**
	- **– Тип батарей**
	- **– Контрастность дисплея**
	- **– Продолжительность длительного нажатия на кнопки**

### **ПРИМЕЧАНИЕ**

- Нажатие на кнопку питания  $\bigcirc$  для выключения синтезатора в действительности приводит к его переключению в состояние ожидания. в котором по его цепи продолжает протекать незначительный ток. Если планируется долго не включать синтезатор, а также во время грозы обязательно вынимать адаптер переменного тока из розетки.
- Синтезатор возможно запрограммировать так, чтобы при каждом его включении вызывались параметры из настройки «MY SETUP». См. раздел [«Активизация вызова](#page-74-0)  [настройки «MY SETUP» при включении инструмента»](#page-74-0) (стр. [RU-72](#page-74-0)).
- При включении инструмента колесо высоты тона не трогать.

### **Автовыключение**

При включенной функции автовыключения примерно через 30 минут бездействия питание автоматически выключается.

### **«ПРИМЕЧАНИЕ**

• Во время воспроизведения композиции и во время применения функции «APP» автовыключение отключено.

### ■ **Отключение функции автовыключения**

Функцию автовыключения можно отключить во избежание автоматического выключения инструмента во время концерта и т. д.

### **1. Нажать на кнопку «**MENU**».**

Появляется экранная страница с меню.

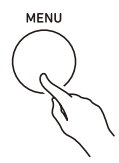

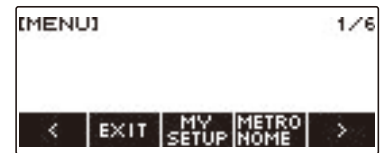

**2. С помощью кнопок** U **и** I **выбрать меню пятерки кнопок, содержащее пункт «SETTING».**

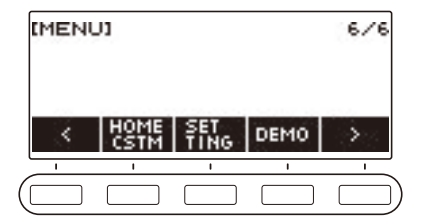

# **3. Нажать на кнопку «SETTING».**

Появляется настроечная экранная страница.

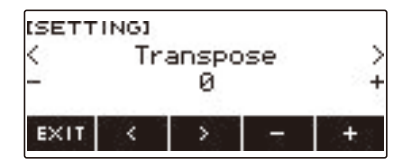

**4. С помощью кнопок** U **и** I **выбрать пункт «Auto Power Off».**

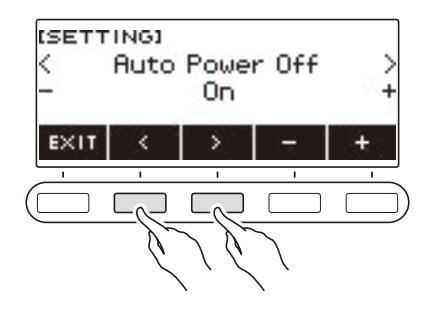

- **5. Поворотом дискового регулятора или с помощью кнопок и + выбрать вариант «Off».**
- **6. Для выхода из режима настройки нажать на кнопку «EXIT».**

# <span id="page-27-0"></span>**Регулирование громкости**

**1. Повернуть ручку «**VOLUME**».** Громкость меняется.

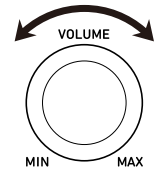

# <span id="page-28-0"></span>**Работа с метрономом**

Метроном задает ровный ритм и помогает придерживаться определенного темпа в процессе игры и занятий. Можно также выставить темп, подходящий для занятий.

### **Включение, остановка**

### **1. Нажать на кнопку «**HOME**».**

Появляется начальная экранная страница.

### **2. Нажать на кнопку «METRONOME».**

Появляется экранная страница с параметрами метронома.

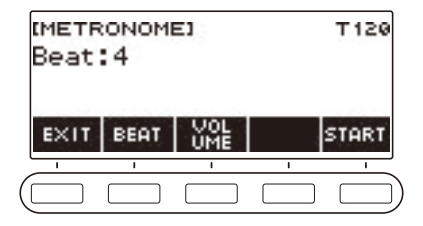

### **3. Нажать на кнопку «START».**

Метроном включается, отображаются номера такта и доли.

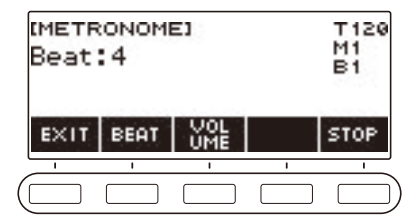

### **4. Для остановки метронома нажать на кнопку «STOP».**

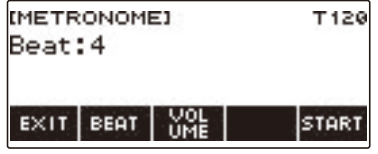

### **ПРИМЕЧАНИЕ**

- На начальной экранной странице включение метронома возможно также нажатием на кнопку ▶ ■. Во время использования функции «Стиль» или «Композиция» метроном при нажатии на кнопку > ■ не включается.
- Во время воспроизведения композиции метроном отключен.
- В зависимости от того, как персонализирована начальная страница, кнопки «**METRONOME**» на дисплее может не быть.
- Открытие экранной страницы с параметрами метронома возможно также с экранной страницы с меню.

### **RU-26**

### <span id="page-29-0"></span>**Изменение темпа метронома**

Изменение темпа метронома выполняется в порядке, описанном ниже.

# **1. Нажать на кнопку «**TEMPO**».**

Появляется экранная страница с темпом.

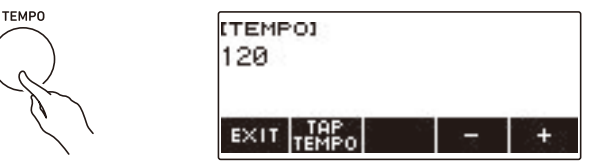

### **2. Поворотом дискового регулятора или с помощью кнопок – и + изменить значение темпа.**

- Значение темпа задается в интервале 20—255.
- Для восстановления начального значения по умолчанию нажать на кнопки и + одновременно.

# **3. Для выхода из режима настройки нажать на кнопку «EXIT».**

### **Задание метроному числа долей в такте**

Нижеописанный порядок действий позволяет запрограммировать метроном так, чтобы первая доля каждого такта отмечалась звонком, а остальные — щелчком.

• Имеются варианты: «Off», а также значения от 1 до 16 долей.

### **1. Нажать на кнопку «**HOME**».**

Появляется начальная экранная страница.

# **2. Нажать на кнопку «METRONOME».**

Появляется экранная страница с параметрами метронома.

# **3. Поворотом дискового регулятора изменить число долей.**

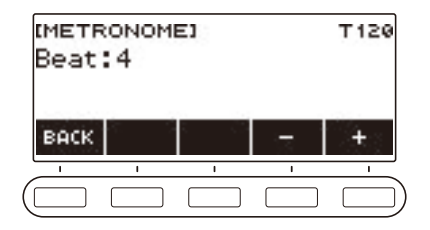

- После поворота дискового регулятора для выбора значения появляется возможность дальнейшего его изменения с помощью кнопок – и +.
- Выбор варианта «Off» вызывает отключение звонка. Данный вариант используется, чтобы заниматься, не обращая внимания на первую долю такта.
- Для восстановления начального значения по умолчанию нажать на кнопки и + одновременно.
- Для возвращения на предыдущую экранную страницу нажать на кнопку «BACK».

### **Изменение громкости метронома**

### **1. Нажать на кнопку «**HOME**».**

Появляется начальная экранная страница.

# **2. Нажать на кнопку «METRONOME».**

Появляется экранная страница с параметрами метронома.

# **3. Нажать на кнопку «VOLUME» в пятерке кнопок.**

Появляется экранная страница для выставления громкости метронома.

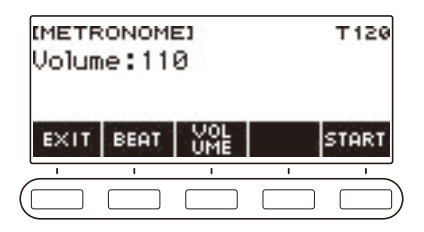

**4. Поворотом дискового регулятора отрегулировать громкость.**

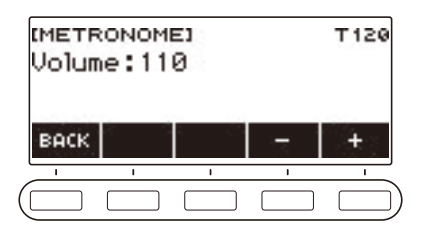

- Возможно задание значения громкости от 0 до 127.
- После поворота дискового регулятора для выбора значения появляется возможность дальнейшего его изменения с помощью кнопок – и +.
- Для восстановления начального значения по умолчанию нажать на кнопки и + одновременно.
- Для возвращения на предыдущую экранную страницу нажать на кнопку «BACK».
- Чтобы вернуться на экранную страницу для выставления числа долей, нажать на кнопку «BEAT».

### <span id="page-32-0"></span>**Прослушивание демонстрационного воспроизведения**

### **1. Нажать на кнопку «**HOME**».**

Появляется начальная экранная страница.

# **2. Нажать на кнопку «DEMO».**

Появляется экранная страница для демонстрации, начинается воспроизведение демонстрационной композиции.

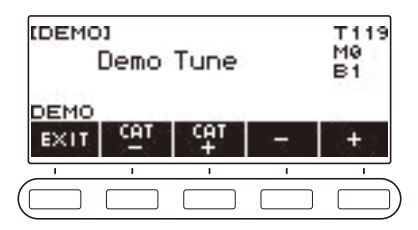

- По завершении воспроизведения одной композиции автоматически начинается воспроизведение следующей. По завершении воспроизведения заключительной композиции вновь воспроизводится первая.
- Первая композиция, звучащая в демонстрационном режиме, специальная демонстрационная. Остальные — композиции функции «Композиция» № 1—110.
- В партиях демонстрационной композиции к тембрам применяется эффект объемного звука. Во время применения эффекта объемного звука горит СДИ «**SURROUND**».
- Список названий композиций см. в разделе [«Список композиций](#page-181-0)» (стр. [RU-179\)](#page-181-0).
- Во время воспроизведения клавиатуре присвоен тембр звучащей демонстрационной композиции.
- **3. Чтобы выбрать композицию для демонстрационного воспроизведения, повернуть дисковый регулятор или понажимать кнопки – и +.**
	- Категория выбирается с помощью кнопок «CAT–» и «CAT+».

### 4. Для остановки воспроизведения нажать на кнопку «EXIT» или ▶/■.

• Воспроизведение прекращается, а экранная страница для демонстрации закрывается.

# <u> «ПРИМЕЧАНИЕ</u>

- В зависимости от того, как персонализирована начальная страница, кнопки «DEMO» на дисплее может не быть.
- Открытие экранной страницы для демонстрации возможно также с экранной страницы с меню.

# <span id="page-33-2"></span><span id="page-33-1"></span><span id="page-33-0"></span>**Выбор тембра музыкального инструмента**

Данный синтезатор позволяет выбирать тембры из широкого спектра звуков музыкальных инструментов: скрипки, флейты и многих других. При игре звуком инструмента другого типа та же самая композиция может зазвучать совершенно иначе.

### **Выбор тембра**

### **1. Нажать на кнопку «**TONE**».**

Появляется экранная страница с параметрами тембра, на которой показаны его название и номер.

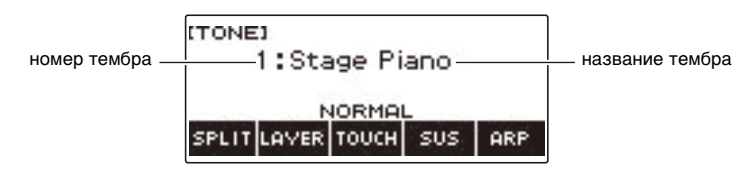

# **2. Поворотом дискового регулятора выбрать тембр.**

- Информацию о тембрах см. в разделе [«Перечень тембров](#page-183-0)» (стр. [RU-181\)](#page-183-0).
- После поворота дискового регулятора для выбора тембра появляется возможность дальнейшей его смены с помощью кнопок – и +.
- Для возвращения к первому тембру в перечне тембров нажать на кнопки и + одновременно.
- Категория выбирается с помощью кнопок «CAT–» и «CAT+».
- Для возвращения на предыдущую экранную страницу нажать на кнопку «BACK».

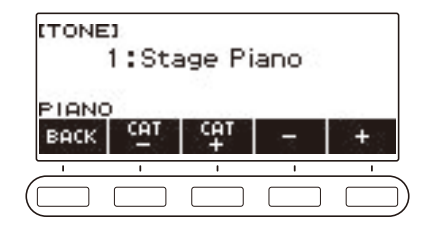

# <span id="page-34-0"></span>**Игра на динамической клавиатуре**

Динамическая чувствительность обеспечивает изменение громкости звука в зависимости от нажима на клавиши (скорости нажатия). Это предоставляет некоторые возможности в достижении выразительности, свойственные акустическому фортепиано.

### **Изменение динамической чувствительности клавиатуры**

### **1. Нажать на кнопку «**HOME**».**

Появляется начальная экранная страница.

**2. Нажать на кнопку «TOUCH» и выбрать нужный вариант динамической чувствительности.**

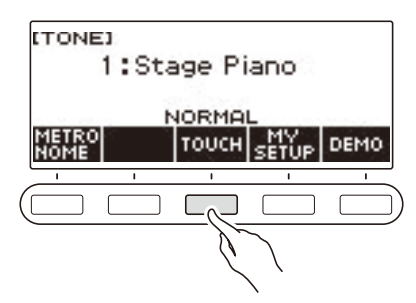

Варианты динамической чувствительности описаны в таблице ниже.

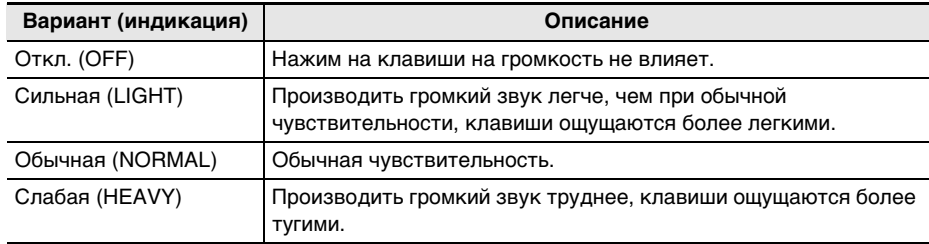

# **ПРИМЕЧАНИЕ**

- В зависимости от того, как персонализирована начальная страница, кнопки «TOUCH» на дисплее может не быть.
- Переход к параметрам динамической чувствительности возможен также с экранной страницы с параметрами тембра.

### ■ **Регулирование громкости при отключенной динамике (скорость атаки без динамики)**

**1. Нажать на кнопку «**HOME**».**

Появляется начальная экранная страница.

# **2. Выполнить длительное нажатие на кнопку «TOUCH».**

Появляется настроечная экранная страница, на которой показаны параметры скорости атаки без динамики.

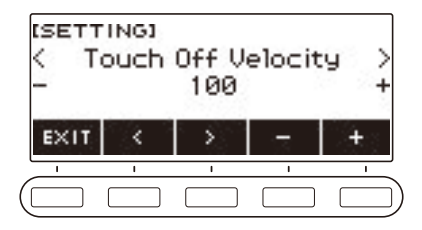

- **3. Поворотом дискового регулятора или с помощью кнопок и + поменять заданный вариант.**
- **4. Для выхода из режима настройки нажать на кнопку «EXIT».**
## **Применение педали**

Применение педали позволяет изменять извлекаемые звуки. При начальных параметрах по умолчанию педали присваивается функция педальной задержки звучания, что позволяет использовать педаль в качестве демпферной.

Педаль в комплект синтезатора не входит. Приобретается отдельно в магазине.

#### **Смена функций педали**

#### **1. Нажать на кнопку «**MENU**».**

Появляется экранная страница с меню.

**2. С помощью кнопок** U **и** I **выбрать меню пятерки кнопок, содержащее пункт «PEDAL».**

### **3. Нажать на кнопку «PEDAL».**

Появляется экранная страница с параметрами педали.

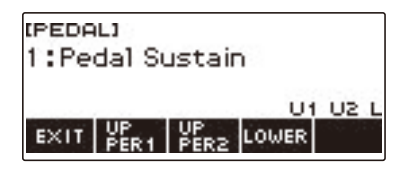

### **4. Поворотом дискового регулятора поменять функцию педали.**

Ниже указаны имеющиеся функции педали.

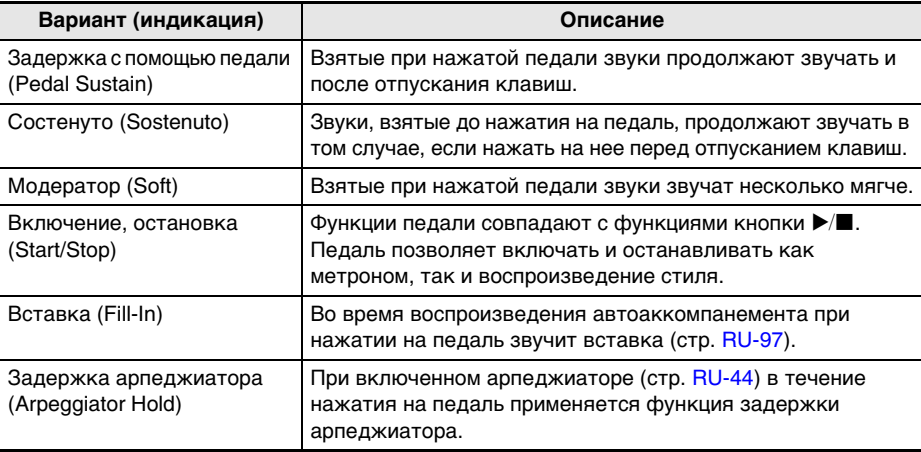

• После поворота дискового регулятора для выбора функции появляется возможность дальнейшей ее смены с помощью кнопок – и +.

- Для восстановления начального значения по умолчанию нажать на кнопки и + одновременно.
- Для возвращения на предыдущую экранную страницу нажать на кнопку «BACK».

## **5. Для выхода из режима настройки нажать на кнопку «EXIT».**

#### ■ **Отключение эффекта педали у отдельных партий**

**1. Нажать на кнопку «**MENU**».**

Появляется экранная страница с меню.

**2. С помощью кнопок** U **и** I **выбрать меню пятерки кнопок, содержащее пункт «PEDAL».**

## **3. Нажать на кнопку «PEDAL».**

Появляется экранная страница с параметрами педали.

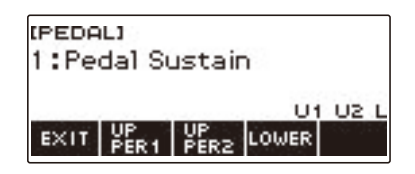

### **4. Нажать на кнопку «UPPER1».**

• Индикатор «U1» на дисплее гаснет, указывая на то, что к партии «UPPER1» эффект педали больше не применяется.

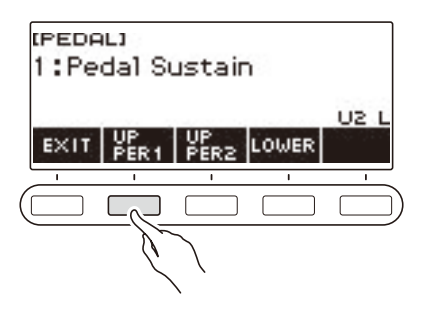

- **5. Для применения эффекта педали к партии «UPPER1» нажать на кнопку «UPPER1» еще раз.**
	- Таким же образом нажатием на кнопку «UPPER2» отключается применение эффекта педали к партии «UPPER2», на кнопку «LOWER» — к партии «LOWER». При нажатии на кнопку «UPPER2» на дисплее гаснет индикатор «U2», на кнопку «LOWER» — индикатор «L».

#### **6. Для выхода из режима настройки нажать на кнопку «EXIT».**

#### <sup>⊥</sup>ПРИМЕЧАНИЕ

• Информацию о партиях см. в разделе [«Наложение тембров и тембральное разделение»](#page-54-0) (стр. [RU-52\)](#page-54-0).

### **Задержка звуков после отпускания клавиш**

При включенной функции задержки удлиняется звучание звуков после отпускания клавиш.

#### **1. Нажать на кнопку «**TONE**».**

Появляется экранная страница с параметрами тембра.

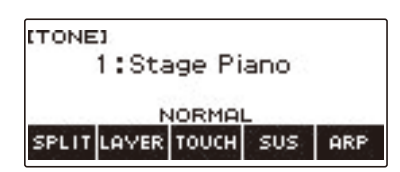

# **2. Нажать на кнопку «SUS».**

Отображается индикатор «SUS».

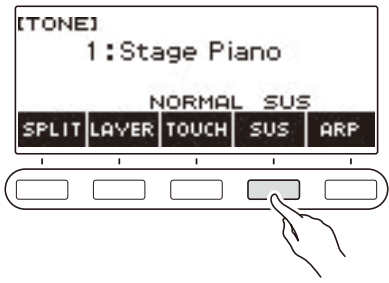

# **3. Нажать и отпустить клавиши клавиатуры.**

Звуки продлеваются на относительно долгое время.

**4. Для отключения функции задержки нажать на кнопку «SUS» еще раз.**

#### ■ **Регулирование длительности задержки звуков**

Изменение длительности задержки звуков при включенной задержке звуков выполняется в порядке, описанном ниже.

### **1. Нажать на кнопку «**TONE**».**

Появляется экранная страница с параметрами тембра.

### **2. Выполнить длительное нажатие на кнопку «SUS».**

Появляется экранная страница с параметрами задержки звуков для партии «UPPER1».

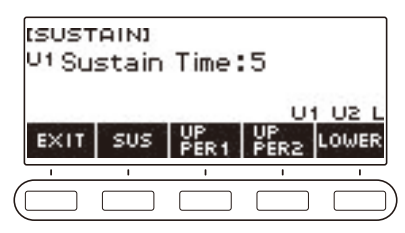

- **3. При необходимости нажатием на кнопки «UPPER1», «UPPER2» и «LOWER» выбрать партию, которую нужно запрограммировать.**
- **4. Поворотом дискового регулятора изменить значение параметра.**

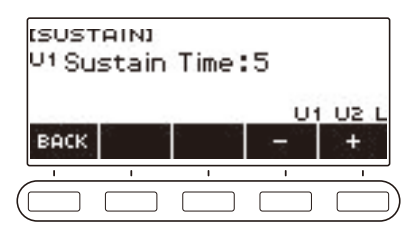

- Длительность задержки выставляется в интервале 0—9.
- После поворота дискового регулятора для выбора значения появляется возможность дальнейшего его изменения с помощью кнопок – и +.
- Для восстановления начального значения по умолчанию нажать на кнопки и + одновременно.
- Для возвращения на предыдущую экранную страницу нажать на кнопку «BACK».
- При выставлении значения 0 индикатор соответствующей партии («U1», «U2», «L») на дисплее гаснет.

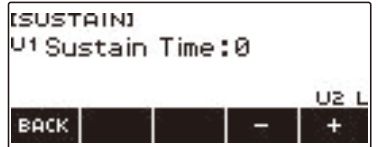

## **5. Для выхода из режима настройки нажать на кнопку «EXIT».**

#### **ПРИМЕЧАНИЕ**

- Экранная страница с параметрами задержки звуков выводится на дисплей также нажатием на кнопку « $MENU$ », а затем — на кнопку «SUSTAIN».
- Подробную информацию о партиях см. в разделе [«Наложение тембров и тембральное](#page-54-0)  [разделение](#page-54-0)» (стр. [RU-52\)](#page-54-0).

#### **RU-37**

### **Управление колесом высоты тона**

Колесо высоты тона позволяет плавно повышать и понижать высоту извлекаемых звуков.

#### **1. Извлекая правой рукой звук на клавиатуре, левой рукой повернуть колесо высоты тона вверх или вниз.**

Величина модуляции звука зависит от степени поворота колеса высоты тона.

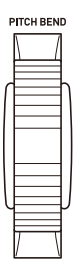

#### **Изменение величины воздействия на звуковысотность при повороте колеса высоты тона**

Величина отклонения высоты тона в каждой из партий при максимальном повороте колеса в одном и в другом направлении задается с шагом в полутон в порядке, описанном ниже.

#### **1. Нажать на кнопку «**MENU**».**

Появляется экранная страница с меню.

**2. С помощью кнопок** U **и** I **выбрать меню пятерки кнопок, содержащее пункт «PITCH BEND».**

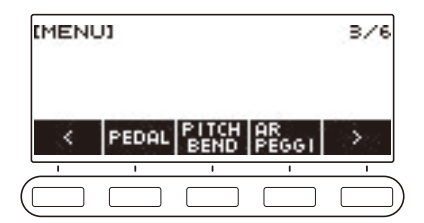

### **3. Нажать на кнопку «PITCH BEND».**

Появляется экранная страница с диапазоном отклонения высоты тона для партии «UPPER1».

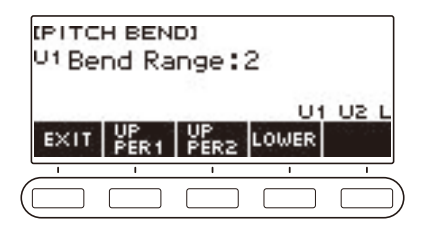

- **4. При необходимости нажатием на кнопку «UPPER1», «UPPER2» или «LOWER» выбрать партию, которую нужно запрограммировать.**
- **5. Поворотом дискового регулятора изменить значение параметра.**

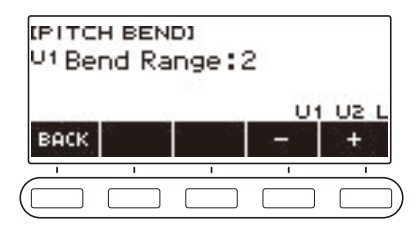

- Отклонение высоты тона задается в интервале 0—24.
- После поворота дискового регулятора для выбора значения появляется возможность дальнейшего его изменения с помощью кнопок – и +.
- Для восстановления начального значения по умолчанию нажать на кнопки и + одновременно.
- Для возвращения на предыдущую экранную страницу нажать на кнопку «BACK».
- При выставлении значения 0 индикатор соответствующей партии («U1», «U2», «L») на дисплее гаснет, а эффект отклонения высоты тона отключается.

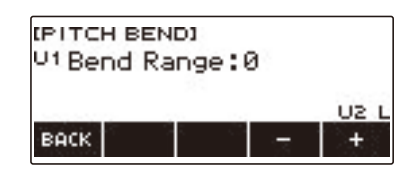

**6. Для выхода из режима настройки нажать на кнопку «EXIT».**

#### **ПРИМЕЧАНИЕ**

• Подробную информацию о партиях см. в разделе [«Наложение тембров и тембральное](#page-54-0)  [разделение](#page-54-0)» (стр. [RU-52\)](#page-54-0).

# **Игра с реверберацией**

Нижеописанный порядок действий позволяет добавлять к извлекаемым звукам реверберацию.

#### **1. Нажать на кнопку «**MENU**».**

Появляется экранная страница с меню.

#### **2. С помощью кнопок** U **и** I **выбрать меню пятерки кнопок, содержащее пункт «SYS FX».**

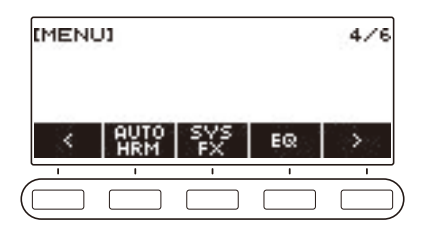

### **3. Нажать на кнопку «SYS FX».**

Появляется экранная страница с системным эффектом.

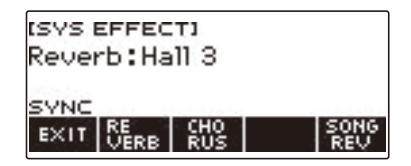

### **4. Поворотом дискового регулятора выбрать тип реверберации.**

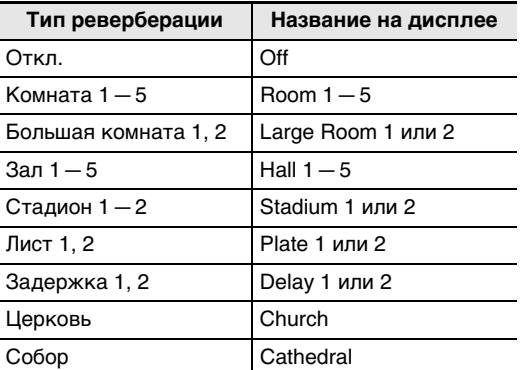

Ниже указаны имеющиеся типы реверберации.

- После поворота дискового регулятора для выбора типа реверберации появляется возможность дальнейшей его смены с помощью кнопок – и +.
- Для восстановления начального значения по умолчанию нажать на кнопки и + одновременно.
- Для возвращения на предыдущую экранную страницу нажать на кнопку «BACK».

## **5. Для выхода из режима настройки нажать на кнопку «EXIT».**

#### **Изменение взаимовлияния эффектов реверберации клавиатуры и композиций**

Данный порядок действий позволяет синхронизировать эффекты реверберации при игре на клавиатуре и при воспроизведении встроенных композиций таким образом, чтобы они не влияли друг на друга.

**1. Нажать на кнопку «**MENU**».**

Появляется экранная страница с меню.

**2. С помощью кнопок** U **и** I **выбрать меню пятерки кнопок, содержащее пункт «SYS FX».**

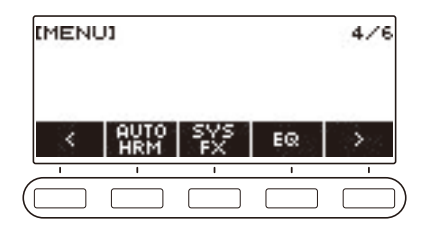

### **3. Нажать на кнопку «SYS FX».**

Появляется экранная страница с системным эффектом.

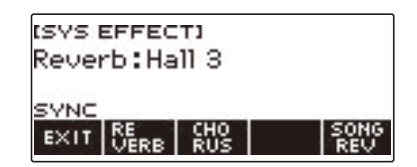

### **4. Нажатием на кнопку «SONG REV» поменять заданный вариант.**

Имеющиеся варианты представлены в таблице ниже.

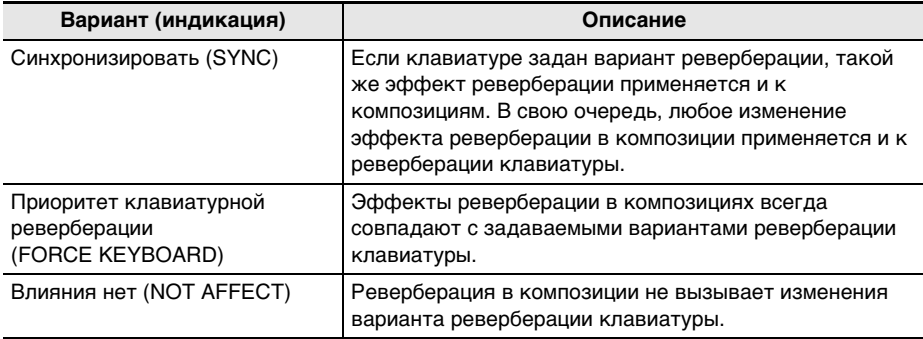

## **Добавление эффекта «хорус» к тембру**

Хорус — это функция, которая придает звукам глубину и широту.

- **1. Нажать на кнопку «**MENU**».** Появляется экранная страница с меню.
- **2. С помощью кнопок** U **и** I **выбрать меню пятерки кнопок, содержащее пункт «SYS FX».**

#### **3. Нажать на кнопку «SYS FX».**

Появляется экранная страница с системным эффектом.

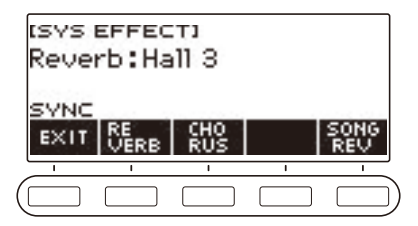

#### **4. Нажать на кнопку «CHORUS».**

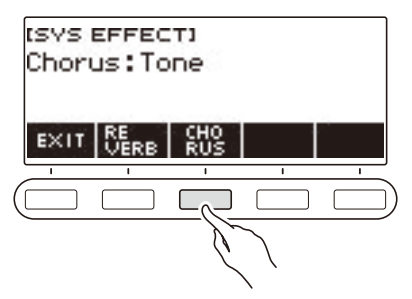

## **5. Поворотом дискового регулятора выбрать тип хоруса.**

Имеющиеся варианты хоруса представлены в таблице ниже.

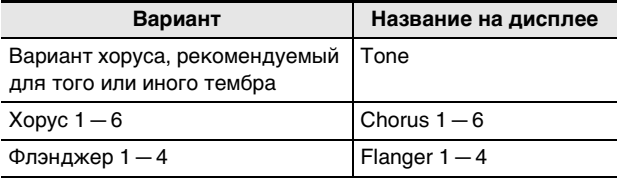

- После поворота дискового регулятора для выбора типа хоруса появляется возможность дальнейшей его смены с помощью кнопок – и +.
- Для восстановления начального значения по умолчанию нажать на кнопки и + одновременно.
- Для возвращения на предыдущую экранную страницу нажать на кнопку «BACK».
- Для возвращения на экранную страницу с параметрами реверберации нажать на кнопку «REVERB».

### **6. Для выхода из режима настройки нажать на кнопку «EXIT».**

#### **RU-42**

## **Игра более широким звуком (объемный звук)**

Включение объемного звука создает виртуальный эффект объемного звука.

#### **1. Нажать на кнопку «**SURROUND**».**

Включается объемный звук.

• Загорается СДИ «SURROUND».

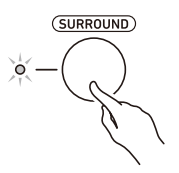

• Объемный звук включается также с настроечной экранной страницы.

**2. Для отключения объемного звука нажать на кнопку «**SURROUND**» еще раз.** • СДИ «SURROUND» гаснет.

#### **ПРИМЕЧАНИЕ**

- При прослушивании через наушники эффект объемного звука не применяется.
- При подключении наушников эффект объемного звука отключается.

## <span id="page-46-0"></span>**Автоматическое извлечение арпеджио (арпеджиатор)**

Арпеджиатор позволяет автоматически воспроизводить различные арпеджио и иные фразы благодаря простому нажатию на клавиши клавиатуры. Имеется несколько вариантов арпеджио: воспроизведение арпеджио при взятии аккорда, автоматическое воспроизведение различных фраз и другие.

### **1. Нажать на кнопку «**TONE**».**

Появляется экранная страница с параметрами тембра.

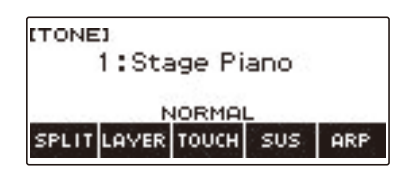

## **2. Нажать на кнопку «ARP».**

Отображается индикатор «ARP», включается арпеджиатор.

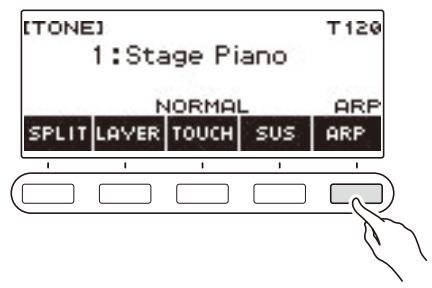

• Если отображен индикатор «AH», переключить его на «ARP» (стр. [RU-49](#page-51-0)).

# **3. Выполнить длительное нажатие на кнопку «ARP».**

Появляется экранная страница с параметрами арпеджиатора, на которой показаны номер и название его типа, выбранного ранее.

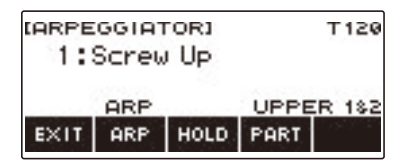

## **4. Поворотом дискового регулятора выбрать тип арпеджиатора.**

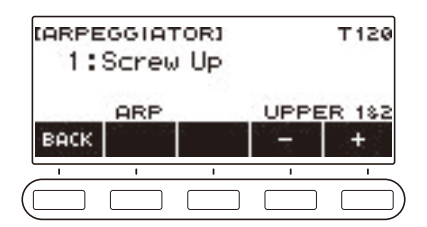

- Тип арпеджиатора задается в интервале 1—100. См. [«Перечень арпеджиаторов](#page-199-0)» (стр. [RU-197](#page-199-0)).
- После поворота дискового регулятора для выбора типа появляется возможность дальнейшей его смены с помощью кнопок – и +.
- Для возвращения на предыдущую экранную страницу нажать на кнопку «BACK».
- **5. Нажать и не отпускать клавишу в аккомпанементной части клавиатуры.** Арпеджиатор начинает играть в соответствии с нажатыми клавишами.
- **6. Снять пальцы с клавиатуры.**

Арпеджиатор играть прекращает.

**7. Для отключения арпеджиатора нажать на кнопку «ARP».**

Индикатор «ARP» на дисплее гаснет.

- Арпеджиатор включается и отключается также нажатием на кнопку «ARP» на экранной странице с его параметрами.
- **8. Для выхода из режима настройки нажать на кнопку «EXIT».**

#### ПРИМЕЧАНИЕ

• Открытие экранной страницы с параметрами арпеджиатора возможно также с экранной страницы с меню.

#### ■ **Задание рекомендуемых параметров арпеджиатора**

#### **1. Нажать на кнопку «**TONE**».**

Появляется экранная страница с параметрами тембра.

## **2. Нажать на кнопку «ARP».**

Отображается индикатор «ARP», включается арпеджиатор.

# **3. Выполнить длительное нажатие на кнопку «ARP».**

Появляется экранная страница с параметрами арпеджиатора.

### **4. Выполнить длительное нажатие на кнопку «ARP».**

На короткое время появляется индикатор «RECOMMENDED», тип арпеджиатора тембра меняется на рекомендуемый.

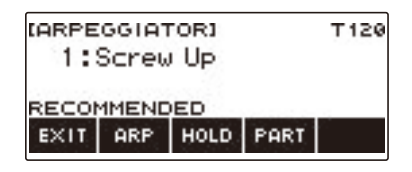

#### ■ **Программирование арпеджиатора на продолжение звучания модели арпеджио и после отпускания клавиш**

**1. Нажать на кнопку «**TONE**».**

Появляется экранная страница с параметрами тембра.

**2. Нажать на кнопку «ARP».**

Отображается индикатор «ARP», указывающий на включение арпеджиатора.

## **3. Выполнить длительное нажатие на кнопку «ARP».**

Появляется экранная страница с параметрами арпеджиатора.

#### **4. Нажать на кнопку «HOLD».**

Отображается индикатор «HOLD», указывающий на включение задержки арпеджиатора.

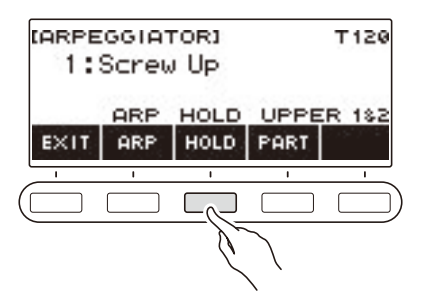

#### **5. Нажать и отпустить клавишу клавиатуры.**

Арпеджиатор продолжает играть и после отпускания клавиш.

#### **6. Для остановки воспроизведения арпеджио нажать на кнопку «HOLD» еще раз.**

Индикатор «HOLD» на дисплее гаснет, задержка арпеджиатора отключается. В этот момент взятая нота звучать прекращает.

#### ■ **Смена партии, в которой должен играть арпеджиатор**

**1. Нажать на кнопку «**TONE**».**

Появляется экранная страница с параметрами тембра.

**2. Нажать на кнопку «ARP».**

Отображается индикатор «ARP», указывающий на включение арпеджиатора.

- **3. Выполнить длительное нажатие на кнопку «ARP».** Появляется экранная страница с параметрами арпеджиатора.
- **4. Нажать на кнопку «PART» и выбрать партию, в которой должен играть арпеджиатор.**

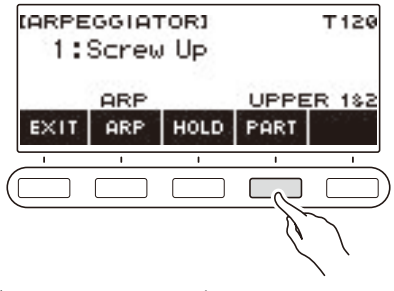

Возможен выбор партий, приведенных в таблице ниже.

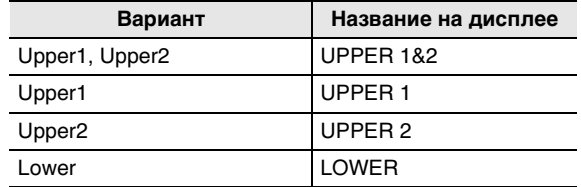

### **ПРИМЕЧАНИЕ**

• Подробную информацию о партиях см. в разделе [«Наложение тембров и тембральное](#page-54-0)  [разделение](#page-54-0)» (стр. [RU-52\)](#page-54-0).

## <span id="page-51-0"></span>**Переключение функции кнопки с арпеджиатора (ARP) на автогармонизацию (AH)**

Управление арпеджиатором (стр. [RU-44](#page-46-0)) и автогармонизацией (стр. [RU-50](#page-52-0)) выполняется общей кнопкой.

**1. Нажать на кнопку «**MENU**».**

Появляется экранная страница с меню.

#### **2. С помощью кнопок** U **и** I **выбрать меню пятерки кнопок, содержащее пункт «SETTING».**

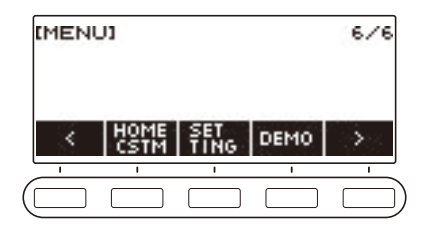

## **3. Нажать на кнопку «SETTING».**

Появляется настроечная экранная страница.

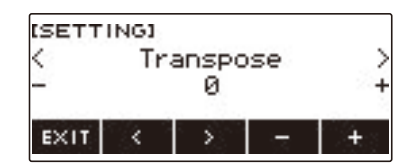

- **4. С помощью кнопок** U **и** I **выбрать пункт «ARP/AH Button».**
- **5. Поворотом дискового регулятора или с помощью кнопок и + переключить одну функцию кнопки на другую.**

При переключении функции кнопки с «ARP» на «AH» на экранной странице с параметрами тембра появляется метка кнопки «AH».

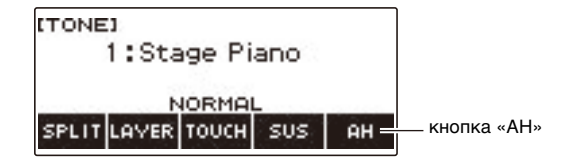

**6. Для выхода из режима настройки нажать на кнопку «EXIT».**

## <span id="page-52-0"></span>**Добавление к мелодии сопровождающих голосов (автогармонизация)**

Автогармонизация служит для добавления сопровождающих голосов к мелодии, исполняемой при игре аккордами с применением функции «Стиль», при воспроизведении композиции с помощью аккордов с применением функции «Композиция», при других действиях. Ниже для примера приведен порядок игры аккордами с применением функции «Стиль».

#### **1. Нажать на кнопку «**RHYTHM**».**

Отображаются номер и название ранее выбранного стиля.

#### **2. Нажать на кнопку «ACCMP».**

Включается режим игры аккордами.

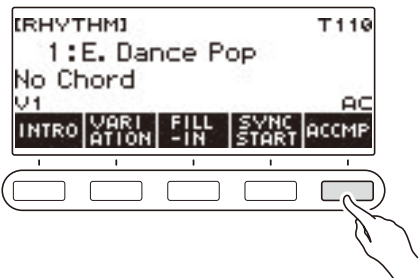

### **3. Нажать на кнопку «**TONE**».**

Появляется экранная страница с параметрами тембра.

#### **4. Нажать на кнопку «AH».**

Отображаются индикатор «AH», указывающий на включение автогармонизации.

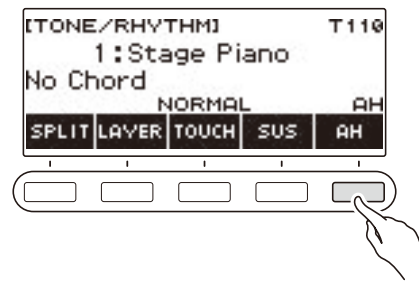

• Если отображен индикатор «ARP», переключить его на «AH» (стр. [RU-49](#page-51-0)).

### **5. Выполнить длительное нажатие на кнопку «AH».**

Появляется экранная страница с параметрами автогармонизации.

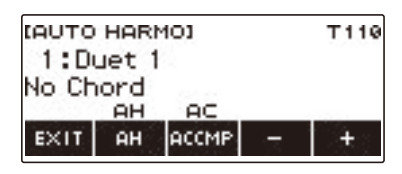

#### **6. Поворотом дискового регулятора или с помощью кнопок – и + выбрать тип автогармонизации.**

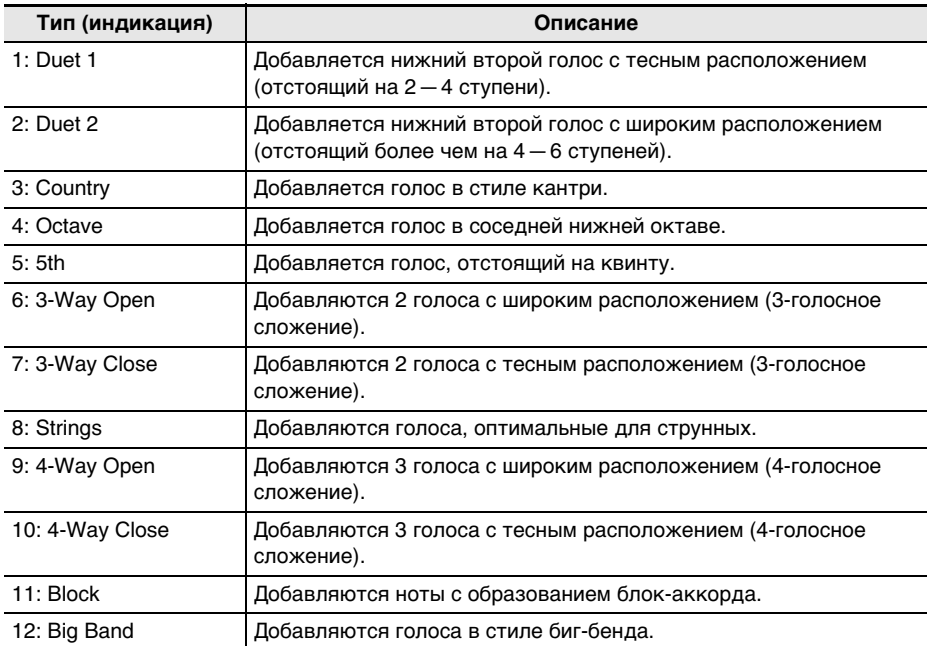

• Возможно задание типа автогармонизации от 1 до 12.

#### **7. Брать аккорды в аккомпанементной части клавиатуры и играть мелодию в обычной части.**

К звукам мелодии добавляются сопровождающие голоса в соответствии с берущимися аккордами.

### **8. Для отключения автогармонизации нажать на кнопку «AH».**

Индикатор «AH» на дисплее гаснет.

- Автогармонизация включается и отключается также нажатием на кнопку «AH» на экранной странице с ее параметрами.
- Когда применяется функция «Стиль», а на дисплее экранная страница с параметрами автогармонизации, аккомпанементная часть клавиатуры включается и отключается также нажатием на кнопку «ACCMP».

## **9. Для выхода из режима настройки нажать на кнопку «EXIT».**

#### **«ПРИМЕЧАНИЕ**

• Открытие экранной страницы с параметрами автогармонизации возможно также с экранной страницы с меню.

## <span id="page-54-0"></span>**Наложение тембров и тембральное разделение**

Клавиатуру можно запрограммировать так, чтобы одновременно звучали два разных тембра (наложение), и так, чтобы в левой и правой частях клавиатуры (регистрах) звучали разные тембры (разделение). Наложение и разделение можно применять и в сочетании друг с другом, играя тремя разными тембрами одновременно.

Партия, в которой играют одним тембром, называется «UPPER1» (верхняя 1). В случае наложения на одну партию другой наложенная называется «UPPER2» (верхняя 2). Если клавиатура разделена на два тембральных регистра, партия нижнего называется «LOWER» (нижняя).

#### **• Извлечение одного тембра на всей клавиатуре (стр. [RU-31\)](#page-33-0)**

При такой настройке задействована только партия «UPPER1» (наложение откл., разделение откл.).

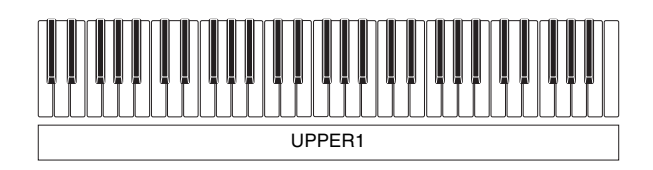

**• Наложение одного тембра на другой на всей клавиатуре (стр. [RU-54](#page-56-0))** При такой настройке задействованы как партия «UPPER1», так и партия «UPPER2» (наложение вкл., разделение откл.).

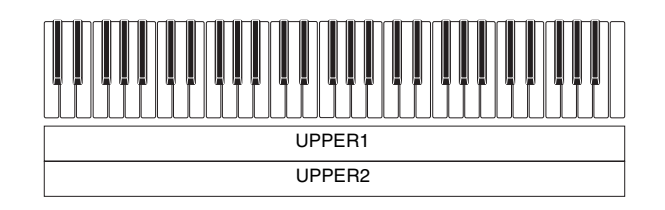

**• Разделение клавиатуры на два регистра (левый, правый) с присвоением разных тембров каждому (стр. [RU-55\)](#page-57-0)**

При такой настройке задействованы как партия «UPPER1», так и партия «LOWER» (наложение откл., разделение вкл.).

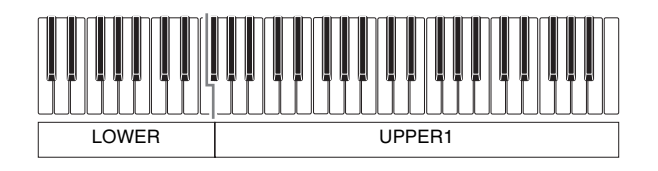

**• Разделение клавиатуры на два регистра (левый, правый) с присвоением двух (сдвоенных) тембров правому и одного левому (стр. [RU-54,](#page-56-0) [RU-55](#page-57-0))**

При такой настройке задействованы все партии: «UPPER1», «UPPER2» и «LOWER» (наложение вкл., разделение вкл.).

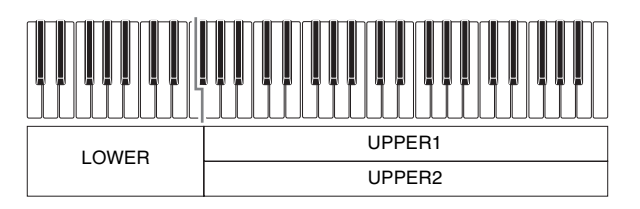

## ТРИМЕЧАНИЕ

- При включенной функции наложения смена тембра отражается на партии «UPPER2», а при включенной функции разделения — на партии «LOWER».
- При одновременном использовании функций разделения и наложения возможен выбор тембра партии клавиатуры «LOWER».

### <span id="page-56-0"></span>**Наложение одного тембра на другой**

## **1. Нажать на кнопку «**TONE**».**

Появляется экранная страница с параметрами тембра.

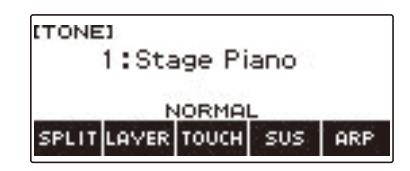

## **2. Нажать на кнопку «LAYER».**

Слева от номера тембра отображается индикатор «U2», ниже номера — «LY». «U2» сокращение для партии «UPPER2».

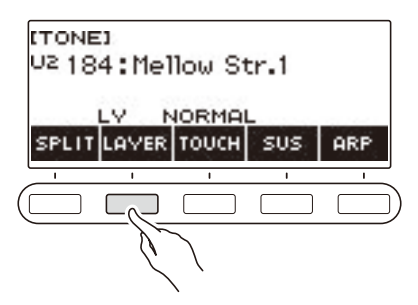

## **3. Поворотом дискового регулятора выбрать накладываемый тембр.**

- Информацию о тембрах см. в разделе [«Перечень тембров](#page-183-0)» (стр. [RU-181\)](#page-183-0).
- После поворота дискового регулятора для выбора тембра появляется возможность дальнейшей его смены с помощью кнопок – и +.
- Для возвращения к первому тембру в перечне тембров нажать на кнопки и + одновременно.
- Категория выбирается с помощью кнопок «CAT–» и «CAT+».
- Для возвращения на предыдущую экранную страницу нажать на кнопку «BACK».

### **4. Поиграть на клавиатуре.**

Происходит наложение тембра, выбранного здесь, на тембр, выбранный при выполнении действия 3.

• При повторном нажатии на кнопку «LAYER» функция наложения отключается.

#### <span id="page-57-0"></span>**Разделение клавиатуры на два тембральных регистра**

#### **1. Нажать на кнопку «**TONE**».**

Появляется экранная страница с параметрами тембра.

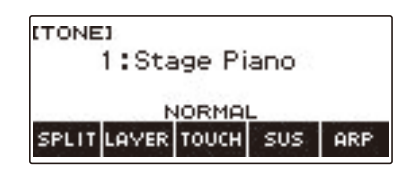

### **2. Нажать на кнопку «SPLIT».**

Слева от номера тембра отображается индикатор «L», ниже номера — «SP». «L» означает «партия "LOWER"».

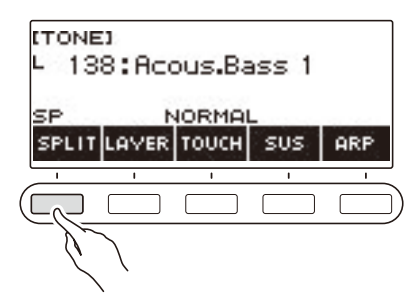

- **3. Поворотом дискового регулятора выбрать тембр для присвоения нижнему регистру клавиатуры.**
	- Информацию о тембрах см. в разделе [«Перечень тембров](#page-183-0)» (стр. [RU-181\)](#page-183-0).
	- После поворота дискового регулятора для выбора тембра появляется возможность дальнейшей его смены с помощью кнопок – и +.
	- Для возвращения к первому тембру в перечне тембров нажать на кнопки и + одновременно.
	- Категория выбирается с помощью кнопок «CAT–» и «CAT+».
	- Для возвращения на предыдущую экранную страницу нажать на кнопку «BACK».

### **4. Поиграть в нижнем регистре клавиатуры.**

Звучит выбранный тембр.

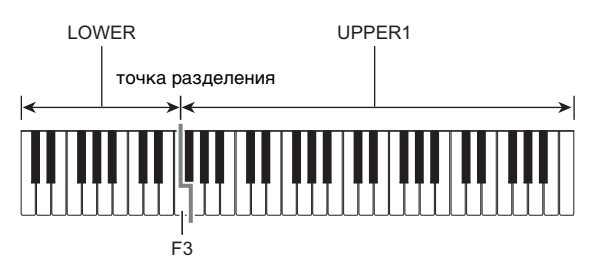

• Для отключения функции разделения нажать на кнопку «SPLIT» еще раз.

#### **RU-55**

#### ■ **Перенос точки разделения**

#### **1. Нажать на кнопку «**TONE**».**

Появляется экранная страница с параметрами тембра.

# **2. Выполнить длительное нажатие на кнопку «SPLIT».**

Появляется настроечная экранная страница с параметрами точки разделения.

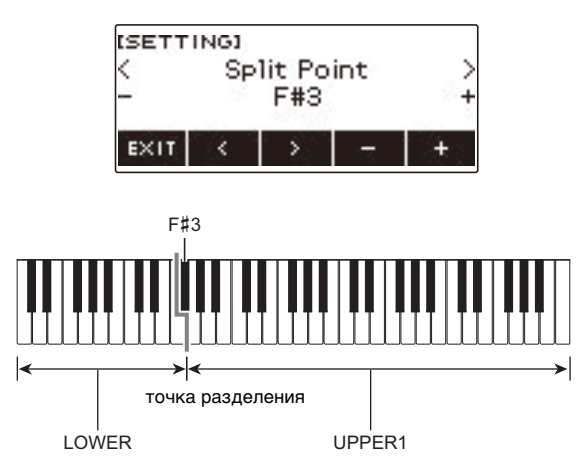

**3. Поворотом дискового регулятора или с помощью кнопок – и + перенести точку разделения.**

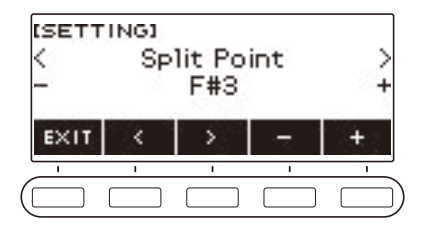

**4. Для выхода из режима настройки нажать на кнопку «EXIT».**

## **Регулирование баланса между громкостью клавиатуры при игре на ней и воспроизведения стиля (баланс)**

## **1. Нажать на кнопку «**MENU**».**

Появляется экранная страница с меню.

**2. С помощью кнопок** U **и** I **выбрать меню пятерки кнопок, содержащее пункт «BALANCE».**

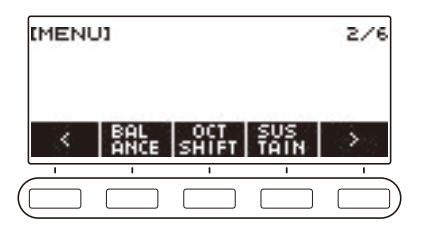

## **3. Нажать на кнопку «BALANCE».**

Появляется экранная страница с параметрами баланса, на которой показана громкость партии «UPPER1».

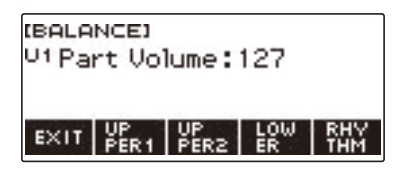

- **4. Нажатием на кнопку «UPPER1», «UPPER2», «LOWER» или «RHYTHM» выбрать партию, громкость которой нужно отрегулировать.**
- **5. Поворотом дискового регулятора изменить значение параметра.** Появляется экранная страница «–/+».

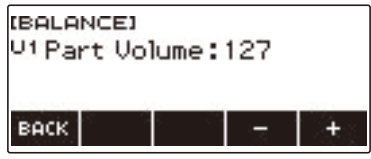

- Значение задается в интервале 0—127.
- После поворота дискового регулятора для выбора значения появляется возможность дальнейшей его смены с помощью кнопок – и +.
- Для возвращения на предыдущую экранную страницу нажать на кнопку «BACK».

### **6. Для выхода из режима настройки нажать на кнопку «EXIT».**

#### **ПРИМЕЧАНИЕ**

• Громкость стиля можно изменить также в порядке, описанном в подразделе «Изменение [громкости воспроизведения стиля»](#page-92-0) (стр. [RU-90](#page-92-0)).

#### **RU-57**

## **Изменение звуковысотности с шагом в октаву (октавный сдвиг)**

Повышение и понижение звуковысотности с шагом в октаву выполняется в порядке, описанном ниже.

#### **Сдвиг звуковысотности тембра партии «UPPER» с шагом в октаву (октавный сдвиг верхней партии)**

Нижеописанный порядок действий позволяет повышать и понижать звуковысотность партии «UPPER» с шагом в октаву.

### **1. Нажать на кнопку «**TONE**».**

Появляется экранная страница с параметрами тембра.

### **2. Выполнить длительное нажатие на кнопку «LAYER».**

Появляется экранная страница с параметрами октавного сдвига верхней партии.

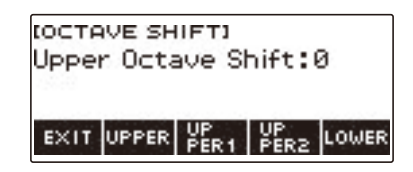

## **3. Поворотом дискового регулятора поменять величину сдвига.**

- Значение задается в интервале от –3 до +3 октав.
- После поворота дискового регулятора для выбора величины сдвига появляется возможность дальнейшего ее изменения с помощью кнопок – и +.
- Для восстановления начального значения по умолчанию нажать на кнопки и + одновременно.
- Для возвращения на предыдущую экранную страницу нажать на кнопку «BACK».

#### **4. Для выхода из режима настройки нажать на кнопку «EXIT».**

#### ПРИМЕЧАНИЕ

• Экранная страница с параметрами октавного сдвига выводится на дисплей также нажатием на кнопку « $MENU$ », а затем — на кнопку «ОСТ SHIFT».

#### **Изменение звуковысотности отдельных партий с шагом в октаву (октавный сдвиг партий)**

- **1. Нажать на кнопку «**TONE**».** Появляется экранная страница с параметрами тембра.
- **2. Выполнить длительное нажатие на кнопку «LAYER».** Появляется экранная страница с параметрами октавного сдвига.
- **3. Нажать на кнопку, соответствующую партии, звуковысотность которой нужно изменить.**

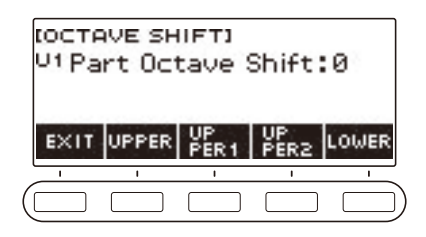

**4. Поворотом дискового регулятора поменять величину сдвига.**

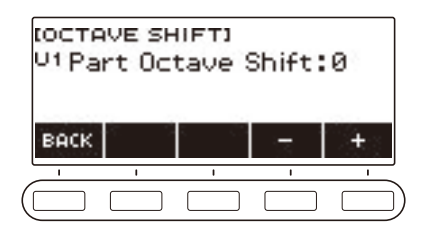

- Значение задается в интервале от –3 до +3 октав.
- После поворота дискового регулятора для выбора величины сдвига появляется возможность дальнейшего ее изменения с помощью кнопок – и +.
- Для восстановления начального значения по умолчанию нажать на кнопки и + одновременно.
- Для возвращения на предыдущую экранную страницу нажать на кнопку «BACK».

## **5. Для выхода из режима настройки нажать на кнопку «EXIT».**

### **АПРИМЕЧАНИЕ**

- Если у партии, выбранной при выполнении вышеописанного действия 4, сменить тембр, значение октавного сдвига партии меняется на рекомендованное для вновь выбранного тембра. Информацию о рекомендуемых для тембров значениях см. в разделе [«Перечень](#page-183-0)  [тембров](#page-183-0)» (стр. [RU-181](#page-183-0)).
- Экранная страница с параметрами октавного сдвига выводится на дисплей также нажатием на кнопку «MENU», а затем — на кнопку «OCT SHIFT».

## **Изменение звуковысотности с шагом в полутон (транспонирование)**

Повышение и понижение общей звуковысотности с шагом в полутон выполняется в порядке, описанном ниже. Эта функция позволяет повышать и понижать у клавиатуры тональность для облегчения исполнения пьесы, написанной в трудной тональности, а также подбирать тональность, больше подходящую для вокалиста или другого музыкального инструмента.

### **1. Нажать на кнопку «**MENU**».**

Появляется экранная страница с меню.

#### **2. С помощью кнопок** U **и** I **выбрать меню пятерки кнопок, содержащее пункт «SETTING».**

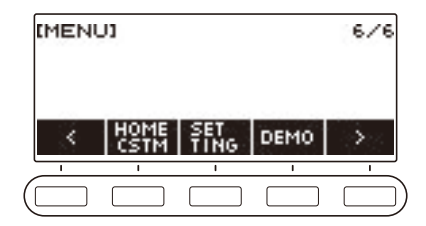

### **3. Нажать на кнопку «SETTING».**

Появляется настроечная экранная страница.

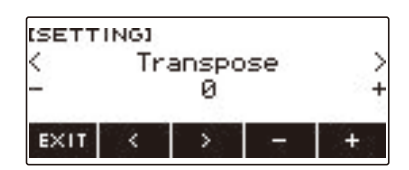

### **4. С помощью кнопок** U **и** I **выбрать пункт «Transpose».**

- **5. Поворотом дискового регулятора или с помощью кнопок и + поменять заданный вариант.**
	- Диапазон задания величины от одной октавы вверх (+12 полутонов) до одной октавы вниз (–12 полутонов).
	- Для восстановления начального значения по умолчанию нажать на кнопки и + одновременно.
- **6. Для выхода из режима настройки нажать на кнопку «EXIT».**

## **Точная подстройка (настройка)**

Нижеописанный порядок действий позволяет регулировать общую звуковысотность путем изменения частоты звучания клавиши ля первой октавы (A4) с шагом в 0,1 Гц.

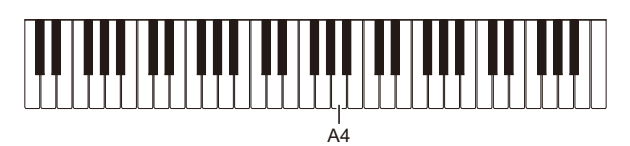

# **1. Нажать на кнопку «**MENU**».**

Появляется экранная страница с меню.

**2. С помощью кнопок** U **и** I **выбрать меню пятерки кнопок, содержащее пункт «SETTING».**

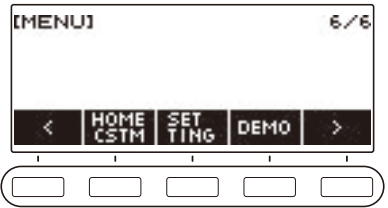

## **3. Нажать на кнопку «SETTING».**

Появляется настроечная экранная страница.

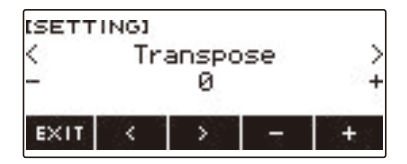

**4. С помощью кнопок** U **и** I **выбрать пункт «Tuning».**

**5. Поворотом дискового регулятора или с помощью кнопок – и + отрегулировать настройку.**

- Частота задается в диапазоне 415,5—465,9 Гц.
- Для восстановления начального значения по умолчанию нажать на кнопки и + одновременно.
- **6. Для выхода из режима настройки нажать на кнопку «EXIT».**

## **Изменение настройки строя инструмента**

Инструмент позволяет заменить стандартную настройку строя клавиатуры (равномерную темперацию) на более подходящую для исполнения индийской, арабской, классической музыки и т. д. Имеются 17 предустановленных вариантов настройки строя.

#### ■ **Изменение настройки строя**

**1. Нажать на кнопку «**MENU**».**

Появляется экранная страница с меню.

**2. С помощью кнопок** U **и** I **выбрать меню пятерки кнопок, содержащее пункт «SCALE».**

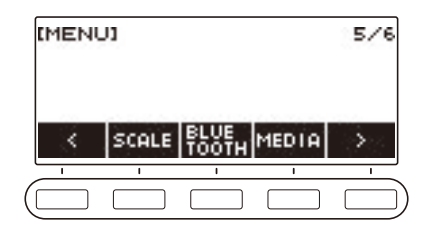

## **3. Нажать на кнопку «SCALE».**

Появляется экранная страница для настройки строя.

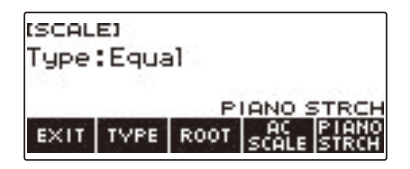

# **4. Поворотом дискового регулятора выбрать строй.**

Возможен выбор вариантов строя, приведенных в таблице ниже.

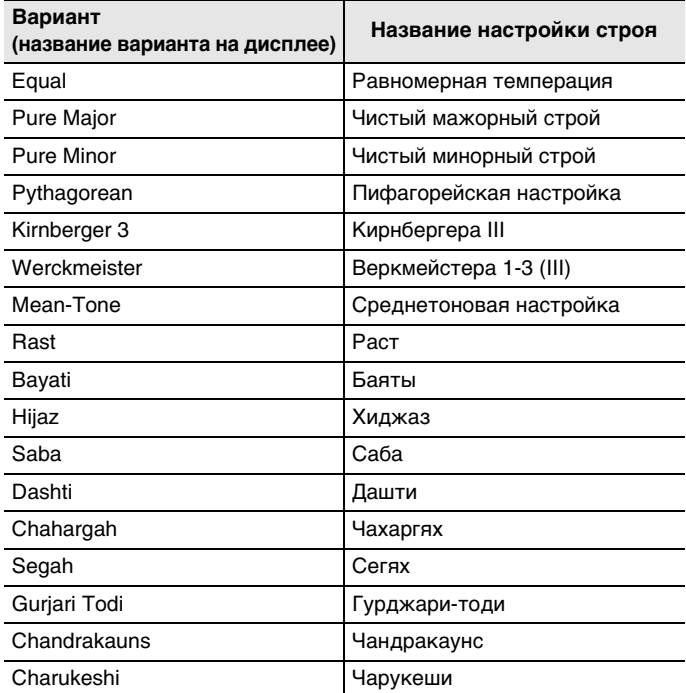

• После поворота дискового регулятора для выбора строя появляется возможность дальнейшей его смены с помощью кнопок – и +.

• Для восстановления начального значения по умолчанию нажать на кнопки – и + одновременно.

• Для возвращения на предыдущую экранную страницу нажать на кнопку «BACK».

**5. Для выхода из режима настройки нажать на кнопку «EXIT».**

#### ■ **Задание основного звука настройки строя**

- **1. Нажать на кнопку «**MENU**».** Появляется экранная страница с меню.
- **2. С помощью кнопок** U **и** I **выбрать меню пятерки кнопок, содержащее пункт «SCALE».**
- **3. Нажать на кнопку «SCALE».**

Появляется экранная страница для настройки строя.

**4. Нажать на кнопку «ROOT».**

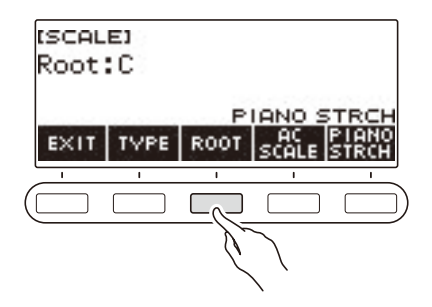

**5. Поворотом дискового регулятора изменить значение параметра.**

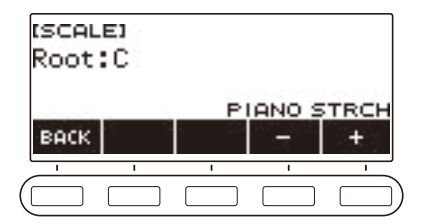

- Основной звук задается в диапазоне C B.
- После поворота дискового регулятора для выбора варианта появляется возможность дальнейшей его смены с помощью кнопок – и +.
- Для восстановления начального значения по умолчанию нажать на кнопки и + одновременно.
- Для возвращения на предыдущую экранную страницу нажать на кнопку «BACK».
- **6. Для выхода из режима настройки нажать на кнопку «EXIT».**

#### ■ **Отражение настройки строя также и на аккомпанементе стиля**

- **1. Нажать на кнопку «**MENU**».** Появляется экранная страница с меню.
- **2. С помощью кнопок** U **и** I **выбрать меню пятерки кнопок, содержащее пункт «SCALE».**
- **3. Нажать на кнопку «SCALE».**

Появляется экранная страница для настройки строя.

#### **4. Нажать на кнопку «AC SCALE».**

Отображается индикатор «AC SCALE», настройка строя отражается также и на аккомпанементе стиля.

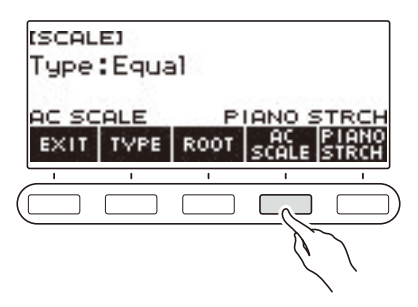

**5. Для отмены задания строя аккомпанементу стиля нажать на кнопку «AC SCALE» еще раз.**

Индикатор «AC SCALE» на дисплее гаснет.

**6. Для выхода из режима настройки нажать на кнопку «EXIT».**

#### ■ **Отключение растянутой фортепианной настройки**

При растянутой настройке высокие звуки выше, а низкие звуки ниже, чем при равномерной темперации, что дает большую разность частот между высокими звуками и низкими.

**1. Нажать на кнопку «**MENU**».**

Появляется экранная страница с меню.

- **2. С помощью кнопок** U **и** I **выбрать меню пятерки кнопок, содержащее пункт «SCALE».**
- **3. Нажать на кнопку «SCALE».**

Появляется экранная страница для настройки строя.

### **4. Нажать на кнопку «PIANO STRCH».**

Индикатор «PIANO STRCH» на дисплее гаснет, растянутая фортепианная настройка отключается.

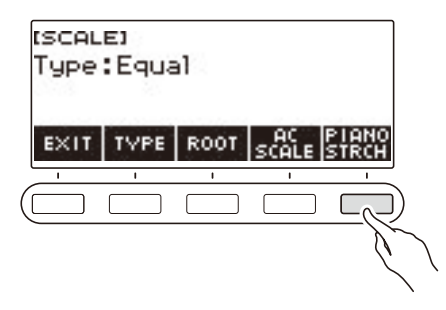

**5. Для включения растянутой фортепианной настройки нажать на кнопку «PIANO STRCH» еще раз.**

Отображается индикатор «PIANO STRCH».

**6. Для выхода из режима настройки нажать на кнопку «EXIT».**

### **Применение эквалайзера**

Эквалайзер позволяет выполнять настройку, обеспечивающую усиление или ослабление определенных частотных составляющих.

**1. Нажать на кнопку «**MENU**».**

Появляется экранная страница с меню.

**2. С помощью кнопок** U **и** I **выбрать меню пятерки кнопок, содержащее пункт «EQ».**

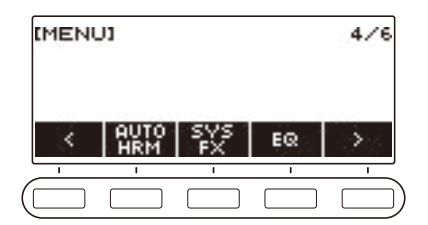

### **3. Нажать на кнопку «EQ».**

Появляется экранная страница с эквалайзером.

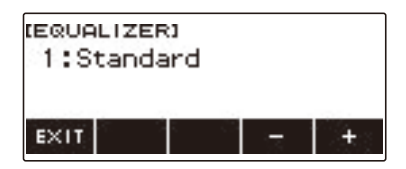

### **4. Поворотом дискового регулятора или с помощью кнопок – и + поменять заданный вариант.**

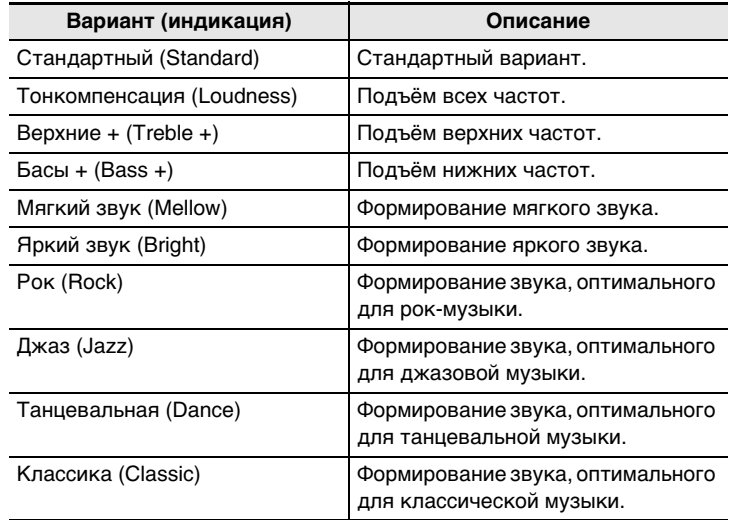

Ниже в таблице показаны имеющиеся варианты эквалайзера.

**5. Для выхода из режима настройки нажать на кнопку «EXIT».**

# **Сохранение и вызов набора настроек («MY SETUP»)**

Синтезатор позволяет сохранить до четырех наборов настроек (тембр, стиль, другие параметры). Сохраненный набор настроек может быть вызван, когда он нужен для исполнения определенной композиции и т. д.

### <u> «ПРИМЕЧАНИЕ</u>

• В настройке «MY SETUP» по умолчанию заранее сохранены 4 набора. При сохранении новых наборов они замещают имеющиеся.

## **Сохранение в настройке «MY SETUP»**

#### **1. Нажать на кнопку «**MENU**».**

Появляется экранная страница с меню.

#### **2. Нажать на кнопку «MY SETUP».**

Появляется экранная страница «MY SETUP».

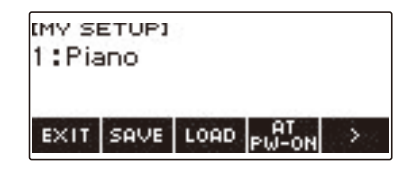

### **ПРИМЕЧАНИЕ**

- Открытие экранной страницы «MY SETUP» возможно также с начальной экранной страницы.
- В зависимости от того, как персонализирована начальная страница, кнопки «MY SETUP» на дисплее может не быть.

#### **3. Поворотом дискового регулятора выбрать номер, под которым нужно сохранить набор настроек.**

Появляется экранная страница «–/+».

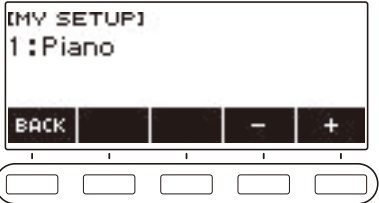

- Возможен выбор номера набора настроек от 1 до 4.
- После поворота дискового регулятора для выбора номера набора настроек появляется возможность дальнейшей его смены с помощью кнопок – и +.
- Для возвращения на предыдущую экранную страницу нажать на кнопку «BACK».

## **4. Нажать на кнопку «SAVE».**

Отображается запрос «Sure?» и название главной используемой функции («Тембр», «Стиль», «Композиция», «Регистрационная память»).

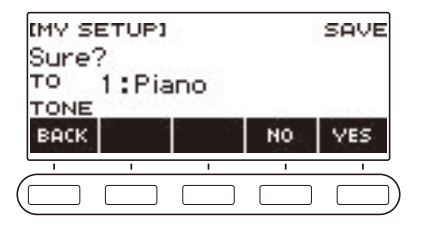

## **5. Нажать на кнопку «YES».**

Текущий набор настроек сохраняется в настройке «MY SETUP».

• Для отмены нажать на кнопку «NO». Восстанавливается начальный вид экранной страницы «MY SETUP».

## **6. Когда на дисплее появится сообщение «Complete», нажать на кнопку «OK».**

Это приводит к выходу из режима сохранения.

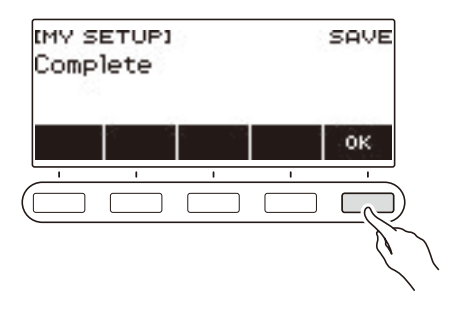
#### **Сохраняемые параметры**

Функция «MY SETUP» позволяет сохранять параметры, перечисленные ниже.

- Используемые в данный момент функции («Тембр», «Стиль», «Композиция», «Регистрационная память»)
- Тембры («UPPER1», «UPPER2», «LOWER»)
- Динамическая чувствительность
- Скорость атаки при отключенной динамике
- Педаль
- Партия с педальным эффектом («UPPER1», «UPPER2», «LOWER»)
- Задержка звуков
- Длительность задержки звуков («UPPER1», «UPPER2», «LOWER»)
- Диапазон отклонения высоты тона («UPPER1», «UPPER2», «LOWER»)
- Наложение тембров
- Тембральное разделение
- Точка разделения
- Баланс («UPPER1», «UPPER2», «LOWER», стиль)
- Oктавный сдвиг верхней партии
- Октавный сдвиг партии («UPPER1», «UPPER2», «LOWER»)
- Транспонирование
- Объемный звук
- Реверберация
- Реверберация в композиции
- Хорус
- Эквалайзер
- Тип настройки строя
- Основной звук настройки строя
- Строй аккомпанемента
- Растянутая фортепианная настройка
- Настройка
- Арпеджиатор (тип, задержка, партия)
- Aвтогармонизация
- Кнопка «ARP AH»
- Метр метронома
- Громкость метронома
- Темп
- Включение отстукивания темпа
- Убрать середину входного звукового сигнала
- Стиль (номер, модель, вставка, аккомпанемент, режим взятия аккордов, синхронный запуск, синхронная остановка, громкость, автовыставление, тип управления)
- Регистрационная память (банк, «Фиксация», фиксируемый параметр, автовыход)
- Композиция (номер, отсчет, отключение партий, синхронизация тембров, громкость, партия SMF)
- Параметры многодорожечной записи (заглушение дорожки, сведе́ние)
- Параметры записи (метр, отсчет, отключение партий, дорожка)
- Персонализация начальной страницы

# **Вызов настройки «MY SETUP»**

**1. Нажать на кнопку «**MENU**».**

Появляется экранная страница с меню.

**2. Нажать на кнопку «MY SETUP».**

Появляется экранная страница «MY SETUP».

**3. Поворотом дискового регулятора выбрать номер нужного набора настроек.**

### **4. Нажать на кнопку «LOAD».**

Отображается запрос «Sure?» и название главной функции («Тембр», «Стиль», «Композиция», «Регистрационная память»), сохраненной в наборе настроек.

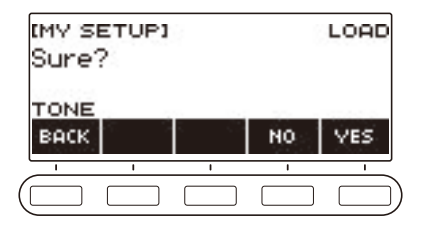

# **5. Нажать на кнопку «YES».**

Происходит вызов сохраненных параметров.

• Для отмены нажать на кнопку «NO». Восстанавливается начальный вид экранной страницы «MY SETUP».

# **6. Когда на дисплее появится сообщение «Complete», нажать на кнопку «OK».**

Это приводит к выходу из режима вызова.

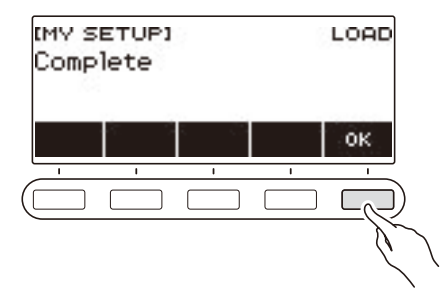

# **Активизация вызова настройки «MY SETUP» при включении инструмента**

Активизация вызова настройки «MY SETUP» при включении инструмента для вызова параметров из нее во время каждого включения выполняется в порядке, описанном ниже.

**1. Нажать на кнопку «**MENU**».**

Появляется экранная страница с меню.

**2. Нажать на кнопку «MY SETUP».**

Появляется экранная страница «MY SETUP».

**3. Поворотом дискового регулятора выбрать номер набора настроек для его вызова при включении.**

### **4. Нажать на кнопку «AT PW-ON».**

Тем самым синтезатор программируется так, что при его включении будет происходить вызов и применение настройки «MY SETUP» под номером, выбранным при выполнении предыдущего действия (3).

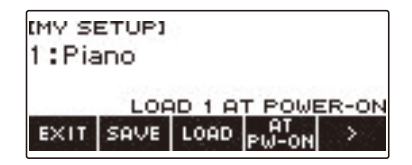

- **5. Для отмены вызова настройки «MY SETUP» при включении инструмента выбрать номер набора настроек, выставленный на данный момент, и нажать на кнопку «AT PW-ON» еще раз.**
- **6. Для выхода из режима настройки нажать на кнопку «EXIT».**

# **Переименование набора настроек «MY SETUP»**

**1. Нажать на кнопку «**MENU**».**

Появляется экранная страница с меню.

- **2. Нажать на кнопку «MY SETUP».** Появляется экранная страница «MY SETUP».
- **3. Поворотом дискового регулятора выбрать номер переименовываемого набора настроек.**
- **4. С помощью кнопки** I **выбрать меню пятерки кнопок, содержащее пункт «RENAME».**

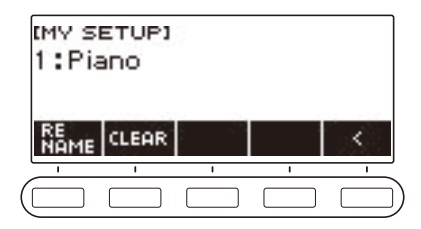

- **5. Нажать на кнопку «RENAME».**
- **6. Внести изменения в название элемента данных.**
	- Информацию о просмотре и правке текста см. в разделе [«Ввод символов»](#page-22-0) (стр. [RU-20\)](#page-22-0).
- **7. Для подтверждения названия элемента данных нажать на кнопку «CONFIRM».**

Отображается запрос «Sure?».

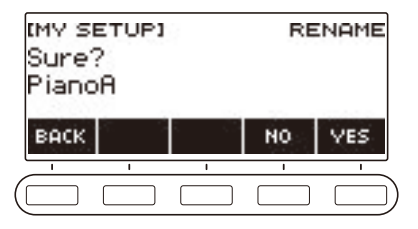

# **8. Нажать на кнопку «YES».**

Название меняется.

• Чтобы вернуться на экранную страницу для правки названия элемента данных, нажать на кнопку «NO».

# **9. Когда на дисплее появится сообщение «Complete», нажать на кнопку «OK».**

Это приводит к выходу из режима переименования.

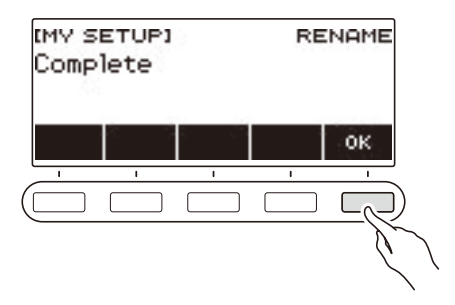

### ТРИМЕЧАНИЕ

• Название набора настроек «MY SETUP» может содержать не более 12 символов.

# **Удаление набора настроек «MY SETUP»**

- **1. Нажать на кнопку «**MENU**».** Появляется экранная страница с меню.
- **2. Нажать на кнопку «MY SETUP».** Появляется экранная страница «MY SETUP».
- **3. Поворотом дискового регулятора выбрать номер удаляемого набора настроек.**
- **4. С помощью кнопки** I **выбрать меню пятерки кнопок, содержащее пункт «CLEAR».**

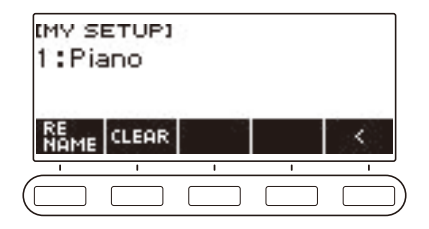

### **5. Нажать на кнопку «CLEAR».**

Отображается запрос «Sure?».

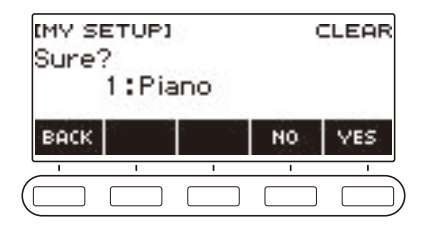

• Удаление набора настроек «MY SETUP» возможно также длительным нажатием на кнопку «MENU».

# **6. Нажать на кнопку «YES».**

Происходит удаление выбранного набора настроек «MY SETUP».

- Для отмены нажать на кнопку «NO».
- **7. Когда на дисплее появится сообщение «Complete», нажать на кнопку «OK».**

Это приводит к выходу из режима удаления настройки «MY SETUP».

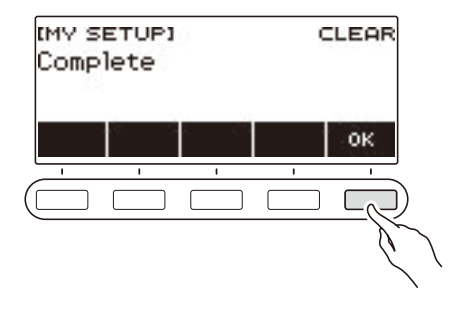

# **Воспроизведение встроенной композиции**

# **Композиции**

Применительно к данному синтезатору термин «композиция» означает «блок музыкальных данных» (мелодию, песню, исполнение и т. п.). Синтезатор позволяет играть и слушать композиции, а также отрабатывать игру параллельно с воспроизведением композиции.

# **Работа с функцией «Композиция»**

### **1. Нажать на кнопку «**SONG**».**

Появляется экранная страница с композицией.

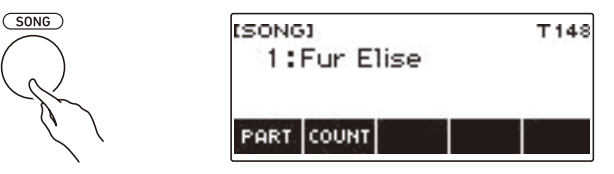

**2. Для завершения работы с функцией «Композиция» нажать на кнопку «**HOME**» или выполнить длительное нажатие на кнопку «**TONE**».**

## **Воспроизведение композиций**

#### **Включение и остановка воспроизведения композиции**

#### **1. Нажать на кнопку «**SONG**».**

Появляется экранная страница с композицией.

# **2. Поворотом дискового регулятора выбрать композицию.**

Отображается название категории выбранной композиции.

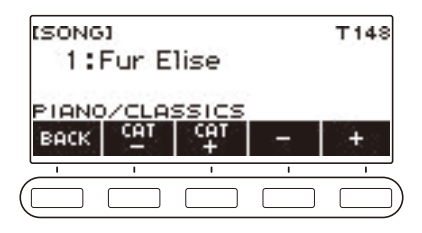

- Список названий композиций см. в разделе [«Список композиций](#page-181-0)» (стр. [RU-179\)](#page-181-0).
- После поворота дискового регулятора для выбора композиции появляется возможность дальнейшей ее смены с помощью кнопок – и +.
- Категория выбирается с помощью кнопок «CAT–» и «CAT+».
- Для возвращения на предыдущую экранную страницу нажать на кнопку «BACK».

# **3.** Нажатием на кнопку ▶ ■ включить воспроизведение.

Отображаются номера текущих такта и доли.

• Если композиция содержит информацию об аккордах, на дисплее появляется и аккорд.

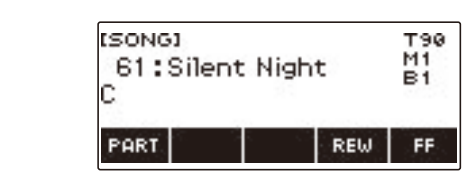

### **4.** Для остановки воспроизведения нажать на кнопку ▶ ■ еще раз.

### **ПРИМЕЧАНИЕ**

- Когда звучит метроном, включение функции «Композиция» вызывает его остановку. Вместо метронома можно включить отсчет, который будет звучать в такт с композицией. См. [«Извлечение отсчета в такт с композицией](#page-86-0)» (стр. [RU-84](#page-86-0)).
- Если не нужно, чтобы тип клавиатурной реверберации автоматически согласовывался с рекомендуемым типом реверберации выбираемой композиции, выставьте реверберацию на «NOT AFFECT». См. [«Изменение взаимовлияния эффектов реверберации клавиатуры и](#page-43-0)  [композиций»](#page-43-0) (стр. [RU-41](#page-43-0)).

#### **Прокрутка вперед и назад**

Прокрутка выполняется, как описано в этом подразделе.

#### ■ **Прокрутка вперед**

Во время воспроизведения композиции нажатие на кнопку «FF» обеспечивает прокрутку вперед.

• Однократное нажатие на кнопку «FF» приводит к переходу вперед на один такт, а длительное — к прокрутке до отпускания кнопки.

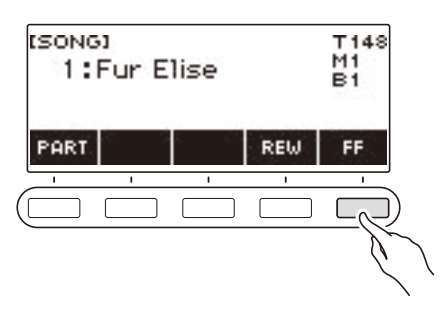

#### ■ **Прокрутка назад**

Во время воспроизведения композиции нажатие на кнопку «REW» обеспечивает прокрутку назад.

• Однократное нажатие на кнопку «REW» приводит к переходу назад на один такт, а длительное — к прокрутке до отпускания кнопки.

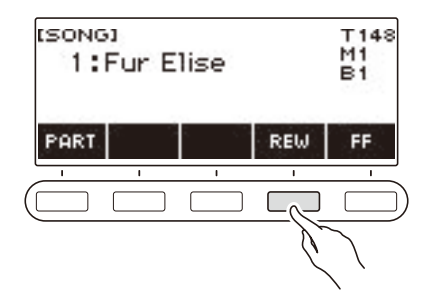

#### **Изменение темпа (скорости) композиции**

Изменение темпа (скорости) в целях занятий выполняется в порядке, описанном ниже.

**1. Нажать на кнопку «**SONG**».**

Появляется экранная страница с композицией.

**2. Поворотом дискового регулятора выбрать композицию, темп которой нужно изменить.**

### **3. Нажать на кнопку «**TEMPO**».**

Появляется экранная страница с темпом.

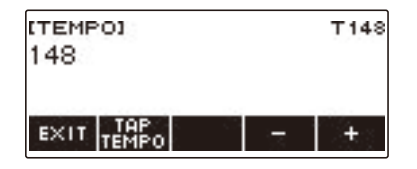

- **4. Поворотом дискового регулятора или с помощью кнопок и + изменить значение темпа.**
	- Значение темпа задается в интервале 20—255.
	- Для возвращения к значению, рекомендуемому для текущей композиции, нажать на кнопки – и + одновременно.
- **5. Для выхода из режима настройки нажать на кнопку «EXIT».**

#### **Регулирование громкости композиции**

Регулировка баланса между громкостью воспроизведения композиции и громкостью клавиатуры при игре на ней выполняется в порядке, описанном ниже.

#### **1. Нажать на кнопку «**MENU**».**

Появляется экранная страница с меню.

### **2. С помощью кнопок** U **и** I **выбрать меню пятерки кнопок, содержащее пункт «SETTING».**

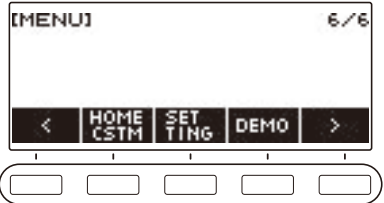

## **3. Нажать на кнопку «SETTING».**

Появляется настроечная экранная страница.

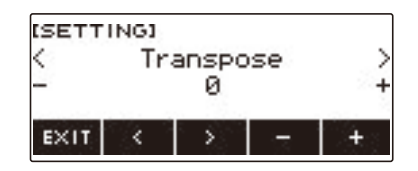

- **4. С помощью кнопок** U **и** I **выбрать пункт «Song Volume».**
- **5. Поворотом дискового регулятора или с помощью кнопок и + изменить громкость композиции.**
	- Возможно задание значения громкости от 0 до 127.
	- Для восстановления начального значения по умолчанию нажать на кнопки и + одновременно.
- **6. Для выхода из режима настройки нажать на кнопку «EXIT».**

#### **Смена тембра клавиатуры во время воспроизведения композиции**

**1. Во время воспроизведения композиции нажать на кнопку «**TONE**».**

На дисплее появляются выбранные номер тембра и название инструмента.

### **2. Поворотом дискового регулятора выбрать тембр.**

- Информацию о тембрах см. в разделе [«Перечень тембров](#page-183-0)» (стр. [RU-181\)](#page-183-0).
- После поворота дискового регулятора для выбора варианта появляется возможность дальнейшей его смены с помощью кнопок – и +.
- Для возвращения к первому тембру в перечне тембров нажать на кнопки и + одновременно.
- Для возвращения на предыдущую экранную страницу нажать на кнопку «BACK».

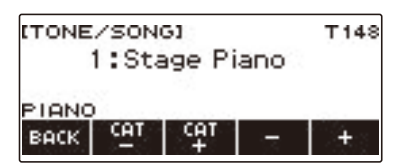

#### **Выбор композиции из флэш-накопителя USB**

Воспроизведение MIDI-файлов\* из папки «MUSICDAT» во флэш-накопителе USB выполняется в том же порядке, что и в случае встроенных композиций. Информацию о порядке сохранения MIDI-файлов во флэш-накопителе USB см. в подразделе «[Сохранение данных из синтезатора](#page-153-0)  [во флэш-накопителе USB](#page-153-0)» (стр. [RU-151](#page-153-0)).

\* Стандартные MIDI-файлы (формат SMF 0 и 1), MIDI-файлы «CASIO» (формат CMF)

#### **1. Вставить флэш-накопитель USB в порт «**USB TO DEVICE**» синтезатора.**

#### порт «USB TO DEVICE»

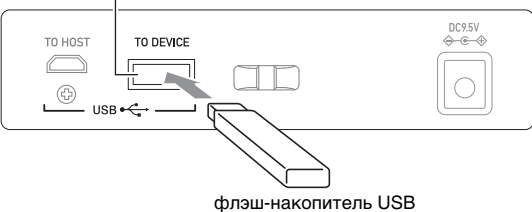

- При выполнении какого-либо действия с флэш-накопителем USB и при включении синтезатора со вставленным в него накопителем синтезатор сначала должен выполнить процесс его «монтирования» для подготовки к обмену данными с накопителем. На время выполнения процесса монтирования действия на синтезаторе блокируются.
- Во время выполнения процесса монтирования флэш-накопителя USB на дисплее отображается сообщение «MOUNTING».
- Во время протекания процесса монтирования не выполнять на синтезаторе никаких действий.
- По завершении процесса монтирования может пройти 10—20 секунд, но иногда и более, до того как станет возможным выполнить на синтезаторе какое-либо действие. Во время этого периода бездействия на дисплее отображается сообщение «LISTING».
- Процесс монтирования накопителя требуется при каждом его подключении к синтезатору.

# **2. Поворотом дискового регулятора выбрать композицию.**

• MIDI-файлам во флэш-накопителе USB автоматически по порядку присваиваются номера композиций. Файлы сортируются по названию. Первому MIDI-файлу последовательности присваивается номер 179 (номер композиции).

### **ПРИМЕЧАНИЕ**

• На загрузку некоторых композиций требуется время. Во время загрузки отображается сообщение «LOADING» и процент выполнения.

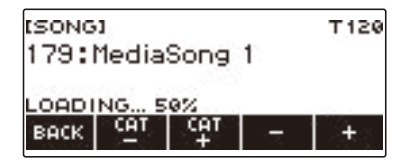

- Возможен выбор только номеров, закрепленных за флэш-накопителем USB.
- Возможен выбор только композиций, которые могут быть показаны в категории композиций из флэш-накопителя USB.

## **Согласование тембров клавиатуры и композиции (синхронизация тембров)**

Присвоение тембра композиции клавиатуре для возможности играть параллельно с ее воспроизведением выполняется в порядке, описанном ниже.

**1. Нажать на кнопку «**SONG**».**

Появляется экранная страница с композицией.

### **2. Поворотом дискового регулятора выбрать композицию.**

# **3. Выполнить длительное нажатие на кнопку «**SONG**».**

Появляется кратковременное сообщение «TONE SYNC ON».

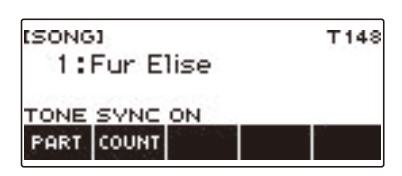

• Во время включенной синхронизации тембров отображается индикатор «TS».

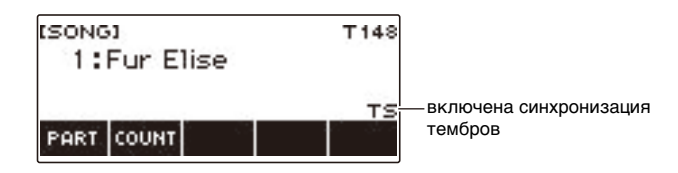

#### **4. Для отключения синхронизации тембров выполнить длительное нажатие на кнопку «**SONG**» еще раз.**

Появляется кратковременное сообщение «TONE SYNC OFF».

#### **«ПРИМЕЧАНИЕ**

- Выбор композиции при включенной синхронизации тембров автоматически вызывает смену тембра на рекомендуемый для композиции.
- Если смена тембра происходит по ходу композиции, то в случае включенной синхронизации тембров смена тембра при воспроизведении мелодии вызывает автоматическую смену и тембра клавиатуры.
- Вариант реверберации также выставляется на рекомендуемый для композиции.
- Если тембр или вариант реверберации сменить, синхронизация тембров автоматически отключается.
- Включение синхронизации тембров вызывает автоматическое выставление на 0 значений октавного сдвига верхней партии и октавного сдвига партии «upper1».
- Включение синхронизации тембров вызывает автоматическую смену типа хоруса на исходный по умолчанию.

# **Отработка партии композиции (отключение партии)**

Инструмент позволяет отключить партию правой или левой руки исполняемой композиции и отрабатывать ее параллельно с воспроизведением второй партии. К этому прибегают, когда композиция поначалу кажется сложной для исполнения обеими руками.

### **1. Когда композиция воспроизводится или остановлена, нажать на кнопку «PART».**

Нажимание на кнопку «PART» обеспечивает перебор партий в уроке.

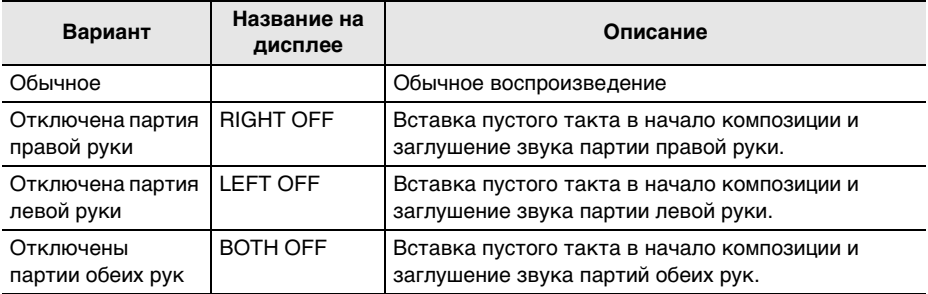

### <span id="page-86-0"></span>**Извлечение отсчета в такт с композицией**

Инструмент позволяет запрограммировать отсчет, который будет звучать в такт с композицией, а также вступительный отсчет, который будет звучать перед началом композиции. Если включен вступительный отсчет, он звучит, чтобы помочь определить, когда начинать играть.

#### **1. Когда композиция остановлена, нажать на кнопку «COUNT».**

Отображается пункт для выставления отсчета.

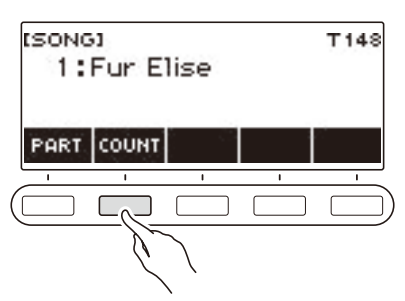

При каждом нажатии на кнопку «COUNT» происходит смена варианта.

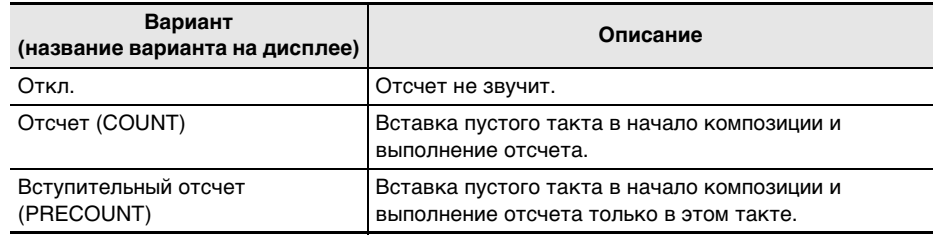

# **2. Нажатием на кнопку >/■ включить воспроизведение.**

Если выбран вариант «COUNT», отсчет звучит, пока воспроизводится композиция.

### <u> «ПРИМЕЧАНИЕ</u>

- Если в случае встроенных композиций и композиций в формате CMF (MIDI-файлов «CASIO») выбирается вариант отсчета «PRE-COUNT», отсчет звучит в первом такте и во время пауз в следующем.
- Если в случае записей с заданным тембром, с заданным стилем и многодорожечных выбирается вариант отсчета «COUNT» или «PRE-COUNT», пустой такт в качестве первого не вставляется.
- Если вариант отсчета «PRE-COUNT» выбирается в случае SMF (стандартных MIDI-файлов), записей с заданным тембром, с заданным стилем и многодорожечных, отсчет звучит во время пауз в первом такте.
- Если вариант отсчета «PRE-COUNT» выбирается в случае записи с отключенной партией, работа отсчета зависит от звука.

# **Пополнение банка композиций (пользовательские композиции)**

Перенесенный в память синтезатора с помощью флэш-накопителя USB файл с композицией сохраняется в банке композиций в качестве одной из композиций под № 161—170. Такие композиции вызываются для воспроизведения в качестве пользовательских. См. подраздел «[Загрузка данных из флэш-накопителя USB в память синтезатора»](#page-155-0) (стр. [RU-153](#page-155-0)). Возможна загрузка файлов формата CMF (MIDI-файлов «CASIO» с расширением CMF) и SMF (стандартных MIDI-файлов с расширением MID). У композиций в формате SMF допускаются форматы 0 и 1.

#### **Задание канала для партии пользовательской композиции в формате SMF**

**1. Нажать на кнопку «**SONG**».**

Появляется экранная страница с композицией.

- **2. Поворотом дискового регулятора выбрать пользовательскую композицию в формате SMF.**
- **3. Нажать на кнопку «BACK».**

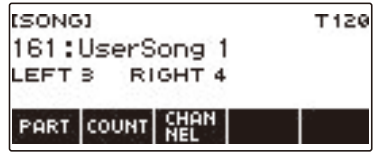

### **4. Нажать на кнопку «CHANNEL».**

Отображаются параметры канала для партии правой руки.

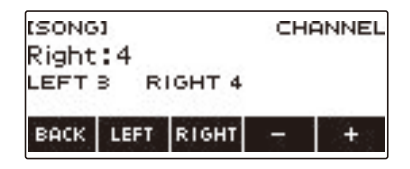

### **5. Поворотом дискового регулятора или с помощью кнопок – и + поменять заданный вариант.**

- Возможно задание значения от 1 до 16.
- Для восстановления начального значения по умолчанию нажать на кнопки и + одновременно.
- Чтобы задать канал для партии левой руки, нажать на кнопку «LEFT» и повторить действие, описанное выше.

#### **Удаление пользовательской композиции**

**1. Нажать на кнопку «**SONG**».**

Появляется экранная страница с композицией.

- **2. Поворотом дискового регулятора выбрать удаляемую пользовательскую композицию.**
- **3. Выполнить длительное нажатие на кнопку «**MENU**».** Отображается запрос «Sure?».

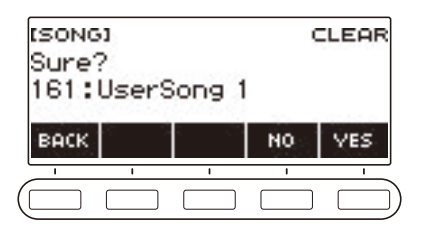

### **4. Нажать на кнопку «YES».**

Происходит удаление пользовательской композиции.

- Для отмены нажать на кнопку «NO».
- **5. Когда на дисплее появится сообщение «Complete», нажать на кнопку «OK».** Это приводит к выходу из режима удаления пользовательской композиции.

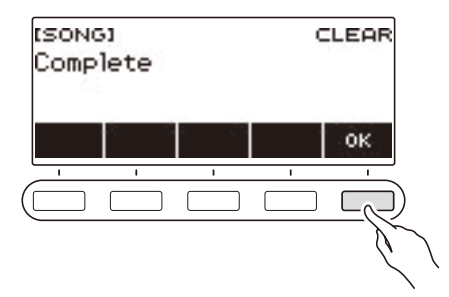

# **Игра с ритмическим сопровождением**

В данной главе приводится описание порядка выбора нужного стиля с последующим автоматическим воспроизведением аккомпанемента путем простого взятия аккордов левой рукой, как будто всюду, где бы вы ни оказались, у вас есть свой аккомпанирующий состав.

## ПРИМЕЧАНИЕ

- Автоаккомпанементы состоят из партий (инструментов), перечисленных ниже:
	- ритм (ударные инструменты);
	- бас (басовые инструменты);
	- гармония (другие инструменты).

Можно задавать как воспроизведение только партии ритма, так и воспроизведение всех трех партий одновременно.

### **Ритм**

Партия ритма — основа автоаккомпанемента.

В синтезатор «встроены» многочисленные стили, в том числе с 8-дольными и вальсовыми ритмами. Воспроизведение основной партии ритма выполняется в нижеописанном порядке.

# **Работа со стилями**

### **1. Нажать на кнопку «**RHYTHM**».**

Отображаются номер и название ранее выбранного стиля, указывая на включение функции «Стиль».

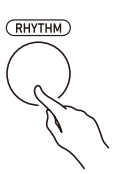

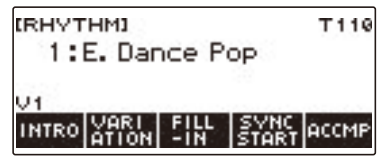

**2. Для завершения работы с функцией «Стиль» нажать на кнопку «**HOME**» или выполнить длительное нажатие на кнопку «**TONE**».**

# **Воспроизведение ритма**

### **1. Нажать на кнопку «**RHYTHM**».**

Отображаются номер и название ранее выбранного стиля.

# **2. Поворотом дискового регулятора выбрать стиль.**

Отображается название категории выбранного стиля.

- Информацию о типах стилей см. в разделе [«Список стилей](#page-196-0)» (стр. [RU-194\)](#page-196-0).
- После поворота дискового регулятора для выбора варианта появляется возможность дальнейшей его смены с помощью кнопок – и +.
- Категория выбирается с помощью кнопок «CAT–» и «CAT+».
- Для возвращения на предыдущую экранную страницу нажать на кнопку «BACK».

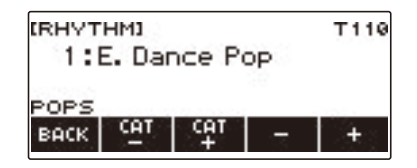

# $3$ . Нажать на кнопку  $\blacktriangleright$ / $\blacksquare$ .

Включается воспроизведение ритма с отображением номера доли.

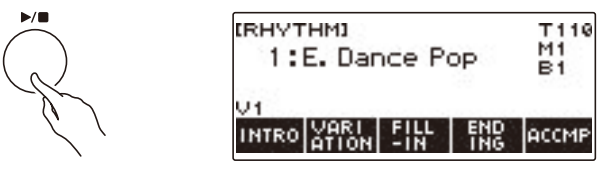

**4.** Для остановки воспроизведения нажать на кнопку ▶ ■ еще раз.

#### **Изменение темпа**

Подходящий темп выставляется в порядке, описанном ниже.

**1. Нажать на кнопку «**RHYTHM**».**

Отображаются номер и название ранее выбранного стиля.

- **2. Поворотом дискового регулятора выбрать название стиля, темп которого нужно изменить.**
- **3. Нажать на кнопку «**TEMPO**».**

Появляется экранная страница с темпом.

- **4. Поворотом дискового регулятора или с помощью кнопок и + изменить значение темпа.**
	- Значение темпа задается в интервале 20—255.
	- Для восстановления рекомендуемого значения нажать на клавиши и + одновременно.

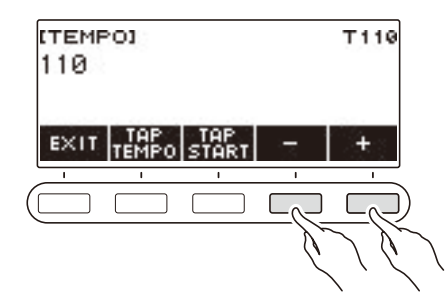

**5. Для выхода из режима настройки нажать на кнопку «EXIT».**

#### **Изменение громкости воспроизведения стиля**

Регулировка баланса между громкостью клавиатуры при игре на ней и стиля выполняется в порядке, описанном ниже.

### **1. Нажать на кнопку «**MENU**».**

Появляется экранная страница с меню.

**2. С помощью кнопок** U **и** I **выбрать меню пятерки кнопок, содержащее пункт «SETTING».**

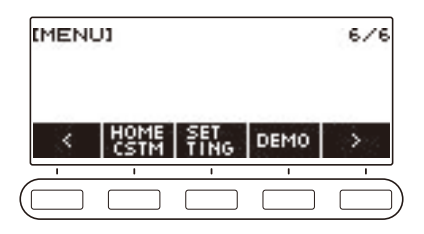

### **3. Нажать на кнопку «SETTING».**

Появляется настроечная экранная страница.

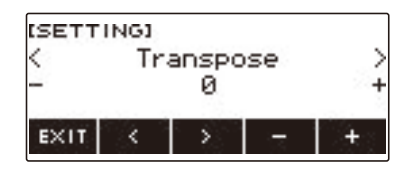

- **4. С помощью кнопок** U **и** I **выбрать пункт «Rhythm Volume».**
- **5. Поворотом дискового регулятора или с помощью кнопок и + изменить громкость стиля.**

• Возможно задание значения громкости от 0 до 127.

**6. Для выхода из режима настройки нажать на кнопку «EXIT».**

### **ПРИМЕЧАНИЕ**

• Громкость стиля можно отрегулировать также в порядке, описанном в разделе [«Регулирование баланса между громкостью клавиатуры при игре на ней и воспроизведения](#page-59-0)  [стиля \(баланс\)](#page-59-0)» (стр. [RU-57\)](#page-59-0).

### **Смена тембра клавиатуры во время воспроизведения стиля**

# **1. Во время воспроизведения стиля нажать на кнопку «**TONE**».**

На дисплее появляются выбранные номер тембра и название инструмента.

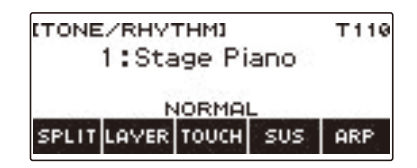

# **2. Поворотом дискового регулятора выбрать тембр.**

- Информацию о тембрах см. в разделе [«Перечень тембров](#page-183-0)» (стр. [RU-181\)](#page-183-0).
- После поворота дискового регулятора для выбора варианта появляется возможность дальнейшей его смены с помощью кнопок – и +.
- Для восстановления начального значения по умолчанию нажать на кнопки и + одновременно.
- Для возвращения на предыдущую экранную страницу нажать на кнопку «BACK».

## **Применение рекомендуемых параметров стиля (установки мгновенного вызова)**

Нижеописанный порядок действий позволяет задать тембр и темп, которые более всего подходят для определенной модели стиля.

**1. Нажать на кнопку «**RHYTHM**».**

Отображаются номер и название ранее выбранного стиля.

- **2. Поворотом дискового регулятора выбрать название стиля, который нужно запрограммировать.**
- **3. Выполнить длительное нажатие на кнопку «**RHYTHM**».**

Появляется кратковременное сообщение «RECOMMENDED», указывающее на то, что рекомендуемые параметры стиля заданы.

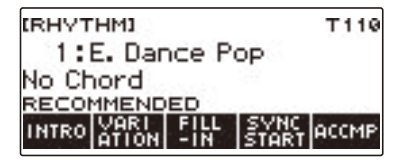

# **Регулирование темпа отстукиванием (отстукивание темпа)**

**1. Нажать на кнопку «**TEMPO**».**

Появляется экранная страница с темпом.

**2. Стукнуть по кнопке «TAP TEMPO» не менее двух раз в ровном темпе.**

В соответствии с отстукиванием выставляется темп.

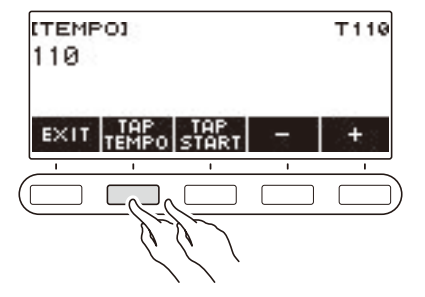

### **Воспроизведение стиля при отстукивании темпа**

**1. Нажать на кнопку «**RHYTHM**».**

Отображаются номер и название ранее выбранного стиля.

**2. Поворотом дискового регулятора выбрать название стиля, который нужно запрограммировать.**

# **3. Нажать на кнопку «**TEMPO**».**

Над одной из кнопок пятерки отображается пункт «TAP START».

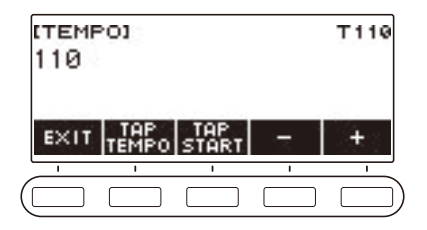

### **4. Нажать на кнопку «TAP START».**

Отображается индикатор «TAP START».

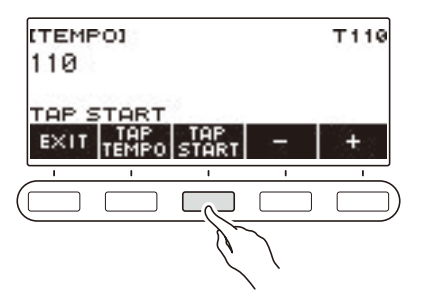

**5. Стукнуть по кнопке «TAP TEMPO» не менее двух раз в ровном темпе, соответствующем метру стиля.**

С первой доли следующего такта начинает воспроизводиться стиль.

# **Изменение модели стиля**

Нижеописанный порядок действий позволяет оживлять модель стиля: воспроизводить модели вступления и концовки, модели вставки, а также вариации основных моделей стилей.

#### **Переключение между основной и вариационной моделью**

Каждый стиль независимо от номера имеет основную модель (V1) и вариационную (V2). Переключение на вариационную модель позволяет несколько разнообразить исполнение.

### **1. Нажать на кнопку «**RHYTHM**».**

Отображаются номер и название ранее выбранного стиля.

**2. Поворотом дискового регулятора выбрать название стиля, который нужно запрограммировать.**

# **3. Нажать на кнопку «VARIATION».**

Отображается индикатор «V2».

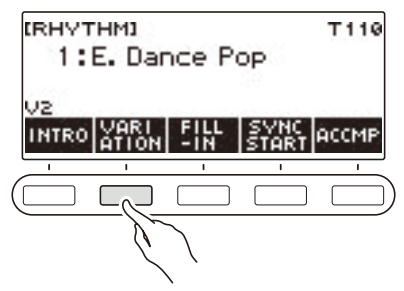

- Для возвращения индикатора «V1» нажать на кнопку «VARIATION» еще раз.
- Во время воспроизведения стиля нажатие на кнопку «VARIATION» вызывает переключение с «V1» на «V2» или обратно со следующего такта.

### **4.** Нажать на кнопку ▶/■.

Включается воспроизведение ранее выбранной модели стиля.

### **Вставка вступления**

За вступлением, вставленным в начало композиции, следует основная модель (V1) или вариационная (V2).

# **1. Нажать на кнопку «**RHYTHM**».**

Отображаются номер и название ранее выбранного стиля.

**2. Поворотом дискового регулятора выбрать название стиля, который нужно запрограммировать.**

# **3. Нажать на кнопку «INTRO».**

Отображается индикатор «I >V1».

• Индикатор «I >V1» указывает на то, что после вступления зазвучит модель «V1».

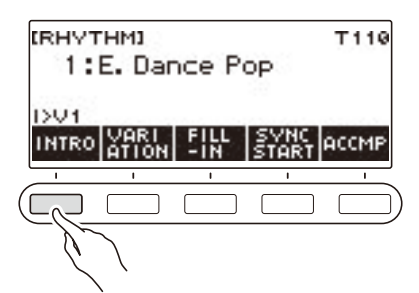

- Чтобы убрать вступление, нажать на кнопку «VARIATION».
- Если на кнопку «INTRO» нажать во время воспроизведения стиля, переключение на вступление происходит в следующем такте.
- **4. Для переключения модели стиля, воспроизводимой после вступления, с основной (V1) на вариационную (V2) нажать на кнопку «INTRO» еще раз.**

Отображается индикатор «I >V2».

• Для возвращения индикатора «I >V1» нажать на кнопку «INTRO» еще раз.

# $\overline{5}$ . Нажать на кнопку  $\blacktriangleright$ / $\blacksquare$ .

Звучит вступление. После его окончания звучит модель стиля, выбранная при выполнении действия 4.

- Во время воспроизведения вступления нажатие на кнопку «VARIATION» прерывает его в конце текущего такта. Затем звучит модель стиля, заданная при выполнении действия 4.
- Чтобы включить воспроизведение другой модели стиля во время вступления, два раза быстро нажать на кнопку «VARIATION».

#### **Вставка концовки**

Вставленная концовка звучит в качестве нескольких тактов композиции.

### **1. Во время воспроизведения стиля нажать на кнопку «ENDING».**

Отображается индикатор «E». Концовка звучит со следующего такта, затем воспроизведение стиля останавливается.

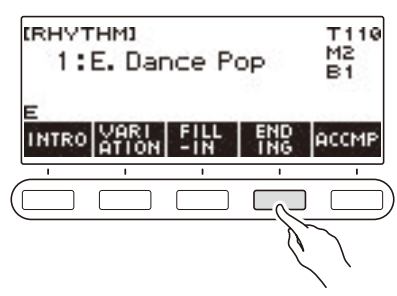

- Во время воспроизведения концовки нажатие на кнопку «VARIATION» прерывает его в конце текущего такта. Затем звучит выбранная ранее модель стиля (V1 или V2).
- Чтобы включить воспроизведение другой модели стиля во время концовки, два раза быстро нажать на кнопку «VARIATION».

# **Добавление вставной фразы**

«Вставка» — это короткая фраза, исполняемая для изменения настроения композиции. Модель вставки применима в качестве связки между двумя мелодиями или в качестве акцента.

**1. Во время воспроизведения стиля нажать на кнопку «VARIATION» и выбрать его модель (V1 или V2).**

# **2. Нажать на кнопку «FILL-IN».**

Добавляется вставная фраза, соответствующая ранее выбранной модели стиля (V1 или V2). Фраза продолжает звучать до конца такта. Пока вставка звучит, внизу экрана отображается индикатор «FILL».

- Чтобы вставка продолжала звучать и в следующем такте, кнопку «FILL-IN» не отпускать до перехода воспроизведения стиля в следующий такт.
- Нажатие на кнопку «FILL-IN», когда стиль не воспроизводится, приводит к добавлению вставки и воспроизведению ее в момент включения воспроизведения стиля. Чтобы воспроизведение добавленной вставки отменить до включения воспроизведения стиля, нажать на кнопку «FILL-IN» еще раз.

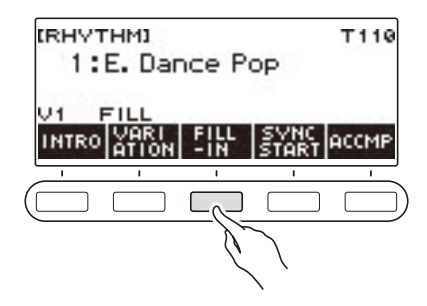

# **Взятие аккорда для добавления аккомпанемента к ритму**

При взятии аккорда левой рукой к ритму выбранного стиля автоматически добавляются партии баса и гармонии, как будто у вас есть собственная аккомпанирующая группа, собирающаяся по первому требованию.

### **1. Нажать на кнопку «**RHYTHM**».**

Отображаются номер и название ранее выбранного стиля.

**2. Поворотом дискового регулятора выбрать название стиля, аккорды которого вы будете брать.**

### **3. Нажать на кнопку «ACCMP».**

На дисплее появляются индикаторы «AC» и «No Chord», указывая на готовность аккомпанементной части клавиатуры к воспроизведению аккомпанемента.

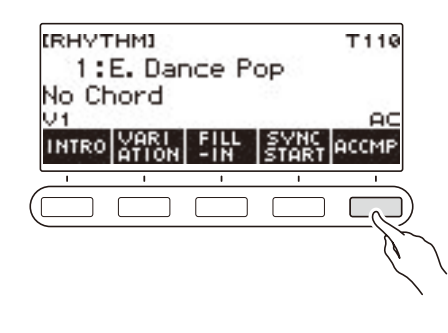

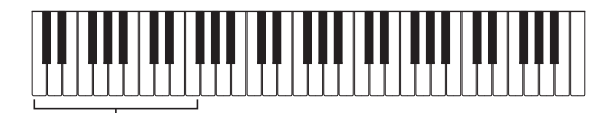

аккомпанементная часть клавиатуры

### **4.** Нажатием на кнопку >/■ включить воспроизведение ритма.

### **5. В аккомпанементной части клавиатуры взять аккорд.**

Звучат бас, гармония, другие инструменты не из партии ритма.

### <u> «ПРИМЕЧАНИЕ</u>

- Диапазон аккомпанементной части клавиатуры совпадает с диапазоном части тембрально разделенной клавиатуры (стр. [RU-55](#page-57-0)).
- При взятии аккорда после остановки воспроизведения ритма звучит только аккорд, причем пока клавиши нажаты.
- Включить воспроизведение стиля при взятии аккорда позволяет синхронный запуск (стр. [RU-102](#page-104-0)).

#### **6. Для остановки аккомпанемента еще раз нажать на кнопку «ACCMP».**

#### **RU-98**

#### **Выбор режима взятия аккордов**

Имеются 6 режимов взятия аккордов, приведенные ниже.

- CASIO CHORD
- FINGERED 1
- FINGERED 2
- FINGERED ON BASS
- FINGERED ASSIST
- FULL RANGE CHORD

### **1. Нажать на кнопку «**MENU**».**

Появляется экранная страница с меню.

**2. С помощью кнопок** U **и** I **выбрать меню пятерки кнопок, содержащее пункт «SETTING».**

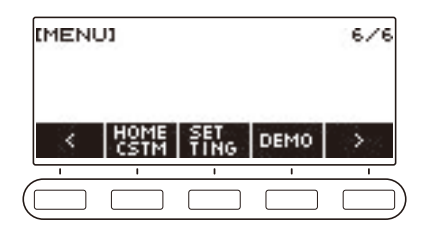

# **3. Нажать на кнопку «SETTING».**

Появляется настроечная экранная страница.

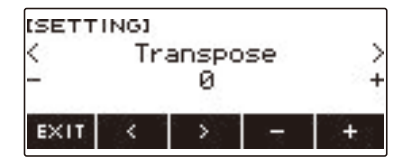

- **4. С помощью кнопок** U **и** I **выбрать пункт «Chord Mode».**
- **5. Поворотом дискового регулятора или с помощью кнопок и + выбрать режим взятия аккордов.**
- **6. Для выхода из режима настройки нажать на кнопку «EXIT».**

#### ■ **CASIO CHORD**

Режим «CASIO CHORD» позволяет упрощенным способом брать четыре типа аккордов, описанных ниже.

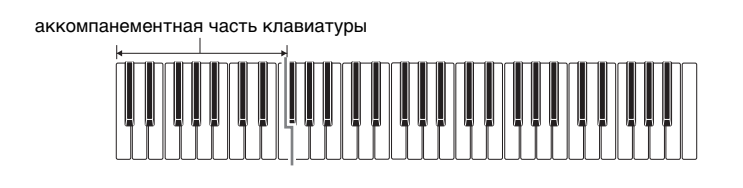

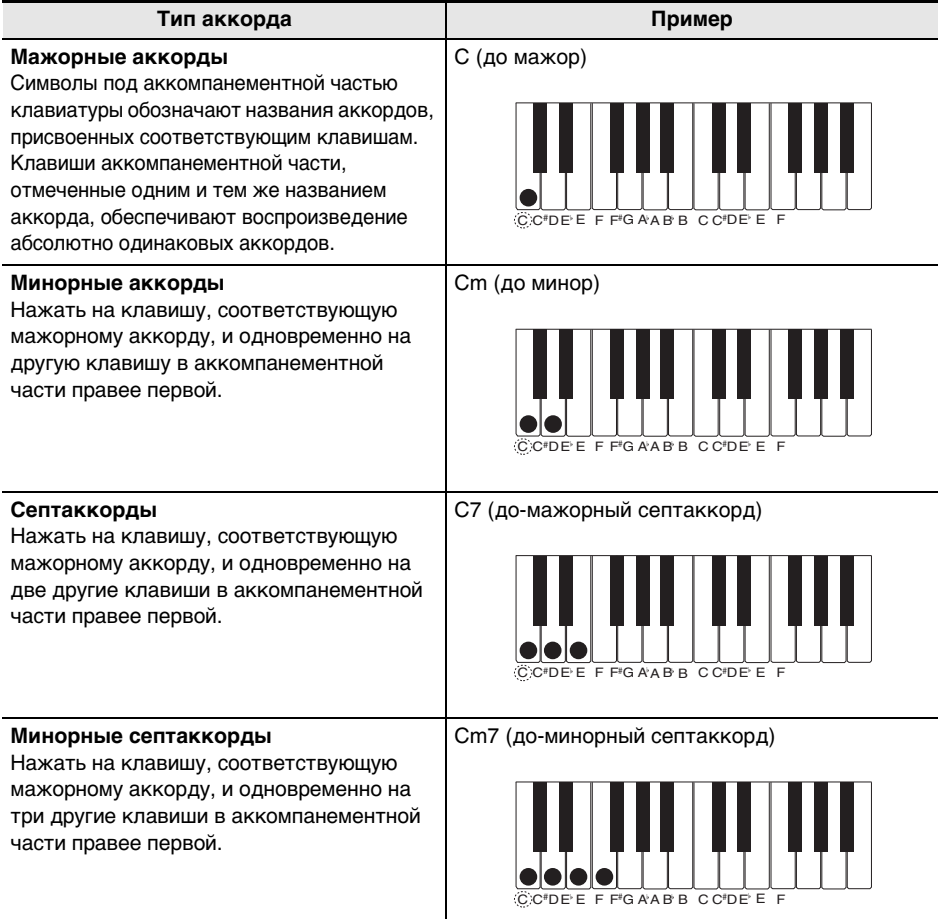

# **АПРИМЕЧАНИЕ**

• При взятии минорного аккорда, а также мажорного или минорного септаккорда в аккомпанементной части клавиатуры цвет дополнительных клавиш не имеет значения.

#### ■ **FINGERED**

В этом режиме взятия аккордов они берутся в аккомпанементной части клавиатуры, как обычно. Отметим, что некоторые аккорды берутся и в сокращенном виде: нажатием на одну или две клавиши. Информацию о том, какие типы аккордов и как берутся, см. в разделе «[Указатель способов взятия аккордов»](#page-210-0) (стр. [RU-208](#page-210-0)).

аккомпанементная часть клавиатуры

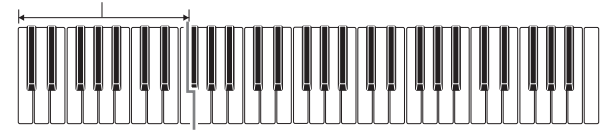

#### ● **FINGERED 1**

На клавиатуре берутся ноты, составляющие аккорд.

#### ● **FINGERED 2**

В отличие от режима «FINGERED 1» в этом режиме не берется 6-я ступень.

#### ● **FINGERED ON BASS**

На клавиатуре берутся ноты, составляющие аккорд. В этом режиме берутся аккорды с самостоятельным басом, соответствующим самой низкой клавише на клавиатуре.

#### ● **FINGERED ASSIST**

В дополнение к режиму «FINGERED 1» имеются комбинации, описанные ниже, которые позволяют брать три типа аккордов.

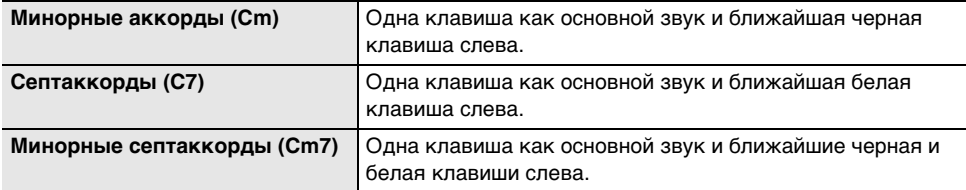

#### ■ **FULL RANGE CHORD**

В этом режиме взятия аккордов аккорды и мелодию можно исполнять во всём диапазоне клавиатуры.

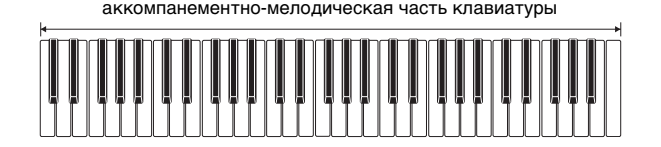

# <span id="page-104-0"></span>**Включение воспроизведения стиля при взятии аккорда (синхронный запуск)**

Синхронный запуск служит для автоматического включения воспроизведения стиля в момент извлечения звука на клавиатуре.

**1. Нажать на кнопку «**RHYTHM**».**

Отображаются номер и название ранее выбранного стиля.

**2. Поворотом дискового регулятора выбрать название стиля для синхронного запуска.**

# **3. Нажать на кнопку «SYNC START».**

Инструмент переключается в состояние готовности к синхронному запуску, при этом на дисплее в такт с ранее заданным темпом мигает индикатор «SYN.ST».

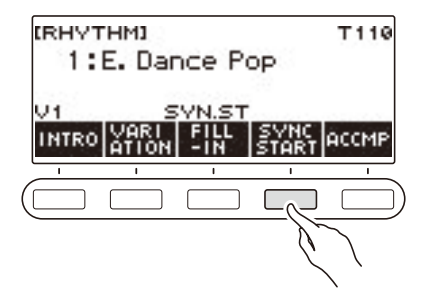

### **4. В аккомпанементной части клавиатуры взять аккорд.**

Индикатор «SYN.ST» на дисплее гаснет, включается воспроизведение стиля.

• Нажатие на кнопку «ACCMP» вызывает отображение индикатора «AC» и одновременное звучание ритма и аккомпанемента.

# **Программирование автоматической остановки воспроизведения стиля при прекращении игры аккордами (синхронная остановка)**

В режиме синхронной остановки при отпускании клавиш аккомпанементной части клавиатуры происходит автоматическая остановка воспроизведения стиля с переключением в состояние готовности к синхронному запуску.

### **1. Нажать на кнопку «**RHYTHM**».**

Отображаются номер и название ранее выбранного стиля.

**2. Поворотом дискового регулятора выбрать название стиля для синхронной остановки.**

### **3. Выполнить длительное нажатие на кнопку «ACCMP».**

Отображается индикатор «SYN.SP», указывающий на включение режима синхронной остановки.

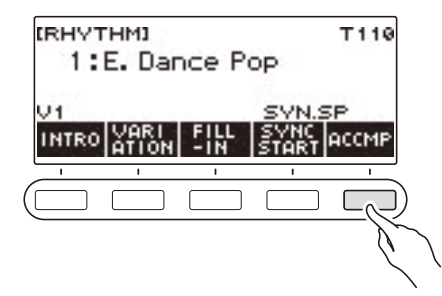

- **4. Нажатием на кнопку «ACCMP» включить функцию взятия аккордов.**
- **5. Нажатием на кнопку «SYNC START» включить состояние готовности к синхронному запуску.**
- **6. Нажать и не отпускать клавиши аккорда в аккомпанементной части клавиатуры.**

Начинается воспроизведение стиля.

- **7. Снять пальцы с клавиатуры.** Воспроизведение стиля останавливается, включается состояние готовности к синхронному запуску.
- **8. Воспроизведение модели стиля повторяется, пока нажаты клавиши в аккомпанементной части клавиатуры.**

## **Смена способов управления моделями стиля и вставкой**

Нижеописанный порядок действий позволяет поменять способ управления сменой модели стиля и способ управления вставкой.

#### ■ **Смена типа управления стилем на тип 2**

**1. Нажать на кнопку «**MENU**».**

Появляется экранная страница с меню.

**2. С помощью кнопок** U **и** I **выбрать меню пятерки кнопок, содержащее пункт «SETTING».**

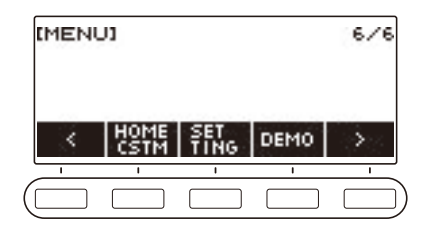

### **3. Нажать на кнопку «SETTING».**

Появляется настроечная экранная страница.

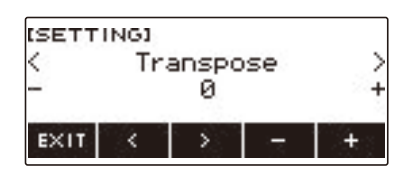

- **4. С помощью кнопок** U **и** I **выбрать пункт «Rhythm Controller Type».**
- **5. Поворотом дискового регулятора или с помощью кнопок и + выбрать тип управления стилем.**

• Можно сменить тип управления стилем на тип 2.

**6. Для выхода из режима настройки нажать на кнопку «EXIT».**

# **ДРИМЕЧАНИЕ**

• При смене типа управления стилем на тип 2 на экранной странице с параметрами стиля отображается меню пятерки кнопок, как показано ниже.

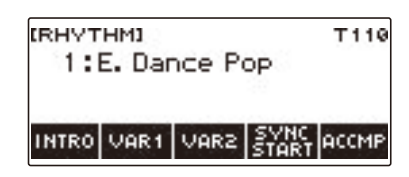

- Смена типа управления стилем может вызвать остановку воспроизведения стиля и (или) восстановление исходного стиля по умолчанию.
- В случае типа управления стилем 2 при выборе стиля его модель не выставляется независимо от того, включена ли функция автовыставления стиля (стр. [RU-107](#page-109-0)).

#### ■ **Переключение между основной и вариационной моделью**

**1. Нажатием на кнопку** a **включить воспроизведение стиля.**

Звучит стиль «V1».

- Когда стиль не воспроизводится, нажатием на кнопку «VAR1» включается воспроизведение модели «V1», на кнопку «VAR2» — модели «V2».
- Нажатие на кнопку «VAR2» во время воспроизведения модели стиля «V1» вызывает ее смену на модель «V2» со следующего такта. Нажатие на кнопку «VAR1» во время воспроизведения модели стиля «V2» вызывает ее смену на модель «V1».

#### ■ **Вставка**

**1. Во время воспроизведения модели «V1» нажать на кнопку «VAR1», а модели «V2» — на кнопку «VAR2».**

Отображается индикатор «FILL», в конец текущего такта добавляется вставка.

• Для продолжения вставки в следующем такте кнопку «VAR1» или «VAR2» не отпускать до перехода воспроизведения стиля в следующий такт.
#### ■ **Вступление**

**1. Когда стиль не воспроизводится, нажать на кнопку «INTRO».**

Отображается индикатор «I», звучит вступление.

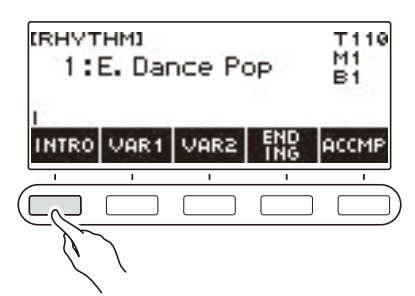

- Когда воспроизводится вступление, при нажатии на кнопку «VAR1» отображается индикатор «I >V1», на кнопку «VAR2» — «I >V2».
- Если в момент завершения вступления на дисплее только «I», после него воспроизводится модель «V1».
- Если после нажатия на кнопку «VAR1» (отображается «I >V1») или «VAR2» (отображается «I >V2») нажать на ту же кнопку («VAR1» или «VAR2») еще раз, вступление в конце текущего такта прерывается, а затем воспроизводится выбранная ранее модель стиля («V1» или «V2»).
- Если на кнопку «INTRO» нажать во время воспроизведения стиля, переключение на вступление происходит в начале следующего такта, а на дисплее появляется индикатор «I».

#### ■ **Kонцовка**

## **1. Во время воспроизведения стиля нажать на кнопку «ENDING».**

Когда воспроизведение стиля переходит в следующий такт, на дисплее появляется индикатор «E», указывающий на то, что воспроизводится концовка. После концовки воспроизведение стиля останавливается.

• Во время воспроизведения концовки нажатие на кнопку «VAR1» приводит к переключению со следующего такта на модель «V1», на кнопку «VAR2» — на модель «V2».

#### ■ **Синхронный запуск**

В состоянии готовности к синхронному запуску возможно задание модели, которая должна звучать при включении воспроизведения стиля нажатием на кнопку «INTRO» (мигает «I»), «VAR1» (мигает «V1») или «VAR2» (мигает «V2»).

### **Отключение функции автоматического выставления темпа и модели при выборе стиля**

При выборе стиля к нему автоматически применяются рекомендуемые темп и модель. При необходимости автовыставление можно отключить.

**1. Нажать на кнопку «**MENU**».**

Появляется экранная страница с меню.

#### **2. С помощью кнопок** U **и** I **выбрать меню пятерки кнопок, содержащее пункт «SETTING».**

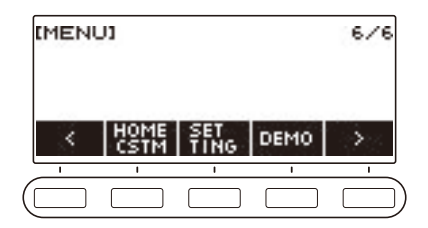

## **3. Нажать на кнопку «SETTING».**

Появляется настроечная экранная страница.

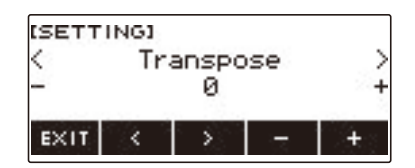

- **4. С помощью кнопок** U **и** I **выбрать пункт «Rhythm Auto Set».**
- **5. Поворотом дискового регулятора или с помощью кнопок и + выбрать вариант «Off».**
	- Для включения автовыставления выбрать вариант «On».
- **6. Для выхода из режима настройки нажать на кнопку «EXIT».**

#### **ПРИМЕЧАНИЕ**

• Если в качестве управления стилем выбран тип 2, при выборе стиля рекомендуемая для него модель не выставляется независимо от того, включена ли функция автовыставления стиля (стр. [RU-104\)](#page-106-0).

### **Увеличение числа стилей (пользовательские стили)**

Возможна загрузка композиции из флэш-накопителя USB в качестве пользовательского стиля. (Номера стилей — 201—210.)

Расширения файлов загружаемых стилей: AC7, CKF, Z00.

– Информацию о загрузке композиции из флэш-накопителя USB в качестве пользовательского стиля см. в разделе «[Операции с флэш-накопителем USB»](#page-152-0) на стр. [RU-150](#page-152-0).

#### **Удаление пользовательского стиля из памяти синтезатора**

**1. Нажать на кнопку «**RHYTHM**».**

Отображаются номер и название ранее выбранного стиля.

- **2. Поворотом дискового регулятора выбрать удаляемый пользовательский стиль.**
- **3. Выполнить длительное нажатие на кнопку «**MENU**».**

Отображается запрос «Sure?».

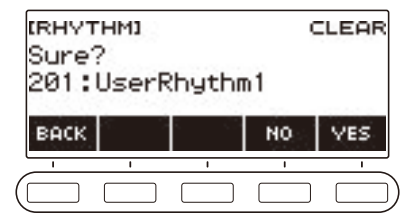

#### **4. Нажать на кнопку «YES».**

Происходит удаление пользовательского стиля.

- Для отмены нажать на кнопку «NO».
- **5. Когда на дисплее появится сообщение «Complete», нажать на кнопку «OK».**

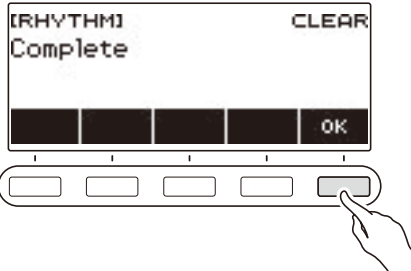

## **Сохранение и вызов наборов настроек (регистрационная память)**

Регистрационная память позволяет сохранять наборы настроек клавиатуры (тембр, стиль и т. д.) и мгновенно вызывать их при первой же необходимости. При вызове набора настроек можно указать, какие показатели настройки вызывать не требуется («Фиксация»). Регистрационная память упрощает исполнение сложных композиций, которые требуют многократной смены тембра и стиля.

#### ■ **Содержание набора настроек регистрационной памяти**

- Тембры («UPPER1», «UPPER2», «LOWER»)
- Динамическая чувствительность
- Скорость атаки при отключенной динамике
- Педаль
- Партия с педальным эффектом («UPPER1», «UPPER2», «LOWER»)
- Задержка звуков
- Длительность задержки звуков («UPPER1», «UPPER2», «LOWER»)
- Диапазон отклонения высоты тона («UPPER1», «UPPER2», «LOWER»)
- Наложение тембров
- Тембральное разделение
- Точка разделения
- Баланс («UPPER1», «UPPER2», «LOWER», стиль)
- Oктавный сдвиг верхней партии
- Октавный сдвиг партии («UPPER1», «UPPER2», «LOWER»)
- Транспонирование
- Реверберация
- Хорус
- Тип настройки строя
- Основной звук настройки строя
- Строй аккомпанемента
- Растянутая фортепианная настройка
- Арпеджиатор (тип, задержка, партия)
- Aвтогармонизация
- Кнопка «ARP AH»
- Темп
- Стиль (номер, модель, вставка, аккомпанемент, режим взятия аккордов, синхронный запуск, синхронная остановка, громкость, автовыставление, тип управления)

## **Сохранение набора настроек**

Зарегистрированные наборы настроек хранятся в участках памяти, разделенных на 8 банков. Каждый банк имеет 4 области. Это значит, что можно зарегистрировать до 32 наборов настроек (8 банков по 4 области).

**1. Задать синтезатору тембр, стиль, другие показатели настройки, подходящие для исполняемой композиции.**

#### **2. Нажать на кнопку «**REGISTRATION**».**

Появляется экранная страница регистрационной памяти.

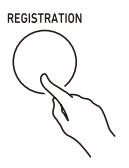

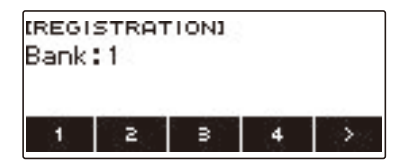

**3. С помощью кнопки** I **выбрать меню пятерки кнопок, содержащее пункт «STORE».**

#### **4. Нажать на кнопку «STORE».**

Появляется экранная страница для выбора номеров банка и области для сохранения.

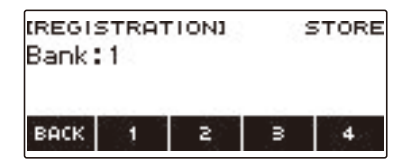

- **5. Поворотом дискового регулятора выбрать номер банка.**
	- Номер банка задается в интервале 1—8.

### **6. С помощью кнопок 1—4 выбрать область.**

Появляется запрос «Sure?» с выбранными номерами банка и области для сохранения.

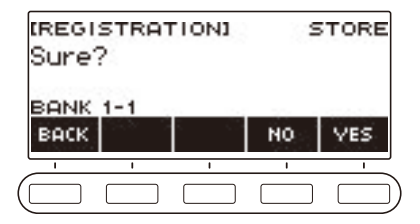

#### **7. Нажать на кнопку «YES».**

Набор настроек сохраняется в регистрационной памяти.

• Для отмены нажать на кнопку «NO».

## **8. Когда на дисплее появится сообщение «Complete», нажать на кнопку «OK».**

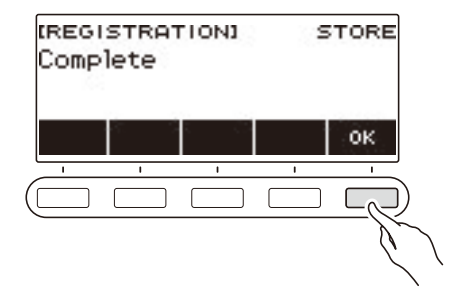

### **9. Для выхода из режима настройки нажать на кнопку «**REGISTRATION**».**

### **ПРИМЕЧАНИЕ**

• Во время воспроизведения любого типа на дисплее показаны номера текущих такта и доли.

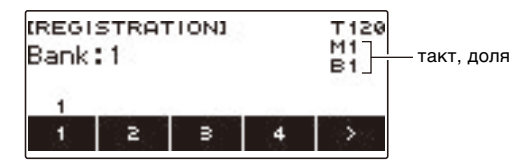

• Отметим, что во время применения функции «Композиция» действия над регистрационной памятью не допускаются. В этом случае при нажатии на кнопку «REGISTRATION» появляется кратковременное сообщение «CANNOT USE».

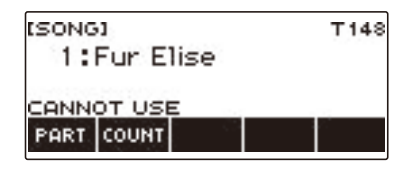

### **Вызов сохраненного набора настроек**

#### **1. Нажать на кнопку «**REGISTRATION**».**

Появляется экранная страница регистрационной памяти.

**2. Поворотом дискового регулятора выбрать номер банка.**

## **3. С помощью кнопок 1—4 выбрать область.**

На короткое время появляются номера банка и области.

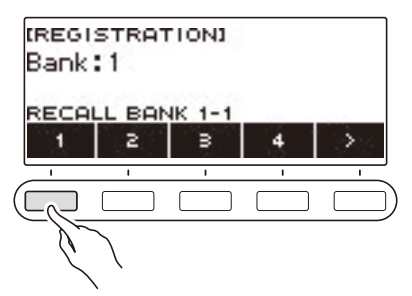

• Если выбран номер банка, вызванного в прошлый раз, внизу ЖКД отображается номер области.

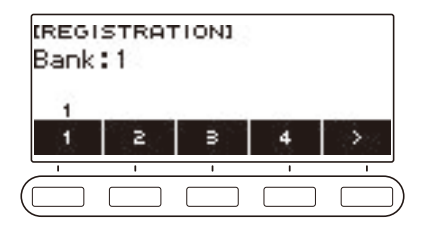

## **Отключение вызова конкретных показателей настройки (фиксация)**

При вызове набора настроек все параметры, которые могут быть изменены при вызове, обычно заменяются на вызванные. Функция «Фиксация» позволяет отключить замещение конкретных показателей настройки при вызове набора настроек.

### **1. Нажать на кнопку «**REGISTRATION**».**

Появляется экранная страница регистрационной памяти.

**2. С помощью кнопки** I **выбрать меню пятерки кнопок, содержащее пункт «FREEZE».**

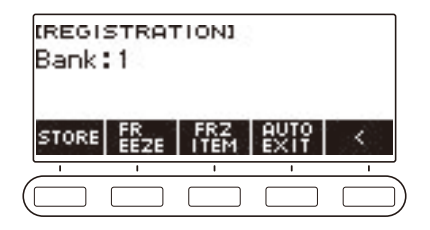

#### **3. Нажать на кнопку «FREEZE».**

Отображается индикатор «FRZ», включается функция «Фиксация».

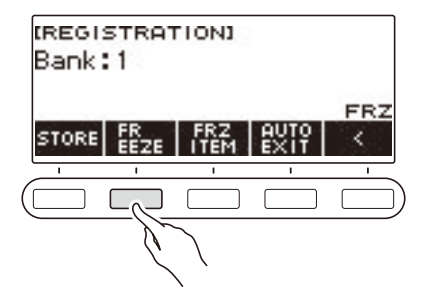

#### **4. Нажать на кнопку «FRZ ITEM».**

Появляется экранная страница для фиксации параметров.

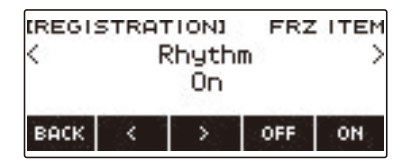

**5. С помощью кнопок** U **и** I **выбрать параметры, которые вызывать не нужно.**

## **6. Повернуть дисковый регулятор вправо или нажать на кнопку «ON».**

Отображается индикатор «On», указывающий на то, что показанный параметр не вызывается и к набору настроек не применяется.

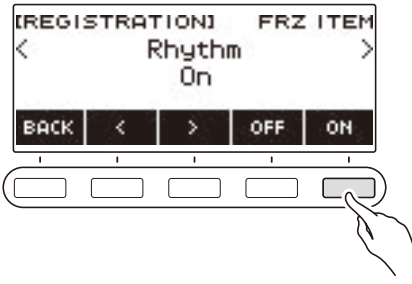

• Если в данный момент статус параметра «FRZ ITEM ON» (не вызывается), его возможно изменить на «FRZ ITEM OFF» (вызывается) поворотом дискового регулятора влево или нажатием на кнопку «OFF». У такого параметра отображается вариант «Off».

#### **7. Для отключения фиксации вернуться на экранную страницу регистрационной памяти и нажать на кнопку «FREEZE».**

Индикатор «FRZ» на дисплее гаснет, указывая на то, что фиксация отключена.

#### **Перечень фиксируемых параметров**

- Стиль (Rhythm)
- Темп (Tempo)
- Тембр (Tone)
- Точка разделения (Split Point)
- Арпеджиатор, автогармонизация (ARP/AH)
- Транспонирование (Transpose)
- Настройка строя (Scale Tuning)
- Динамическая чувствительность (Touch Response)
- Эффект (Effect)
- Контроллер (Controller)

## **Включение автоматического выхода с экранной страницы регистрационной памяти при вызове набора настроек**

**1. Нажать на кнопку «**REGISTRATION**».**

Появляется экранная страница регистрационной памяти.

**2. С помощью кнопки** I **выбрать меню пятерки кнопок, содержащее пункт «AUTO EXIT».**

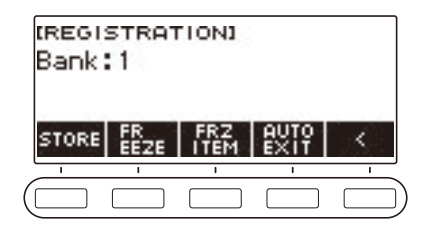

#### **3. Нажать на кнопку «AUTO EXIT».**

Отображается индикатор «AUTO EXIT», указывающий на то, что при вызове набора настроек экранная страница регистрационной памяти будет автоматически закрываться.

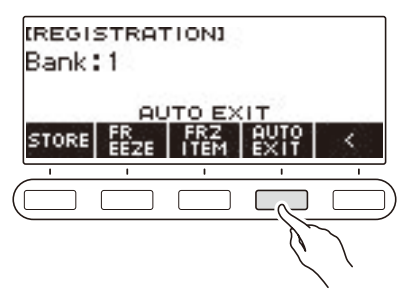

#### **4. Для отключения автоматического выхода нажать на кнопку «AUTO EXIT» еще раз.**

Индикатор «AUTO EXIT» гаснет, указывая на то, что при вызове набора настроек экранная страница регистрационной памяти автоматически закрываться не будет.

## **Запись исполнения на инструменте**

В данной главе описаны порядки выполнения записи исполнения на инструменте для дальнейшего ее воспроизведения.

Имеются два способа записи: простой, упрощающий запись исполнений, и многодорожечный, позволяющий накладывать одну запись исполнения на другую.

Записи сохраняются в банке композиций в участках памяти 171—178 (записи с заданным тембром — в участке 171, с заданным стилем — 172, с автоотключением — 173, многодорожечная — 174—178).

#### ■ **Простая запись**

В качестве простой записи можно указать запись с заданным тембром, с заданным стилем, с отключенной партией.

- Для сохранения записанного исполнения в виде записи с заданным тембром служит экранная страница с параметрами тембра.
- Для сохранения записанного исполнения в виде записи с заданным стилем служит экранная страница с параметрами стиля.
- Встроенные, пользовательские композиции, а также исполнения, записанные под композиции из флэш-накопителя USB с отключением партии, сохраняются в виде записей с отключенной партией.

#### ■ **Многодорожечная запись**

Многодорожечная запись состоит из одной системной дорожки, которая рассчитана на запись исполнения с применением функций наложения тембров и тембрального разделения, а также функции «Стиль», и пяти сольных дорожек для записи с партией «UPPER1».

• Память рассчитана на 5 многодорожечных записей.

Кроме того, записи с заданным тембром и с заданным стилем возможно копировать как многодорожечные (стр. [RU-123\)](#page-125-0).

#### ■ **Записываемая информация**

Устройство записи записывает информацию о действиях с указанными ниже функциями.

- Игра на клавиатуре и действия педалью
- Колесо высоты тона
- Тембр
- Динамическая чувствительность
- Педаль
- Задержка звуков
- Наложение тембров
- Тембральное разделение
- Баланс
- Октавный сдвиг
- Системные эффекты (реверберация\*1, хорус\*2)
- Настройка строя $*3$
- Арпеджиатор
- $-$  Автогармонизация $*3$
- $-$  Темп $*3$
- Стиль $*4$
- Регистрационная память\*<sup>5</sup>
- Метр, выставленный для записи

\*1. При отключении партии записывается. На сольную дорожку не записывается.

- \*2. При отключении партии не записывается. На сольную дорожку не записывается.
- \*3. На сольную дорожку не записывается.
- \*4. При отключении партии функция неприменима. На сольную дорожку не записывается.
- \*5. При отключении партии функция неприменима.

## **«ПРИМЕЧАНИЕ**

• Действия с партиями «UPPER2» и «LOWER» на сольную дорожку многодорожечной записи не записываются.

#### **RU-116**

#### **Простая запись игры на клавиатуре**

Запись исполнения с применением функций «Тембр» и «Стиль» выполняется в порядке, описанном ниже.

- **1. Нажать на кнопку «**TONE**» или «**RHYTHM**».**
- **2. Поворотом дискового регулятора выбрать тембр или стиль.**

#### **3. Нажать на кнопку «**RECORD**».**

Отображается индикатор «(REC)», включается состояние готовности к записи.

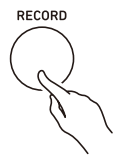

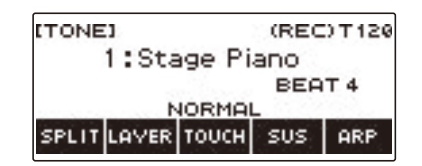

- В случае записи с заданным тембром исходный метр по умолчанию равен метру метронома.
- В случае записи с заданным стилем тактовый размер по умолчанию такой же, как в стиле.
- Информацию о смене метра для записи см. в подразделе «Изменение метра для [записи»](#page-121-0) (стр. [RU-119](#page-121-0)).

#### **4. Поиграть на клавиатуре.**

Отображается индикатор «REC» с номерами текущих такта и доли, указывая на то, что запись началась.

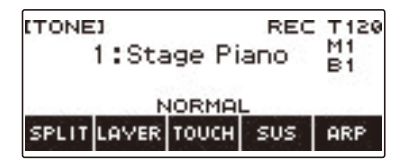

## **5. Для выхода из режима записи нажать на кнопку «**RECORD**» еще раз.**

По завершении записи появляется экранная страница с композицией, на которой показана сохраненная запись композиции.

• В случае записи с заданным тембром отображается запись с заданным тембром, в случае записи с заданным стилем — запись с заданным стилем.

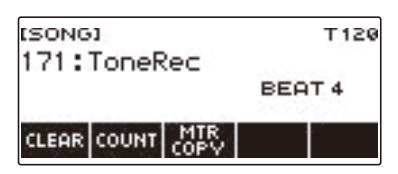

**6. Для включения воспроизведения записанного материала нажать на кнопку**   $\blacktriangleright$ / $\blacksquare$ .

При каждом нажатии на кнопку  $\blacktriangleright$  воспроизведение либо включается, либо останавливается.

#### **RU-117**

## <sup>∠</sup>ПРИМЕЧАНИЕ

- Максимальный размер одной записи композиции около 40 тыс. нот или 999 тактов. Когда свободного места в памяти остается не более чем на 100 нот или 32 такта, на дисплее появляется индикатор «(REC)». Когда память становится заполненной, индикатор «(REC)» на дисплее гаснет, и запись автоматически останавливается.
- Для выхода из состояния готовности к записи или процесса записи нажать на кнопку «**НОМЕ**». При выходе из процесса записи происходит удаление всего записанного материала. Чтобы по неосторожности не выйти из состояния готовности к записи или процесса записи из-за случайного нажатия на кнопку «HOME», следует отключить экстренную функцию (стр. [RU-139](#page-141-0)) путем персонализации начальной страницы.
- Если нажать на кнопку «RECORD», появится начальная экранная страница с базовой индикацией, выбранной в процессе персонализации начальной страницы. Если начальная экранная страница нужна при записи, следует отключить экстренную функцию путем персонализации начальной страницы (стр. [RU-139\)](#page-141-0).
- Запись с заданным тембром, запись с заданным стилем и запись с отключенной партией не могут быть объединены в одну запись.

#### <span id="page-121-0"></span>**Изменение метра для записи**

- **1. Нажать на кнопку «**TONE**» или «**RHYTHM**».**
- **2. Поворотом дискового регулятора выбрать тембр или стиль.**
- **3. Нажать на кнопку «**RECORD**».**

Отображается индикатор «(REC)», включается состояние готовности к записи.

**4. Выполнить длительное нажатие на кнопку «**RECORD**».**

Появляется экранная страница с параметрами записи.

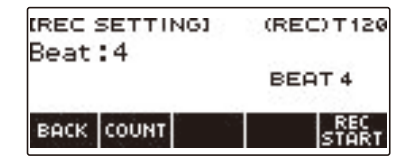

**5. Поворотом дискового регулятора изменить число долей.**

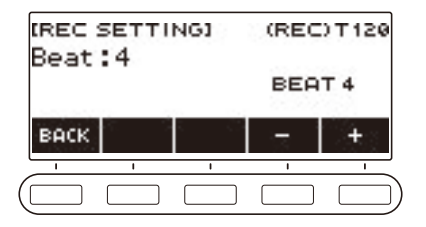

- Для задания метра можно выбрать вариант «Откл.» или значение от 1 до 16.
- После поворота дискового регулятора для выбора значения появляется возможность дальнейшего его изменения с помощью кнопок – и +.
- Для возвращения на предыдущую экранную страницу нажать на кнопку «BACK».

**6. Для выхода из режима настройки нажать на кнопку «BACK».**

#### **Включение отсчета при записи**

- **1. Нажать на кнопку «**TONE**» или «**RHYTHM**».**
- **2. Поворотом дискового регулятора выбрать тембр или стиль.**
- **3. Нажать на кнопку «**RECORD**».**

Отображается индикатор «(REC)», включается состояние готовности к записи.

- **4. Выполнить длительное нажатие на кнопку «**RECORD**».** Появляется экранная страница с параметрами записи.
- **5. Нажать на кнопку «COUNT» и выбрать вариант отсчета.**

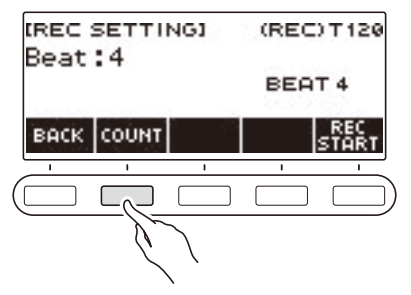

При каждом нажатии на кнопку «COUNT» происходит смена варианта.

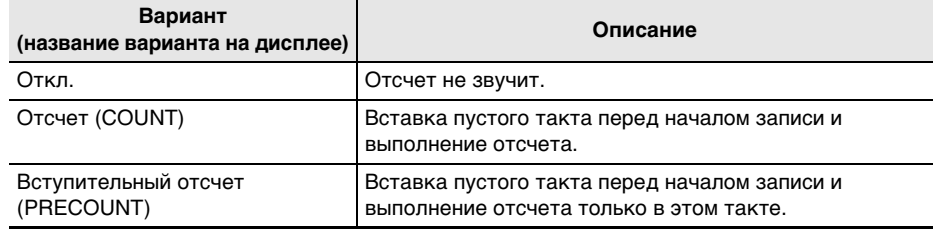

**6. Для выхода из режима настройки нажать на кнопку «BACK».**

#### **Запись при воспроизведении композиции с отключенной партией**

**1. Нажать на кнопку «**SONG**».**

Появляется экранная страница с композицией.

**2. Поворотом дискового регулятора выбрать композицию из числа встроенных, пользовательских и композиций из флэш-накопителя USB.**

#### **3. Нажать на кнопку «**RECORD**».**

- Если отключение партии выставлено на обычный вариант, он сменится на «RIGHT OFF».
- Если отсчет отключен, он будет выставлен на «PRECOUNT».

#### **4. Кнопками «PART» и «COUNT» выбрать нужные варианты параметров.**

• При выполнении записи с отключенной партией выбрать вариант «Откл.» для отсчета невозможно.

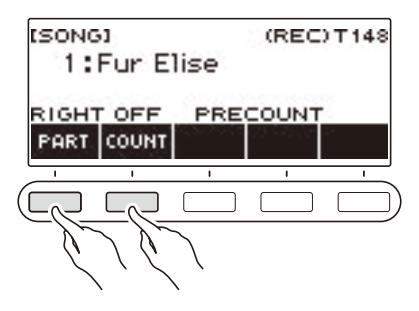

### $5.$  Нажать на кнопку ▶/■.

#### **6.** Для выхода из процесса записи нажать на кнопку ▶ ■ или «RECORD».

По завершении записи появляется экранная страница с композицией, на которой показана сохраненная запись с отключением партии.

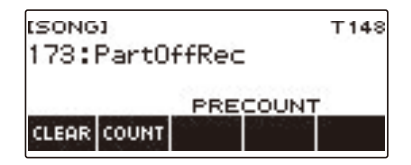

- **7**. Нажатием на кнопку ▶ начать воспроизведение записанной композиции.
- **8. Для перезаписи повторить описанные выше действия начиная с действия 3.**
	- Параметры записи сохраняются до переключения на другую композицию, поэтому перезапись возможна с теми же параметрами.

## **Удаление простой записи**

#### **1. Нажать на кнопку «**SONG**».**

Появляется экранная страница с композицией.

**2. Поворотом дискового регулятора выбрать удаляемую простую запись.**

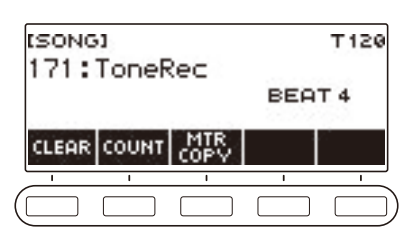

### **3. Нажать на кнопку «CLEAR».**

Отображается запрос «Sure?».

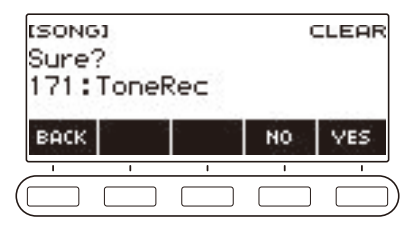

• Удаление простой записи возможно также длительным нажатием на кнопку «MENU».

#### **4. Нажать на кнопку «YES».**

Происходит удаление простой записи.

- Для отмены нажать на кнопку «NO».
- **5. Когда на дисплее появится сообщение «Complete», нажать на кнопку «OK».**

Это приводит к выходу из режима удаления простой записи.

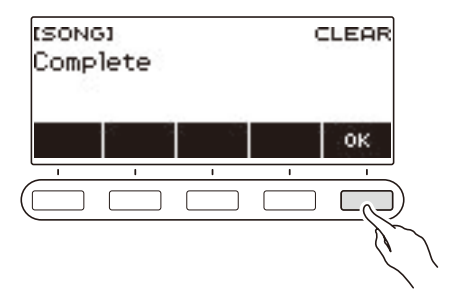

#### <span id="page-125-0"></span>**Запись наложением (многодорожечная запись)**

**1. Нажать на кнопку «**SONG**».**

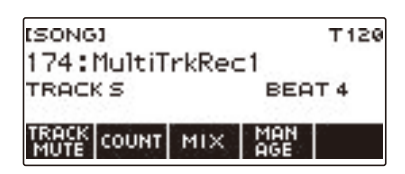

- Длительное нажатие на кнопку «RECORD», когда функция «Устройство записи» не используется, позволяет выбрать первую композицию, записанную путем многодорожечной записи.
- **2. Поворотом дискового регулятора выбрать многодорожечную запись для записи наложением.**
- **3. Нажать на кнопку «**RECORD**».** Включается состояние готовности к записи.
- **4. Выполнить длительное нажатие на кнопку «**RECORD**».** Появляется экранная страница с параметрами записи.
- **5. Нажать на кнопку «REC TRACK».**

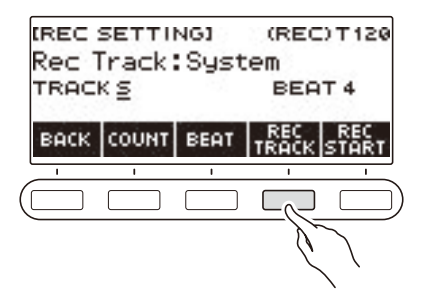

**6. Поворотом дискового регулятора выбрать дорожку для записи.**

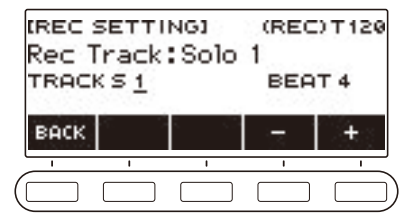

- После поворота дискового регулятора для выбора дорожки для записи появляется возможность дальнейшей ее смены с помощью кнопок – и +.
- Для возвращения на предыдущую экранную страницу нажать на кнопку «BACK».
- Изменение метра возможно только при записи на системную дорожку.

#### **RU-123**

## **7. Нажать на кнопку «REC START».**

Запись начинается с первого такта, который является подготовительным. Одновременно начинается воспроизведение записанной дорожки. Теперь можно играть параллельно с воспроизведением.

• Для записи исполнения с начала без подготовительного такта начните играть, не нажимая на кнопку «REC START».

## **8. Для выхода из режима записи нажать на кнопку «**RECORD**».**

После выхода из процесса записи появляется экранная страница с композицией, на которой показана только что сохраненная многодорожечная запись.

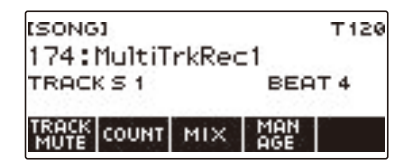

**9. Для наложения записи исполнения повторить предыдущие действия 3—8.**

### **Копирование записи с заданным тембром или стилем в качестве многодорожечной**

- **1. Нажать на кнопку «**SONG**».** Появляется экранная страница с композицией.
- **2. Поворотом дискового регулятора выбрать запись с заданным тембром или стилем, которую нужно скопировать как многодорожечную.**

#### **3. Нажать на кнопку «MTR COPY».**

Отображается запрос «Sure?».

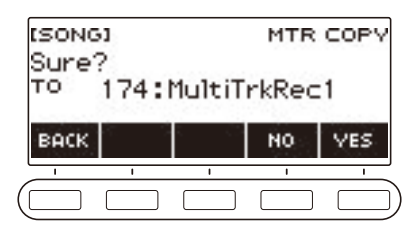

#### **4. Нажать на кнопку «YES».**

Материал копируется под свободным номером многодорожечной записи.

• Для отмены нажать на кнопку «NO».

**5. Когда на дисплее появится сообщение «Complete», нажать на кнопку «OK».** Это приводит к выходу из режима копирования.

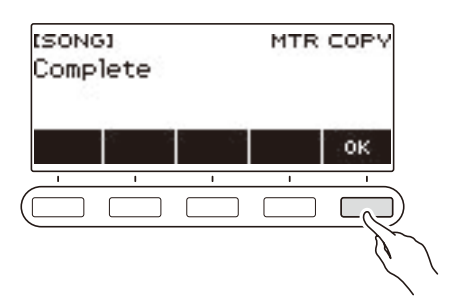

#### **Заглушение дорожки многодорожечной записи**

#### **1. Нажать на кнопку «SONG».**

Появляется экранная страница с композицией.

**2. Поворотом дискового регулятора выбрать многодорожечную запись, дорожку в которой нужно заглушить.**

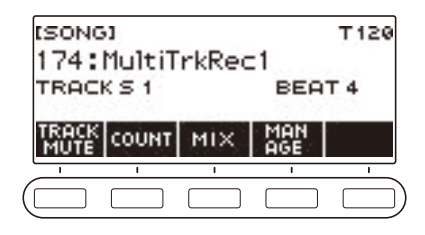

### **3. Нажать на кнопку «TRACK MUTE».**

Появляется экранная страница с параметрами заглушения дорожек.

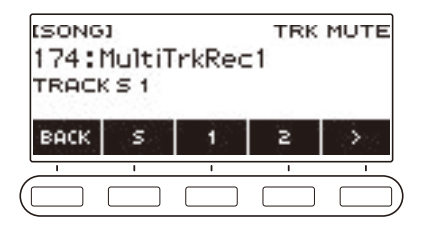

**4. С помощью кнопок** U **и** I **выбрать меню пятерки кнопок, содержащее номер заглушаемой дорожки.**

#### **5. Нажать на кнопку под номером заглушаемой дорожки.**

Дорожка, соответствующая нажатой кнопке, заглушается, на что указывает пунктир под ее номером.

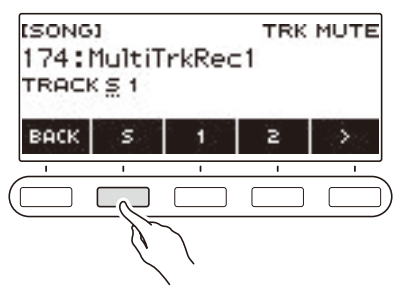

- Для отмены заглушения дорожки нажать на кнопку под ее номером еще раз.
- **6. Для выхода из режима настройки нажать на кнопку «BACK».**

#### **RU-126**

## **Регулирование громкости и стереопозиции отдельных дорожек многодорожечной записи (сведе́ние)**

Стереопозиция — параметр, которым регулируется распределение звукового сигнала. Ноль соответствует середине; чем меньше значение стереопозиции, тем она левее, чем больше — тем правее.

#### **1. Нажать на кнопку «**SONG**».**

Появляется экранная страница с композицией.

**2. Поворотом дискового регулятора выбрать многодорожечную запись, дорожку в которой нужно отрегулировать.**

#### **3. Нажать на кнопку «MIX».**

Появляется экранная страница для выбора параметра.

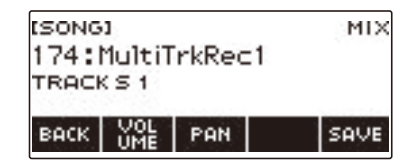

**4. Чтобы отрегулировать громкость, нажать на кнопку «VOLUME». Чтобы отрегулировать стереопозицию, нажать на кнопку «PAN».**

Появляется экранная страница для выбора дорожки.

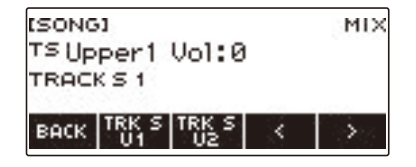

- **5. С помощью кнопок** U **и** I **выбрать меню пятерки кнопок, содержащее дорожку, которую нужно отрегулировать.**
	- Дорожка 1 состоит из партий «UPPER1», «UPPER2», «LOWER» и партии стиля. Каждая партия может быть отрегулирована по отдельности.
	- Стереопозиция партии стиля дорожки 1 не регулируется.
- **6. Нажать на кнопку, соответствующую дорожке, которую нужно отрегулировать.**

## **7. Поворотом дискового регулятора выполнить регулирование.**

• Первоначальное состояние дорожки не меняется, пока изменения не будут сохранены в процессе действий 8 и 9, описанных ниже. Для отказа от изменений и восстановления первоначального состояния дорожки нажать при выполнении действия 9 на кнопку «NO».

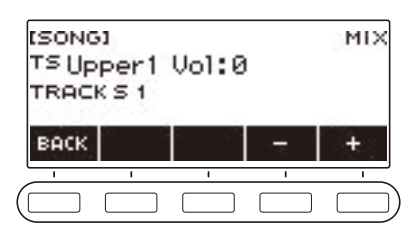

- Интервалы значений как громкости, так и стереопозиции от –127 до +127. Эти параметры можно регулировать относительно значения в записи. Интервалы отрегулированных значений громкости и стереопозиции — от 0 до 127 и от –64 до +63, соответственно. За пределами указанных интервалов данные параметры не регулируются.
- После поворота дискового регулятора для регулирования появляется возможность дальнейшего регулирования с помощью кнопок – и +.
- Для восстановления начального значения по умолчанию нажать на кнопки и + одновременно.
- Для возвращения на предыдущую экранную страницу нажать на кнопку «BACK».
- Чтобы отрегулировать другую дорожку, с помощью кнопок  $\lt$  и  $\gt$  вернуться на первую экранную страницу для выбора параметра и нажать на кнопку «BACK». Повторить предыдущие действия начиная с действия 5.

### **8. Нажатием на кнопку «SAVE» сохранить изменения.**

Отображается запрос «Sure?».

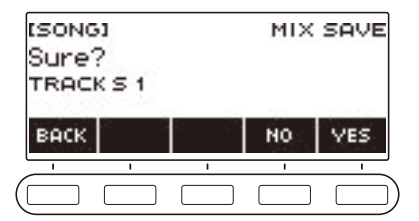

### **9. Нажать на кнопку «YES».**

Изменения сохраняются.

• Для отмены нажать на кнопку «NO».

**10.Когда на дисплее появится сообщение «Complete», нажать на кнопку «OK».**

Появляется экранная страница для выбора параметра.

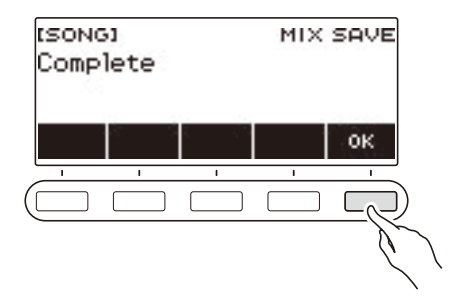

### **Копирование многодорожечной записи**

#### **1. Нажать на кнопку «**SONG**».**

Появляется экранная страница с композицией.

**2. Поворотом дискового регулятора выбрать копируемую многодорожечную запись.**

## **3. Нажать на кнопку «MANAGE».**

Появляется экранная страница для управления многодорожечными записями.

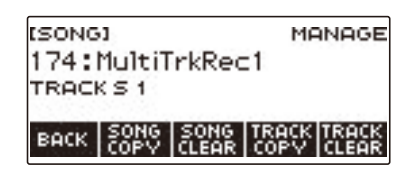

#### **4. Нажать на кнопку «SONG COPY».**

Появляется экранная страница для выбора адресата копирования многодорожечной записи.

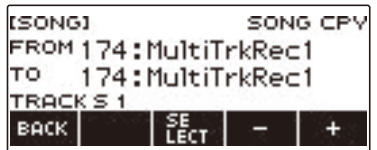

- **5. Поворотом дискового регулятора или с помощью кнопок и + выбрать адресат копирования.**
- **6. Нажать на кнопку «SELECT».** Отображается запрос «Sure?».

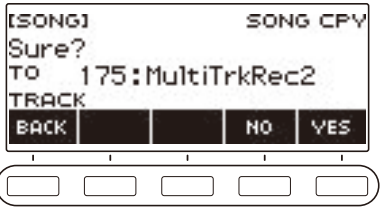

#### **7. Нажать на кнопку «YES».**

Многодорожечная запись копируется.

 $\overline{\mathcal{L}}$ 

• Для отмены нажать на кнопку «NO».

# **8. Когда на дисплее появится сообщение «Complete», нажать на кнопку «OK».**

Операция копирования многодорожечной записи на этом закончена.

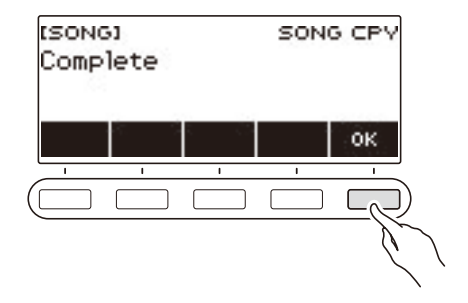

### **Удаление из памяти одной или нескольких многодорожечных записей**

- **1. Нажать на кнопку «**SONG**».** Появляется экранная страница с композицией.
- **2. Поворотом дискового регулятора выбрать удаляемую многодорожечную запись.**
- **3. Нажать на кнопку «MANAGE».**

Появляется экранная страница для управления многодорожечными записями.

**4. Нажать на кнопку «SONG CLEAR».**

Отображается запрос «Sure?».

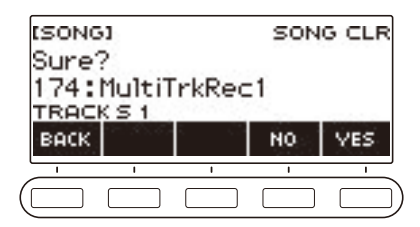

#### **5. Нажать на кнопку «YES».**

Происходит удаление многодорожечной записи.

- Для отмены нажать на кнопку «NO».
- **6. Когда на дисплее появится сообщение «Complete», нажать на кнопку «OK».**

Операция удаления многодорожечной записи на этом закончена.

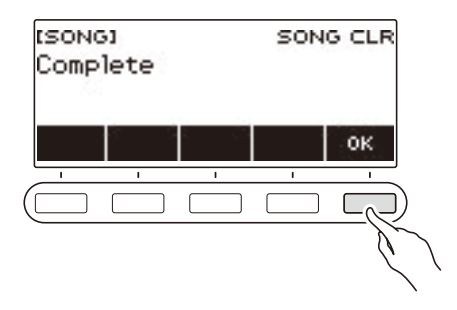

### **ПРИМЕЧАНИЕ**

• Удаление многодорожечной записи возможно не только с помощью действий 3 и 4, но и длительным нажатием на кнопку «MENU».

### **Копирование сольной дорожки многодорожечной записи**

- **1. Нажать на кнопку «**SONG**».** Появляется экранная страница с композицией.
- **2. Поворотом дискового регулятора выбрать многодорожечную запись с копируемой сольной дорожкой.**
- **3. Нажать на кнопку «MANAGE».** Появляется экранная страница для управления многодорожечными записями.
- **4. Нажать на кнопку «TRACK COPY».**

Появляется экранная страница для выбора источника копирования сольной дорожки.

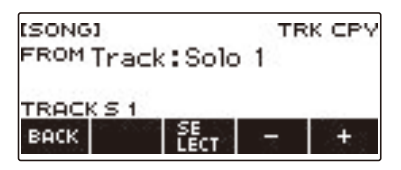

- **5. Поворотом дискового регулятора или с помощью кнопок и + выбрать источник копирования.**
- **6. Нажать на кнопку «SELECT».**

Появляется экранная страница для выбора адресата копирования сольной дорожки.

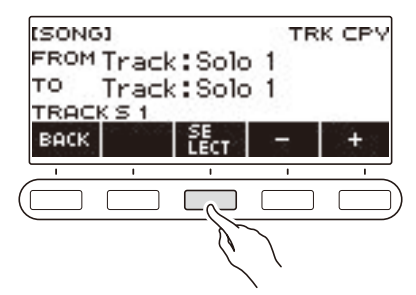

- **7. Поворотом дискового регулятора или с помощью кнопок и + выбрать адресат копирования.**
- **8. Нажать на кнопку «SELECT».** Отображается запрос «Sure?».

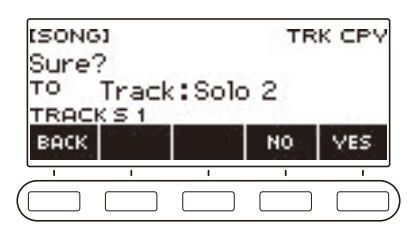

## **9. Нажать на кнопку «YES».**

Сольная дорожка копируется.

• Для отмены нажать на кнопку «NO».

## **10.Когда на дисплее появится сообщение «Complete», нажать на кнопку «OK».**

Это приводит к выходу из режима копирования сольной дорожки.

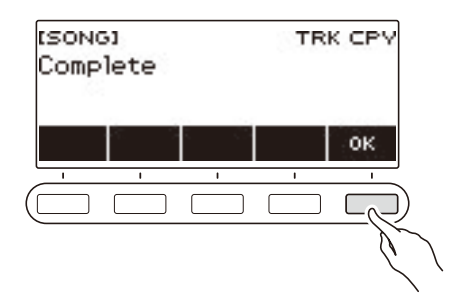

#### **Удаление дорожки из многодорожечной записи**

**1. Нажать на кнопку «SONG».**

Появляется экранная страница с композицией.

**2. Поворотом дискового регулятора выбрать многодорожечную запись с удаляемой дорожкой.**

#### **3. Нажать на кнопку «MANAGE».**

Появляется экранная страница для управления многодорожечными записями.

#### **4. Нажать на кнопку «TRACK CLEAR».**

Появляется экранная страница для выбора удаляемой дорожки.

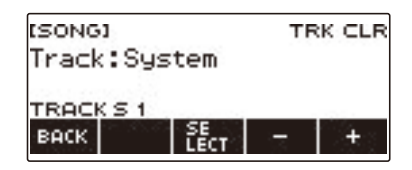

- **5. Поворотом дискового регулятора или с помощью кнопок и + выбрать дорожку.**
- **6. Нажать на кнопку «SELECT».**

Отображается запрос «Sure?».

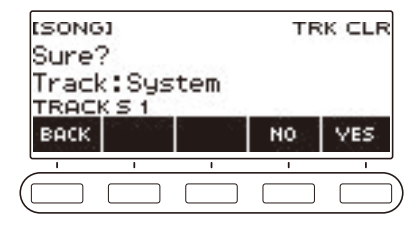

#### **7. Нажать на кнопку «YES».**

Происходит удаление дорожки.

• Для отмены нажать на кнопку «NO».

# **8. Когда на дисплее появится сообщение «Complete», нажать на кнопку «OK».**

Это приводит к выходу из режима удаления дорожки.

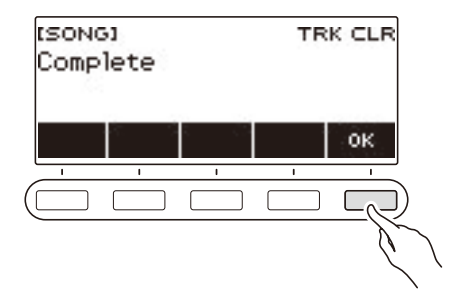

## **Настройка начальной экранной страницы (персонализация начальной страницы)**

Изменение базовой индикации и (или) пятерки кнопок на начальной экранной странице позволяет настроить страницу по-своему. Возможно также выставить один из параметров так, чтобы воспроизведение того или иного вида не прерывалось при нажатии на кнопку «HOME».

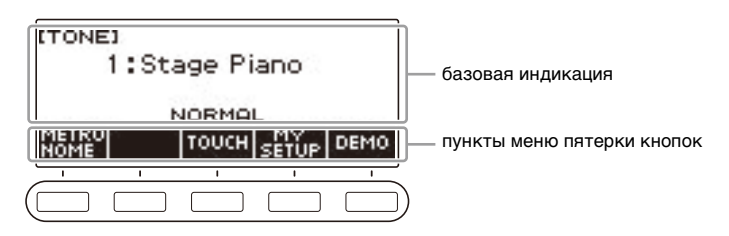

## **ПРИМЕЧАНИЕ**

• Сохранение содержания персонализации в настройке «MY SETUP» препятствует его удалению при выключении синтезатора. Синтезатор возможно запрограммировать и так, чтобы при каждом его включении вызывались параметры из настройки «MY SETUP» (стр. [RU-72\)](#page-74-0).

## **Изменение базовой индикации**

#### **1. Нажать на кнопку «**MENU**».**

Появляется экранная страница с меню.

**2. С помощью кнопок** U **и** I **выбрать меню пятерки кнопок, содержащее пункт «HOME CSTM».**

### **3. Нажать на кнопку «HOME CSTM».**

Появляется экранная страница для персонализации начальной страницы, содержащая параметры базовой индикации.

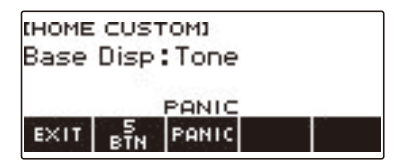

#### **4. Поворотом дискового регулятора поменять базовую индикацию.**

Возможен выбор экранных страниц, приведенных в таблице ниже.

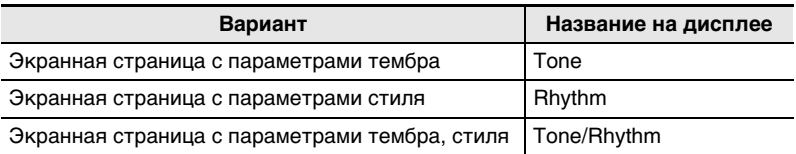

• После поворота дискового регулятора для выбора варианта появляется возможность дальнейшей его смены с помощью кнопок – и +.

• Для возвращения на предыдущую экранную страницу нажать на кнопку «BACK».

#### **5. Для выхода из режима настройки нажать на кнопку «EXIT».**

#### **RU-137**

## **Смена функций у кнопок в пятерке**

**1. Нажать на кнопку «**MENU**».**

Появляется экранная страница с меню.

**2. С помощью кнопок** U **и** I **выбрать меню пятерки кнопок, содержащее пункт «HOME CSTM».**

### **3. Нажать на кнопку «HOME CSTM».**

Появляется экранная страница для персонализации начальной страницы, содержащая параметры базовой индикации.

#### **4. Нажать на кнопку «5 BTN» в пятерке.**

Появляется экранная страница для программирования пятерки кнопок (5 BTN).

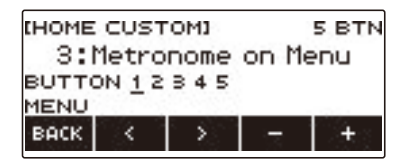

**5. С помощью клавиш** U **и** I **выбрать кнопку, функцию которой нужно изменить.**

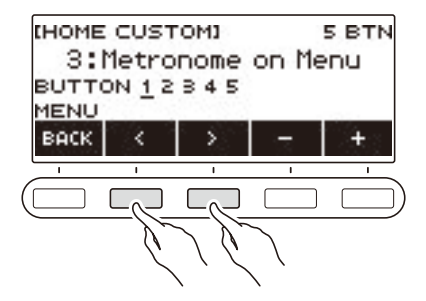

**6. Поворотом дискового регулятора или с помощью кнопок – и + поменять функцию.**

Информацию о функциях, которые присваиваются пятерке кнопок, см. в разделе «Перечень [функций пятерки кнопок при персонализации начальной страницы»](#page-207-0) (стр. [RU-205\)](#page-207-0).

**7. Для выхода из режима настройки нажать на кнопку «BACK».**

#### **АПРИМЕЧАНИЕ**

• У некоторых функций над соответствующими кнопками пятерки появляются текущие значения параметров функций. В некоторых случаях названия параметров из-за ограниченности места показаны в сокращенном виде.

## <span id="page-141-0"></span>**Предотвращение прекращения воспроизведения при нажатии на кнопку «HOME» (экстренная функция)**

Нажатие на кнопку «НОМЕ» обычно приводит к остановке воспроизведения любого типа. Это «экстренная функция», которая позволяет немедленно остановить воспроизведение, даже не зная, как остановить воспроизведение того или иного типа.

При желании экстренная функция может быть отключена.

#### **1. Нажать на кнопку «**MENU**».**

Появляется экранная страница с меню.

**2. С помощью кнопок** U **и** I **выбрать меню пятерки кнопок, содержащее пункт «HOME CSTM».**

#### **3. Нажать на кнопку «HOME CSTM».**

Появляется экранная страница для персонализации начальной страницы с параметрами базовой экранной страницы.

#### **4. Нажать на кнопку «PANIC».**

Индикатор «PANIC» на дисплее гаснет, указывая на то, что экстренная функция отключена.

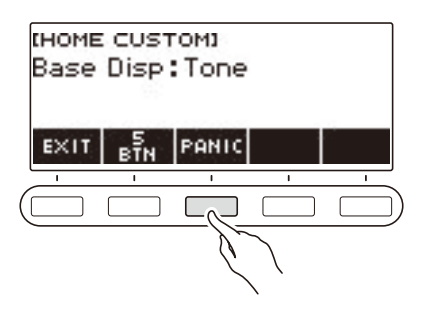

### **5. Для включения экстренной функции нажать на кнопку «PANIC» еще раз.**

## ПРИМЕЧАНИЕ

• Прекращение воспроизведения возможно и при отключенной экстренной функции.

# **Задание параметров настройки**

#### **Процесс выставления параметров настройки**

Задание параметров выполняется в порядке, описанном ниже.

**1. Нажать на кнопку «**MENU**».**

Появляется экранная страница с меню.

**2. С помощью кнопок** U **и** I **выбрать меню пятерки кнопок, содержащее пункт «SETTING».**

#### **3. Нажать на кнопку «SETTING».**

Появляется настроечная экранная страница.

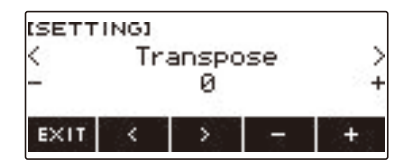

- **4. С помощью кнопок** U **и** I **выбрать параметр.**
- **5. Поворотом дискового регулятора или с помощью кнопок и + поменять заданный вариант.**
- **6. Для выхода из режима настройки нажать на кнопку «EXIT».**

## **Список параметров**

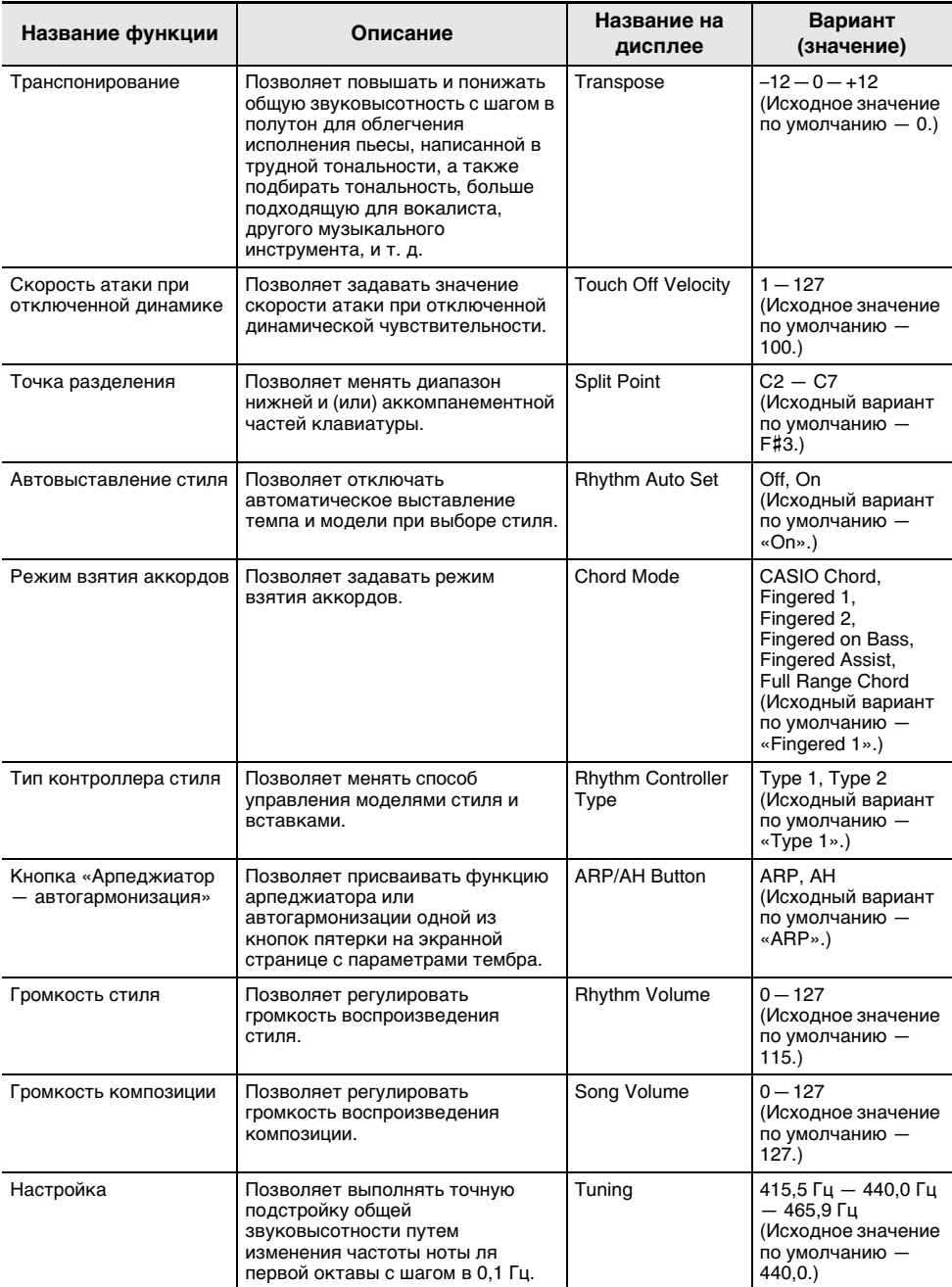
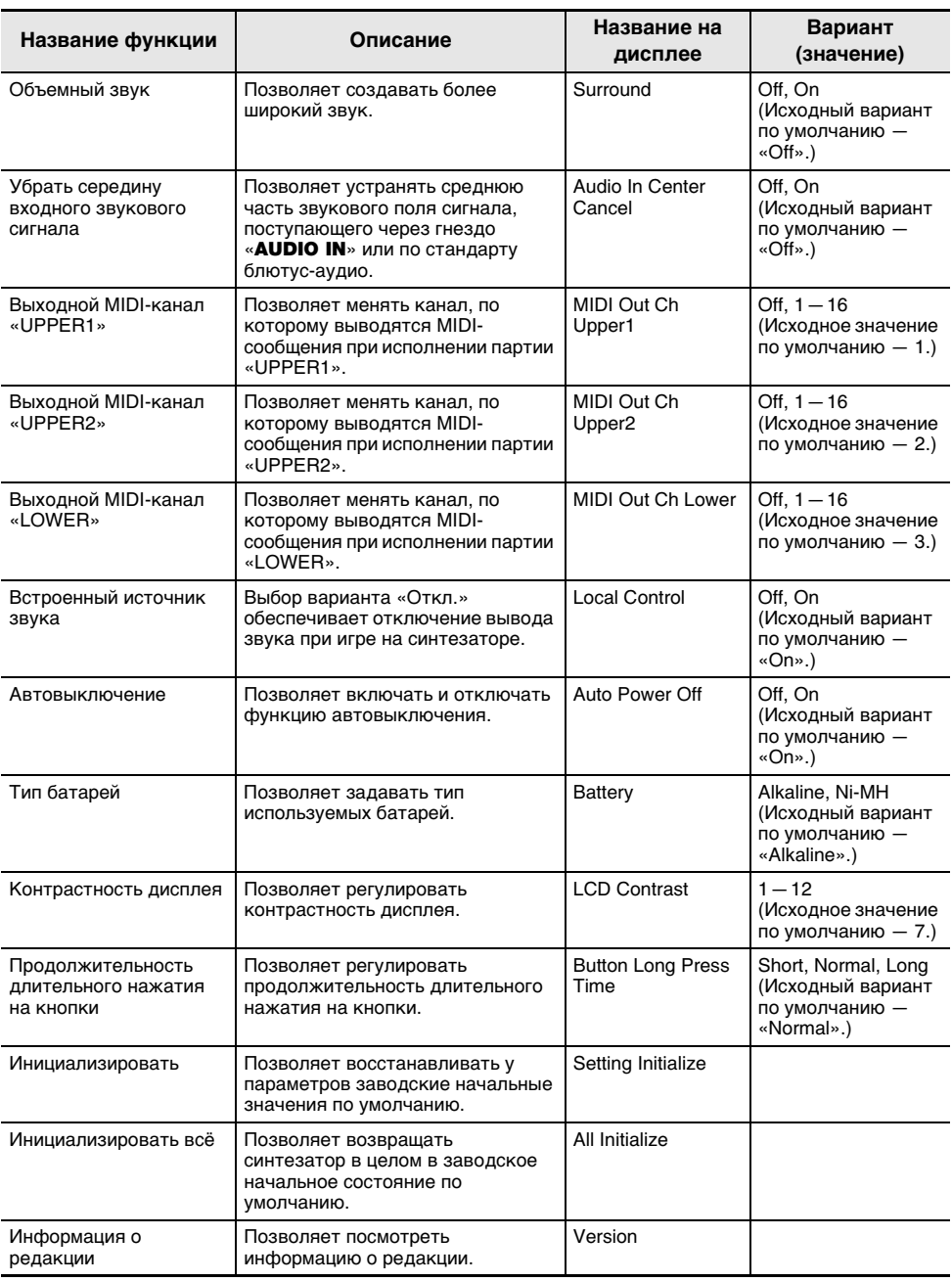

# **(A) BHUMAHUE!**

- **• Параметры настройки, перечисленные ниже, сохраняются и при выключении инструмента.**
	- **– Выходной MIDI-канал (партий «Upper1», «Upper2», «Lower»)**
	- **– «Bluetooth»**
	- **– Вызов настройки «MY SETUP» при включении инструмента**
	- **– Автовыключение**
	- **– Тип батарей**
	- **– Контрастность дисплея**
	- **– Продолжительность длительного нажатия на кнопки**

#### **Восстановление у параметров заводских начальных значений по умолчанию**

- **1. Нажать на кнопку «**MENU**».** Появляется экранная страница с меню.
- **2. С помощью кнопок** U **и** I **выбрать меню пятерки кнопок, содержащее пункт «SETTING».**
- **3. Нажать на кнопку «SETTING».** Появляется настроечная экранная страница.
- **4. С помощью кнопок** U **и** I **выбрать пункт «All Initialize».**

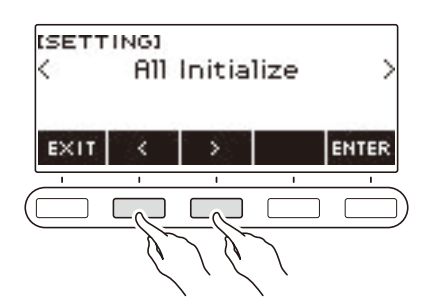

**5. Нажать на кнопку «ENTER».**

Отображается запрос «Sure?».

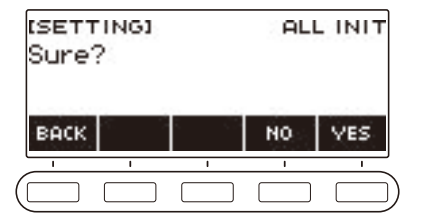

# **6. Нажать на кнопку «YES».**

По завершении инициализации на несколько секунд появляется сообщение «Complete», и синтезатор перезагружается.

• Для отмены нажать на кнопку «NO».

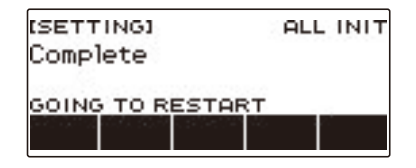

# **Работа с флэш-накопителем USB**

Данный синтезатор рассчитан на работу с флэш-накопителем USB из числа имеющихся в продаже для выполнения следующих операций.

- Форматирование флэш-накопителей USB.
- Сохранение в накопителе настройки «MY SETUP», записанной композиции, других данных.
- Импорт из накопителя в память синтезатора настройки «MY SETUP», записанной композиции, других данных.
- Воспроизведение на синтезаторе файлов с композициями общего формата (MIDI-файлов), скопированных в накопитель с помощью компьютера.
	- Информацию о копировании файлов с композициями во флэш-накопитель USB см. в подразделе [«Сохранение данных из синтезатора во флэш-накопителе USB»](#page-153-0) (стр. [RU-151](#page-153-0)).
	- Об операции воспроизведения файлов с композициями см. [«Выбор композиции из флэш](#page-83-0)[накопителя USB](#page-83-0)» (стр. [RU-81\)](#page-83-0).

### **Меры предосторожности в отношении флэш-накопителя USB и порта «**USB TO DEVICE**»**

# (V) BHUMAHUE!

- **• Соблюдать меры предосторожности, изложенные в документации к флэшнакопителю USB.**
- **• Работать с накопителем в условиях, описанных ниже, не рекомендуется. В таких условиях возможно повреждение хранящихся в нём данных.**
	- **– Места с высокой температурой, влажностью, агрессивной атмосферой.**
	- **– Места, подверженные воздействию сильных электростатических зарядов и цифрового шума.**
- **• Не извлекать накопитель во время записи в него данных и загрузки их из него. Это способно повредить данные в накопителе и порт «**USB TO DEVICE**».**
- **• Не вставлять в порт «**USB TO DEVICE**» ничего кроме указанного компанией «CASIO» устройства и флэш-накопителя USB. Это создает риск повреждения.**
- **• После очень длительной работы возможен нагрев накопителя. Это нормальное явление, не свидетельствующее о неисправности.**
- **• Передача электростатического заряда от пальцев и от накопителя на порт «**USB TO DEVICE**» способна привести к сбою в работе синтезатора. В этом случае выключите инструмент и включите его снова.**

#### **Издательские права**

Использовать записи разрешается только в личных целях. Размножение звукового файла или файла в музыкальном формате без разрешения его правообладателя строго запрещается законами об издательском праве и международными соглашениями. Строго запрещаются законами об издательском праве и международными соглашениями выкладывание таких файлов в интернете, а также распространение их среди третьих лиц как за вознаграждение, так и без него. За нарушение закона об издательском праве при пользовании данным синтезатором фирма «CASIO COMPUTER CO., LTD.» никакой ответственности не несет.

## **Вставка флэш-накопителя USB и извлечение его из синтезатора**

### **Применимые флэш-накопители USB**

Данный синтезатор рассчитан на работу с флэш-накопителями USB, отформатированными под файловую систему FAT (FAT32 или exFAT). Если флэш-накопитель USB отформатирован под другую файловую систему, переформатировать его под FAT (FAT32 или exFAT) в ОС «Windows» в компьютере. К быстрому форматированию не прибегать.

# **(A) BHUMAHUE!**

- **• Не вставлять в порт «**USB TO DEVICE**» ничего кроме указанного компанией «CASIO» устройства и флэш-накопителя USB.**
- **• При выполнении какого-либо действия с флэш-накопителем USB и при включении синтезатора со вставленным в него накопителем синтезатор сначала должен выполнить процесс его «монтирования» для подготовки к обмену данными с накопителем. На время выполнения процесса монтирования действия на синтезаторе блокируются.**
	- **– Во время выполнения процесса монтирования на дисплее отображается сообщение «MOUNTING».**
	- **– Во время протекания процесса монтирования не выполнять на синтезаторе никаких действий.**
	- **– Процесс монтирования накопителя обычно завершается через 10—20 секунд, но иногда и позже.**
	- **– Процесс монтирования накопителя требуется при каждом его подключении к синтезатору.**
- **• В случае флэш-накопителя USB с файловой системой exFAT число импортирующихся файлов при наличии файлов с длинными названиями может быть ограниченным.**

## **«ПРИМЕЧАНИЕ**

• При монтировании накопителя в корневом каталоге данного синтезатора создается папка «MUSICDAT» (если ее там еще нет). Обмен данными между синтезатором и накопителем выполнять через эту папку.

### **Монтирование флэш-накопителя USB на синтезаторе**

- **1. Как показано на иллюстрации ниже, вставить флэш-накопитель USB в порт «**USB TO DEVICE**» на синтезаторе.**
	- Флэш-накопитель USB задвигать осторожно до упора. Вставляя его, не прилагать чрезмерного усилия.

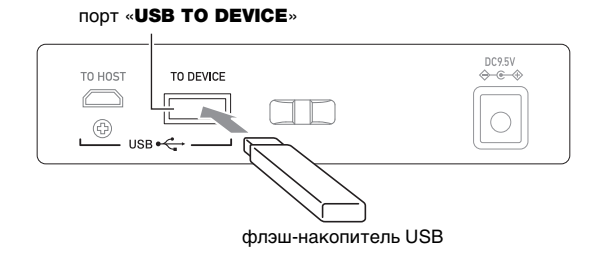

#### **Извлечение флэш-накопителя USB из синтезатора**

**1. Убедиться, что не происходит обмена данными, и вынуть флэш-накопитель USB, держа его ровно.**

## **Форматирование флэш-накопителя USB**

# **\) ВНИМАНИЕ!**

- **• Перед пользованием флэш-накопителем USB в первый раз его необходимо отформатировать в синтезаторе.**
- **• Форматирование флэш-накопителя USB приводит к удалению всех хранящихся в нём данных. Перед его форматированием удостовериться, что в нём нет никаких ценных данных.**
- **• На данном синтезаторе выполняется «быстрое форматирование». Если из флэшнакопителя USB нужно полностью удалить все данные, отформатируйте его в компьютере или каком-либо другом устройстве.**

#### **Форматирование накопителя**

- **1. Вставить флэш-накопитель USB, который нужно форматировать, в порт «**USB TO DEVICE**» на синтезаторе.**
- **2. Нажать на кнопку «**MENU**».**

Появляется экранная страница с меню.

- **3. С помощью кнопок** U **и** I **выбрать меню пятерки кнопок, содержащее пункт «MEDIA».**
- **4. Нажать на кнопку «MEDIA».**

Появляется экранная страница с носителем.

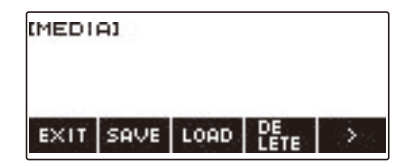

- Данная экранная страница появляется только по завершении процесса монтирования.
- **5. С помощью кнопок** U **и** I **выбрать меню пятерки кнопок, содержащее пункт «FORMAT».**
- **6. Нажать на кнопку «FORMAT».** Отображается запрос «Sure?».
- **7. Нажать на кнопку «YES».**

Выполняется форматирование флэш-накопителя USB.

• Для отмены нажать на кнопку «NO».

# **8. Когда на дисплее появится сообщение «Complete», нажать на кнопку «OK».**

Это приводит к выходу из режима форматирования.

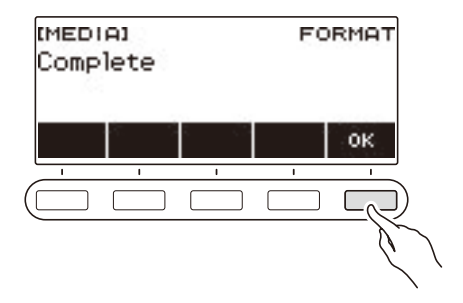

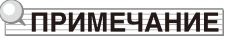

• При форматировании флэш-накопителя USB в синтезаторе в корневом каталоге накопителя создается папка «MUSICDAT». Обмен данными между синтезатором и накопителем выполнять через эту папку.

## **Операции с флэш-накопителем USB**

- В данном разделе представлена информация об операциях, перечисленных ниже.
- Сохранение данных из синтезатора во флэш-накопителе USB
- Импорт данных (файлов) из флэш-накопителя USB в память синтезатора
- Удаление данных (файлов), допустимых к импорту в синтезатор, из флэш-накопителя USB
- Переименование данных (файлов), допустимых к импорту в синтезатор, во флэш-накопителе USB

#### ■ **Типы данных**

Синтезатор рассчитан на работу с типами данных, перечисленными в таблице ниже. В столбце «Название типа данных на дисплее» приведено отображение соответствующего типа данных на его ЖКД.

#### **• Синтезатор → флэш-накопитель USB**

Данные, показанные в таблице ниже, возможно сохранять во флэш-накопителе USB.

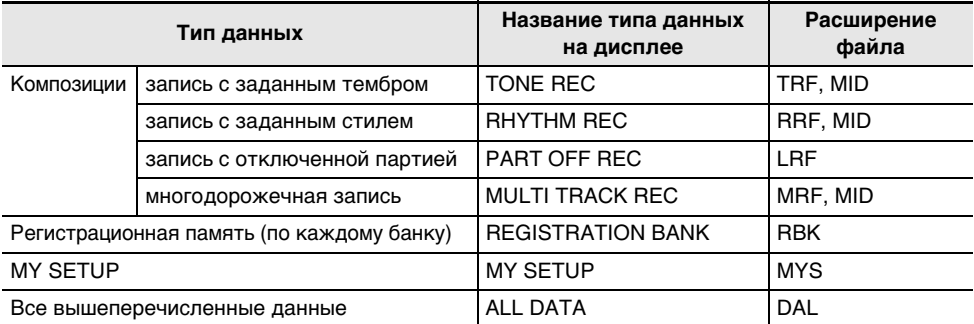

#### **• Флэш-накопитель USB → синтезатор**

Данные, показанные в таблице ниже, возможно импортировать из флэш-накопителя USB в память синтезатора, переименовывать их и удалять.

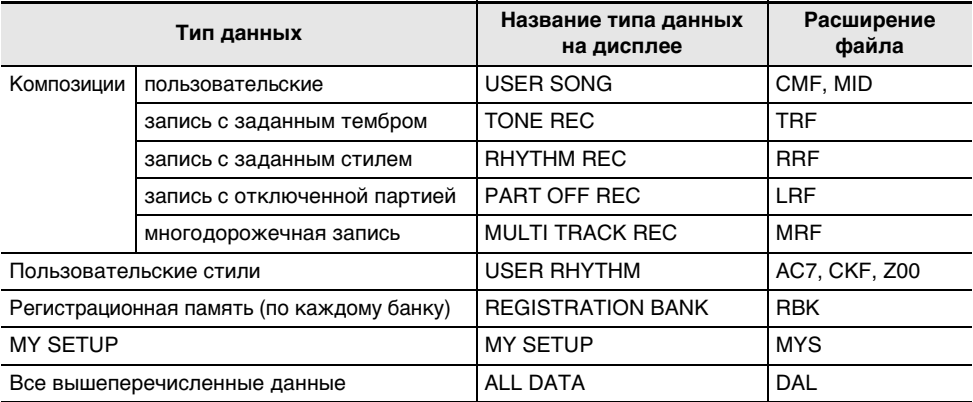

# **ОВНИМАНИЕ!**

**• Возможность импорта в память синтезатора файлов, имеющих какое-либо из расширений, представленных в таблице выше, но созданных на не совместимом с ним устройстве и т. п., не гарантируется.**

### <span id="page-153-0"></span>**Сохранение данных из синтезатора во флэш-накопителе USB**

- **1. Вставить флэш-накопитель USB в порт «**USB TO DEVICE**» синтезатора.**
- **2. Нажать на кнопку «**MENU**».** Появляется экранная страница с меню.
- **3. С помощью кнопок** U **и** I **выбрать меню пятерки кнопок, содержащее пункт «MEDIA».**
- **4. Нажать на кнопку «MEDIA».**

Появляется экранная страница с носителем.

- **5. Нажать на кнопку «SAVE».**
- **6. Нажать на кнопку, соответствующую типу сохраняемого элемента данных.**
	- При выборе типа данных «ALL DATA» действия 7 и 8 выполнять не требуется. Перейти к действию 9.
	- Если вы нажали на кнопку «SONG», нажмите на кнопку, соответствующую типу сохраняемого файла с композицией. Если для выбора типа данных вы нажали на кнопку «TONE» или «RHYTHM», выберите тип файла и перейдите к действию 9. Если исходя из типа данных вы нажали на кнопку «PART OFF», перейдите к действию 9.

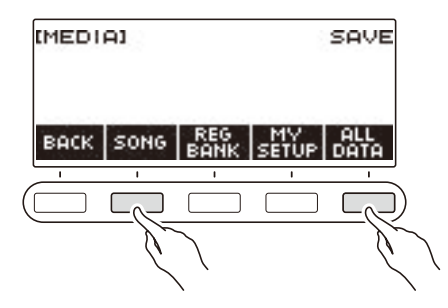

### **7. Поворотом дискового регулятора или с помощью кнопок – и + выбрать сохраняемый элемент данных.**

## **8. Нажать на кнопку «SELECT».**

• Если сохраняемый элемент данных — многодорожечная запись, надо выбрать и тип файла (расширение файла).

### **9. Переименовать файл.**

• Информацию о просмотре и правке текста см. в разделе [«Ввод символов»](#page-22-0) (стр. [RU-20\)](#page-22-0).

# **10.Для подтверждения названия файла нажать на кнопку «CONFIRM».**

Отображается запрос «Sure?».

• Если в папке «MUSICDAT» во флэш-накопителе USB уже есть файл с тем же названием, появляется запрос «Replace?».

# **11.Нажатием на кнопку «YES» файл сохранить.**

Файл сохраняется во флэш-накопителе USB.

• Для отмены нажать на кнопку «NO».

# **12.Когда на дисплее появится сообщение «Complete», нажать на кнопку «OK».**

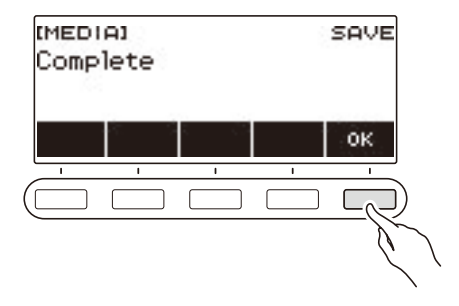

## **ДРИМЕЧАНИЕ**

• Если системная дорожка многодорожечной записи содержит данные, то при сохранении записи в виде стандартного MIDI-файла (SMF) сохраняются данные только системной дорожки, если не содержит — только сольной.

### **Загрузка данных из флэш-накопителя USB в память синтезатора**

- **1. Вставить флэш-накопитель USB в порт «**USB TO DEVICE**» синтезатора.**
- **2. Нажать на кнопку «**MENU**».** Появляется экранная страница с меню.
- **3. С помощью кнопок** U **и** I **выбрать меню пятерки кнопок, содержащее пункт «MEDIA».**
- **4. Нажать на кнопку «MEDIA».** Появляется экранная страница с носителем.
- **5. Нажать на кнопку «LOAD».**
- **6. Нажать на кнопку, соответствующую типу загружаемых данных.**
	- Если вы нажали на кнопку «SONG», нажать на кнопку, соответствующую типу загружаемого файла с композицией.

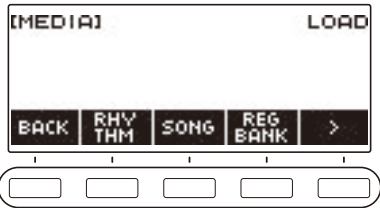

**7. Поворотом дискового регулятора или с помощью кнопок – и + выбрать загружаемый файл.**

Отображается расширение выбранного файла.

- **8. Нажать на кнопку «SELECT».**
	- Если импортируемый файл содержит запись с заданным тембром, с заданным стилем, с отключенной партией или все данные, перейти к действию 11.
- **9. Поворотом дискового регулятора выбрать номер адресата импорта.**

## **10.Нажать на кнопку «SELECT».**

Отображается запрос «Sure?».

• Если адресат уже содержит данные, отображается запрос «Replace?».

# **11.Нажать на кнопку «YES».**

Файл загружается.

• Для отмены нажать на кнопку «NO».

**12.Когда на дисплее появится сообщение «Complete», нажать на кнопку «OK».**

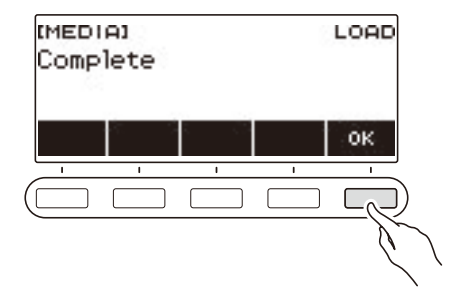

### **Удаление файла из флэш-накопителя USB**

- **1. Вставить флэш-накопитель USB в порт «**USB TO DEVICE**» синтезатора.**
- **2. Нажать на кнопку «**MENU**».** Появляется экранная страница с меню.
- **3. С помощью кнопок** U **и** I **выбрать меню пятерки кнопок, содержащее пункт «MEDIA».**
- **4. Нажать на кнопку «MEDIA».** Появляется экранная страница с носителем.
- **5. Нажать на кнопку «DELETE».**
- **6. Коснуться типа удаляемых данных.**
	- Если вы нажали на кнопку «SONG», нажать на кнопку, соответствующую типу удаляемой композиции.

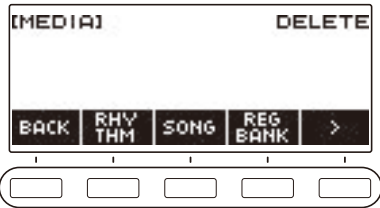

**7. Поворотом дискового регулятора или с помощью кнопок – и + выбрать удаляемый файл.**

Отображается расширение выбранного файла.

**8. Нажать на кнопку «SELECT».**

Отображается запрос «Sure?».

**9. Нажать на кнопку «YES».**

Происходит удаление файла.

• Для отмены нажать на кнопку «NO».

**10.Когда на дисплее появится сообщение «Complete», нажать на кнопку «OK».**

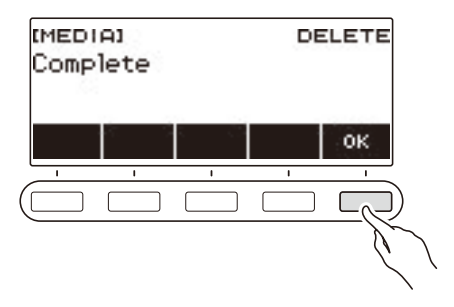

### **Переименование файла во флэш-накопителе USB**

- **1. Вставить флэш-накопитель USB в порт «**USB TO DEVICE**» синтезатора.**
- **2. Нажать на кнопку «**MENU**».** Появляется экранная страница с меню.
- **3. С помощью кнопок** U **и** I **выбрать меню пятерки кнопок, содержащее пункт «MEDIA».**
- **4. Нажать на кнопку «MEDIA».** Появляется экранная страница с носителем.
- **5. С помощью кнопок** U **и** I **выбрать меню пятерки кнопок, содержащее пункт «RENAME».**
- **6. Нажать на кнопку «RENAME».**
- **7. Нажать на кнопку, соответствующую типу переименовываемого элемента данных.**
	- Если вы нажали на кнопку «SONG», нажать на кнопку, соответствующую переименовываемому файлу с композицией.

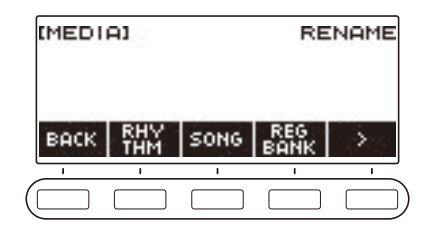

**8. Поворотом дискового регулятора или с помощью кнопок – и + выбрать переименовываемый файл.**

Отображается расширение выбранного файла.

**9. Нажать на кнопку «SELECT».**

## **10.Переименовать файл.**

• Информацию о том, как менять символы, см. в разделе «[Ввод символов](#page-22-0)» (стр. [RU-20\)](#page-22-0).

## **11.Для подтверждения названия файла нажать на кнопку «CONFIRM».**

Отображается запрос «Sure?».

• Если в папке «MUSICDAT» во флэш-накопителе USB уже есть файл с тем же названием, появляется запрос «Replace?».

# **12.Нажать на кнопку «YES».**

Файл переименовывается.

• Для отмены нажать на кнопку «NO».

# **13.Когда на дисплее появится сообщение «Complete», нажать на кнопку «OK».**

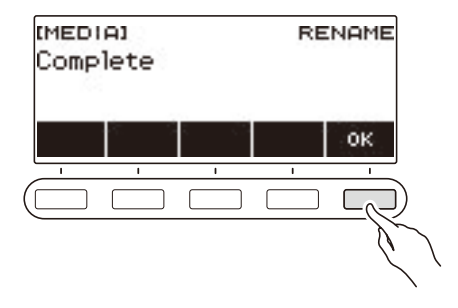

## **ДРИМЕЧАНИЕ**

• Замена заглавных букв в названии файла на строчные и наоборот переименованием не считается. Для переименования требуются другие изменения.

## **Связка с интеллектуальным прибором (функция "APP")**

Функция «APP» позволяет обеспечить соединение синтезатора с телефоном, планшетом, иным интеллектуальным прибором и выполнять действия, описанные ниже.

- Пользование учебными функциями приложения, установленного на интеллектуальном приборе, при игре на синтезаторе.
- Воспроизведение музыкальных данных на звуковом процессоре синтезатора с помощью приложения, установленного на интеллектуальном приборе.

# **(У) ВНИМАНИЕ!**

**• Для включения функции передачи данных запрограммировать соответствующие параметры интеллектуального прибора (авиарежим и т. д.).**

#### <span id="page-160-0"></span>■ **Загрузка приложения для интеллектуального прибора**

С сайта «CASIO» загрузить приложение «Chordana Play» и установить его на интеллектуальном приборе. <https://support.casio.com/global/ru/emi/manual/CT-S400/>

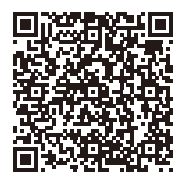

#### **Подключение к интеллектуальному прибору**

Для подключения к интеллектуальному прибору имеется два способа: с помощью шнура USB из числа имеющихся в продаже и по стандарту «Bluetooth».

#### ■ **Проводное подключение к синтезатору интеллектуального прибора**

Чтобы получить информацию о требованиях к шнуру, для подключения посетите нижеуказанный сайт.

<https://web.casio.com/app/ru/play/support/connect.html>

- **1. По указаниям в части «[Загрузка приложения для интеллектуального](#page-160-0)  [прибора](#page-160-0)» (стр. [RU-158\)](#page-160-0) установить на интеллектуальном приборе приложение.**
- **2. Порт интеллектуального прибора соединить с портом «**USB TO HOST**» синтезатора шнуром USB из числа имеющихся в продаже.**
	- После подключения интеллектуального прибора к синтезатору действия на нём выполняются с помощью приложения на интеллектуальном приборе. Подробную информацию о таких действиях см. в пользовательской документации к приложению.

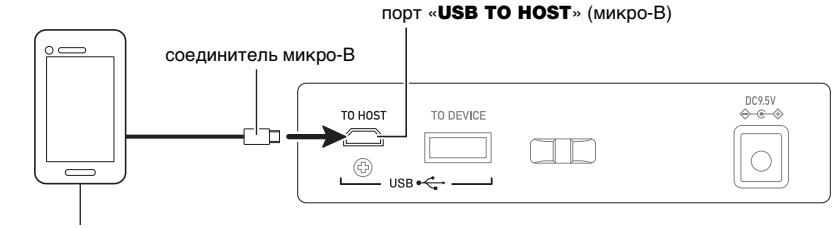

интеллектуальный прибор

# **) ВНИМАНИЕ!**

- **• Подключать с помощью шнура USB длиной не более двух метров.**
- **• Не выполнять подключение интеллектуального прибора одновременно с помощью шнура USB и звукового шнура.**
- **• Если вы собираетесь пользоваться приложением «CASIO» для интеллектуальных приборов, не выполняйте подключение с помощью шнура USB через порт «**USB TO DEVICE**».**

#### ■ **Подключение к синтезатору интеллектуального прибора по стандарту «Bluetooth»**

Подключение по стандарту «Bluetooth» возможно с помощью приобретаемого дополнительно беспроводного MIDI- и аудиоадаптера WU-BT10.

### **1. По указаниям в части «[Загрузка приложения для интеллектуального](#page-160-0)  [прибора](#page-160-0)» (стр. [RU-158\)](#page-160-0) установить на интеллектуальном приборе приложение.**

### **2. Вставить в порт «**USB TO DEVICE**» беспроводной MIDI- и аудиоадаптер (стр. [RU-13](#page-15-0)).**

• После подключения интеллектуального прибора к синтезатору действия на выполняются нём с помощью приложения на интеллектуальном приборе. Подробную информацию о таких действиях см. в пользовательской документации к приложению.

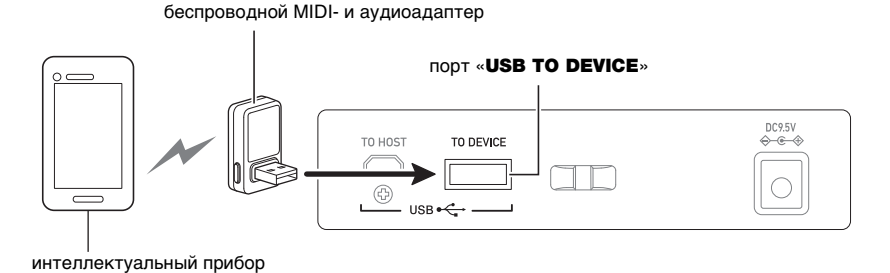

# **( ) ВНИМАНИЕ!**

- **• Во время процесса соединения синтезатора с приложением интеллектуального прибора не выполнять на синтезаторе никаких действий.**
- **• В случае соединения по стандарту «Bluetooth» среда передачи данных, а также характеристики интеллектуального прибора могут при пользовании учебной функцией приложения вызывать заметную задержку в передаче данных, а также искажение звука. В этом случае попробуйте принять следующие меры.**
	- **– Обратитесь к пользовательской документации к приложению и еще раз посмотрите информацию о том, как пользоваться функцией урока, и о качестве воспроизведения MIDI-данных.**
	- **– Выполните соединение не по стандарту «Bluetooth», а с помощью шнура.**
- **• Если вы собираетесь пользоваться приложением «CASIO» для интеллектуальных приборов, не выполняйте подключение по стандарту «Bluetooth» через порт «**USB TO HOST**».**

## <span id="page-163-0"></span>**Подключение к компьютеру и применение MIDI**

Подключение синтезатора к компьютеру позволяет выполнять обмен MIDI-данными между ними. Синтезатор позволяет записывать исполнение с помощью компьютерного музыкального ПО, а также воспроизводить на синтезаторе данные, переданные с компьютера.

#### ■ **Минимальные требования к компьютерной системе**

Ниже приведены минимальные требования к компьютерной системе для приемопередачи MIDI-данных. Перед установкой драйвера обязательно проверить настройку компьютерной системы.

#### ● **Поддерживаемые операционные системы**

Windows 8.1\*<sup>1</sup> Windows 10\*<sup>2</sup> macOS (OS X, Mac OS X) 10.7, 10.8, 10.9, 10.10, 10.11, 10.12, 10.13, 10.14, 10.15, 11.0 \*1. Windows 8.1 (32-, 64-битная редакции)

\*2. Windows 10 (32-, 64-битная редакции)

● **Порт USB**

# ВНИМАНИЕ!

**• Подключение синтезатора к компьютеру с операционной системой, не относящейся к вышеперечисленным, способно вызвать нарушение в работе компьютера. Не подключать синтезатор к компьютеру с операционной системой, на которую он не рассчитан.**

## **«ПРИМЕЧАНИЕ**

• Для получения новейшей информации о поддерживаемых операционных системах посетите нижеуказанный сайт.

<https://support.casio.com/global/ru/emi/manual/CT-S400/>

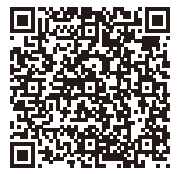

#### ■ **Подключение к компьютеру**

## (V) BHUMAHUE!

**• Неправильное подключение может привести к невозможности обмена данными. Обязательно соблюдать нижеописанный порядок действий.**

#### **1. Выключить синтезатор и включить компьютер.**

- Музыкальное ПО на компьютере пока не открывать!
- **2. Компьютер соединить с портом «**USB TO HOST**» синтезатора шнуром USB из числа имеющихся в продаже.**
	- Подключать с помощью рассчитанного на передачу данных шнура USB 2.0 или 1.1 с соединителями типа A — микро-B.

## **3. Включить синтезатор.**

• При подключении впервые на компьютере автоматически устанавливается драйвер, необходимый для переноса данных.

**4. Открыть на компьютере музыкальное ПО (из числа имеющегося в продаже).**

- **5. На компьютере в музыкальном ПО (из числа имеющегося в продаже) в качестве MIDI-устройства выбрать «CASIO USB- MIDI».**
	- Для получения информации о том, как выбрать MIDI-устройство, обратитесь к пользовательской документации к музыкальному ПО.

# **) ВНИМАНИЕ!**

**• Перед включением музыкального ПО на компьютере не забудьте включить синтезатор.**

### <u> «ПРИМЕЧАНИЕ</u>

- После успешного подключения отсоединять шнур USB при выключении компьютера и (или) данного синтезатора не требуется.
- Подробные сведения о технических характеристиках и подключении синтезатора, касающиеся обмена MIDI-данными, см. в новейшей информации поддержки на сайте по адресу, приведенному ниже.

<https://support.casio.com/global/ru/emi/manual/CT-S400/>

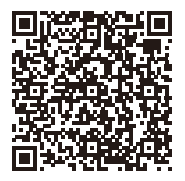

#### ■ **Задание параметров MIDI**

Информацию о параметрах MIDI, перечисленных ниже, см. в разделе «[Список параметров](#page-143-0)» (стр. [RU-141](#page-143-0)).

- Выходной MIDI-канал (партий «Upper1», «Upper2», «Lower»)
- Управление встроенным источником звука

## **Проводное подключение к аудиоустройству**

Данный синтезатор рассчитан на подключение к проигрывателям, усилителям, а также к устройствам записи из числа имеющихся в продаже. Данный синтезатор может также служить для воспроизведения звука с портативного проигрывателя или другого устройства в качестве сопровождения при игре на клавиатуре.

#### ■ **Воспроизведение звукового сигнала с синтезатора на внешнем устройстве**

Для подключения требуются соединительные шнуры из числа имеющихся в продаже, которые вы должны приобрести самостоятельно.

Подключение выполняется с помощью соединительного шнура со стереомиништекером для подключения к данному синтезатору на одном конце и штекером, соответствующим типу гнезда звукового входа внешнего устройства — на другом.

# (V) BHUMAHUE!

- **• Перед подключением выключить внешнее устройство и синтезатор. Перед включением и выключением питания убавлять громкость данного синтезатора и внешних устройств.**
- **• После подключения сначала включить данный синтезатор, а затем внешнее устройство.**
- **• В случае искажения внешним аудиоустройством звука, поступающего с данного синтезатора, убавить громкость синтезатора.**
- **• Подключаемые наушники должны иметь 3-полюсный стереомиништекер диаметром 3,5 мм. На другие штекеры инструмент не рассчитан.**

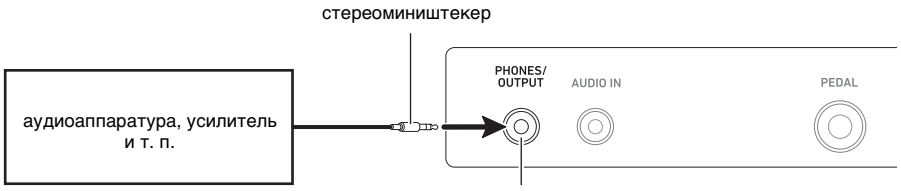

гнездо «PHONES/OUTPUT» (стереоминигнездо, 3,5 мм)

#### ■ **Воспроизведение на данном синтезаторе звукового сигнала с внешнего устройства**

Для подключения требуются соединительные шнуры из числа имеющихся в продаже, которые вы должны приобрести самостоятельно.

Соединительный шнур на одном конце должен иметь стереомиништекер для подключения к данному синтезатору, а на другом — штекер, соответствующий типу гнезда звукового выхода внешнего устройства.

При воспроизведении на данном синтезаторе звукового сигнала с внешнего устройства громкость регулируется органами управления на внешнем устройстве. В этом случае на данном синтезаторе она не регулируется.

# **(У) ВНИМАНИЕ!**

- **• Перед подключением данного синтезатора выключить его. Перед включением и выключением питания убавлять громкость синтезатора и внешних устройств.**
- **• После подключения сначала включить внешнее устройство, а затем данный синтезатор.**
- **• В случае искажения данным синтезатором звука, поступающего с внешнего устройства, убавить громкость внешнего устройства.**
- **• Если сигнал с внешнего устройства звучит на данном синтезаторе тише, чем звуки, извлекаемые на клавиатуре, отрегулировать баланс громкости синтезатора. См. [«Регулирование баланса между громкостью клавиатуры при игре на ней и](#page-59-0)  [воспроизведения стиля \(баланс\)»](#page-59-0) на стр. [RU-57](#page-59-0).**
- **• Выставление чрезмерно высокой громкости на внешнем устройстве может привести к выключению синтезатора для защиты его от повреждения. В этом случае следует понизить громкость на внешнем устройстве.**
- **• Конец соединительного шнура, вставляемый в гнездо синтезатора, должен иметь 3-полюсный стереомиништекер диаметром 3,5 мм. На другие штекеры инструмент не рассчитан.**

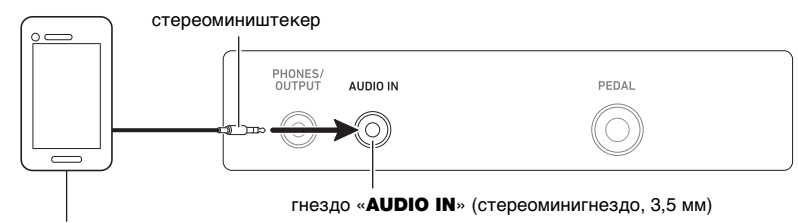

портативный проигрыватель и т. п.

#### ■ **Функция «Убрать середину входного звукового сигнала» (удаление вокала)**

При включенной функции «Удаление вокала» осуществляется полное удаление вокала или доведение до минимума его уровня в звуковом сигнале, поступающем через гнездо «AUDIO IN» или по стандарту блютус-аудио. Отметим, что эта функция подавляет звук в середине звукового поля, что в зависимости от того, как смикширован исходный материал, может привести к подавлению не только вокальной партии. Характер удаления вокала зависит от поступающего сигнала. Информацию о том, как выставлять эти показатели настройки, см. в разделе «[Список](#page-143-0)  [параметров](#page-143-0)» (стр. [RU-141\)](#page-143-0).

## **«ПРИМЕЧАНИЕ**

• К сигналу, поступающему через гнездо «**AUDIO IN**», встроенные эффекты синтезатора (реверберация) не применяются.

## <span id="page-167-0"></span>**Воспроизведение звука с устройства, рассчитанного на блютус-аудио (сопряжение блютус-аудио)**

Данный синтезатор позволяет с помощью приобретаемого дополнительно беспроводного MIDIи аудиоадаптера WU-BT10 выполнить сопряжение с внешним аудиоустройством, рассчитанным на блютус-аудио, и выводить с него звук на динамики синтезатора.

# **(У) ВНИМАНИЕ!**

- **• Перед выполнением операции сопряжения убавить громкость данного синтезатора и внешнего устройства.**
- **• В случае искажения данным синтезатором звука, поступающего с внешнего устройства, убавить громкость внешнего устройства.**
- **• Если сигнал с внешнего устройства звучит на данном синтезаторе тише, чем звуки, извлекаемые на клавиатуре, отрегулировать баланс громкости синтезатора. См. [«Регулирование баланса между громкостью клавиатуры при игре на ней и](#page-59-0)  [воспроизведения стиля \(баланс\)»](#page-59-0) на стр. [RU-57](#page-59-0).**
- **• Выставление чрезмерно высокой громкости на внешнем устройстве может привести к выключению синтезатора для защиты его от повреждения. В этом случае следует понизить громкость на внешнем устройстве.**
- **• Из-за характеристик стандарта «Bluetooth» может быть заметно некоторое запаздывание звуков. В таких случаях выполнять соединение с помощью шнура USB.**
- **1. Длительным нажатием на кнопку питания** P **выключить синтезатор.**
- **2. Вставить в порт «**USB TO DEVICE**» беспроводной MIDI- и аудиоадаптер (стр. [RU-13](#page-15-0)).**
- **3. Нажатием на кнопку питания** P **синтезатор включить.**

Отображается значок «Bluetooth».

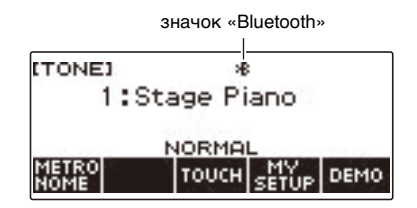

**4. Нажать на кнопку «**MENU**».**

Появляется экранная страница с меню.

**5. С помощью кнопок** U **и** I **выбрать меню пятерки кнопок, содержащее пункт «BLUETOOTH».**

## **6. Нажать на кнопку «BLUETOOTH».**

Появляется экранная страница «Bluetooth».

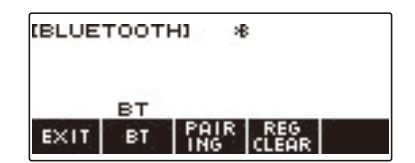

## **7. Нажать на кнопку «PAIRING».**

Появляется экранная страница сопряжения блютус-аудио с сообщением «Pairing», указывающим на процесс сопряжения блютус-аудио.

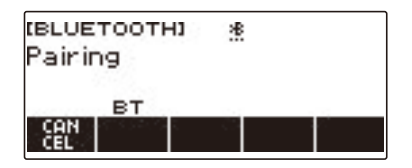

- Когда синтезатор сопряжен с другим устройством в режиме блютус-аудио, под значком «Bluetooth» имеется пунктир.
- Чтобы прекратить сопряжение блютус-аудио, нажать на кнопку «CANCEL».
- **8. На настроечной экранной странице рассчитанного на «Bluetooth» устройства выбрать «WU-BT10 AUDIO» для сопряжения с данным синтезатором.**

При подключении устройства, рассчитанного на блютус-аудио, на дисплее синтезатора появляется индикатор «AUDIO».

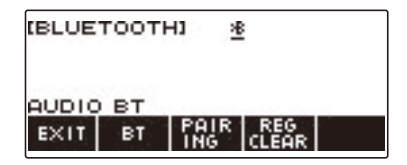

• Под значком «Bluetooth» появляется сплошная линия.

## **9. Воспроизвести звук на устройстве, рассчитанном на блютус-аудио.**

Звук с рассчитанного на «Bluetooth» аудиоустройства будет звучать из динамиков синтезатора.

### **ПРИМЕЧАНИЕ**

- Функция «Bluetooth» должна быть включена как на данном синтезаторе, так и на рассчитанном на блютус-аудио устройстве.
- Информацию о том, как изменить в данном синтезаторе настройку функции «Bluetooth», см. в разделе [«Отключение функции "Bluetooth"»](#page-172-0) (стр. [RU-170\)](#page-172-0).
- Беспроводной MIDI- и аудиоадаптер хранит информацию о последних устройствах, рассчитанных на блютус-аудио, которые имели соединение с данным синтезатором. Благодаря этому он способен автоматически выполнять сопряжение блютус-аудио с прежним устройством, так что повторно выполнять эту операцию не требуется.

#### **RU-166**

## **Удаление регистрации сопряжения с устройством, рассчитанным на блютус-аудио**

## **«ПРИМЕЧАНИЕ**

- Выполнение нижеописанного порядка действий приводит к удалению регистрации сопряжения между данным синтезатором и сопряженным с ним в данный момент устройством, рассчитанным на блютус-аудио. В случае сложностей при соединении с таким устройством следует выполнить порядок действий, описанный ниже, а затем — описанный в разделе [«Воспроизведение звука с устройства, рассчитанного на блютус-аудио \(сопряжение](#page-167-0)  [блютус-аудио\)»](#page-167-0) (стр. [RU-165](#page-167-0)).
- После выполнения нижеописанного порядка действий следует также удалить регистрацию сопряжения данного синтезатора в рассчитанном на блютус-аудио устройстве. Информацию о том, как это сделать, см. в пользовательской документации к блютус-аудиоустройству.
- **1. Длительным нажатием на кнопку питания** P **выключить синтезатор.**
- **2. Вставить в порт «**USB TO DEVICE**» беспроводной MIDI- и аудиоадаптер (стр. [RU-13](#page-15-0)).**
	- Удаление регистрации сопряжения блютус-аудио возможно только при подключении беспроводного MIDI- и аудиоадаптера к синтезатору.
- **3. Нажатием на кнопку питания** P **синтезатор включить.**

### **4. Нажать на кнопку «**MENU**».**

Появляется экранная страница с меню.

**5. С помощью кнопок** U **и** I **выбрать меню пятерки кнопок, содержащее пункт «BLUETOOTH».**

### **6. Нажать на кнопку «BLUETOOTH».**

Появляется экранная страница «Bluetooth».

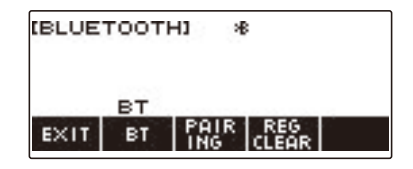

### **7. Нажать на кнопку «REG CLEAR».**

Отображается запрос «Sure?».

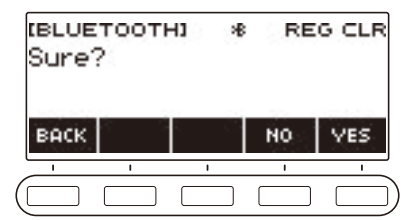

# **8. Нажать на кнопку «YES».**

Происходит удаление регистрации сопряжения блютус-аудио.

• Для отказа нажать на кнопку «NO».

# **9. Когда на дисплее появится сообщение «Complete», нажать на кнопку «OK».**

Это приводит к выходу из режима удаления регистрации сопряжения блютус-аудио.

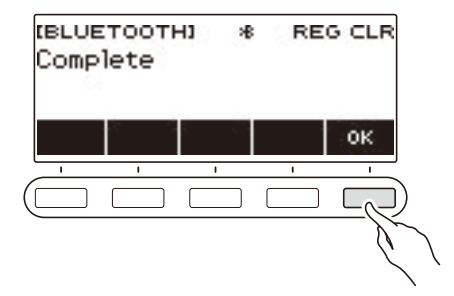

## **Соединение с устройством, рассчитанным на блютус-MIDI**

Данный синтезатор позволяет с помощью приобретаемого дополнительно беспроводного MIDIи аудиоадаптера WU-BT10 выполнить сопряжение с аудиоустройством, рассчитанным на блютус-MIDI.

- **1. Длительным нажатием на кнопку питания** P **выключить синтезатор.**
- **2. Вставить в порт «**USB TO DEVICE**» беспроводной MIDI- и аудиоадаптер (стр. [RU-13](#page-15-0)).**
- **3. Нажатием на кнопку питания** P **синтезатор включить.**
- **4. На настроечной экранной странице приложения, установленного на MIDIустройстве, рассчитанном на «Bluetooth», выбрать «WU-BT10 MIDI» для соединения с синтезатором.**

При подключении устройства, рассчитанного на блютус-MIDI, на дисплее появляется индикатор «MIDI».

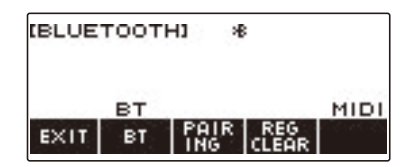

# **D** BHUMAHUE!

**• Во время процесса соединения синтезатора с устройством, рассчитанным на блютус-MIDI, не выполнять на синтезаторе никаких действий.**

## **ПРИМЕЧАНИЕ**

- Функция «Bluetooth» должна быть включена как на данном синтезаторе, так и на рассчитанном на блютус-MIDI устройстве.
- Информацию о функции «Bluetooth» данного синтезатора см. в разделе [«Отключение](#page-172-0)  [функции "Bluetooth"»](#page-172-0) (стр. [RU-170\)](#page-172-0).
- Описанная операция должна выполняться при каждом соединении с рассчитанным на блютус-MIDI устройством.

## <span id="page-172-0"></span>Отключение функции "Bluetooth"

Если соединение по стандарту «Bluetooth» с помощью приобретаемого дополнительно беспроводного MIDI- и аудиоадаптера WU-BT10 не требуется, функцию «Bluetooth» можно отключить в порядке, описанном ниже.

## **1. Нажать на кнопку «**MENU**».**

Появляется экранная страница с меню.

### **2. С помощью кнопок** U **и** I **выбрать меню пятерки кнопок, содержащее пункт «BLUETOOTH».**

## **3. Нажать на кнопку «BLUETOOTH».**

Появляется экранная страница «Bluetooth».

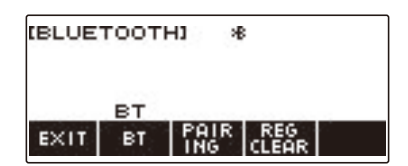

### **4. Нажать на кнопку «BT».**

«Bluetooth» отключается, индикатор «BT» и значок «Bluetooth» на дисплее гаснут.

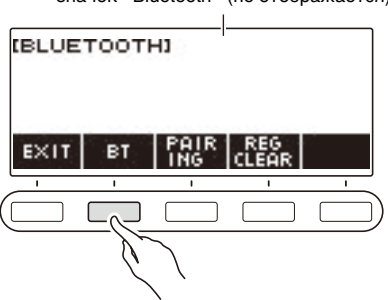

#### значок «Bluetooth» (не отображается)

**5. Для включения функции «Bluetooth» нажать на кнопку «BT» еще раз.**

Отображаются индикатор «BT» и значок «Bluetooth».

### **АПРИМЕЧАНИЕ**

• В процессе выполнения синтезатором операций включения и выключения функции «Bluetooth» на месте значка «Bluetooth» отображается ромб  $(\diamondsuit)$ .

# **Поиск и устранение неисправностей**

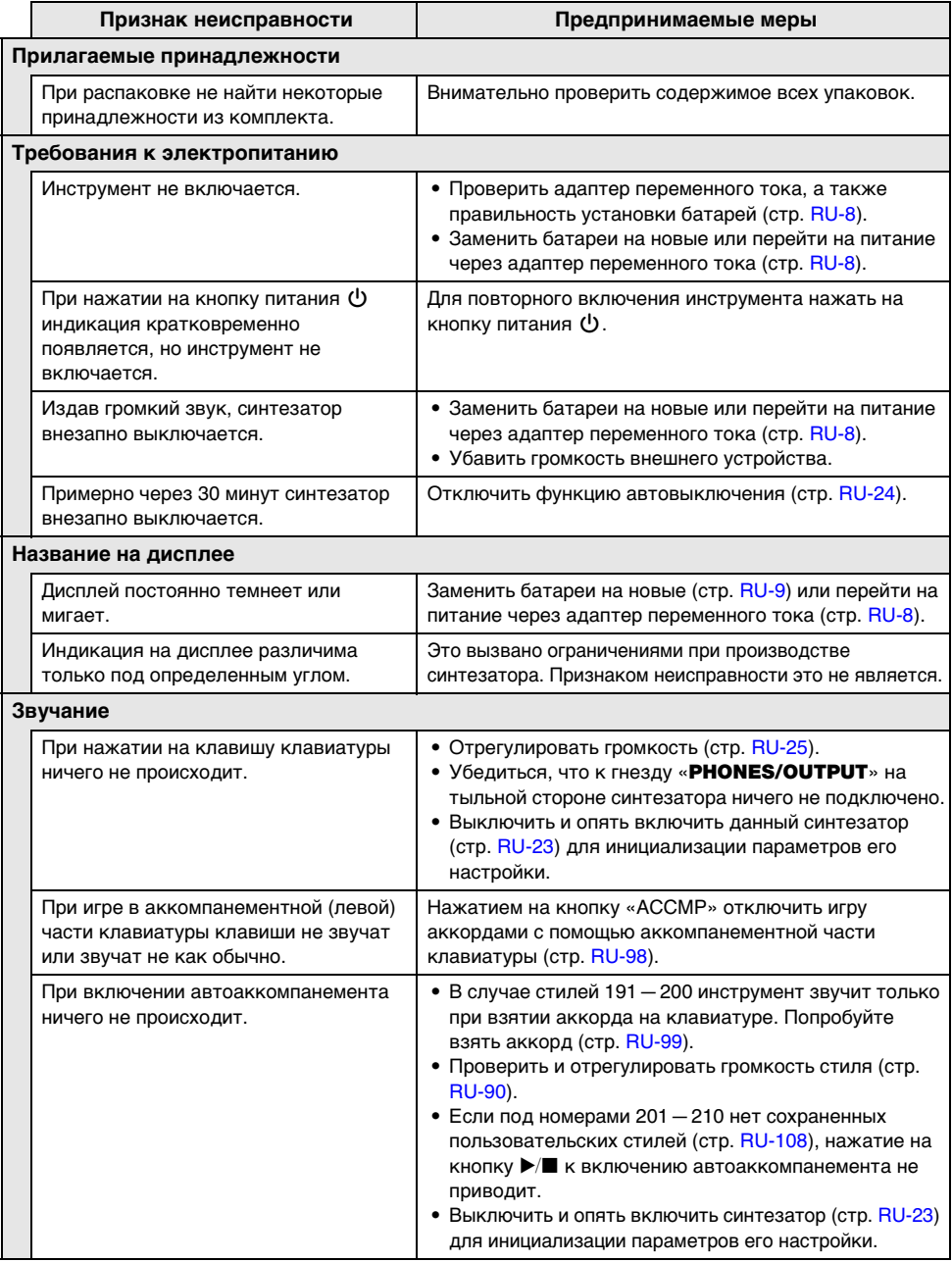

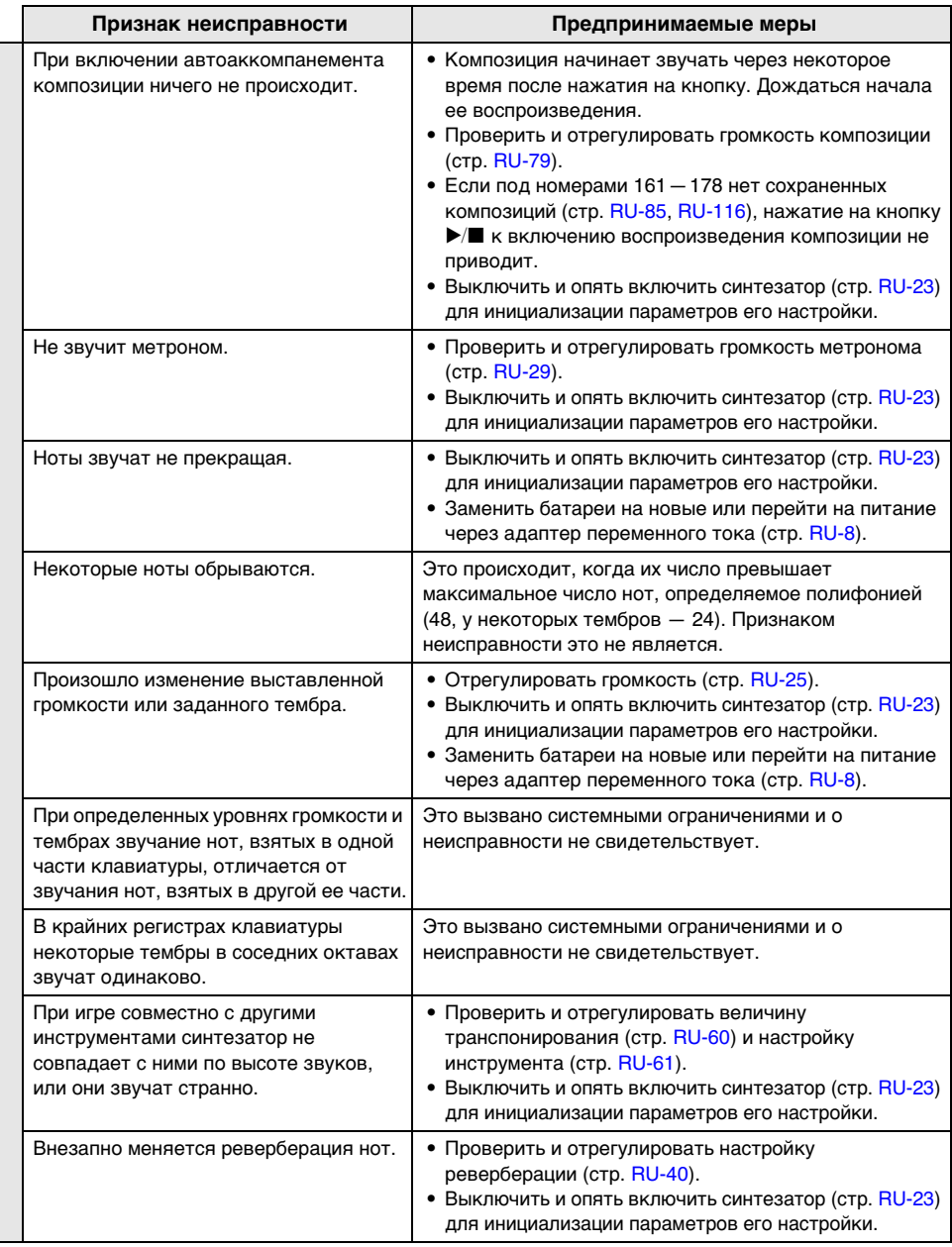

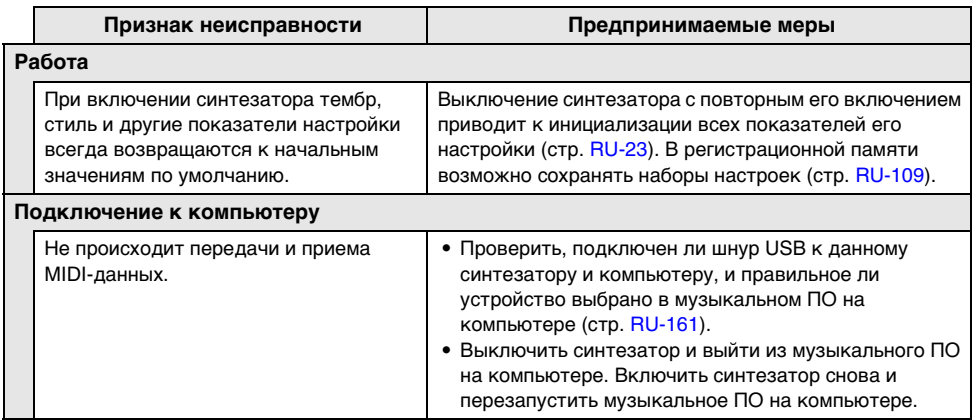

# **Индикация ошибок**

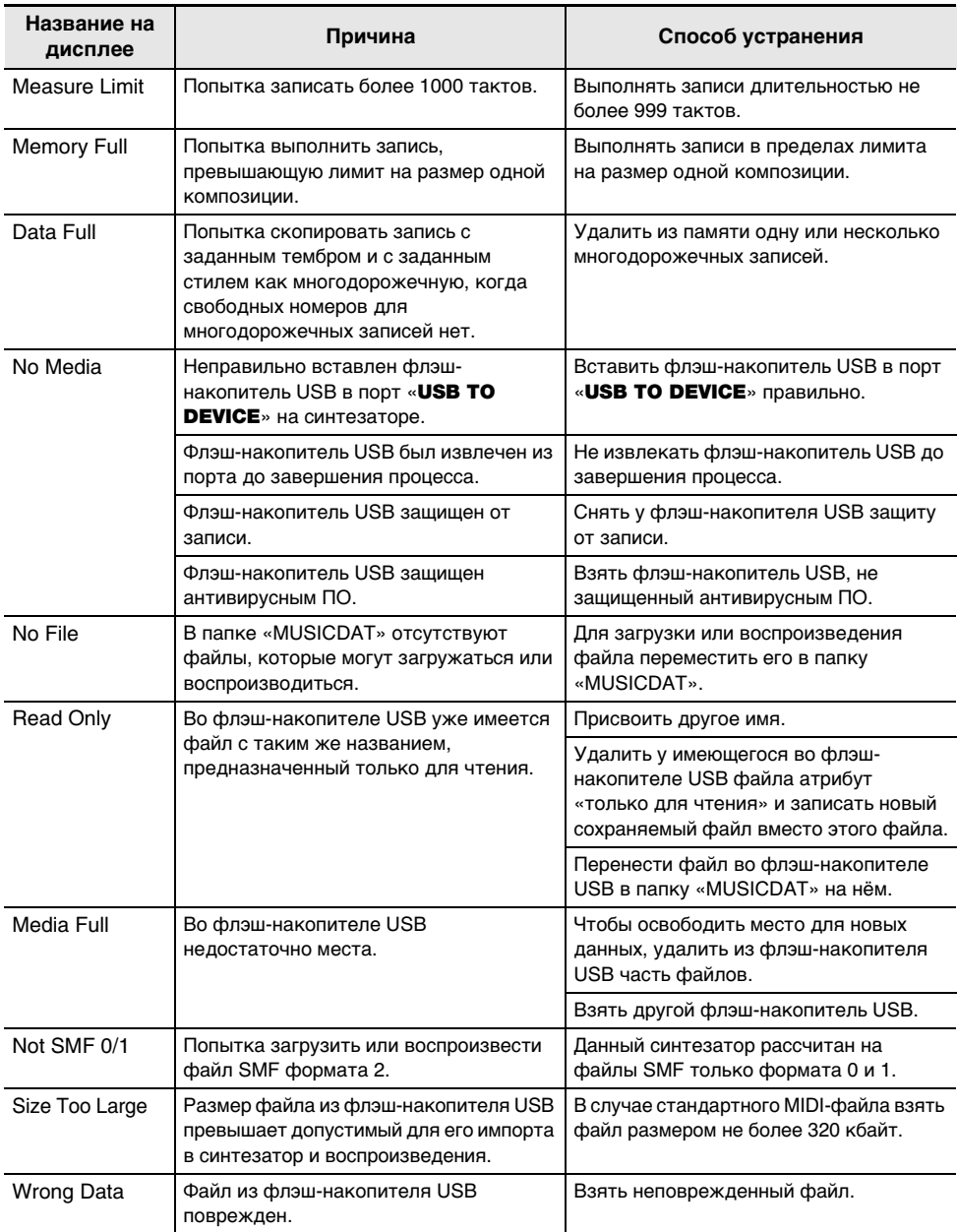

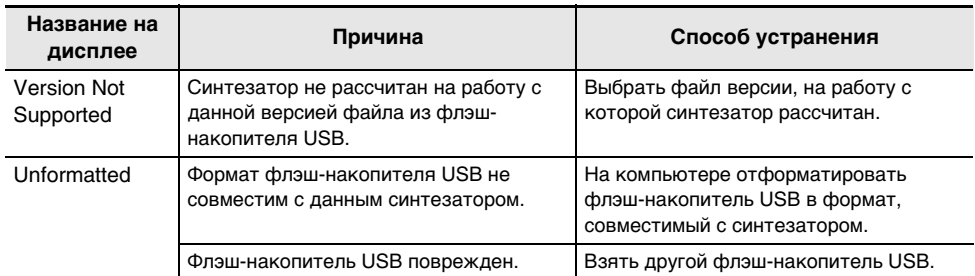

# **Технические характеристики изделия**

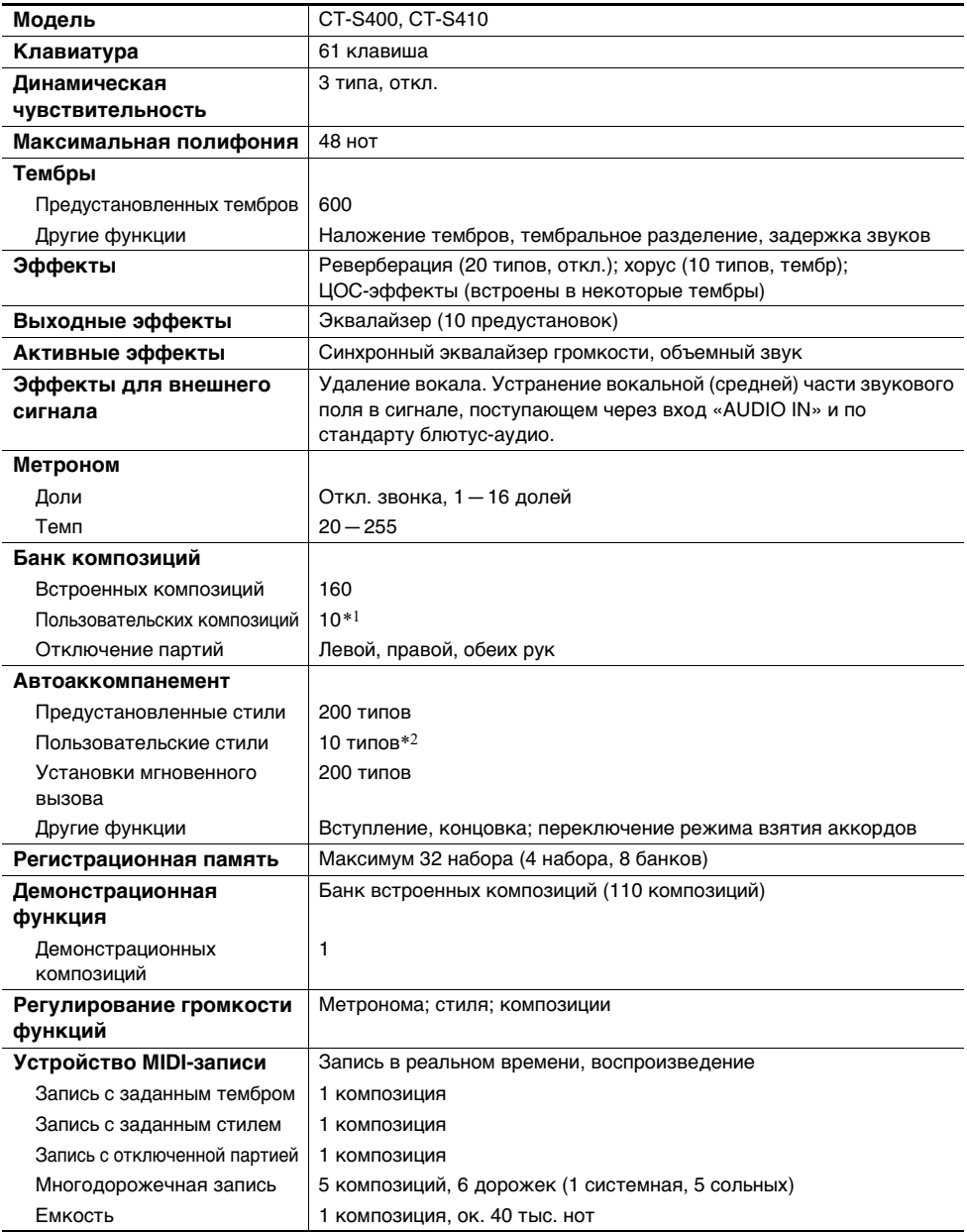

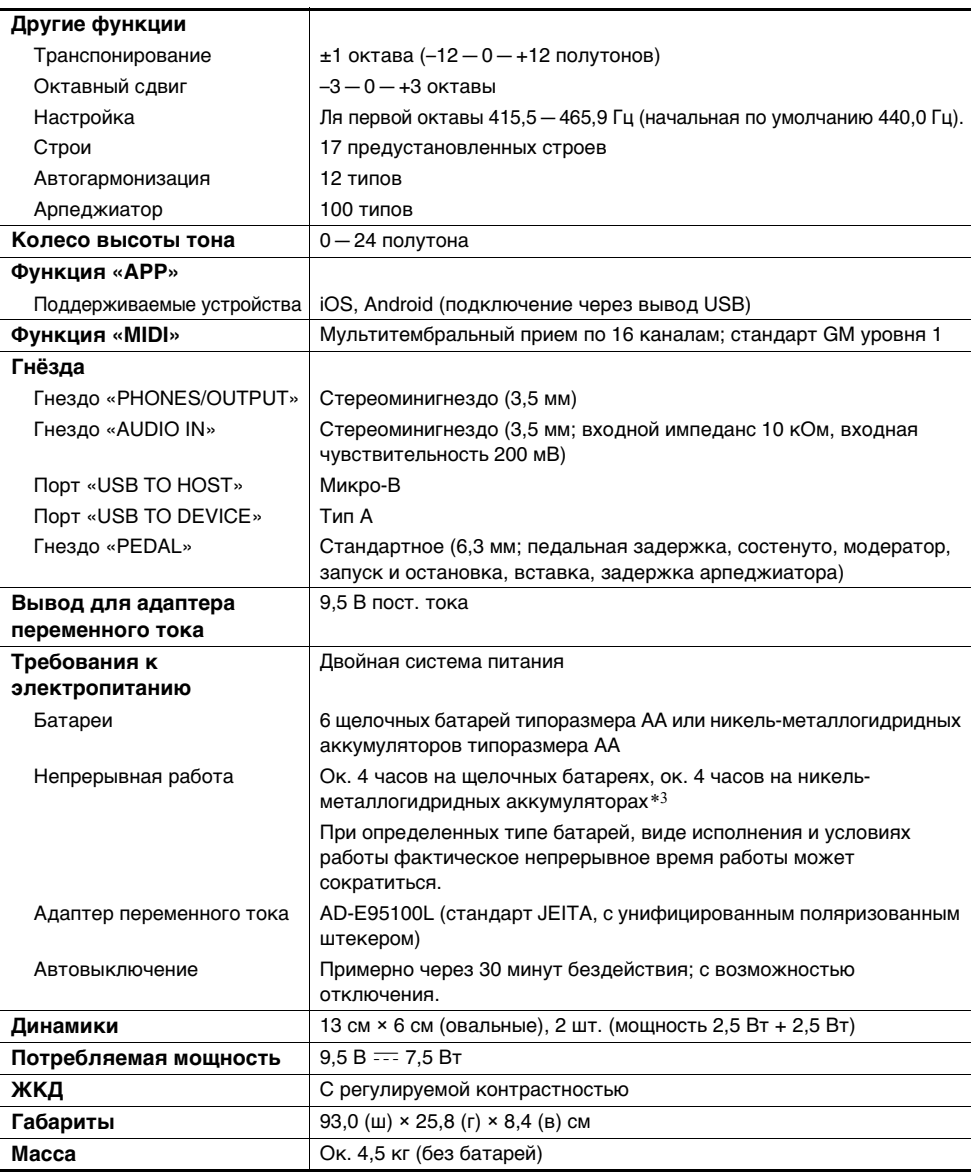

\*1. Максимальный объём на композицию около 320 кбайт.

\*2. Максимальный объём на стиль около 64 кбайт.

\*3. Значения, измеренные при работе на аккумуляторах «eneloop».

«eneloop» — зарегистрированный товарный знак «Panasonic Corporation».

• Технические характеристики и дизайн могут быть изменены без предупреждения.
#### **Правила обращения с адаптером переменного тока**

Модель — AD-E95100L

- 1. Прочитать настоящие указания.
- 2. Настоящие указания хранить под рукой.
- 3. Учесть все предупреждения.
- 4. Соблюдать все указания.
- 5. Не работать с изделием около воды.
- 6. Протирать изделие только сухой тканью.
- 7. Не устанавливать изделие у радиаторов, обогревателей, печей, любых иных источников тепла (в т. ч. усилителей).
- 8. Пользоваться только приспособлениями и принадлежностями, указанными изготовителем.
- 9. Любое обслуживание осуществлять силами квалифицированного обслуживающего персонала. Обслуживание требуется в следующих случаях: повреждение изделия, повреждение сетевого шнура или вилки, попадание в изделие жидкости, попадание в изделие постороннего предмета, попадание изделия под дождь или во влажную среду, нарушение нормальной работы изделия, падение изделия.
- 10. Не допускать попадания на изделие брызг и капель. Не ставить на изделие предметов с жидкостью.
- 11. Не допускать, чтобы электрическая нагрузка превышала номинальную.
- 12. Перед подключением к источнику питания удостоверяться, что вокруг сухо.
- 13. Проверять, правильно ли изделие ориентировано.
- 14. На время грозы, а также если планируется долго не включать изделие, отсоединять его от сети.
- 15. Не допускать перекрытия вентиляционных отверстий изделия. Устанавливать изделие в соответствии с указаниями изготовителя.
- 16. Следить за местонахождением сетевого шнура: на него не должны наступать, он не должен сильно загибаться, особенно у вилок и розеток, а также в месте подсоединения к изделию.
- 17. Адаптер переменного тока должен вставляться в розетку, расположенную как можно ближе к изделию, чтобы в случае крайней необходимости его можно было немедленно отсоединить.

Нижеприведенный символ предупреждает о таком опасном уровне напряжения в корпусе изделия при отсутствии изоляции, который может оказаться достаточным для поражения электрическим током.

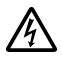

Нижеприведенный символ указывает на то, что в документации к изделию имеются важные указания, касающиеся его эксплуатации и ухода за ним (обслуживания).

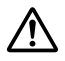

# **Список композиций**

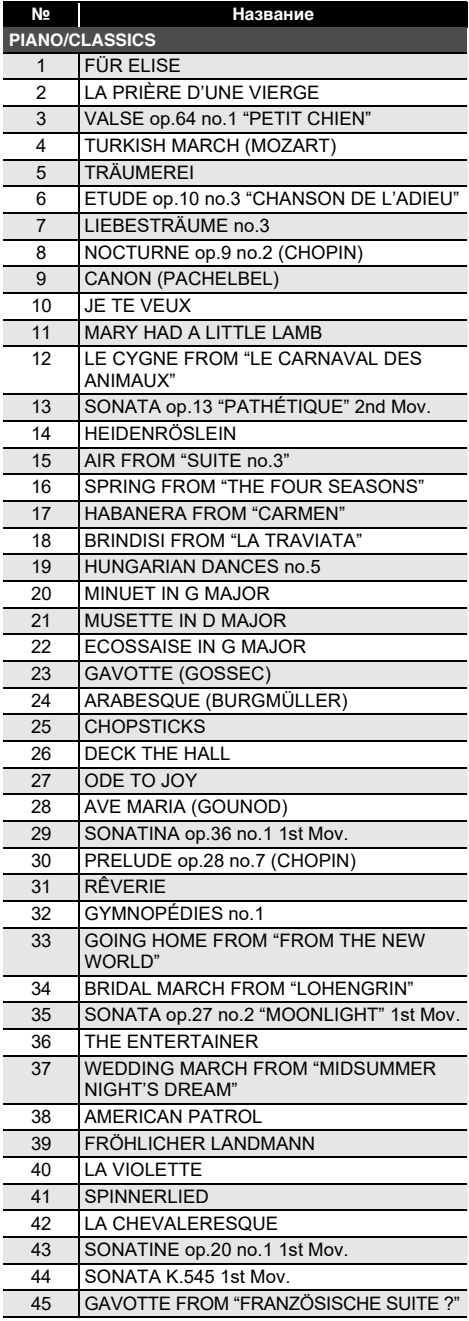

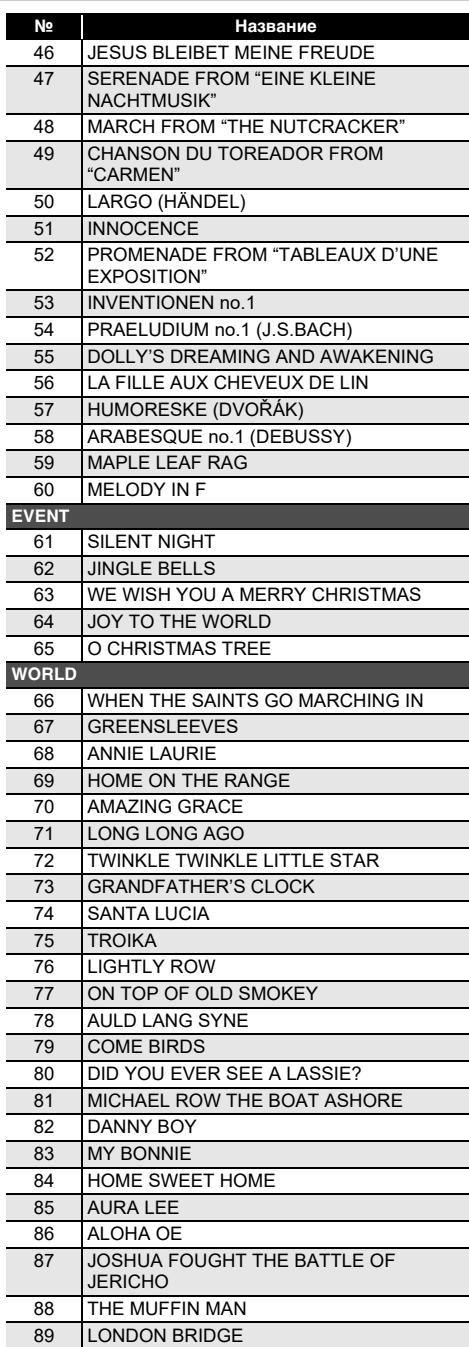

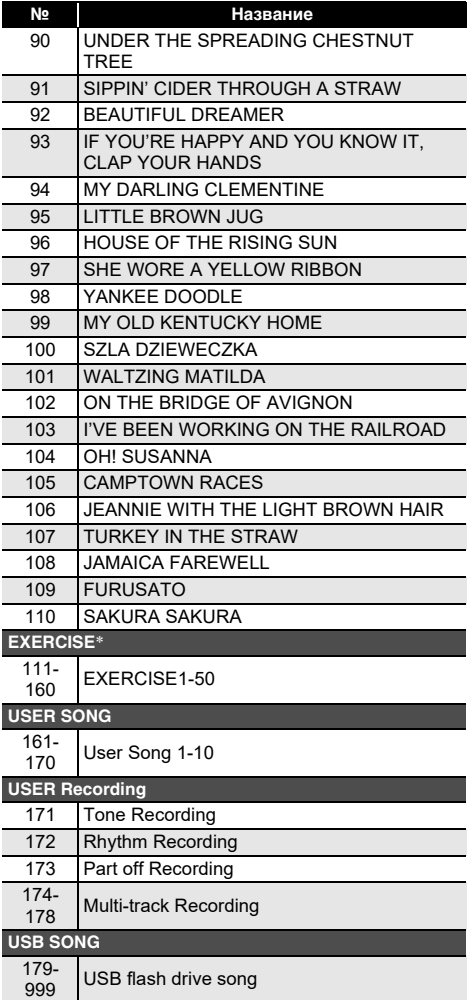

- \* Сборник композиций для тренировки пальцев. Композиции могут также несколько стимулировать мозговую деятельность.
	- Уровень стимуляции зависит от конкретного человека.
	- Данное изделие медицинским прибором не является.

# **Перечень тембров**

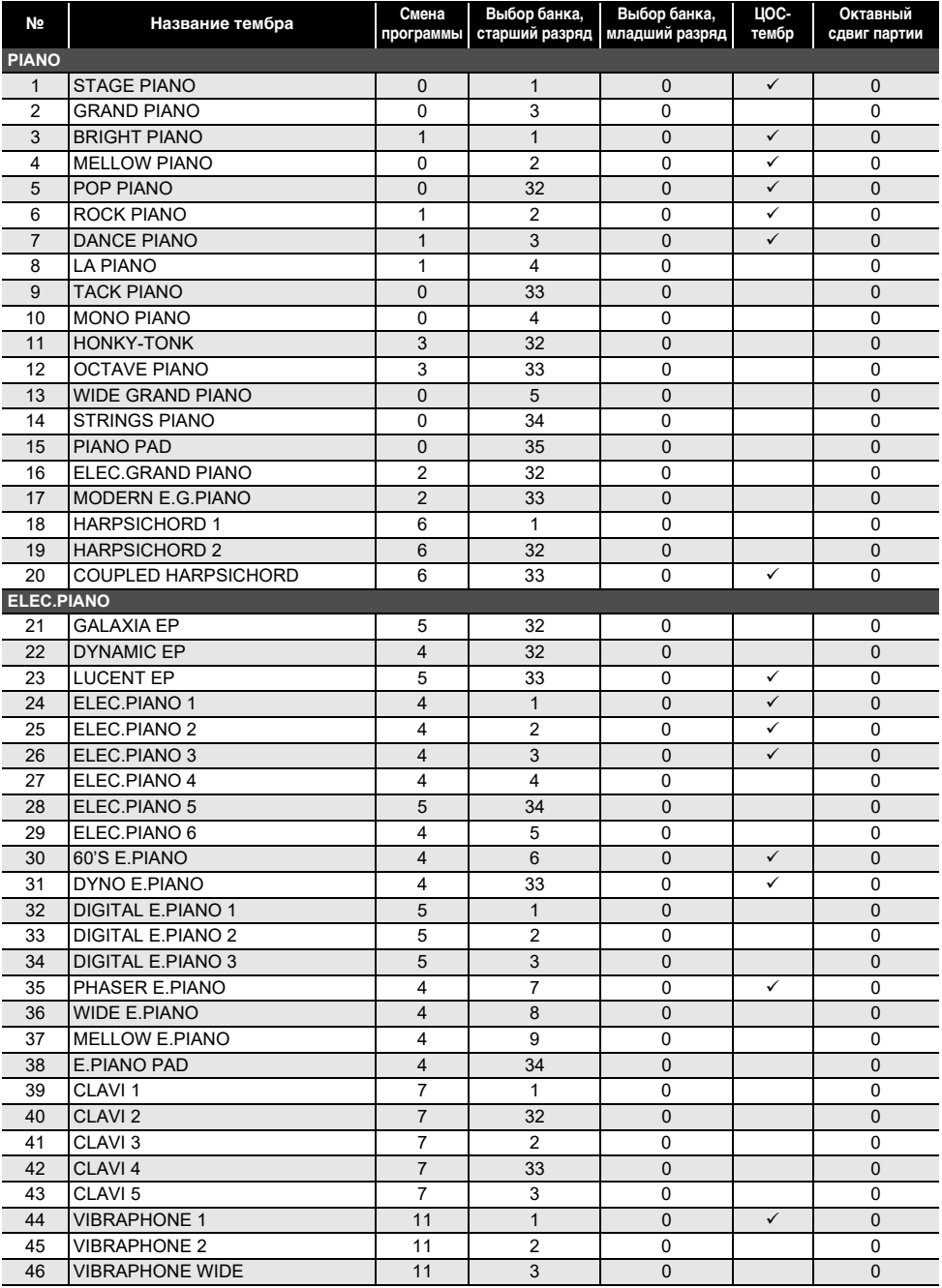

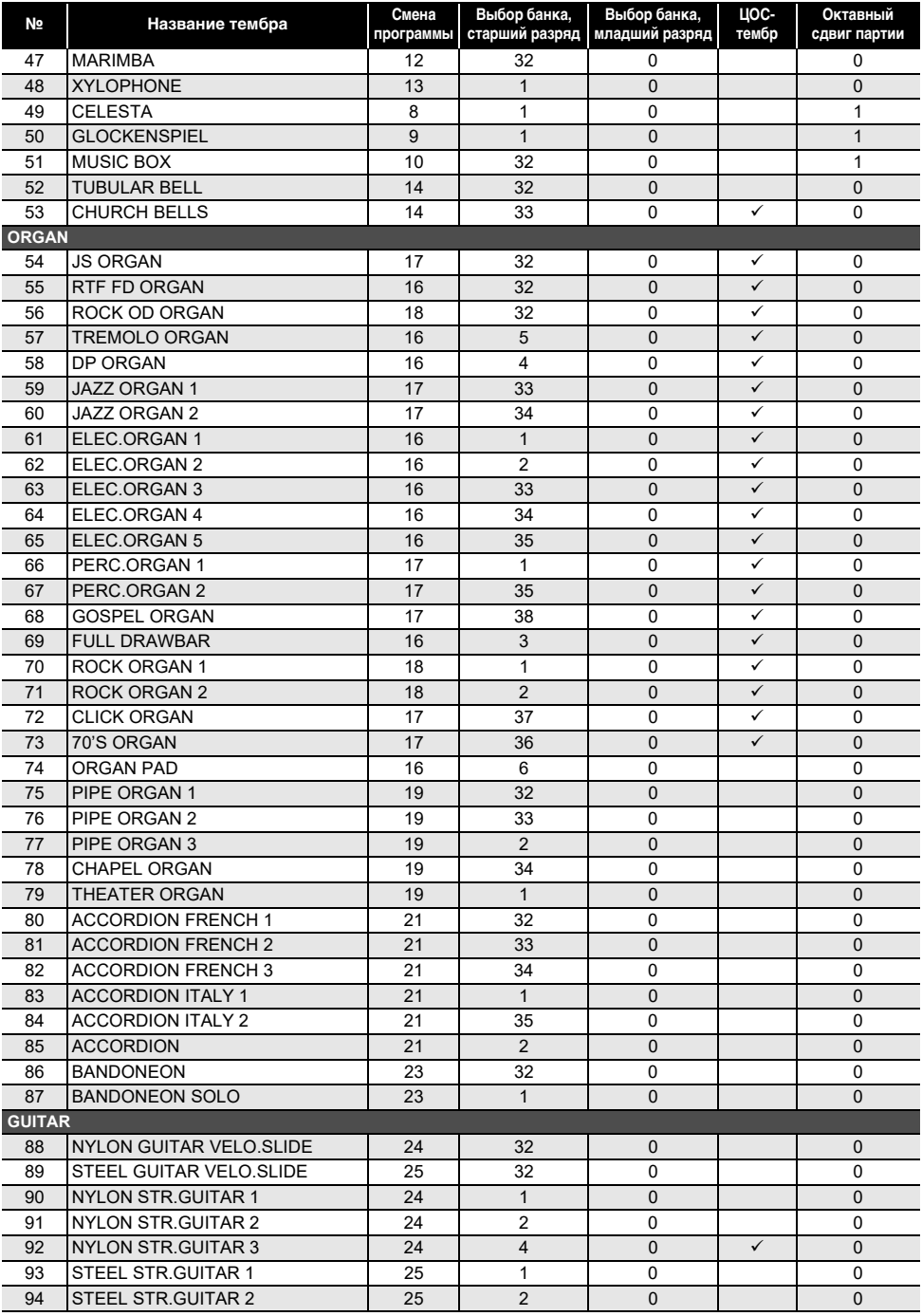

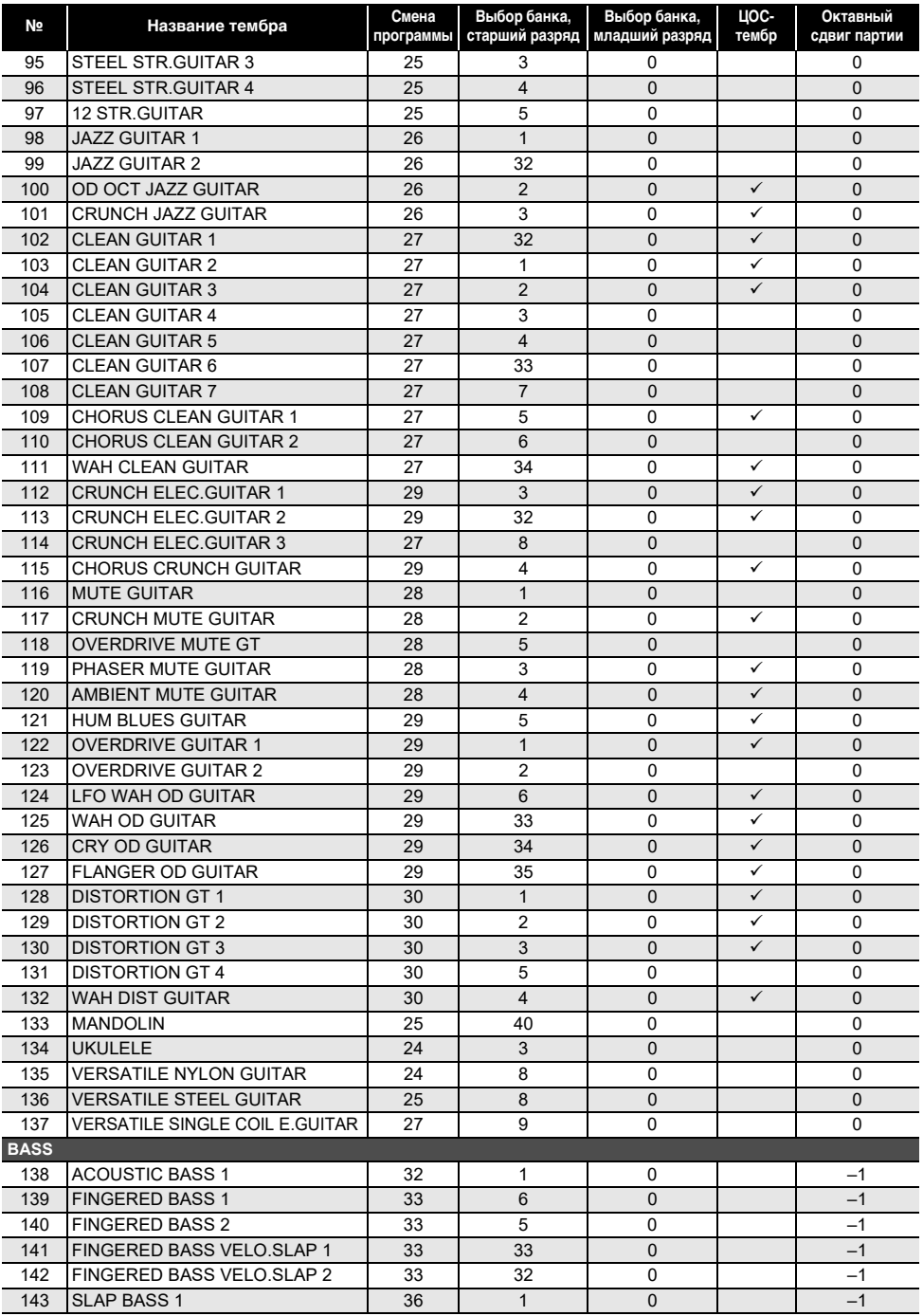

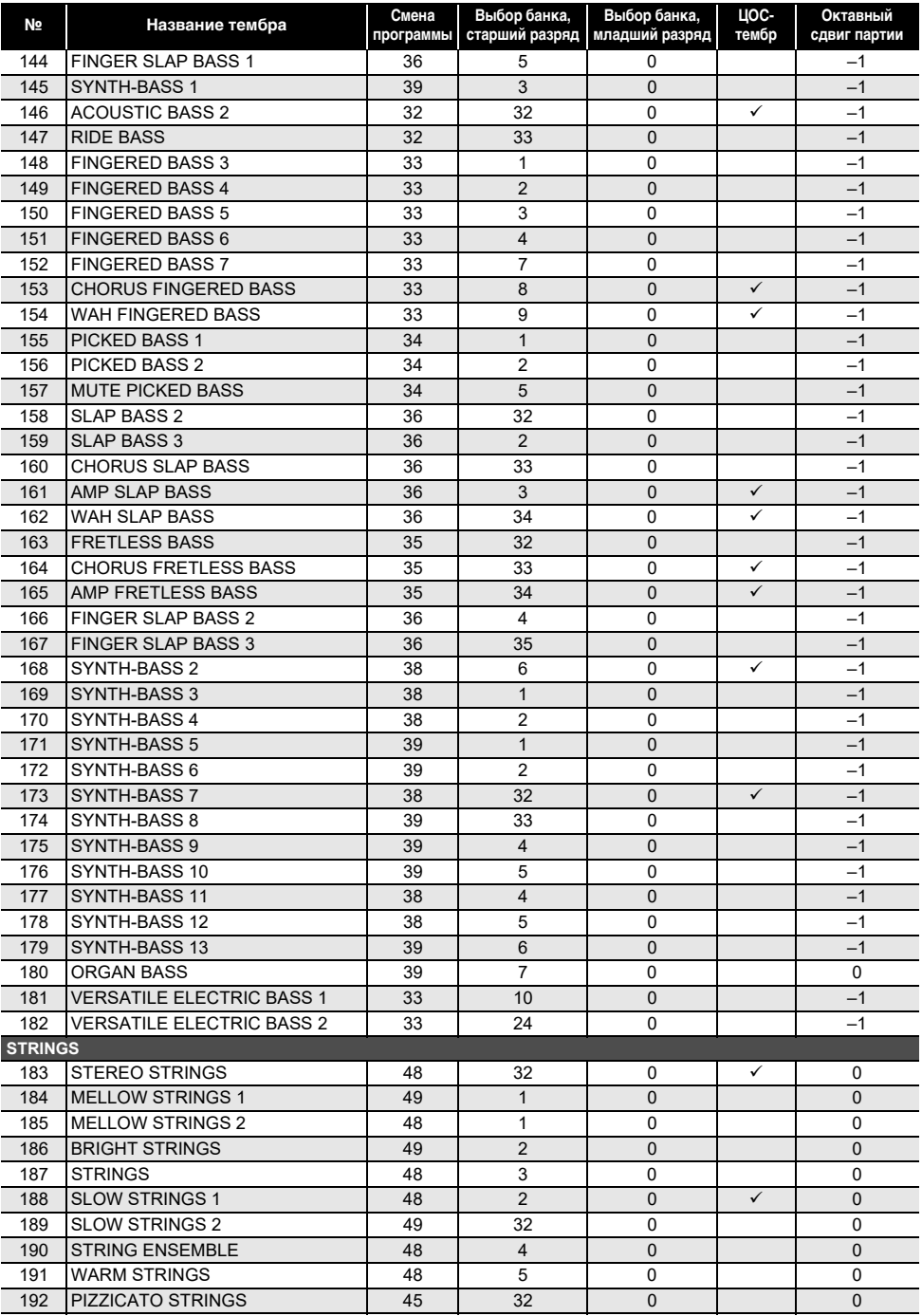

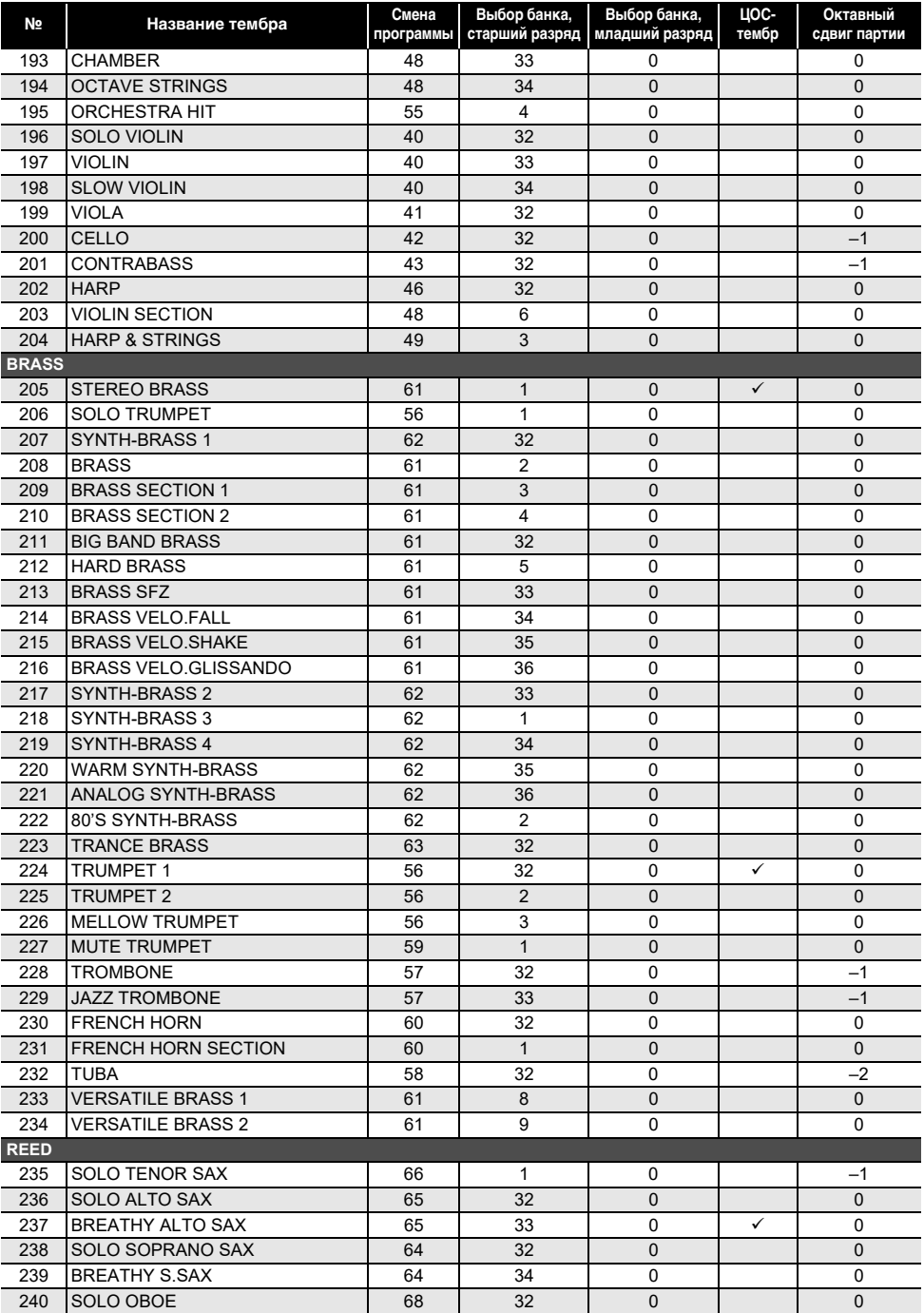

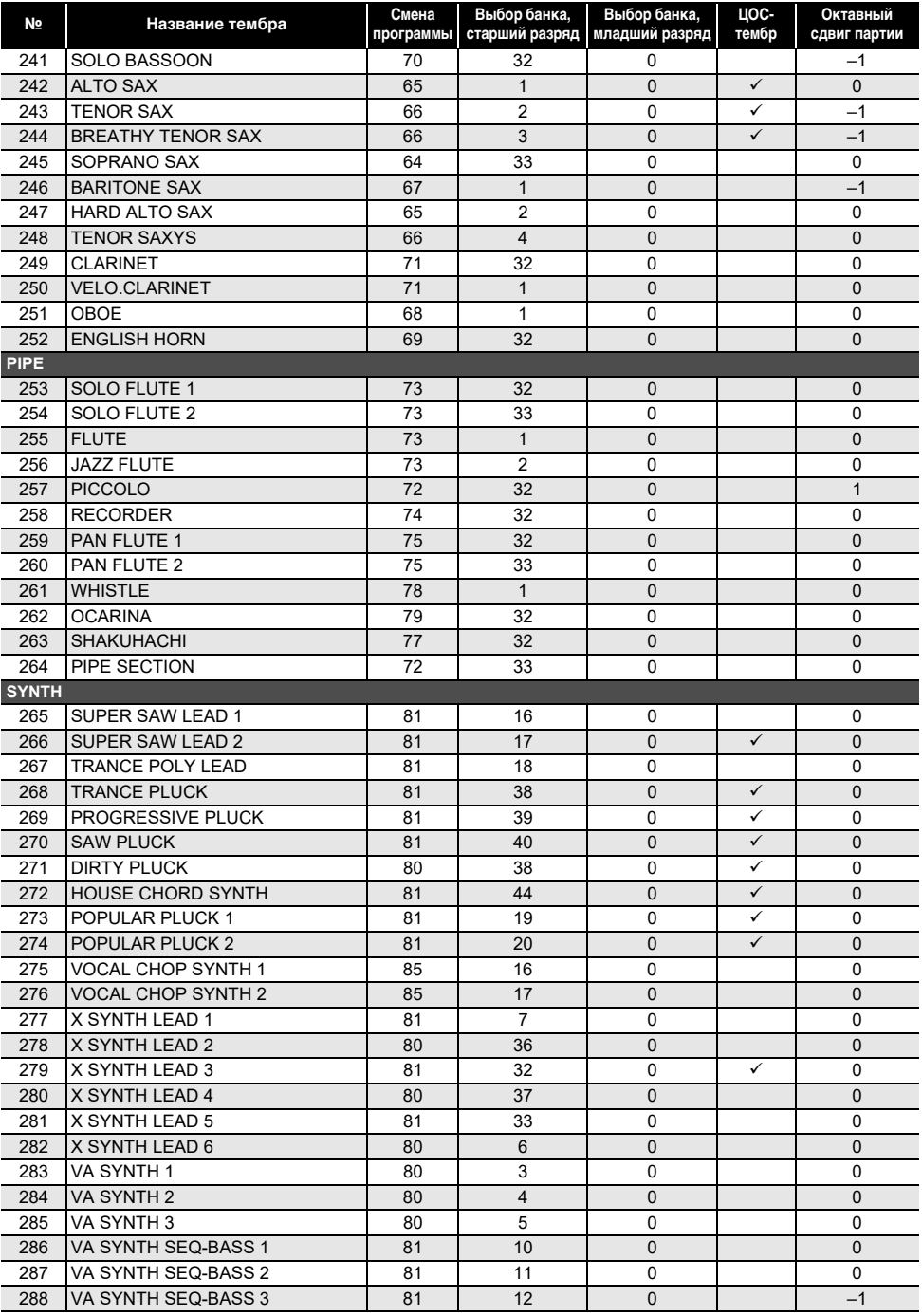

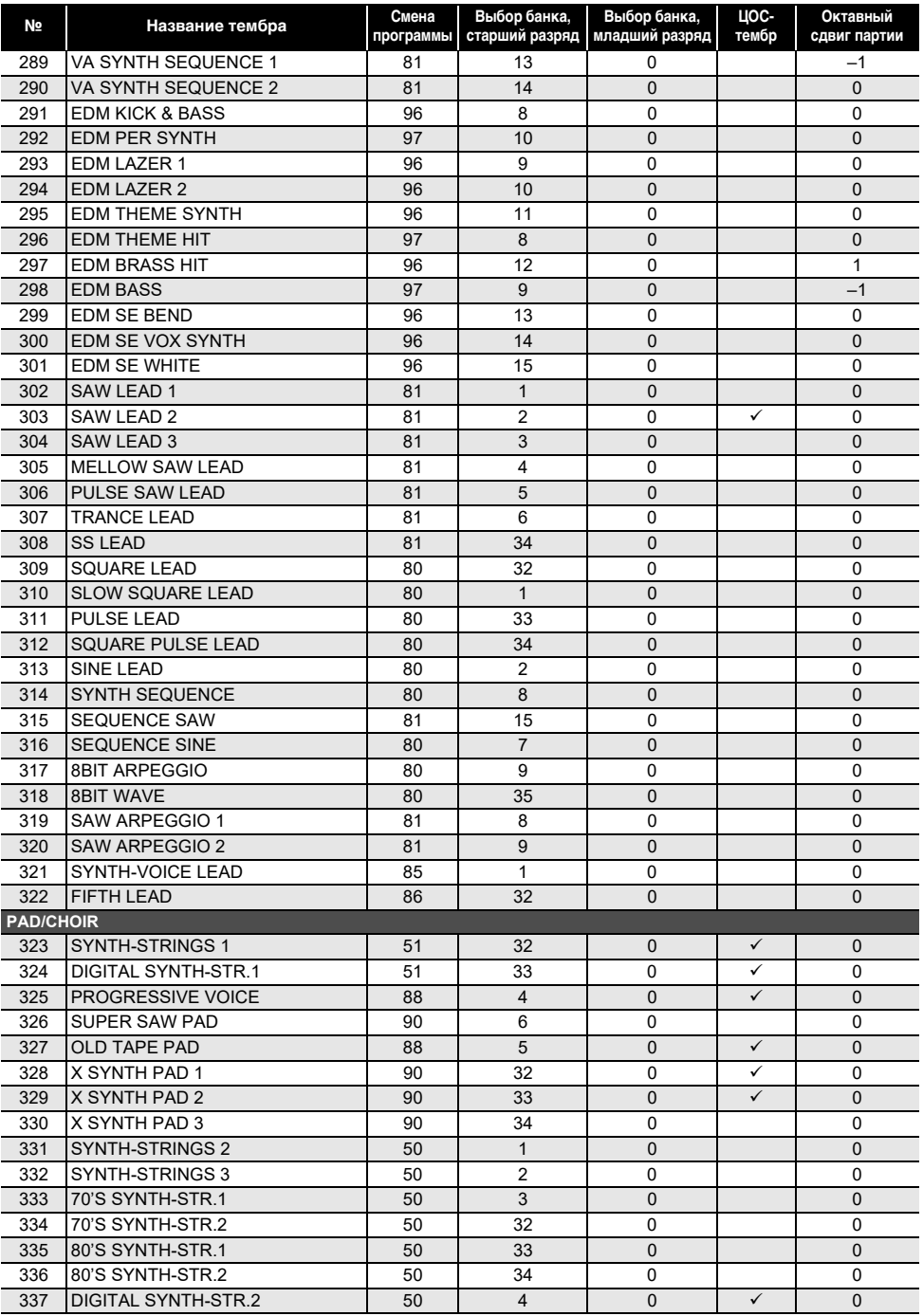

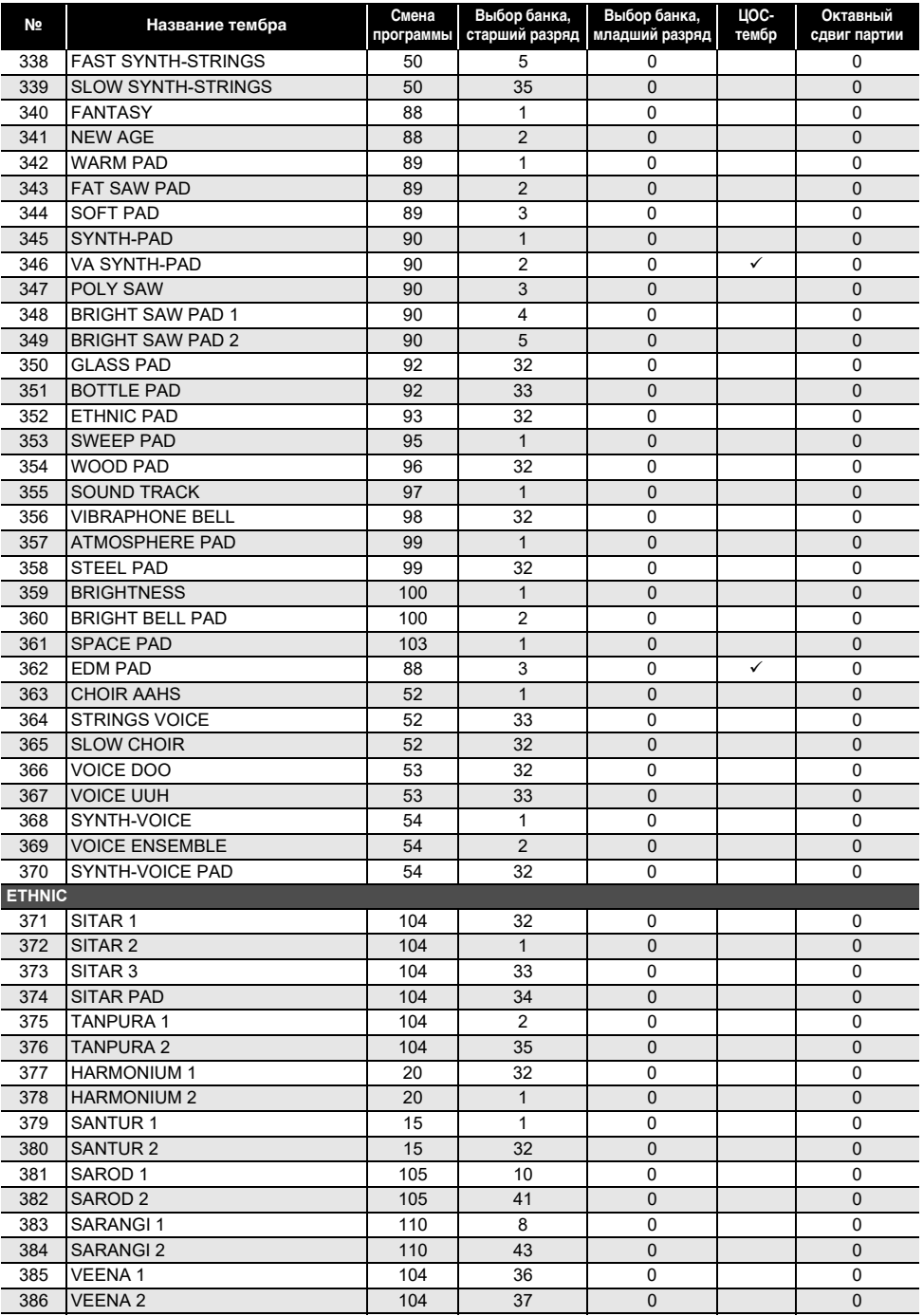

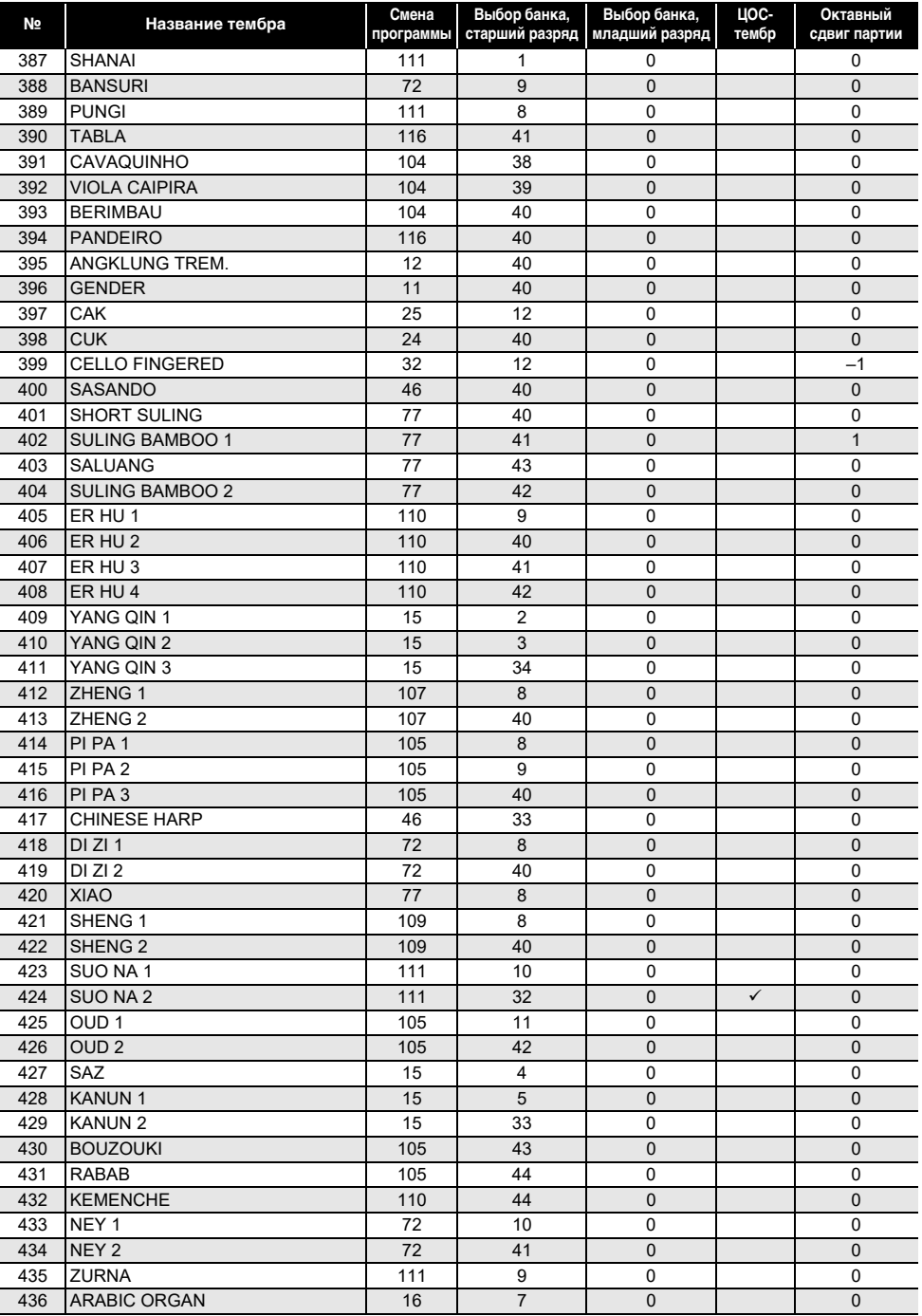

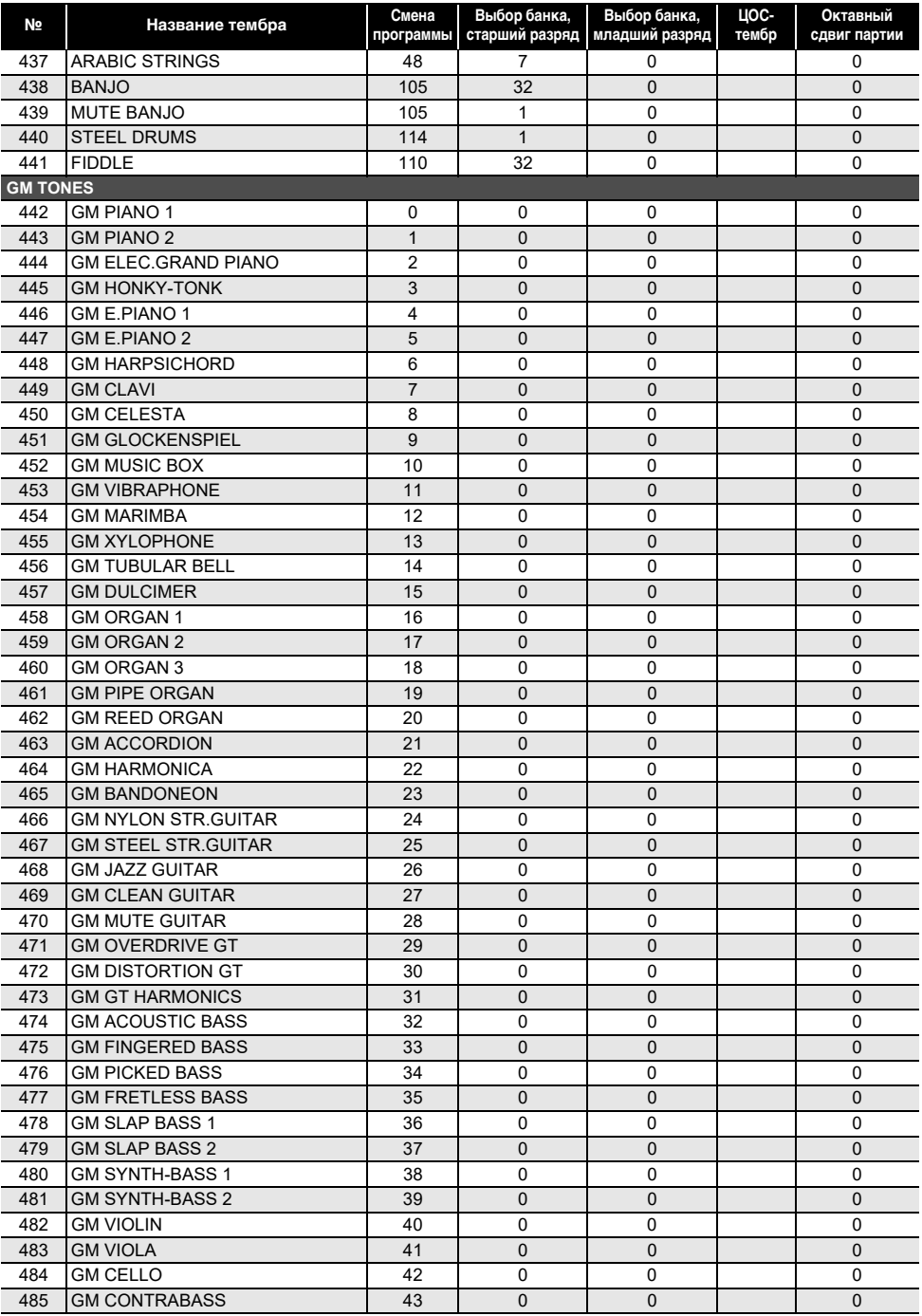

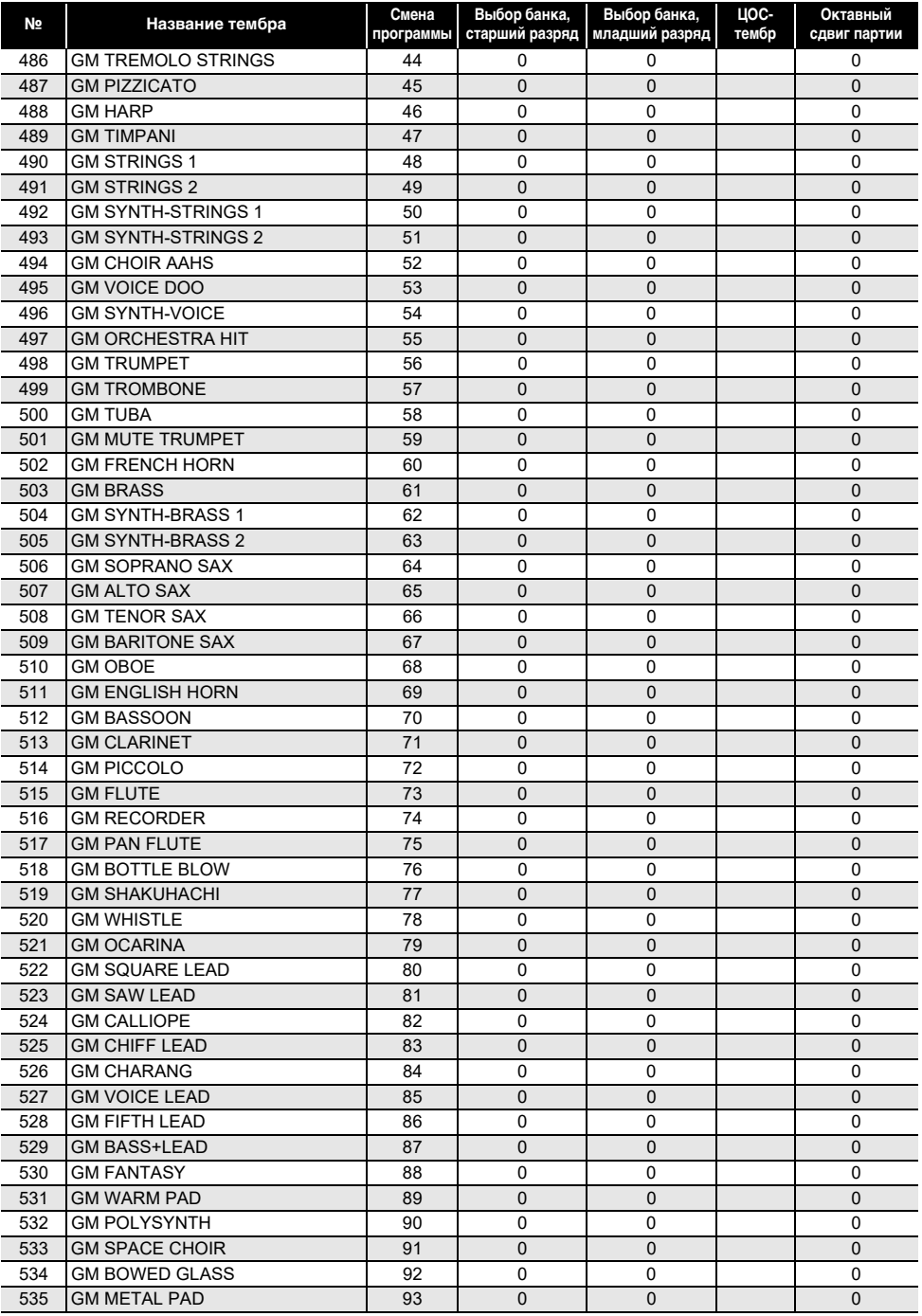

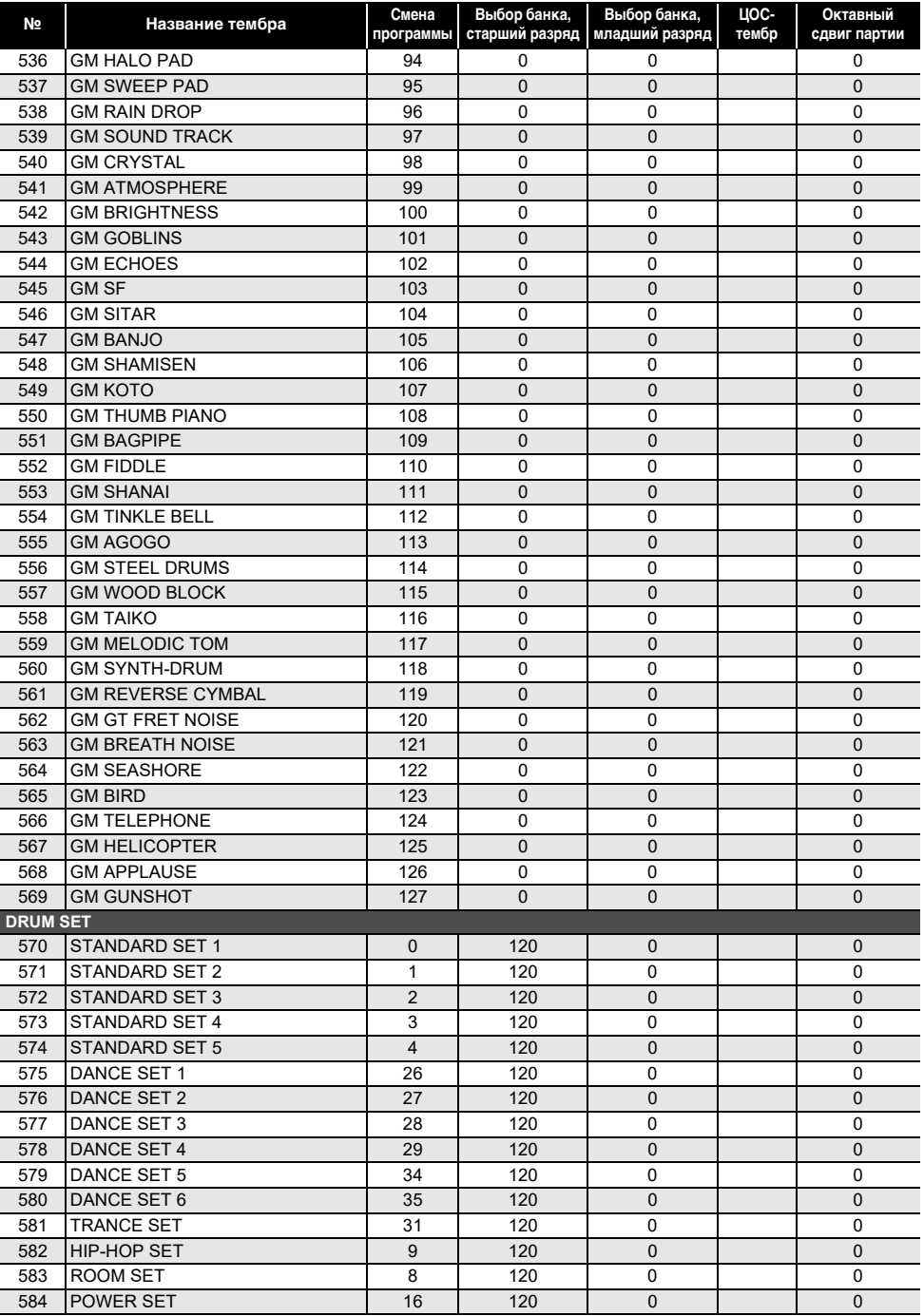

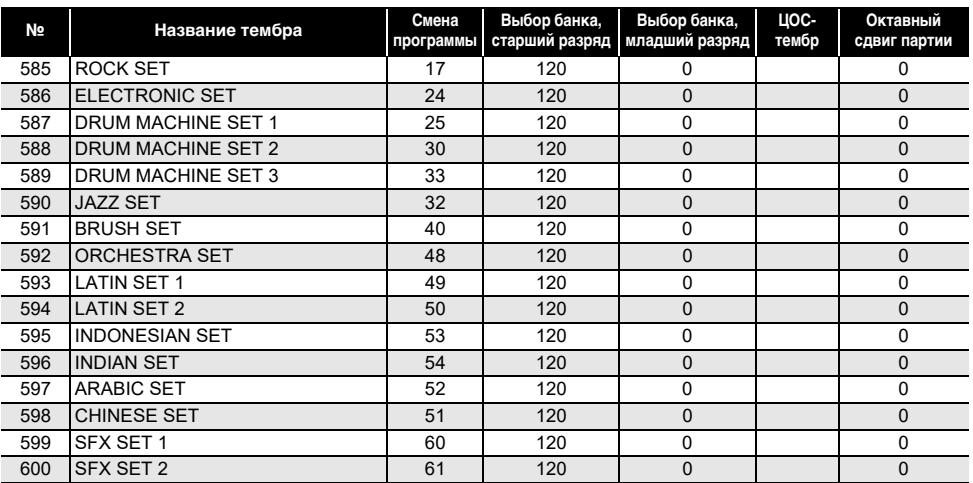

#### **АПРИМЕЧАНИЕ**

• Названия тембров, начинающиеся с «VERSATILE» (такие как 135 «VERSATILE NYLON GUITAR»), принадлежат «гибким тембрам». См. раздел [«Карта гибких тембров»](#page-205-0) (стр. [RU-203](#page-205-0)).

• В случае тембра «DRUM SET» клавишам присваиваются различные ударные инструменты. Клавиши, которым тембр не присвоен, звука не производят. См. раздел «[Таблица](#page-200-0)  [соответствия клавишам звуков ударных инструментов](#page-200-0)» (стр. [RU-198](#page-200-0)).

## **Список стилей**

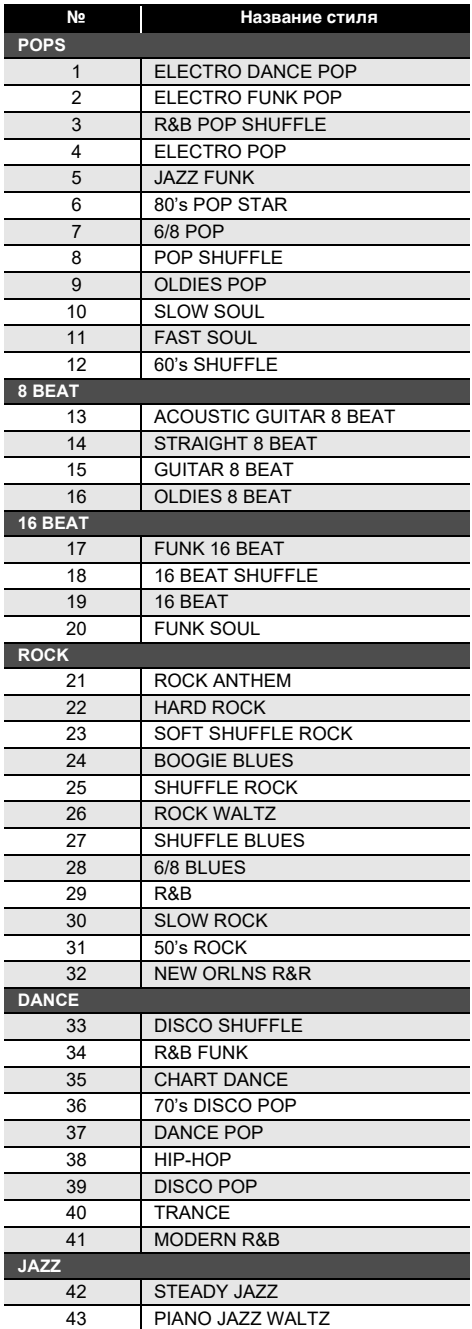

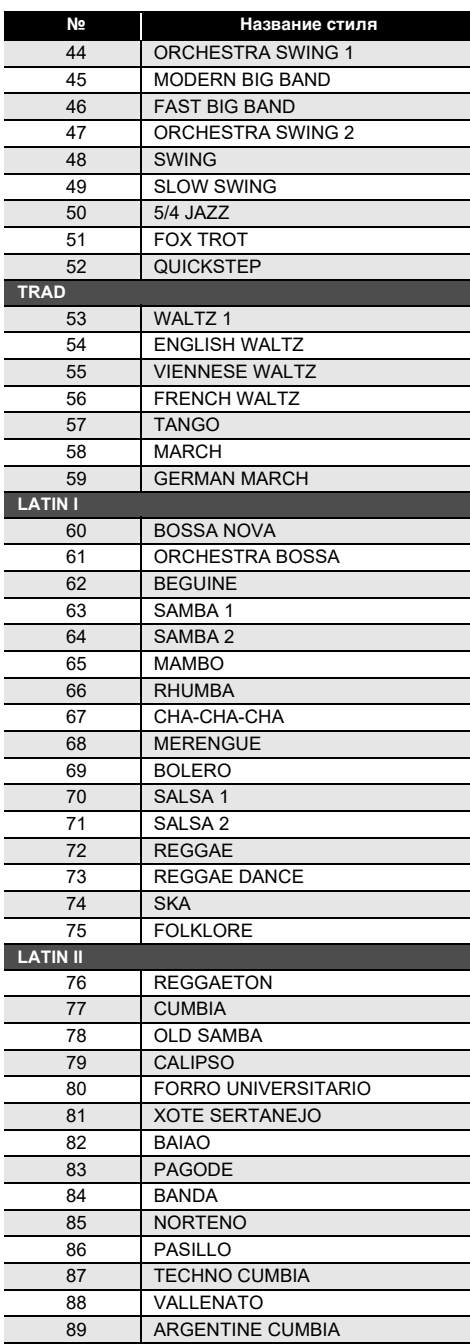

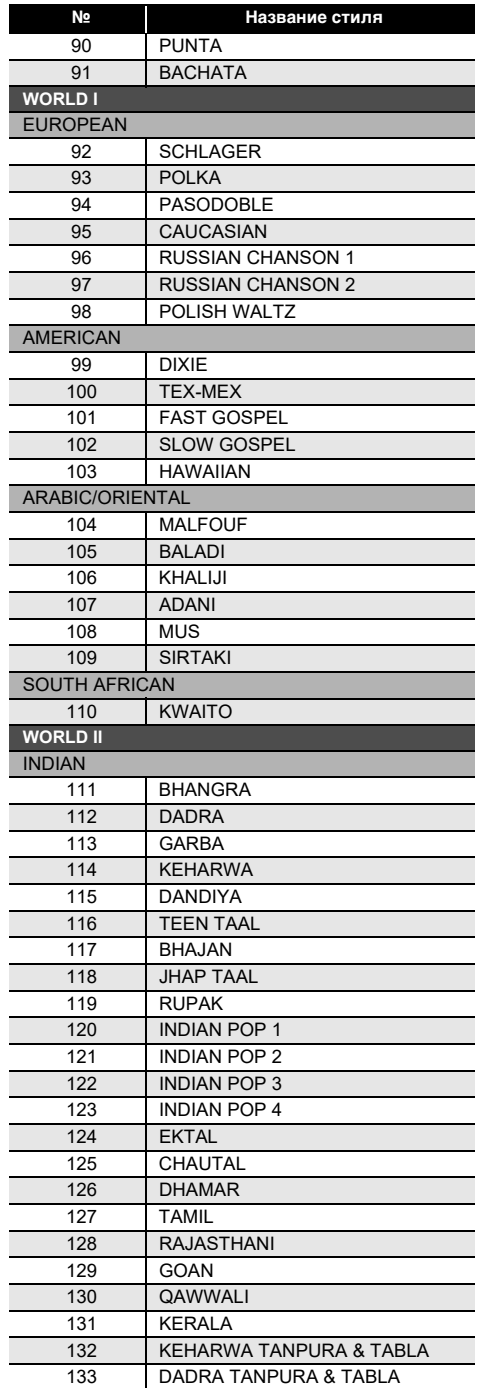

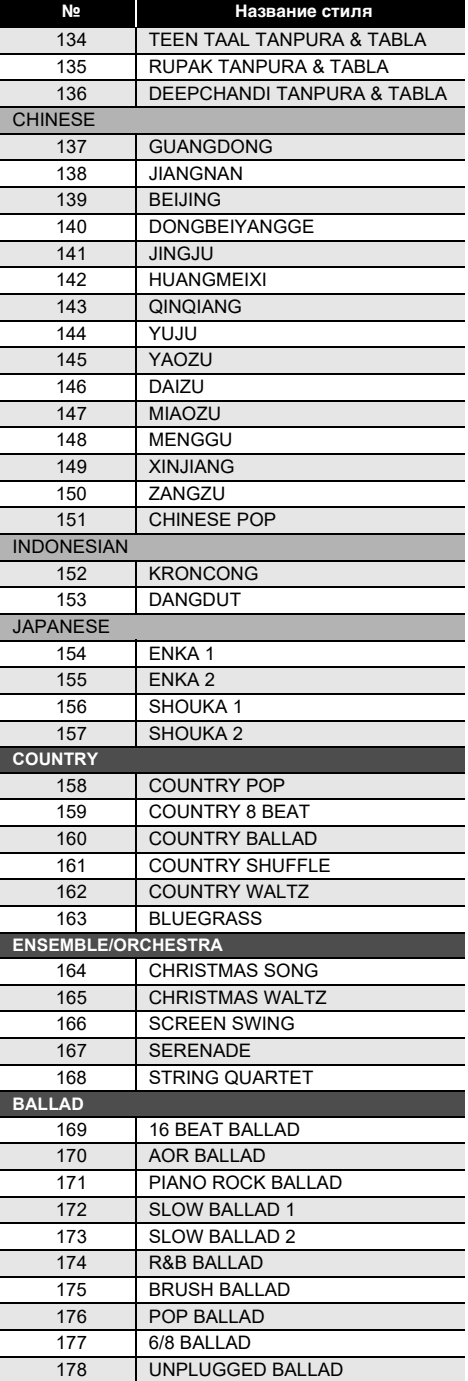

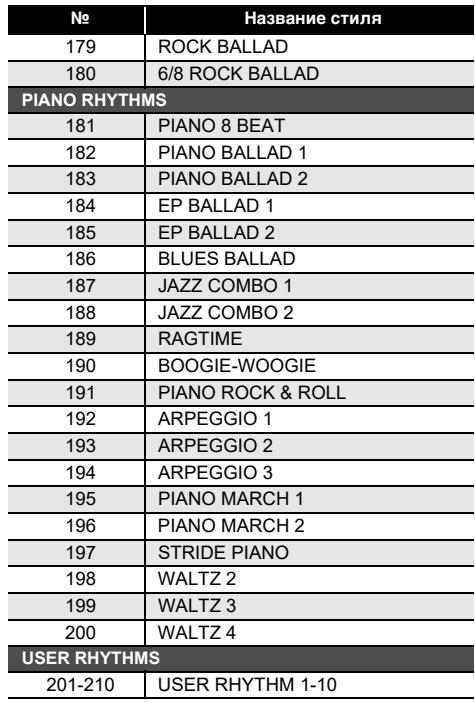

## **Перечень арпеджиаторов**

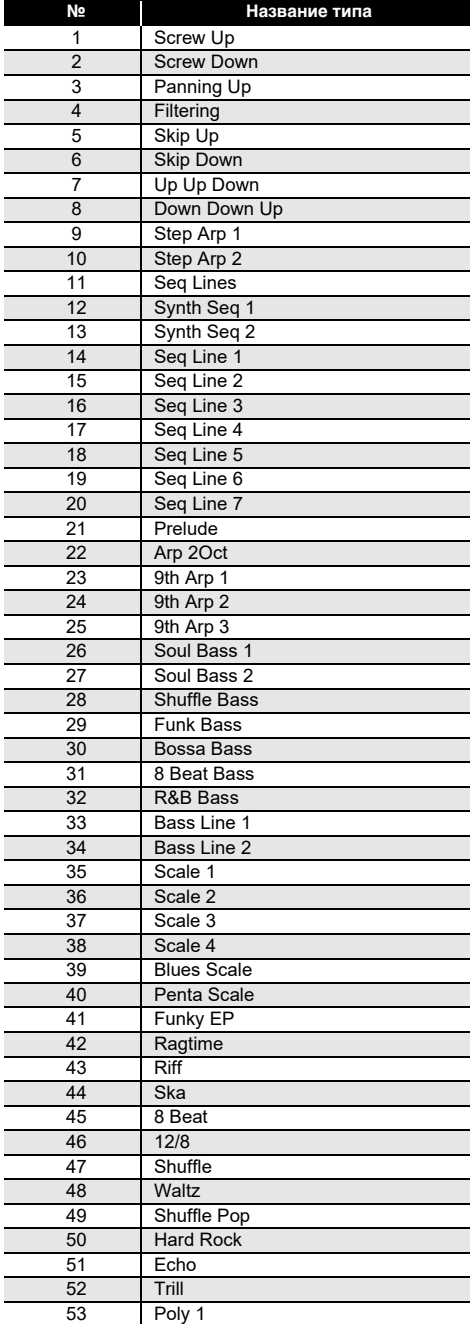

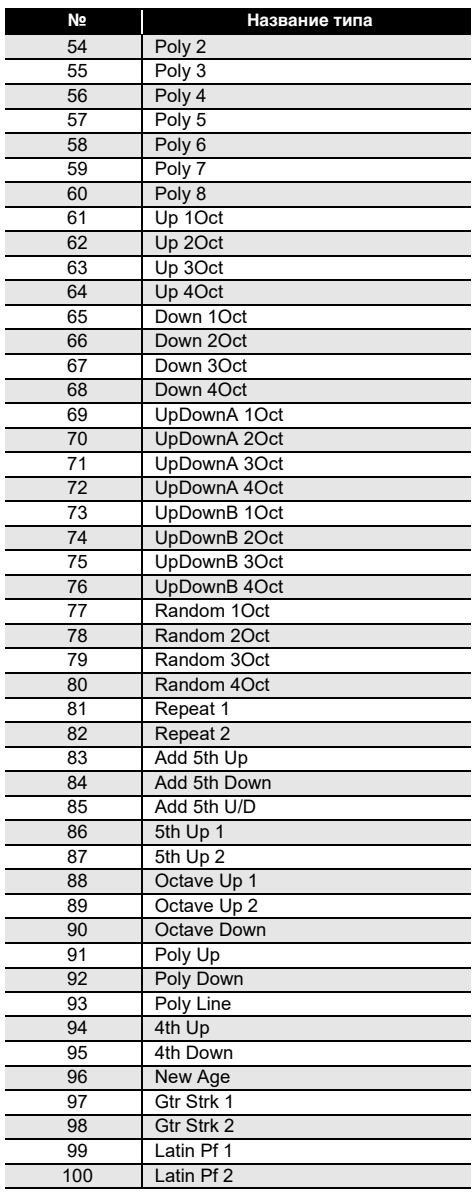

### <span id="page-200-0"></span>**Таблица соответствия клавишам звуков ударных инструментов**

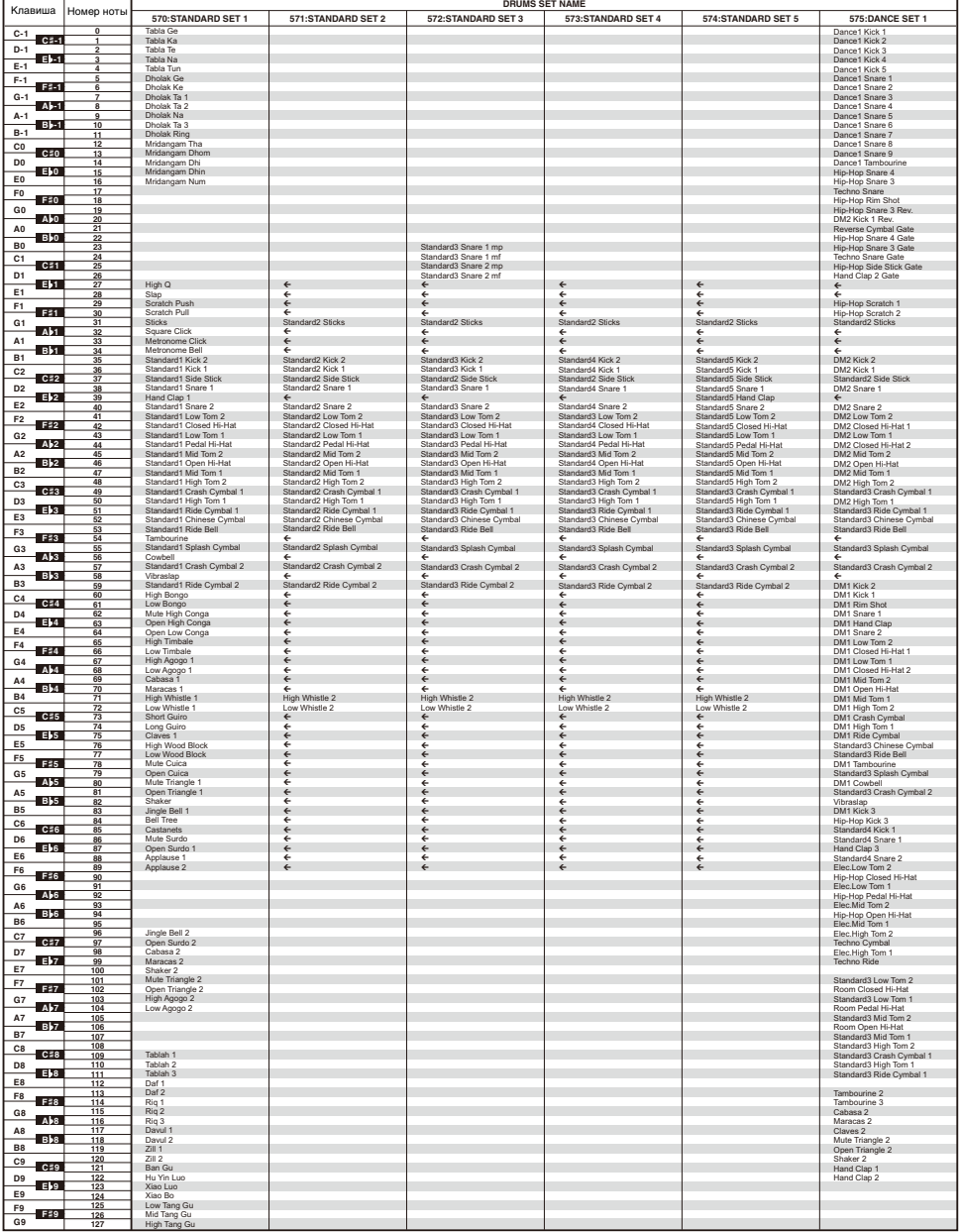

• Стрелка ( $\Leftarrow$ ) означает тот же звук, что и в стандартном наборе 570 «STANDARD SET 1».

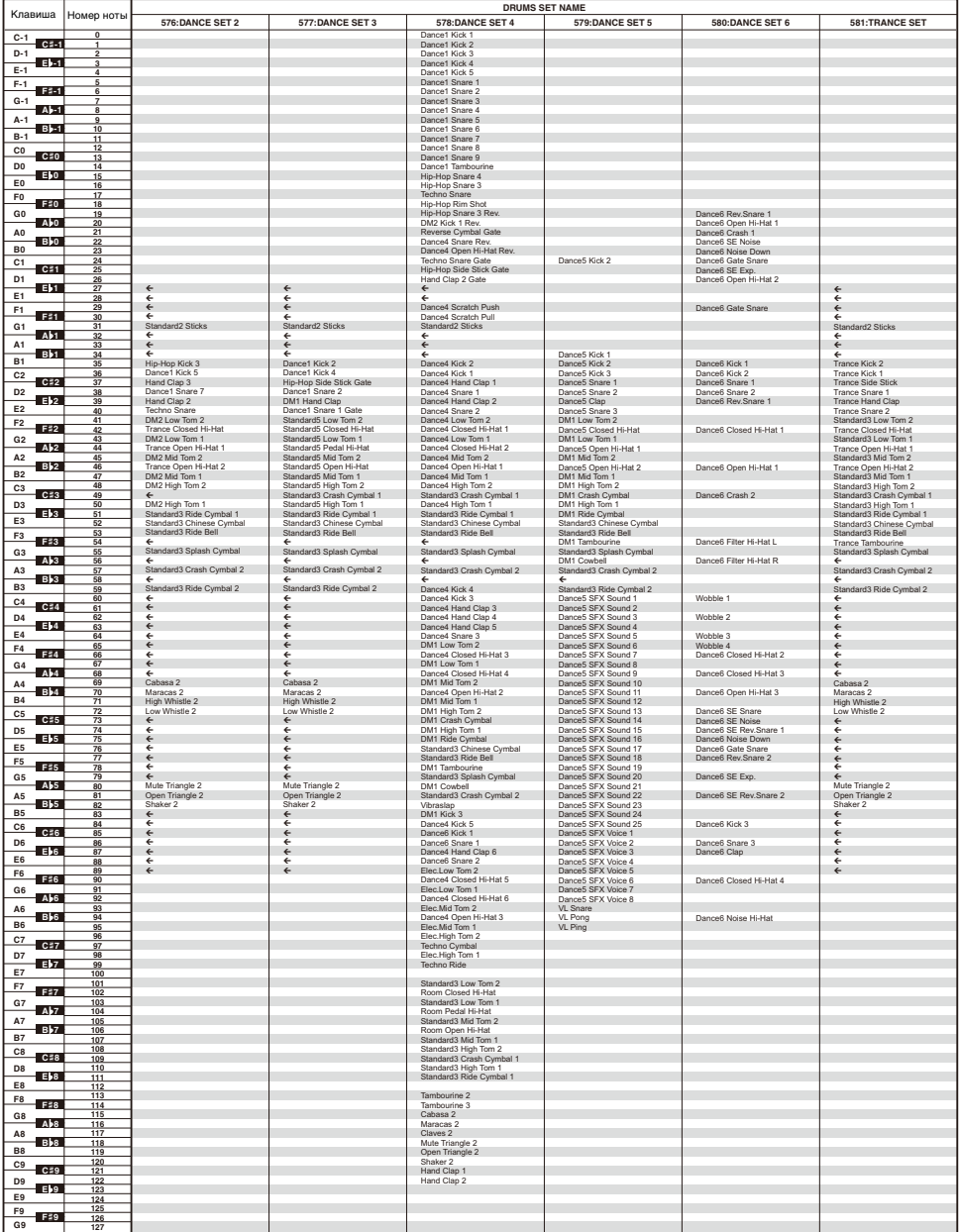

• Стрелка ( $\leftarrow$ ) означает тот же звук, что и в стандартном наборе 570 «STANDARD SET 1».

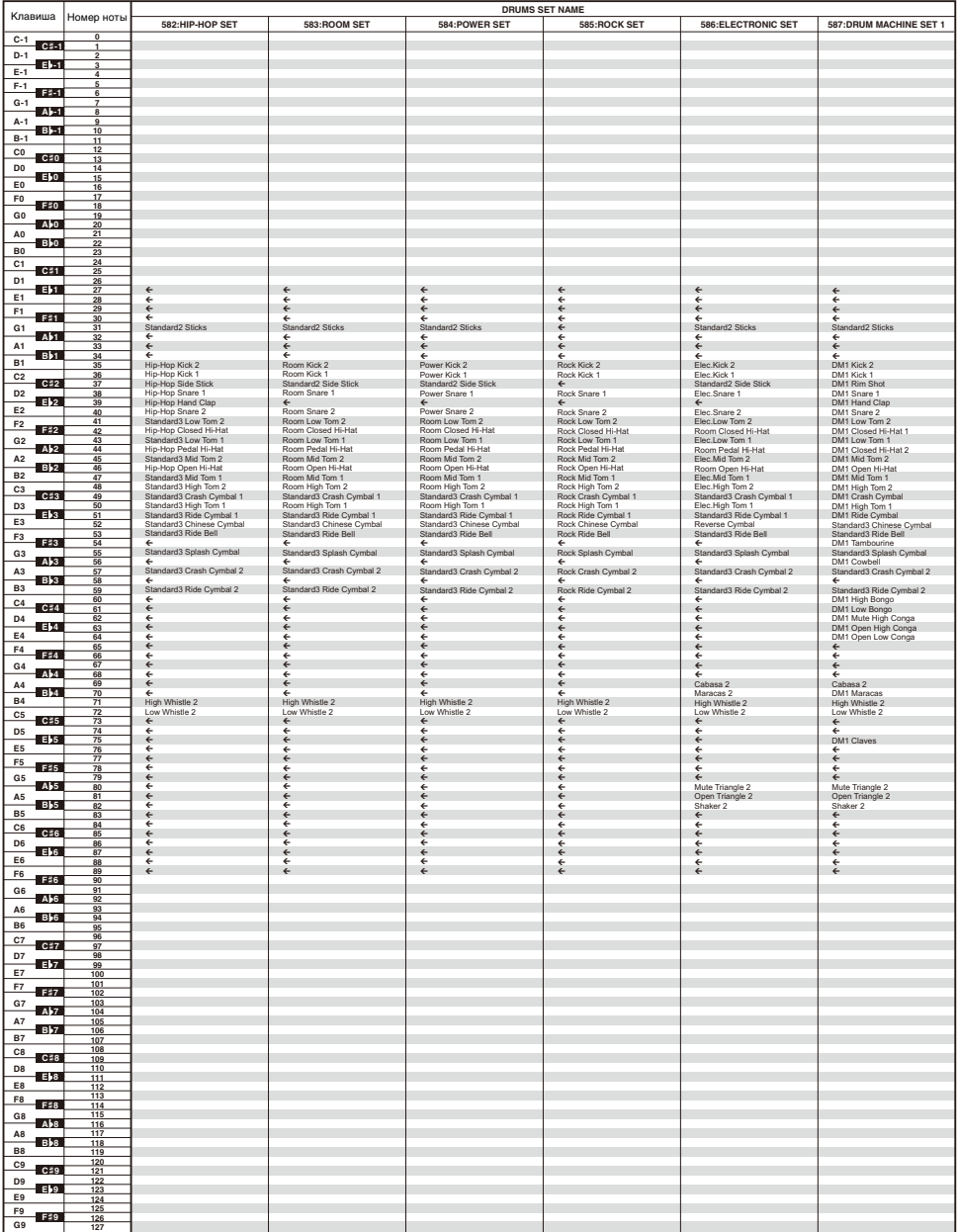

• Стрелка ( $\leftarrow$ ) означает тот же звук, что и в стандартном наборе 570 «STANDARD SET 1».

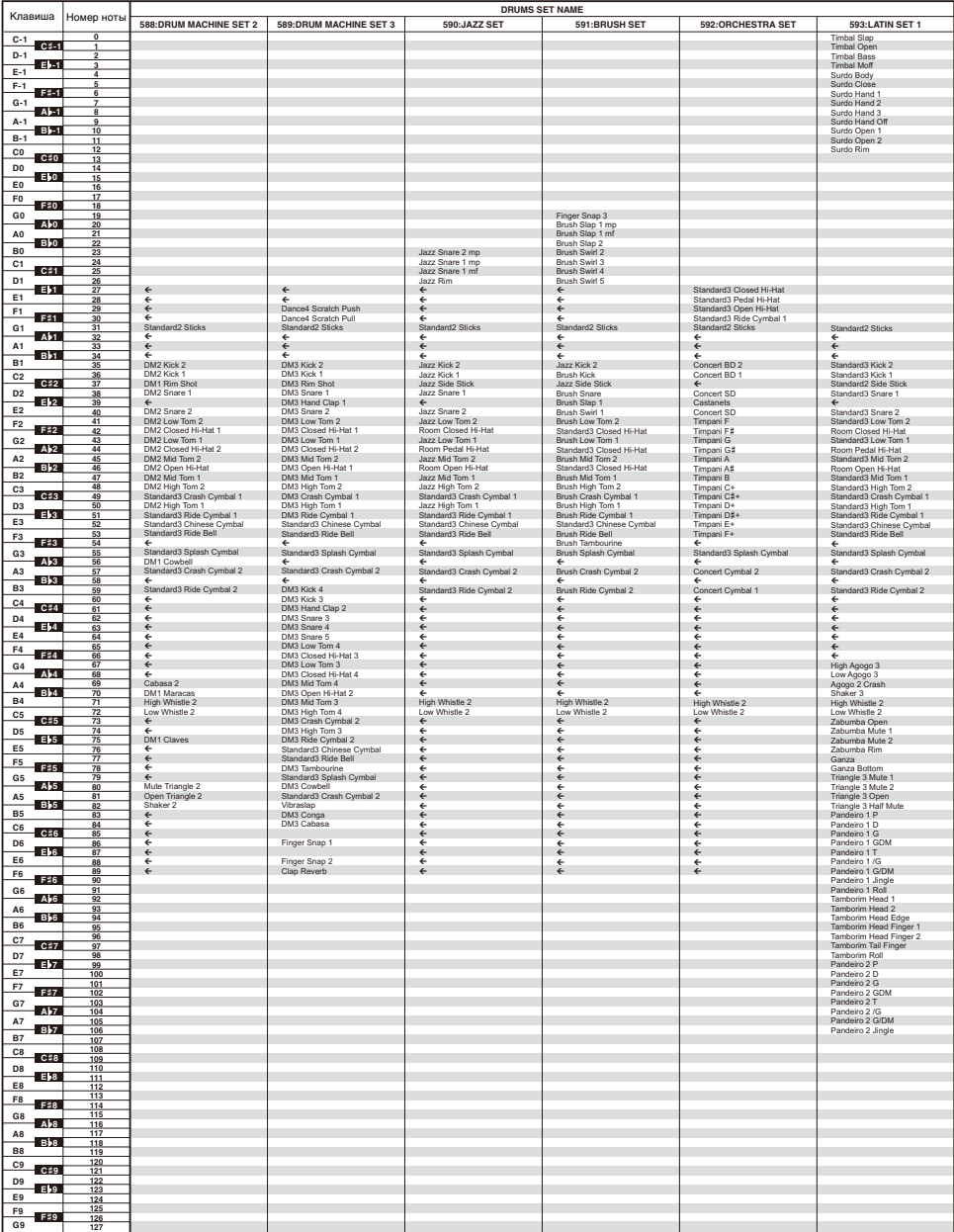

• Стрелка  $(\Leftarrow)$  означает тот же звук, что и в стандартном наборе 570 «STANDARD SET 1».

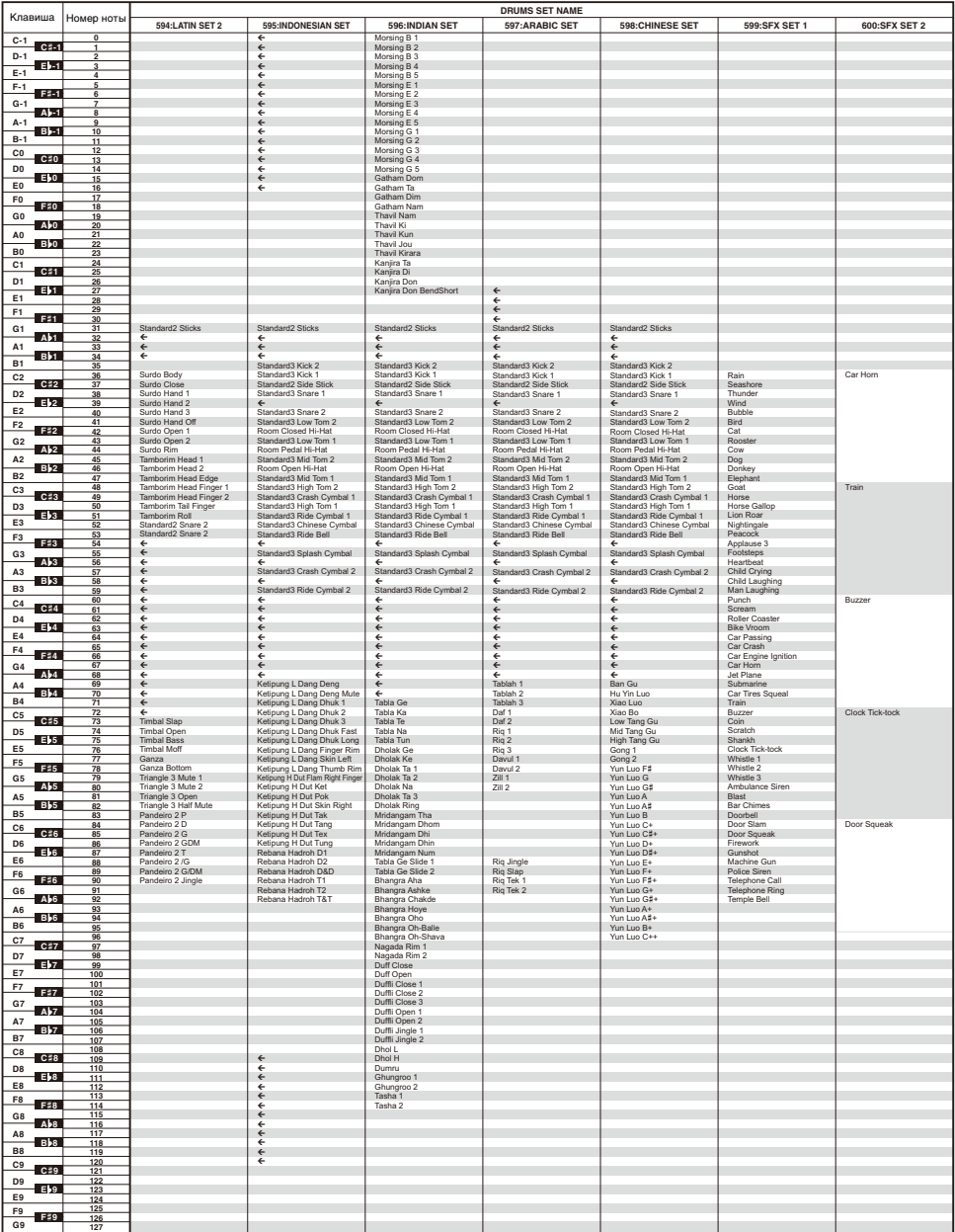

• Стрелка ( $\leftarrow$ ) означает тот же звук, что и в стандартном наборе 570 «STANDARD SET 1».

# <span id="page-205-0"></span>**Карта гибких тембров**

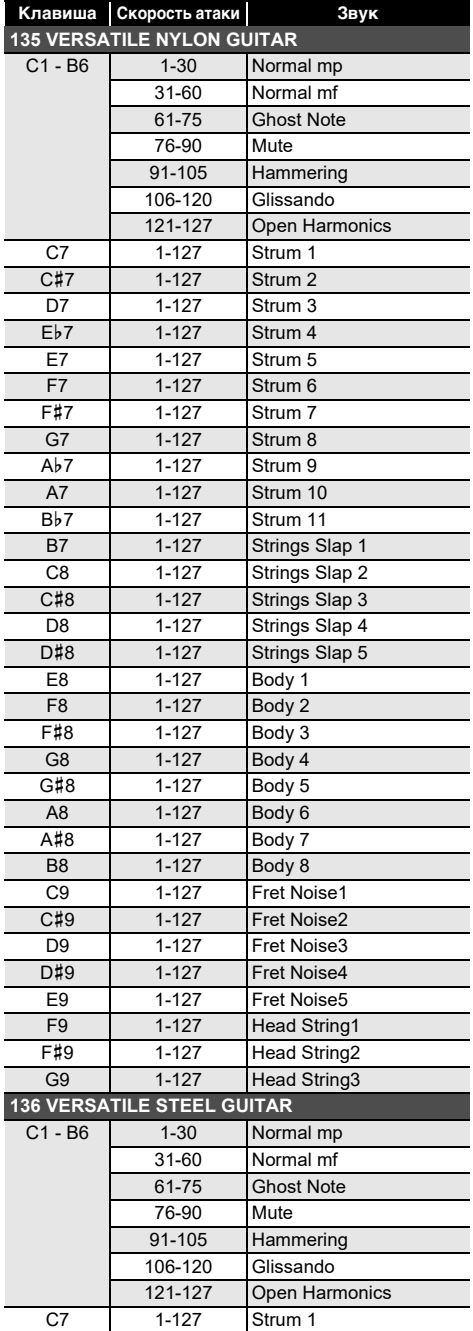

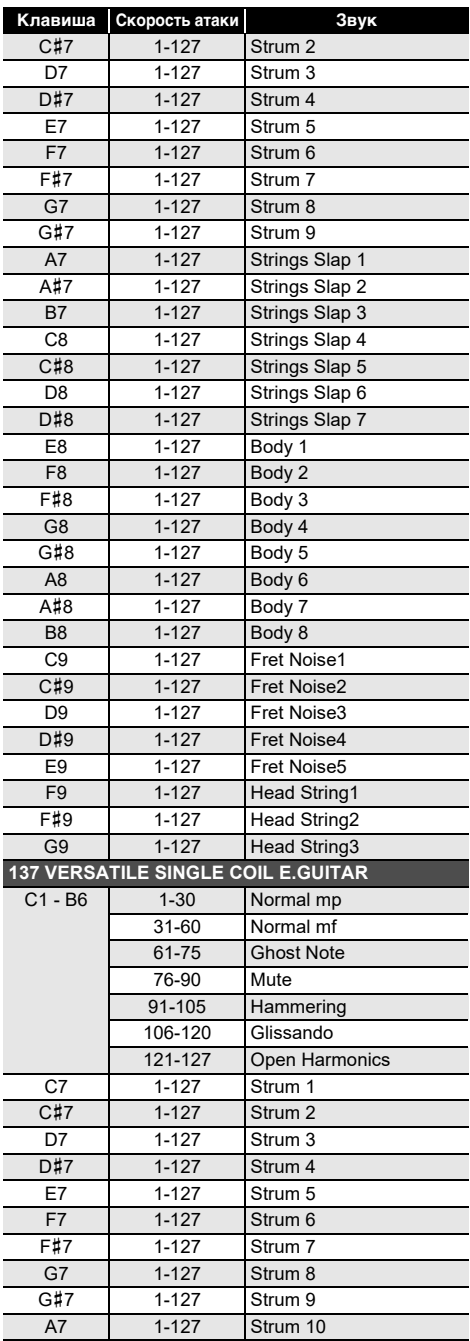

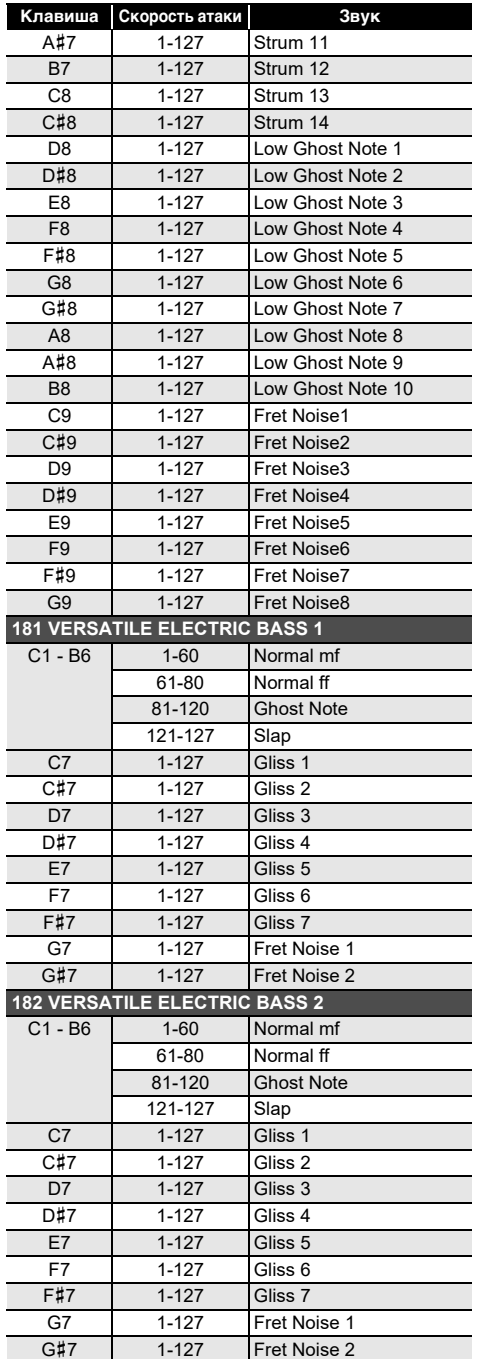

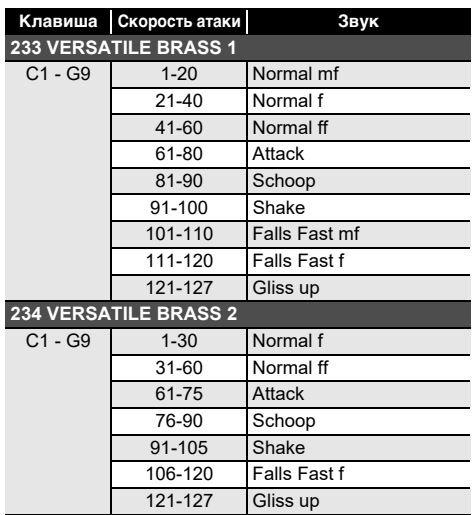

### ДПРИМЕЧАНИЕ

• Гибкие тембры предназначены для компьютерной музыки. Производимые звуки струнных, духовых, других инструментов, а также присущие тому или иному инструменту шумы зависят от силы нажатия на клавишу (скорости атаки), поэтому при игре на клавиатуре относительно небольшое изменение нажима на клавиши способно вызывать сильное изменение громкости, а также изменение нажима на клавиши способно приводить к результатам, противоположным ожидаемым.

## Перечень функций пятерки кнопок при персонализации начальной страницы

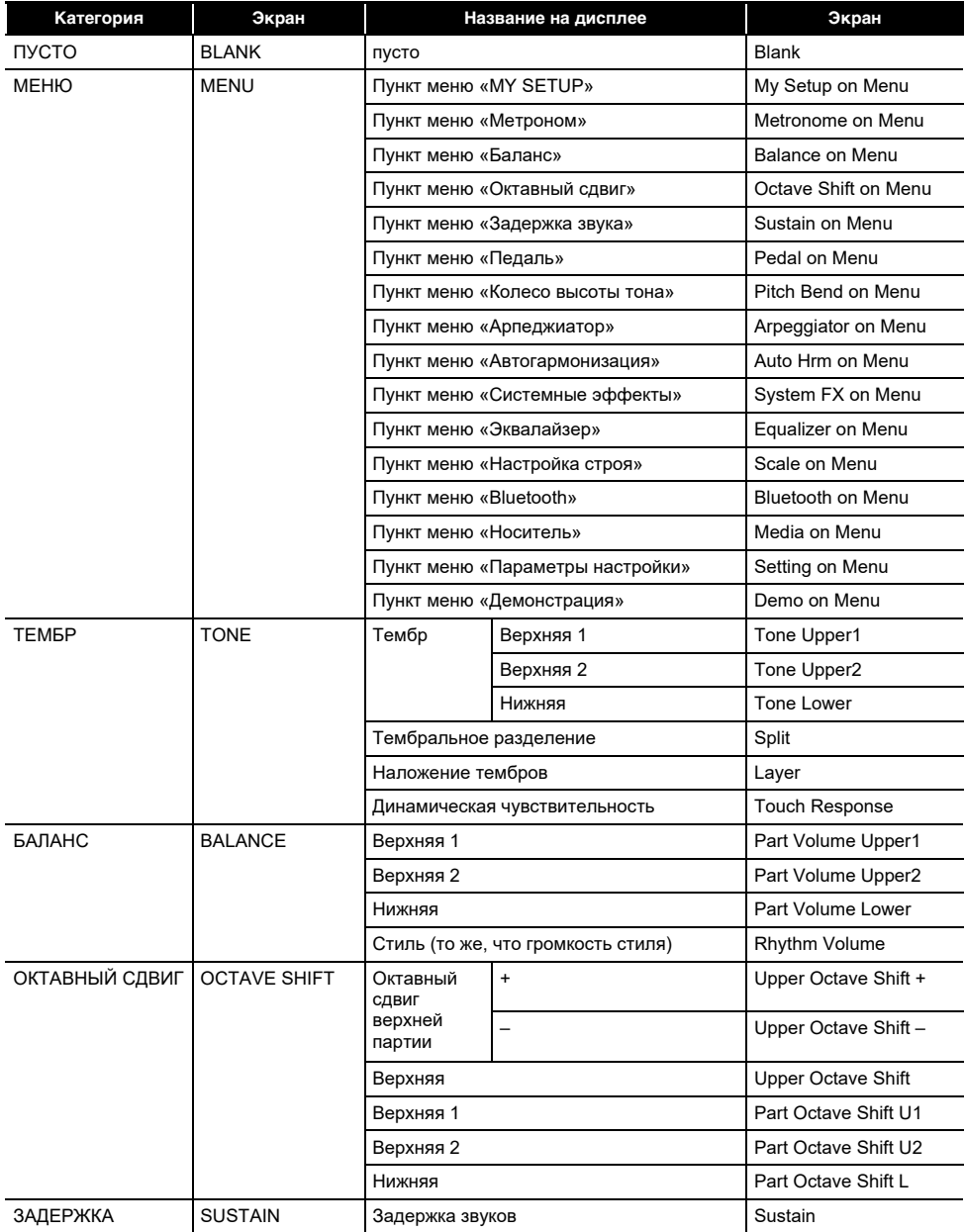

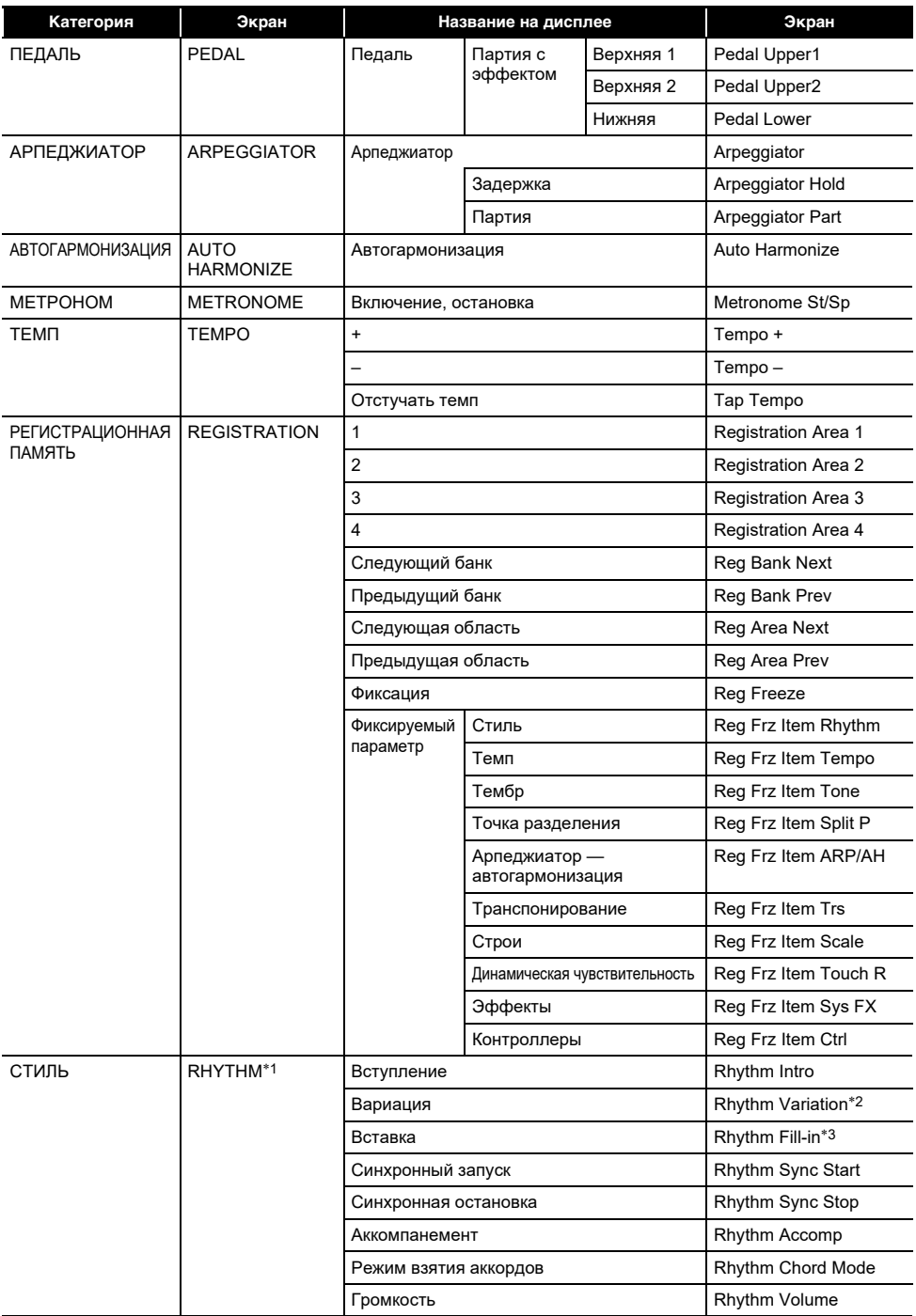

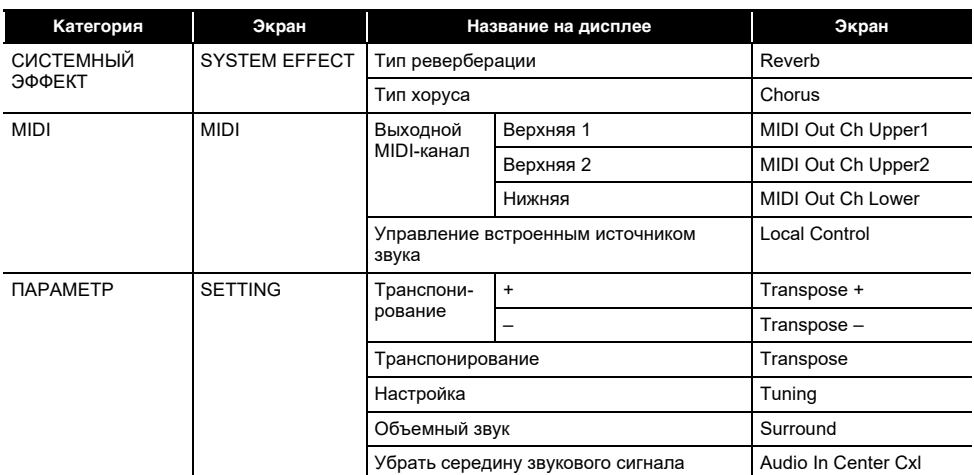

\*1. На экранной странице с параметрами тембра не отображается.

\*2. При типе управления 2 — «Rhythm Variation 1».

\*3. При типе управления 2 — «Rhythm Variation 2».

### Указатель способов взятия аккордов

#### ■ Аккорды «FINGERED 1», «FINGERED 2»

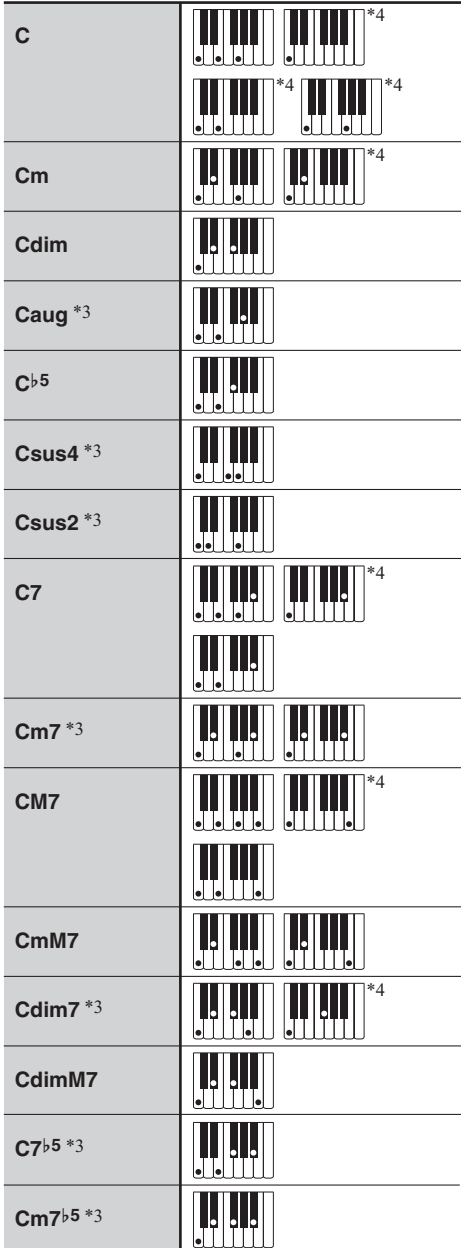

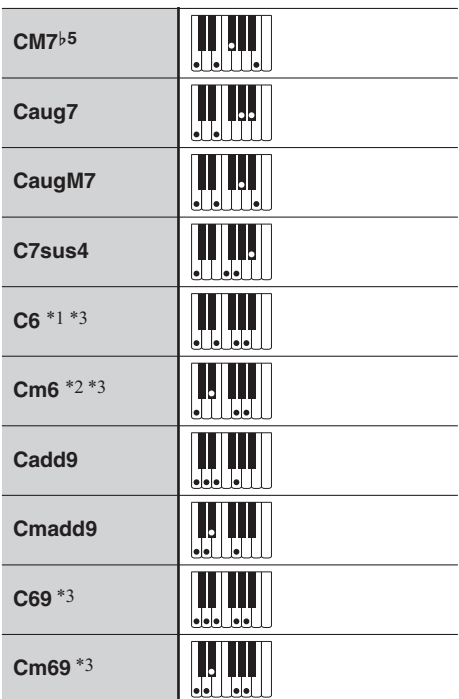

- \*1. В режиме «FINGERED 2» трактуется как  $Am7.$
- \*2. В режиме «FINGERED 2» трактуется как Am $7b5$ .
- \*3. Обращения в некоторых случаях не распознаются.
- \*4. Данный метод специально предназначен для взятия аккордов на синтезаторе и для обычной игры на клавишном инструменте не подходит.

#### ■ Режимы «FINGERED ON BASS», «FULL RANGE CHORD»

В дополнение к аккордам, берущимся в режимах «FINGERED 1» и «FINGERED 2», распознаются также аккорды, указанные ниже.

$$
\frac{C^{\sharp}}{C} \cdot \frac{D}{C} \cdot \frac{F}{C} \cdot \frac{F^{\sharp}}{C} \cdot \frac{G}{C} \cdot \frac{A^{\flat}}{C} \cdot \frac{A}{C} \cdot \frac{B^{\flat}}{C} \cdot \frac{C^{\sharp}m}{C} \cdot \frac{Dm}{C} \cdot \frac{Fm}{C}
$$
\n
$$
\frac{F^{\sharp}m}{C} \cdot \frac{Gm}{C} \cdot \frac{A^{\flat}m}{C} \cdot \frac{Am}{C} \cdot \frac{B^{\flat}m}{C} \cdot \frac{Bm}{C} \cdot \frac{C^{\sharp}dim}{C} \cdot \frac{Ddim}{C}
$$
\n
$$
\frac{Fdim}{C} \cdot \frac{F^{\sharp}dim}{C} \cdot \frac{Gdim}{C} \cdot \frac{A^{\flat}dim}{C} \cdot \frac{Adim}{C} \cdot \frac{Bdim}{C} \cdot \frac{Bdim}{C} \cdot \frac{F7}{C} \cdot \frac{A^{\flat}7}{C}
$$
\n
$$
\frac{Fm7}{C} \cdot \frac{FM7}{C} \cdot \frac{A^{\flat}M7}{C} \cdot \frac{F^{\sharp}m7^{\flat 5}}{C} \cdot \frac{Gm7}{C} \cdot \frac{G7}{C} \cdot \frac{A^{\flat}add9}{C}
$$

### <sup>∠</sup>ПРИМЕЧАНИЕ

- Если в режиме «FULL RANGE CHORD» нижняя нота несколько отстоит от соседней, аккорд трактуется как аккорд с самостоятельным басом.
- В отличие от режимов «FINGERED» 1, 2 и «FINGERED ON BASS» для извлечения аккорда в режиме «FULL RANGE CHORD» требуется нажать минимум на три клавиши.

## Примеры аккордов

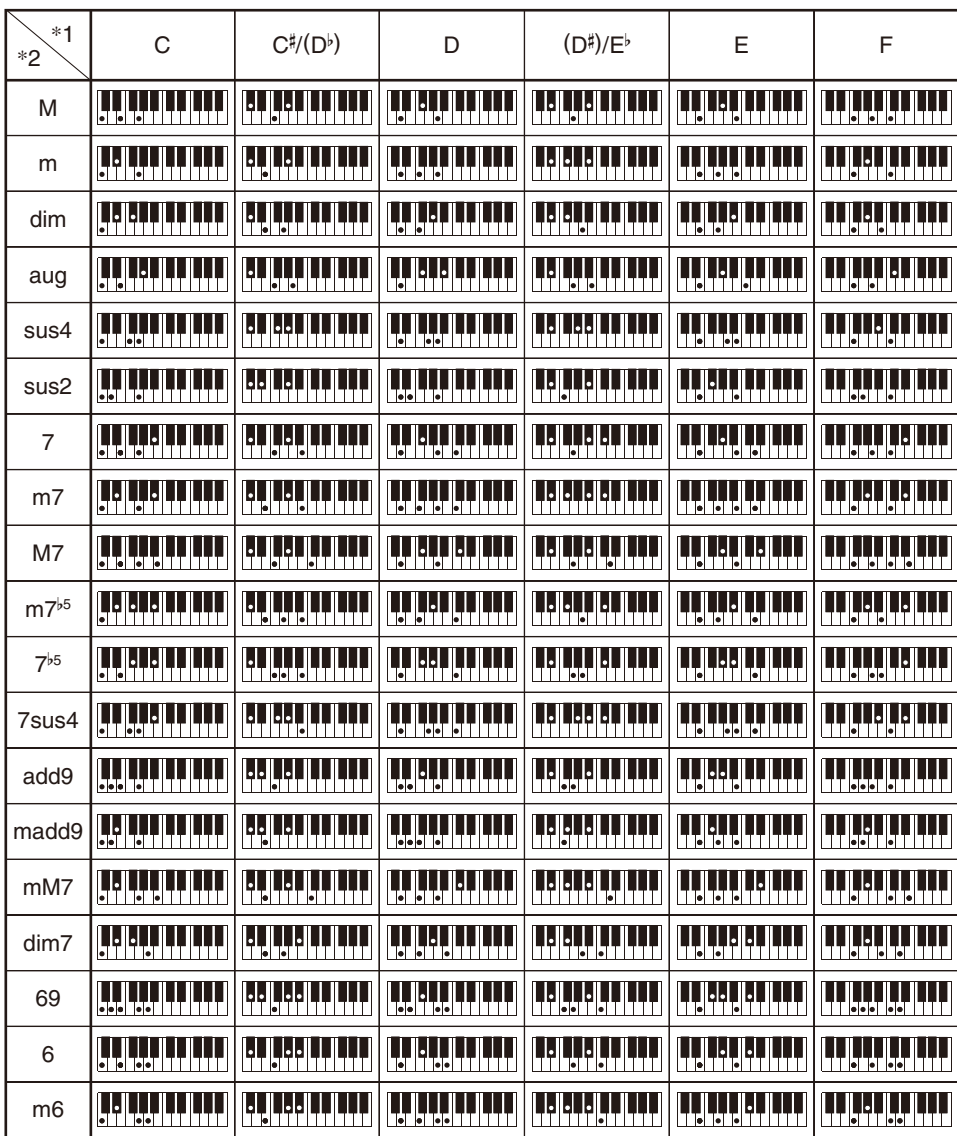

\*1. Корень аккорда. \*2. Тип аккорда

• Ввиду ограниченности диапазона взятия аккордов у этой модели взятие некоторых из аккордов, показанных выше, может быть невозможно.

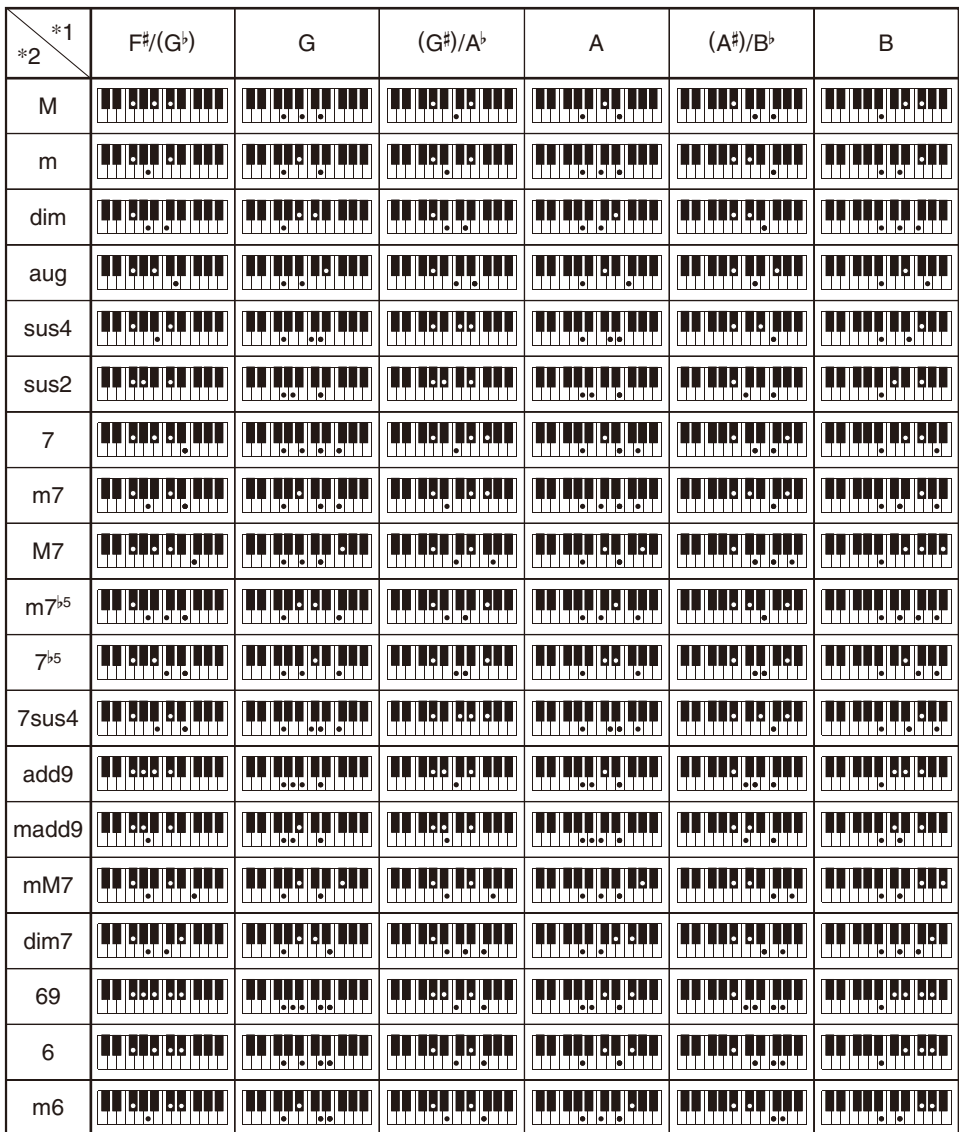

\*1. Корень аккорда. \*2. Тип аккорда

• Ввиду ограниченности диапазона взятия аккордов у этой модели взятие некоторых из аккордов, показанных выше, может быть невозможно.

# **MIDI Implementation Chart**

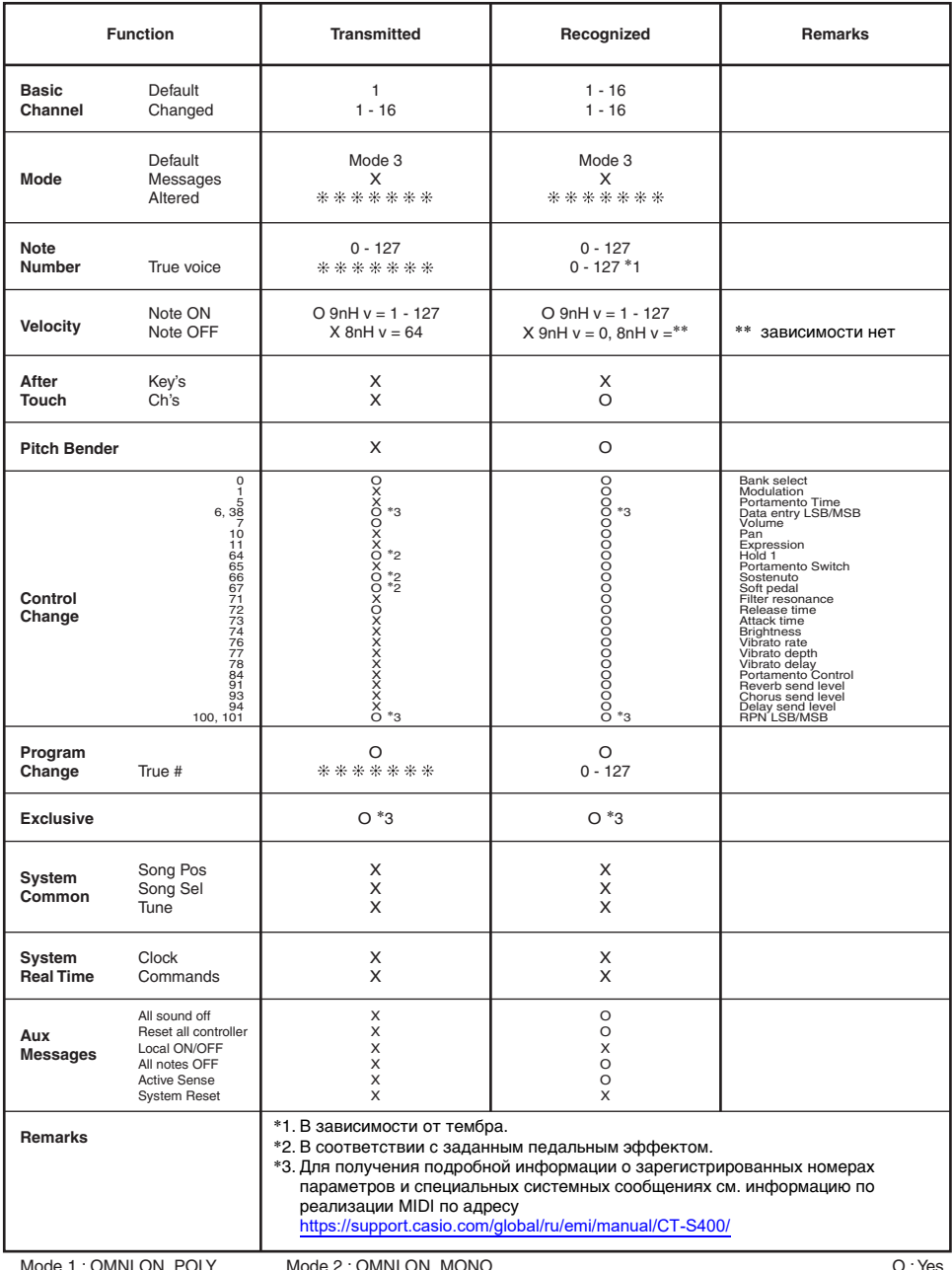

Mode 1 : OMNI ON, POLY Mode 2 : OMNI ON, MONO<br>Mode 3 : OMNI OFF, POLY Mode 4 : OMNI OFF, MONO

O : Yes X : No

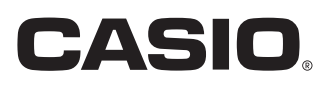

**CASIO COMPUTER CO., LTD.** 6-2, Hon-machi 1-chome Shibuya-ku, Tokyo 151-8543, Japan

MA2104-A@ 2021 CASIO COMPUTER CO., LTD.